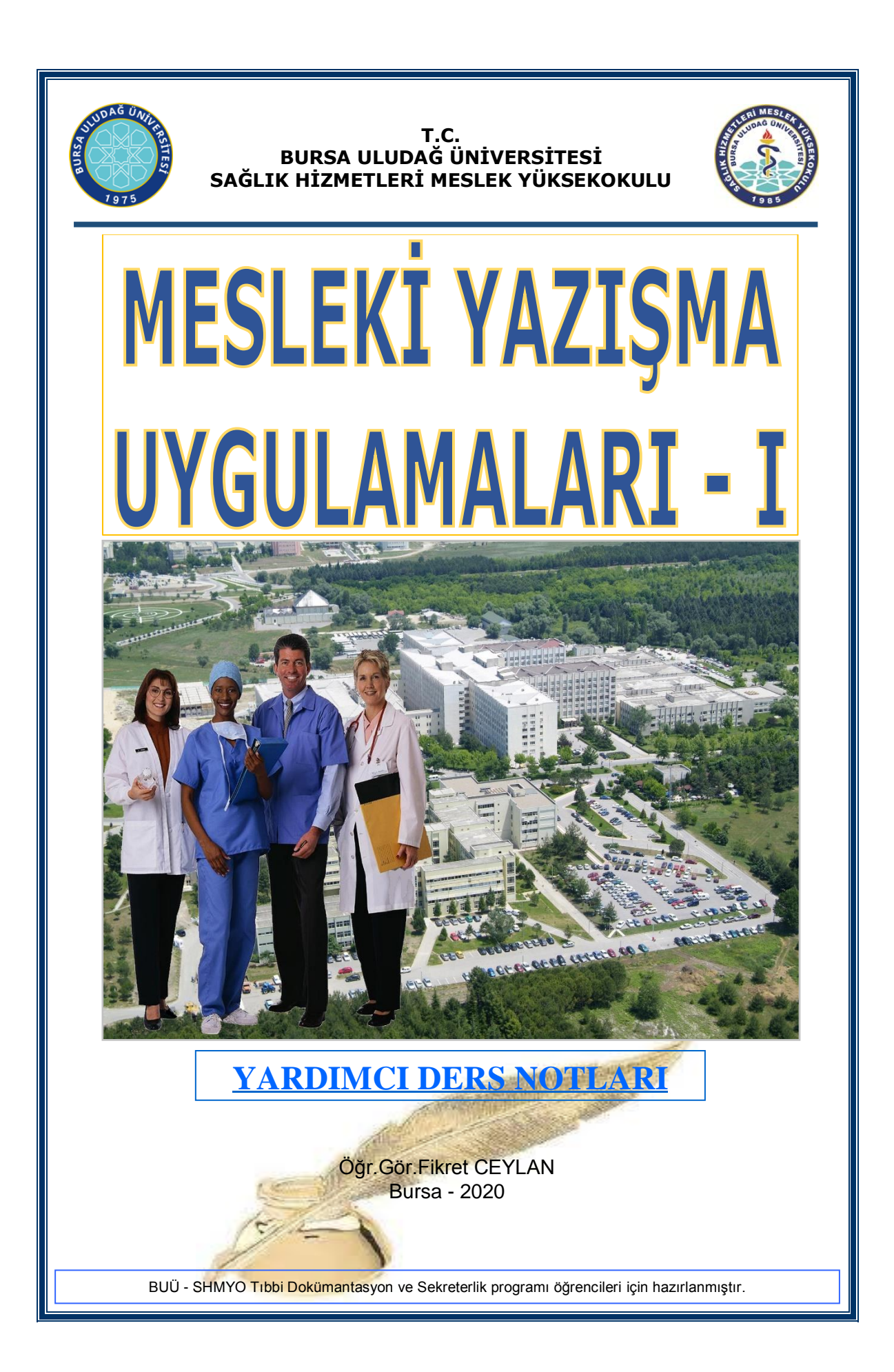

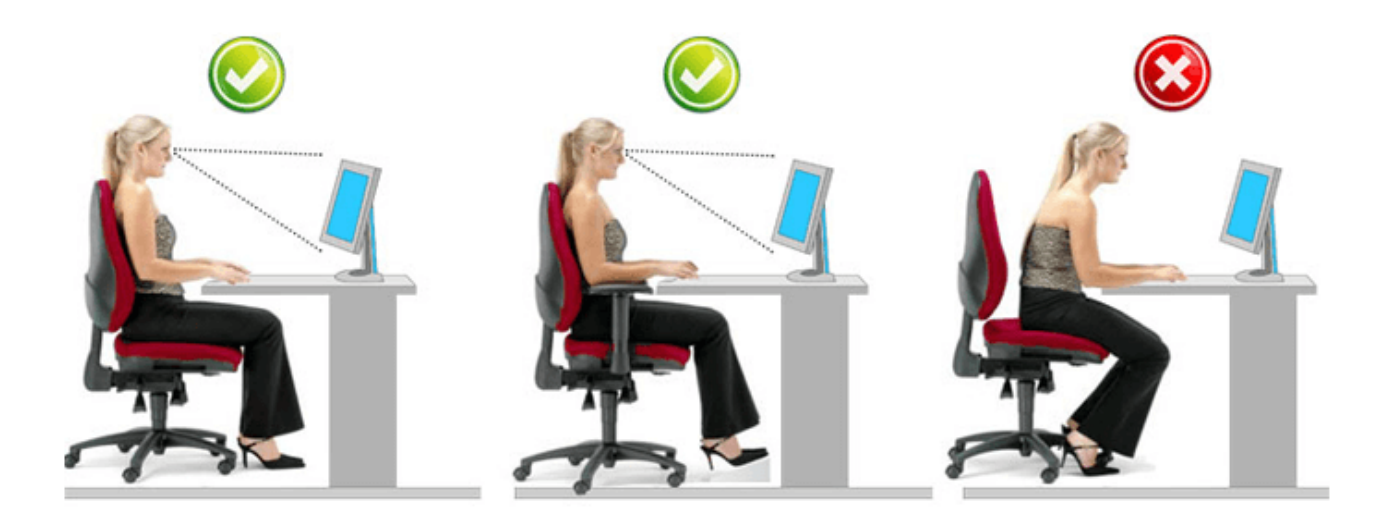

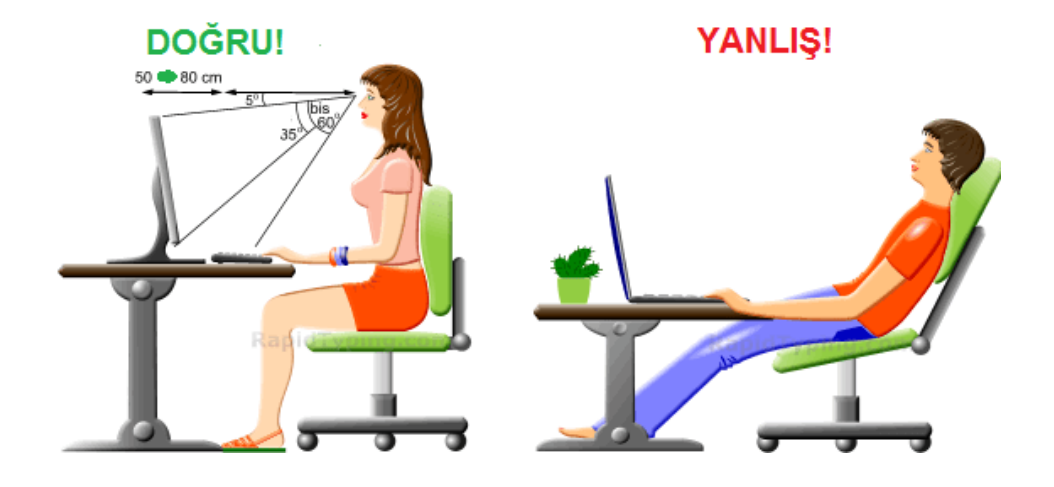

Mesleki Yazışma Uygulamaları-I ders notlarının güncellenmesi konusunda örnekleri ve açıklamaları için desteklerini esirgemeyen Bursa Uludağ Üniversitesi Sağlık Uygulama ve AraĢtırma Merkezi Müdürlüğüne, Tıbbi Sekreter olarak görev yapan arkadaşlarıma, TDS programı mezunlarıma ve iş yeri eğitimi uygulamalarını yapan ikinci sınıf öğrencilerime teĢekkür ediyorum.

Öğr.Gör.Fikret CEYLAN Bursa Uludağ Üniversitesi Sağlık Hizmetleri Meslek Yüksekokulu Tıbbi Dokümantasyon ve Sekreterlik Programı

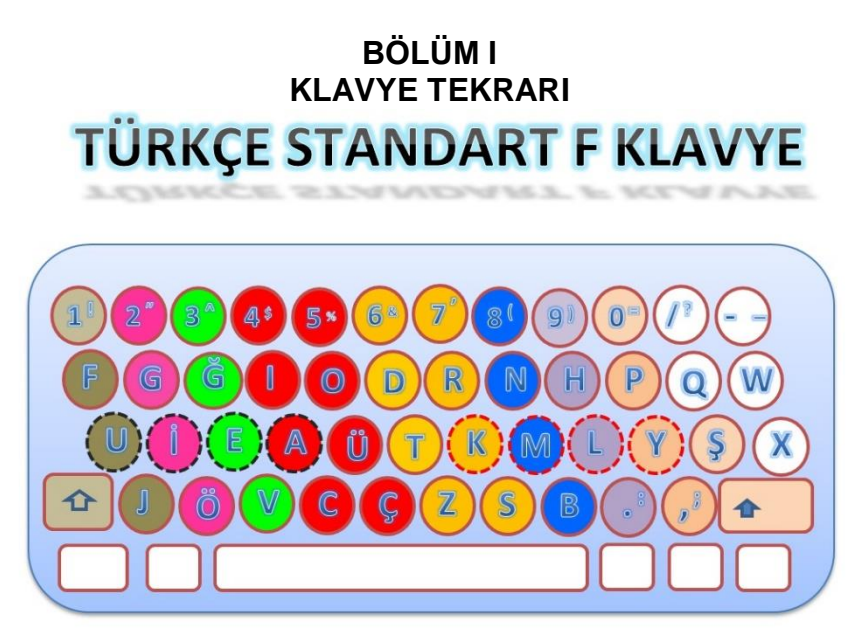

# **A. KLAVYE BİLGİSİ**

Klavye, rakam, alfabetik karakter ve özel işaretlerden oluşan tuş (key) takımı bulunan ve kullanıcının bilgisayara komut vermesini, bilgi girişi yapabilmesini sağlayan birimdir. Yeni çıkan kablosuz klavyelerin kullanımı daha rahattır.

F klavyede dört sıra vardır. Temel tuşların bulunduğu sıraya "TEMEL SIRA", temel sıranın üstünde bulunan F ile baĢlayan sıraya "ÜST SIRA", temel sıranın altında bulunan J ile baĢlayan sıraya "ALT SIRA", rakam, iĢaret ve sembollerin bulunduğu sıraya da "RAKAM SIRASI" adı verilir.

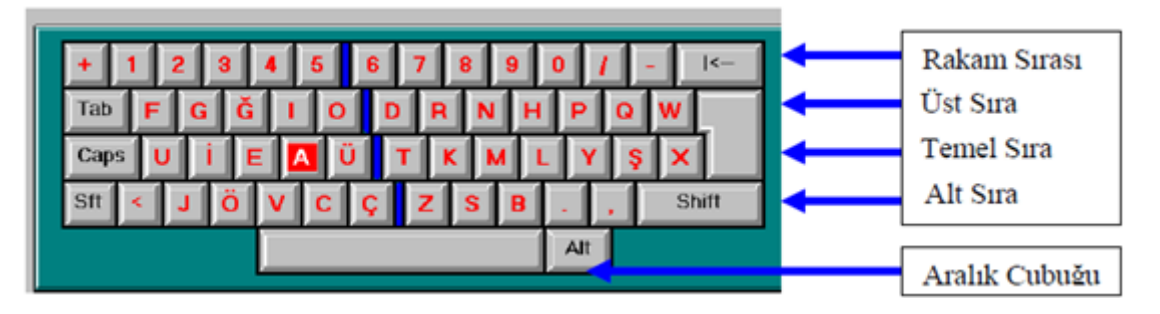

## **TUġLAR**

**Daktilo Tuşları: Harfler, sayılar ve noktalama işaretleri tuşlarıdır.** 

Enter: Bazen Return tuşu olarak da adlandırılır. Komut yazıldıktan sonra bu tuşa basılmalıdır. Yoksa komut işleme alınmış olmayacaktır.

**Fonksiyon TuĢları:** Klavyenin en üstünde F1, F2,F3,……F12 sıralaması halinde bulunan tuĢlardır. Bu tuşların fonksiyonları her programda değişmektedir. F1 tuşu pek çok programda Help(yardım) tuşudur.

Yön (Ok) Tuşları: Bu dört ok tuşu, sayfa üzerinde dört yöne gitmeye imkan verir. Klavyenin en sağında yer alan ok tuĢları da vardır. Bunların üzerinde ayrıca 2-4-6 ve 8 rakamları vardır. Bunları ok tuĢu olarak kullanabilmek için Num Lock tuşunun kapalı olması gerekir. Num Lock açık (yanar halde) olursa bu tuşlar rakam yazarlar.

Home: İmleci satır ya da sayfanın başına götürür.

**End**: İmleci satır va da sayfanın sonuna götürür.

**Page Up;** Belge içerisinde imleci bir sayfa yukarıya götürür.

Page Down: Belge icerisinde imleci bir sayfa asağıya götürür.

Nümerik Tuslar: Rakamsal tuslardır. Klavyede fonksiyon tuşlarının altında ve ayrıca klavyenin en sağında yer alırlar.

**Shift ve Caps Lock**: Shift tuşu büyük harfleri ve tuşların üzerinde üstte yer alan karakterlerin yazılmasını sağlar. Caps Lock tuşu ise harflerin sürekli büyük yazılmasını sağlar.

**Num Lock**: Bu tuĢ açıkken klavyenin sağındaki tuĢlar rakamsal karakterler olarak kullanılır.

**Ins ve Del TuĢları**: Bu iki tuĢ, yapılan hatalı yazılımları düzeltmek için kullanılır. Del tuĢu, imlecin (kürsör) sağında bulunan karakteri siler. Ins tuşu ise yazılacak bir karakter için boş bir ara oluşturur ve herhangi bir tuşa bastığımızda önündeki karakterleri sağa doğru iter.

Back Space (BS): (Geri sil) Bu tuş, silme işleminde kullanılır. Ancak Del tuşu gibi üzerinde bulunduğu karakteri silmez. Sola hareket ederek aynı zamanda soldaki karakteri siler.

**Tab-Sekme TuĢu**: Paragraf baĢı ve sekme yaparken kullanılır.

Kontrol Tusu-CTRL: Bu tuşun kendi başına bir işlevi yoktur. Diğer tuşlarla birlikte kullanıldığında işlevi vardır.

Örneğin CTRL-Alt-Del tuşlarına birlikte basıldığında MS-Dos'da iken bilgisayar kapanıp yeniden açılmış olur. Windows 'ta Görev yöneticisi penceresini acar. Ancak Ctrl tuşu ile bir başka tuş kullanırken Ctrl basılı tutulur ve diğer tuşa basılır.

Alt tuşu: Kendi başına bir işlevi yoktur. Başka tuşlarla birlikte kullanıldığında farklı fonksiyonlar elde edilir.

**ESC-Escape(ÇıkıĢ)**: Bulunulan menüden kurtulmak(çıkmak) için çoğunlukla bu tuĢ kullanılır. Ayrıca yapılmakta olan işlemin iptali için de kullanılır.

Break: Tek tuş olarak kullanıldığında anlamı yoktur. Örneğin Ctrl-Break tuşları birlikte kullanıldığında programın çalışması kesilmiş olur.

**Pause(ara)**: İşlemi geçici olarak durdurur. Daha sonra başka tuşa basıldığında işlem devam eder. Örneğin DOS iĢletim sisteminde DIR komutu kullanıldığında çok program varsa ekranda kayıyorsa, pause ile geçici olarak durdurulabilir. Tekrar devam etmek için başka bir tuşa basılır.

**PrintScreen**: Ekranı yazdır MS-DOS'ta tusa basıldığında ekrandaki mevcut görüntü ve yazıyı yazıcıdan aynen alabilmek için kullanılır. Windows'ta bu tuşa bastığımızda ise, ekrandaki görüntüyü, yapıştır komutuyla başka bir yere yapıştırmak üzere panoya atarız.

**Ara Çubuğu(Space Bar):** Yazılan karakterler arasında boĢluk bırakmak için kullanılır ve klavyedeki en uzun tustur.

**Esc**: İptal tuşu. Bir önceki ekrana geçmek için de kullanılır.

Scroll tuşu: Bu tuş az sayıda program tarafından kullanılır. Örneğin Excel'de yön tuşları aktif hücreyi

değiştirmek için kullanılır. Scroll ışığı yanıkken yön tuşları hücreyi değil sayfayı kaydırmak için kullanılır.

## **Belgeye Yazmak ve Düzeltmeler Yapmak**

Word programında belge içine yazarken sadece paragraf sonralarında **yeni paragrafa** geçmek için **enter** tuşu kullanılır. Yani her satırın sonunda enter tuşuna basılmaz. Paragraf içinde satır sonlarına gelindiğinde satır sonuna sığmayan sözcük otomatik olarak bir alt satıra kayar. Buna **sözcük kaydırma** denir.

Yeni boş bir belgede imleci, yazarak, enter tuşuna basarak, boşluk tuşuna basarak veya tab tuşuna basarak ileriye ve aşağıya doğru hareket ettirebiliriz. Bu şekilde hareket ederek gitmediğimiz yerlere ok tuşları ile gidemeyiz. Yani belgenin yazarak kullanmadığımız yerlerine imleci yön tuşları ile götüremeyiz.

#### **Yazarken AĢağıdaki Kurallara Dikkat Etmeliyiz**

• Satır sonlarına alt satıra geçmek için Enter tuşuna basmayınız. Siz yazmaya devam ettikçe yazdığınız yazı otomatik olarak alt satıra inecektir. Sadece paragraf yapacağınız zaman Enter tuşunu kullanınız.

- Bütün kelimeler arasında sadece bir karakter boĢluk bırakınız.
- Noktalama işaretlerinden sonra bir karakter boşluk bırakınız.
- Noktalama işaretlerinden önce boşluk bırakmayınız.

 Sadece bir veya birkaç harfi büyük yazmak veya sadece bir veya birkaç harfi küçük yazmak için Shift tuşunu kullanınız. Sürekli büyük harfle yazmak için Caps Lock tuşunu açınız. Sürekli küçük yazmak için Caps Lock tuşunu kapatınız.

- Rakamların üzerindeki ikinci karakterleri (örneğin ",&," , = gibi) yazmak için Shift tuĢunu kullanınız.
- Rakamların üzerindeki üçüncü karakterleri (örneğin {,\,½ gibi) yazmak için Alt Gr tuşunu kullanınız.

## **Belge İçinde Hareket Etme**

Üzerinde çalıştığımız bir belgeyi incelemek ve belge üzerinde düzeltmeler yapmak için belge içerisinde hızlı hareket etmek bize zaman kazandıracaktır. İslemlerimiz kolaylaştıracak bazı belge içi gezinme kısayolları ve işlevleri aşağıdaki gibidir:

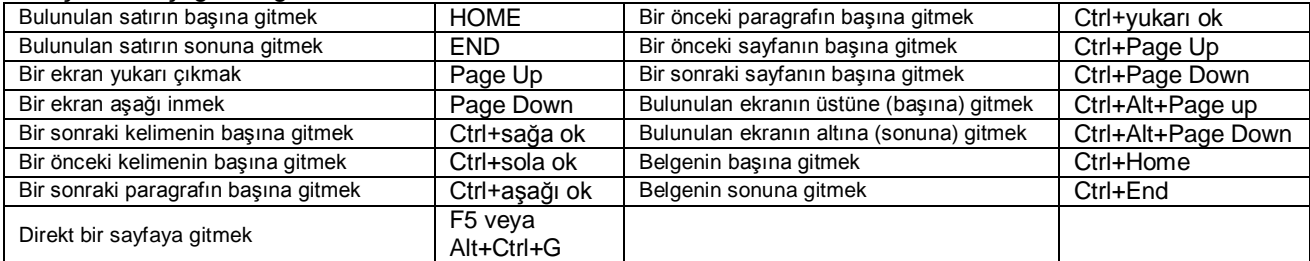

## **B. KLAVYE TEKRARI ÖRNEK YAZILAR**

Tarih dersinde, Atatürk, dersini anlatıp bitirmiş 10 olan öğrenciye, çocuğum yalnız bir şeyi söylemeyi 20 unuttun; Türk milletini kim kurtardı, diye sordu. 30 Öğrenci de, Atamız kurtardı paşam diye cevap ver- 40 di. Atatürk bu cevabı kabul etmedi. Hayır çocuğum 50

Türk milletini kendi kanı kurtardı, dedi. Atatürk 60 Galatasaray Lisesisin sınıf içi sınavında, öğren- 70 cilerden birisine, Nil olmasaydı Mısır ne olurdu, 80 diye sordu. Öğrenci, çabuk cevap vermek için bir- 90 den boş bulunarak heyecanla ve yüksek sesle: Hapı 100 yutardı… dedi. Bu cevap Atatürk'ün hoşuna gitti. 110

1 2 3 4 5 6 7 8 9

Bir buluttan denize bir damla su damladı. Denizin 10 büyüklüğünü, uçsuz bucaksızlığını gören damla çok 20 utandı ve şöyle dedi: Denizin bulunduğu yerde ben 30

kim oluyorum? Doğrusuna bakılacak olursa o varken 40 ben yokum. Su damlası kendisini hakir gördüğünden 50 sedef onu bağrına basıp naz ile besledi; felek de 60

onu öyle yükseltti ki, padişahların taçlarına la- 70 yık bir inci oldu. Gurura kapıl demem amma özünü, 80 kendini küçük görerek ümitsizliğe de hiç kapılma. 90

İnsanın kendini eksiğiyle ve yeteneğiyle tanıması 100 gerekir. Hiç kimse kusursuz olmaz. Onun için kimi 110 kusurlarına bakıp da kendine haksızlık etmeyesin. 120

1 2 3 4 5 6 7 8 9

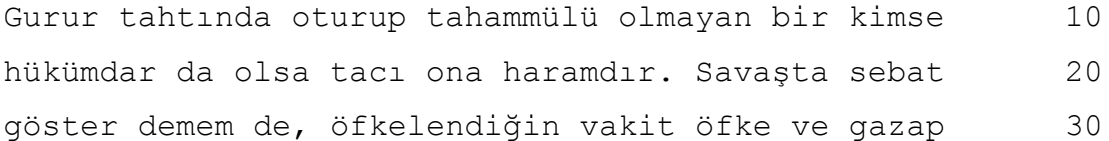

gösterme derim. Akıllı kimse, tahammül eder. Asıl 40 akıllılık hışımlanmamaktır. Çünkü, sabırsızlık ve 50 hışım insana bir düşmandır; pusudan bir kere fır- 60

ladı mı ne insaf kalır, ne din kalır, ne de Allah 70 korkusu. Bu gök kubbe altında, öfke gibi bir koca 80 dev görmedim. Ondan melekler bile ürküp kaçarlar. 90

Öfke baldan tatlıdır derler. Öfkeye ve gazaba ka- 100 pılmak kolaydır, insana tatlı gelir. Sonunda ise, 110 yaralanırsın; pişman olursun ya da kalp kırarsın. 120

1 2 3 4 5 6 7 8 9

Düşündüm ki bu Türk oğlu, altı asırdan beri türlü 10 rastlantıların kasırgaları önüne düşerek; bir bo- 20 ğuşma cihanının yarlarında, uçurumlarında, deniz- 30 lerinde, çöllerinde yuvarlanmıştı. O koca tarihin 40 bu hırpalanmış yolcusu, türlü âfet ve musibet çu- 50

kurlarından onur, şan ve şeref tepelerine tırman- 60 mış; dizleri parçalanarak, tırnakları koparak, bu 70 tırmanılan yerlerden bir kaza darbesi ile taşlara 80 çarpıp çarpıp düşmüş; daima kalkarak, yeni baştan 90 dimdik durmağa çalışarak, tutunacak bir kaya par- 100

çası, yapışacak bir ağaç kütüğü aramıştı. Ve gülü 110 diken olan, o kızgın Yemen çöllerinden Arnavutluk 120 taşlarına ve Acem ellerinden Girit sularına kadar 130 altı asırdan beri kumlara, buzlara, denizlere ka- 140 nını akıta akıta, bereketli bir kaynağın o bitmez 150

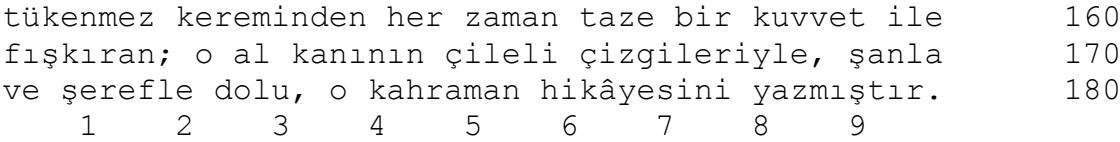

Uzamamak varmış yaşamında irili ufaklı hayallerle Uzamamak varmış mazinin derinliklerine hayallerle Ummadan umamadan insanların, bazen ne olduklarını Ummadan nerelere daha incelerinin ne olduklarını

Neden mi sussun bütün sonatları, bizim şehirlerin Neden mi yalnız biz olalım kederlisi o şehirlerin Yalnız biz miyiz dolu olan gamsızlıkla, bu dünyada Yalnız biz miyiz ürkek bakışlı dolaşan, bu dünyada

Sararan tarlalara su vermek, suda yüzen otlara benzer. Ona ne kadar su verirseniz verin artık verim alınamaz. İnsanlar da aynen öyle. İnsanın yüzü, sararıp solmasın bir kez; soldu mu artık ona hiçbir şey fayda sağlamaz.

Kara kara kartallar karda kalan surlara konarlar. Kara kartallar yaz ayında kararan otluklara konarlar. Karda kalan kara kartallar baharda kar sularına konarlar. Kara kara kartallar karlı iyi tarlalar ararlar. Kara kara kartallar karda konacak karlı iyi tarlalar ararlar.

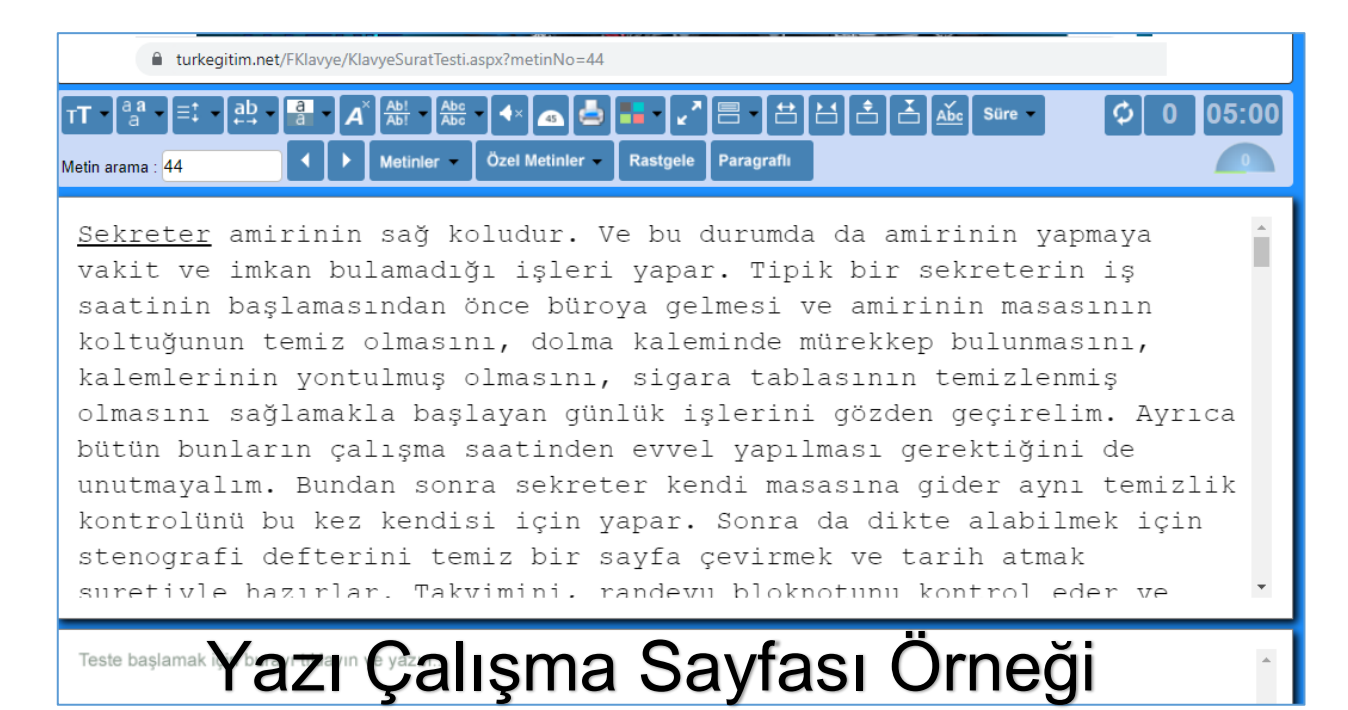

İnternet üzerinden yazı çalışma sayfaları:

<https://www.m5bilisim.com/tr/on-parmak/hiz-testi/> <https://turkegitim.net/FKlavye/KlavyeSuratTesti.aspx> <https://10fastfingers.com/typing-test/turkish> <https://www.onparmak.org/klavye-hiz-testi> <https://www.klavyecalis.com/> <http://www.typingme.com/on-parmak-klavye-f/on-parmak-f.php> [https://www.typingstudy.com/tr-turkish\\_f-2/lesson/1](https://www.typingstudy.com/tr-turkish_f-2/lesson/1)

## **II. BÖLÜM MICROSOFT WORD UYGULAMALARI**

## **A. Word'e GiriĢ ve Ekran Öğeleri**

Word, Microsoft Office paketinde yer alan bir kelime işlem programıdır. Bu programın kullanımındaki temel amaç, çeşitli türdeki yazılarımızı yazmak ve yazıcıdan kâğıda döküm almaktır. Ancak, Word, gelişmiş özellikleri sayesinde bu kullanım amacının dışında tablolar yapmak, şekiller cizmek, şütunlar oluşturmak, yazı içine resimler eklemek, adres etiket basmak gibi amaçlarla da kullanılabilir.

## **Belge**

Word"ü açtığımız zaman program bize **Belge1** ön adıyla baĢlayan boĢ bir sayfa verir. Belge, ana program penceresi içinde bir alt pencere Ģeklinde bulunur. Kullanıcı isterse belge içindeki sayfa sayısını artırabilir.

## **Temel Ekran Görüntüsü**

Word programını açtığımız zaman karşımıza aşağıdaki gibi ekran çıkar.

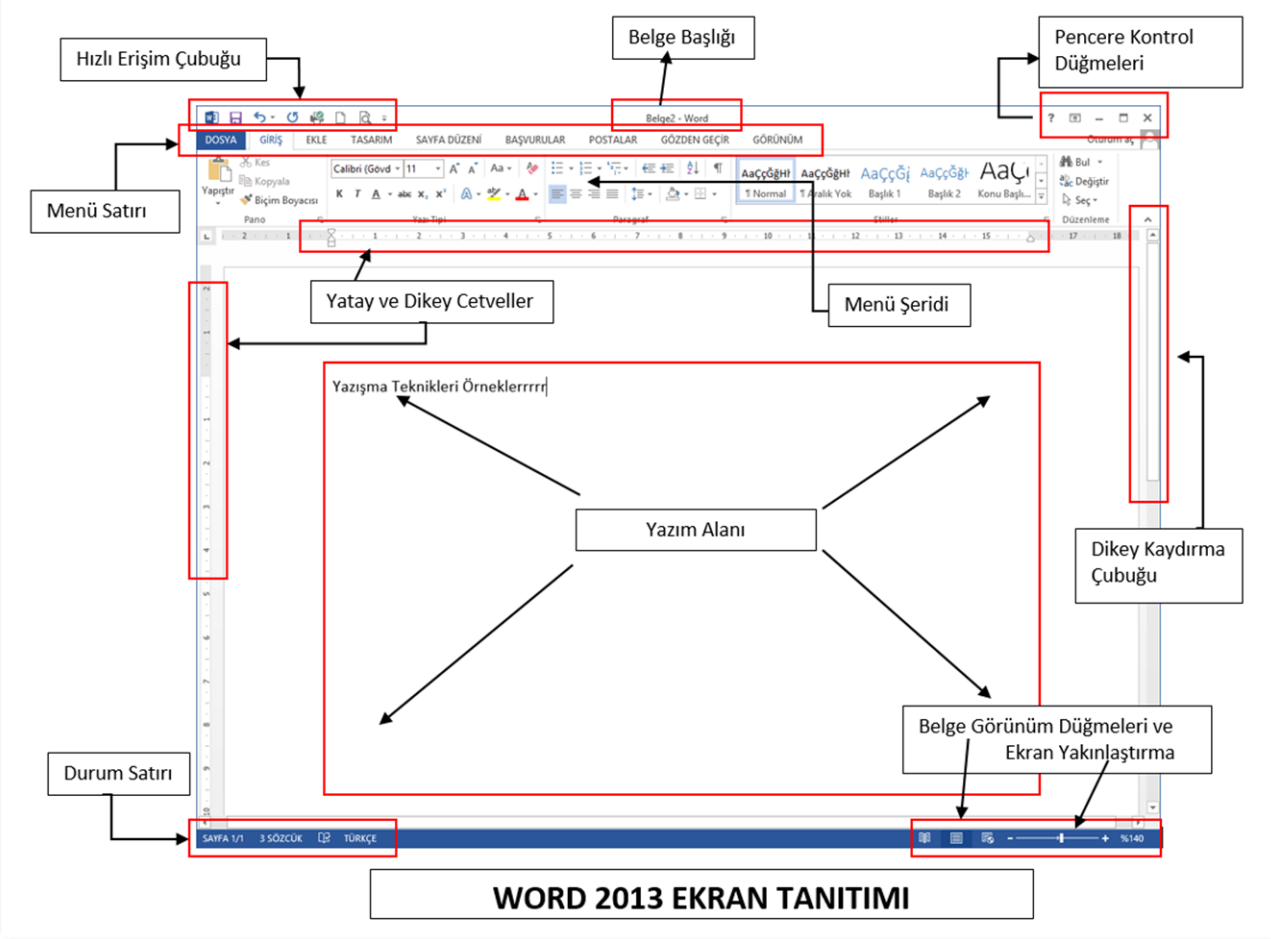

## **Word 2013 Ekran Görüntüsü**

Hızlı Erişim Araç Çubuğu: Bu araç çubuğunda sıklıkla kullanılan Word komutları yer alır. İstenildiği zaman buraya yeni komutlar eklenebileceği gibi orada bulunan komutlar listeden çıkartılabilir.

*Belge Başlığı:* Aktif olan belgenin isminin yazıldığı alandır.

Pencere Kontrol Düğmeleri: Word'ü kapatmak, simge durumuna almak ve tam ekran yapmak / aşağı geri getirmek için kullanılan komutlarının bulunduğu alan.

*Menüler:* Sürekli aktif olan ve o an kullanılan nesneve göre değişiklik gösteren menülerin ver aldığı serittir.

*Menü Şeridi:* Secilen menünün komutlarının yer aldığı serittir. Menü secildiği zaman seritteki komutlarda ona göre değişir.

*Cetveller:* Dikey ve yatay olmak üzere iki adet cetvel vardır. Bunlarda ekranın üst ve sol kısmında yer alırlar. Cetvelleri kullanarak sayfadaki yazım alanını ve kenar boşluklarını da ayarlayabiliriz.

Dikey Kaydırma Çubuğu: Sayfadaki görünen alanı değiştirmek için kullanılır.

*Ekran Yakınlaştırma:* Belge penceresinin sağ alt kısmında yer alan + ve – tuĢlarını kullanarak belge görünümünün boyutu ile oynayabiliriz. Belgeyi daha büyük veya daha küçük gösterebiliriz. Ayrıca klavyeden CTRL tuşu basılı iken farenin scroll tuşunu çevirerek aynı işlemi gerçekleştirebiliriz.

*Belge Görünüm Düğmeleri:* Belgenin normal, anahat, taslak, tam okuma sayfası ve web görünümlerinde gösterilmesini sağlar.

*Durum Çubuğu:* Belge ile ilgili bilgiler veren çubuktur.

## **B. Dosya İşlemleri**

## **Yeni BoĢ Belge Açma**

Word programında bir belge üzerinde çalışırken bunu kapatmadan başka bir belge açılabilir. Yeni boş bir belge açmak için aĢağıdakilerden birisi kullanılabilir.

- Dosya Menüsü / Yeni komutu
- Klavyeden CTRL + N tuş bileşeni
- Hızlı Erişim Araç çubuğundan  $\Box$  (Yeni) komut düğmesi

## **Kayıtlı Belgeyi Açma**

Daha önce yazılıp kaydedilmiş bir belgeyi açmak için aşağıdaki yöntemler kullanılabilir.

- Dosya Menüsü / Aç komutu.
- Klavyeden CTRL + O tuş bileşeni.
- Hızlı Erişim Arac cubuğundan  $\Box$  (Ac) komut düğmesi
- Dosya Menüsü "En Son" alanından. (Eğer açmak istediğiniz belge listede varsa)

## **Belgeyi Kaydetme**

Word programında açtığımız boş belgenin adları sırası ile **Belge1, Belge2 ...** gibi devam eder. Bu ad geçici bir addır ve belgeyi uzun süreli korumak istiyorsak kaydetmemiz gerekir. Bir belgeyi kaydetmek için aşağıdaki işlemler kullanılabilir.

- Dosya Menüsü / Kaydet komutu
- **CTRL + S** tuĢ kombinasyonu
- Hızlı Erişim Araç Çubuğundaki I (Kaydet) düğmesi
- F12 kısayol tuşu

Belgeyi ilk kez kaydediyorsak yandaki "Farklı Kaydet" penceresi çıkar. Burada kayıt yeri, kayıt türü ve dosya adı ile ilgili tanımlamalar yapılarak kaydet komut butonu tıklanır. Eğer kayıtlı bir dosya üzerinde iĢlem yapılıp kaydet komutu vermişseniz ilgili alana aynı şekilde dosya bilgilerini kaydeder.

#### **Belgeyi Yazdırma**

Üzerinde çalıştığımız belgeyi yazdırmak istediğimizde aşağıdaki komutlardan biri verilir:

- Dosya Menüsü / Yazdır komutu
- CTRL + P tus bileseni
- Hızlı EriĢim Araç çubuğundan Yazdır (yazıcı simgesi) komut butonu

#### **Açık Olan Belgeler Arasında GeçiĢ Yapma**

Word programında aynı anda birden fazla belge ile çalışılabilir. Belgelerden birinden diğerine geçmek için aşağıdaki işlemler kullanılabilir.

- Görünüm menüsü "Pencerelerde GeçiĢ Yap" komutu
- **CTRL + F6** tuĢ bileĢeni

## **Belgeyi Farklı Kaydetmek**

Zaten kayıtlı olan bir belgeyi farklı bir isimle, farklı bir yere kaydetmek istediğimiz zaman kullanmamız gereken komut farklı kaydet komutudur. Farklı kaydet komutuna Dosya Menüsü kullanarak ve F12 tuşuna basarak erişebiliriz. 日のセンスの日

## **ĠĢlemleri Geri Alma**

Belge üzerinde çalıĢırken yazma, silme, düzenleme, biçimleme gibi yaptığımız her iĢlem sırasıyla hafızada tutulur. Belge içinde düzeltilmesi zor veya uzun olan bir hata yaptığımız zaman eski haline döndürmek için Geri AI komutu işlemlerimizi geri almamıza yardımcı olur. Benzer şekilde geri aldığımız bir işlemi tekrar uygulamak istersek bu seferde **Yinele** komutunu kullanabiliriz.

Bursa Uludağ Üniversitesi 7 Sağlık Hizmetleri MYO

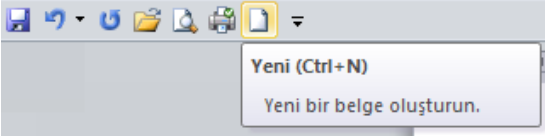

17 15

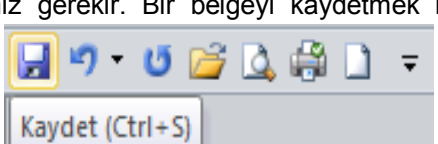

Ac (Ctrl+O)

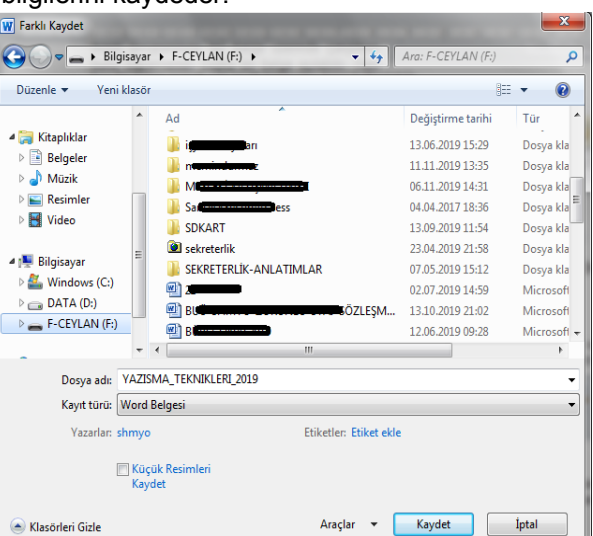

Geri Al Nesne Tası (Ctrl+Z)

L.

Geri al ve yinele komutlarını aşağıdaki yöntemlerin birisi ile çalıştırabiliriz.

- Hızlı erişim araç çubuğu Geri Al / Yinele
- **CTRL + Z** (Geri Al), **CTRL + Y** (Yinele) kısayol tuĢları ile

## **Belgenin Bir Kısmını Seçme (İşaretleme)**

Yazdığımız yazılar üzerine çeşitli işlemler yapabiliriz. Örneğin yazının büyüklüğünü değiştirebilir, yazıya farklı renk verebilir, yazı tipini değiştirebilir, kopyalayıp başka bir sayfaya veya dosyaya yapıştırarak çoğaltabiliriz. Metin üzerinde iĢlemler yapabilmek için önce, metnin seçilmesi gerekir. Metin seçilmeden iĢlem yapılamaz. Metinleri klavyeden seçebileceğimizi gibi fareyle de seçebiliriz. Belge içinde seçme işlemleri aşağıdaki yöntemlerden uygun olan birisi ile yapılabilir:

## **KLAVYE İLE SEÇİM İSLEMİ**

- 1. Sağdan tek karakter seçmek: Shift+Sağa ok: Seçeceğiniz metnin baĢ tarafına geldikten sonra, Shift tuĢu basılı iken sağa ok tuşuna her bastığınızda sağ taraftaki bir karakter seçilir.
- 2. Soldan tek karakter seçmek: Shift+Sola ok: Seçeceğiniz metnin son tarafına geldikten sonra Shift tuşuna basılı iken klavyeden sola ok tuşuna her bastığınızda sol taraftaki bir karakter seçilir.
- 3. Sağdan tek kelime seçmek: Ctrl+Shift+Sağa Ok: Ctrl+Shift tuşları birlikte basılı iken sağa ok tuşuna her bastığınızda, kelime kelime sağa doğru seçme işlemi yapılır.
- 4. Soldan tek kelime seçmek: Ctrl+Shift+Sola Ok: Ctrl+Shift tuşları birlikte basılı iken sola ok tuşuna her bastığınızda, sola doğru kelime kelime seçme işlemi yapılır.
- 5. Satır sonuna kadar seçmek: Shift+End: Shift tuşu basılı iken End tuşuna bastığınızda imlecin bulunduğu yerden satır sonuna kadar seçim yapılır.
- 6. Satır başına kadar seçmek: Shift+Home: Shift tuşu basılı iken Home tuşuna bastığınızda, imlecin bulunduğu yerden satır başına kadar seçim yapılır.
- 7. Paragraf başına kadar seçmek: Ctrl+Shift+Yukarı ok tuşu: Bulunduğunuz yerden paragraf başına kadar secer.
- 8. Paragraf sonuna kadar seçmek: Ctrl+Shift+Aşağı Ok Tuşu: Bulunduğunuz yerden paragraf sonuna kadar secer.
- 9. Kursör herhangi bir kelime içinde iken F8 tuşuna iki kez basarsanız kelime seçilir. F8 tuşuna üç kez basarak cümleyi seçebilirsiniz. F8 tuşuna dört kez basarsanız kursörün içinde olduğu paragraf seçilir.
- 10.Dosya sonuna kadar seçmek: Ctrl+Shift+End: Ctrl tuĢu ile Shift tuĢuna birlikte bastıktan sonra End tuşuna bastığımızda, imlecin bulunduğu yerden dosyanın sonuna kadar seçim yapar.
- 11.Dosya başına kadar seçmek: Ctrl+Shift+Home: Ctrl tuşu ile Shift tuşuna birlikte bastıktan sonra Home tuşuna bastığımızda, imlecin bulunduğu yerden dosyanın başına kadar seçim yapar.
- 12.Dosyanın tamamını seçmek: Ctrl+A: Ctrl+A tuşları ile dosyanın tamamı seçilir. Ayrıca F8 tuşuna 5 kez basarak dosyanın tamamını seçebilirsiniz. F8 tuşunun etkisini kaldırmak için Esc tuşuna basınız.
- 13.Belirli bir alanı seçmek: Bir kez tıklayarak seçeçeğiniz alanın başına gelin. F8 tuşuna bir kez baştıktan sonra aşağı, yukarı, sola veya sağa ok tuşlarına basarak her tarafa seçim yapabilirsiniz. Ayrıca Page Up, Page Down tuşlarına basarak da seçim yapmaya devam edebilirsiniz. İptal için Esc tuşuna basınız.

## **FARE İLE SEÇİM İSLEMİ**

- 1. Bir kelime seçmek: Kelime üzerinde çift tıklayın.
- 2. Bir cümle seçmek: Klavyeden Ctrl tuşu basılı iken cümle içerisinde herhangi bir kelimeye tıklayın.
- 3. Bir veya daha fazla satır seçmek: Fareyi yazının sol tarafında boş alana (seçim boşluğu) getirince, fare az sağa yatık biçime ( $\oslash$ ) dönüşür. Burada bir kez tıklayınca bu hizadaki satır tamamen seçilmiş olur. Farenin düğmesini bırakmadan aşağı / yukarı indikçe/çıktıkça, seçimi bu iki yönden birisine doğru genişletmiş oluruz.
- 4. Farklı yerlerdeki satırları seçmek: Farklı yerlerdeki satırları seçmek için, Ctrl tuşuna basılı tutun. Satırın başında fare sağa yatık iken farklı yerlerdeki satırlara tıklayın.
- 5. Bir Paragrafı Seçmek: Paragraf içerisinde herhangi bir kelimeyi art arda üç kez tıklayın veya sol kenardaki boĢlukta (seçim boĢluğu) fareyi sağa yatık hale getirip, art arda iki kez tıklayın.
- 6. Belirli Bir Alan Seçmek: Fare ile seçim iĢlemi yapmak için, seçim yapılacak yazının baĢ tarafına gelince, fare (I) biçimine dönüĢür. Burada farenin sol düğmesine tıklayıp bırakmadan istediğiniz yere kadar sürükleyin. Böylece seçim işlemi tamamlanmış olur. Aynı işlemi şu şekilde de yapabilirsiniz: Seçeceğiniz alanın baş tarafına gelip fare ile bir kez tıklayın. Klavyeden Shift tuşu (üst karakter) basılı tutun ve sececeğiniz yerin son kısmına bir kez tıklayın. Tıkladığınız noktalar arasında kalan kısım secilmiş olacaktır.
- 7. Dikey Bir Alanı Secmek: Secmek istediğiniz yere fare ile bir kez tıkladıktan sonra, Alt tusu basılı iken fareyi sola aşağıya veya sağa aşağıya doğru sürüklediğinizde, bu alan dikey olarak seçilmiş olacaktır.

#### Belgenin Bir Kısmını Secme (İsaretleme) Örneğin yazının büyüklüğünü değiştirebilir, yazıya Yazdığımız yazılar üzer farklı renk verebilir, y ayıp başka bir sayfaya veya dosyaya yapıştırarak çoğaltabiliriz. Metin üze ıek n önce, metnin seçilmesi gerekir. Metin seçilmeden işlem yapılamaz. Metir izi gibi fareyle de secebiliriz. Belge içinde seçme işlemleri aşağıdaki yönt anılahilir<sup>.</sup> **KLAVYE İLE SEÇİM İSLEMİ** 1. Sağdan tek karakter secmek: Shift+Sağa ok: Sececeğiniz metnin bas tarafına geldikten sonra, Shift tusu basılı iken sağa ok tuşuna her bastığınızda sağ taraftaki bir karakter seçilir.

- 2. Soldan tek karakter seçmek: Shift+Sola ok: Seçeceğiniz metnin son tarafına geldikten sonra Shift tuşuna basılı iken klavveden sola ok tusuna her bastığınızda sol taraftaki bir karakter secilir.
- 3. Sağdan tek kelime secmek: Ctrl+Shift+Sağa Ok: Ctrl+Shift tusları birlikte basılı iken sağa ok tusuna her hastičinizda kelime kelime sačia dočini secme islemi vanilir
- 8. Dosyanın tamamını seçmek: Dosyanın tamamını seçmek için Ctrl tuşunu basılı tutup, fareyi sol baş tarafa (seçim boşluğu) getirip bir kez tıklayın. Dosyanın tamamı seçilmiş olacaktır.

## **Daha Fazla Seçenekle ÇalıĢmak**

Şerit üzerinde en sık kullanılan komutlar yerleştirilmiştir. Bu komutların yanı sıra daha fazla seçenek görüntüleyebilmek için grubun sağ alt köşesinde bulunan oka tıklanması gerekir. Bu ok işaretine "iletişim kutusu başlatıcısı" denir. İletişim kutusu başlatıcısı sayesinde görev bölmelerine ve iletişim pencerelerine ulaşabilirsiniz. Örneğin metine efekt eklemek gibi daha fazla biçimlendirme seçeneğine ihtiyacınız varsa;

Yazı Tipi grubundaki iletişim kutusu başlatıcı tıklanır.

- Ekrana Yazı Tipi iletişim kutusu penceresi gelir.
- İstenilen Yazı Tipi seçenekleri kullanılır.

#### **ġerit'i Simge Durumuna Küçültmek**

Ekrandan yer kazanabilmek için şerit'i küçültebilirsiniz. Böylece kullanılabilir alanınızı artırabilirsiniz.

- Şerit'i hızlı bir şekilde simge durumuna küçültmek için herhangi bir sekmenin adına çift tıklanır.
- Şerit'i hızlı bir şekilde geri yüklemek için herhangi bir sekmeye yeniden çift tıklanır.
- Şerit'i simge durumuna küçültmek ya da geri yüklemek için, CTRL+F1 tuş kombinasyonunu kullanabilirsiniz.

Ayrıca Hızlı Erişim Araç Çubuğunda bulunan Özelleştir düğmesi tıklanır. Açılan listeden *Şeridi Simge Durumuna Küçült* seçilir.

#### **Satır Aralıklarını Belirlemek**

Satırlar arasındaki boşluğu arttırmak veya azaltmak isteyebiliriz. Bunun için;

- 1. Satırları seçin.
- 2. GiriĢ Sekmesindeki **Paragraf** panosu alt kısmındaki **ok iĢaretini** tıklayın.
- 3. Yandaki pencere gelince buradan **satır aralığı** hücresini seçin.

Tek satır aralığı, 1,5 satır aralığı, çift satır aralığı, en az, tam, birden çok seçeneklerinden birisini değil de farklı ölçüde satır aralığı vermek istediğimizde değer kutusuna tıklayarak istediğiniz satır aralığını verebilirsiniz. – 4. Tamam düğmesine basın.

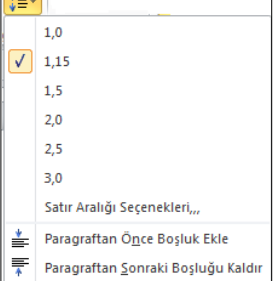

 $\sim$ 

## **Paragraflar Arası BoĢlukları Belirlemek**

- 1. İşlem yapılacak paragrafı seçin.
- 2. Paragraf panosunu açın
- 3. Seçilen paragraflar arası boşluğu

belirlemek için pencerede **ARALIK** yazan kısımdaki değerleri değiĢtirin. Bunun için **ÖNCE** yazan kutudan seçilen paragrafın öncesinde olması gereken aralığı, **SONRA** kutusunda ise paragrafın altındaki aralığı belirleyin.

4. Tamam düğmesine basın.

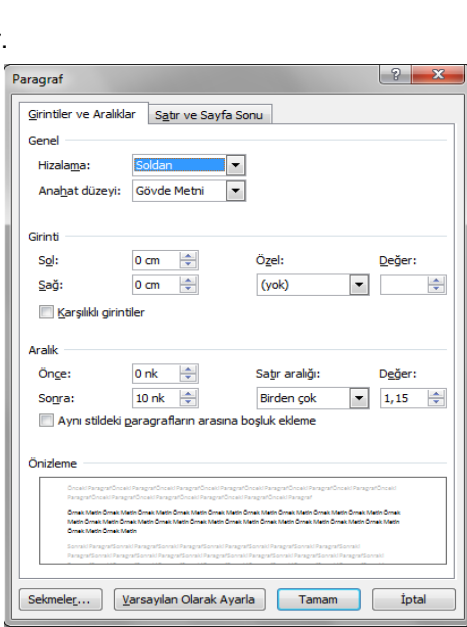

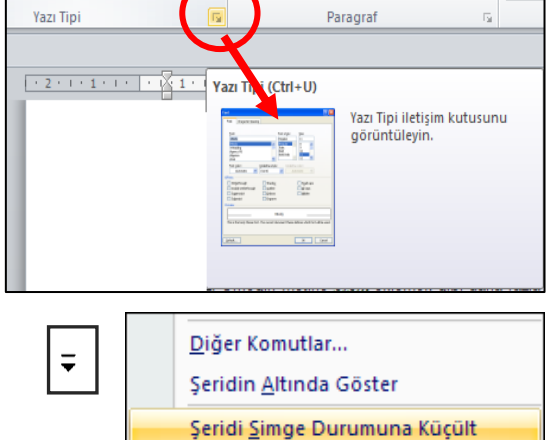

## **Yazıyı Büyük/Küçük Harfe Çevirmek**

- 1. Yazıyı seçin.
- 2. **Shift** tuşu basılı iken **F3** tuşuna basın. Bu tuşlara her bastığınızda yazı büyük harf -küçük harf- ilk kelimesi büyük harfle baĢlayan küçük harf bicimlerine dönüşür.

Bu iĢlemi GiriĢ Sekmesi/Yazı Tipi panosunda yer alan "**Büyük/Küçük Harf DeğiĢtir**" komutu kullanarak da yapabiliriz.

## **Özel Karakterler Yazmak**

Klavyeden yazamadığımız özel karakterleri yazmak için

- 1. Ekle menüsünden Simge komutuna tıklayın.
- 2. Gelen iletişim kutusunda Yazı Tipi kutucuğuna tıklayarak istediğiniz yazı tipini seçin. Zira her bir yazı tipinin simgeleri farklı olacaktır.
- 3. İstediğiniz simgeyi görünce de tıklayıp Ekle düğmesine basın. Böylece simge dosyanızda olacaktır. Bu simgeyi seçtikten sonra istediğiniz yazı tipi boyutunu (puntoyu) verebilir, kalın, yatık vb. iĢlemler yapabilirsiniz.

## **SAYFALARI BİÇİMLENDİRMEK**

#### Sayfa Yüksekliği ve Genişliği

Çalıştığınız dosyadaki sayfaların yüksekliğini ve genişliğini değiştirerek sayfa alanı büyültebilir ve küçültebilirsiniz. Belirleyeceğiniz sayfa alanı içerisinde yazı, resim, cizim gibi tüm islemleri yapabilirsiniz. Bu alana metin alanı da denir.

Bir sayfada kenar boĢluklarını arttırdığımızda veya azalttığımızda, aynı zamanda metin için kalan alanı da azaltmış veya arttırmış oluruz.

Bu işlemi iki yoldan yapabiliriz: Cetveli kullanarak ve Sayfa Düzeni/Kenar Boşlukları komutu ile kenar boĢlukları belirleyerek.

1. Cetveli kullanarak sayfa yapısını değiĢtirmek için sağ tarafta görülen noktalardan birisinin üzerine gelin.

2. Örneğin, sayfanın yüksekliğini azaltmak için fareyi yandaki 1 nolu duruma getiriniz.

Tıklayıp bırakmadan yukarı sürüklediğimizde sayfa alanımız dikey olarak büyüyecek, aĢağı sürüklediğimizde ise küçülecektir.

2 nolu konumda ise fareyi tıklayıp bırakmadan sağa doğru sürüklediğinizde sayfa geniĢliği küçülecek, sola doğru sürüklediğinizde ise genişleyecektir. Aynı işlemleri aynı sayfanın ayfa Yapısı  $\overline{\mathbb{R}}$ 

üst sağ tarafından ve sayfa altının sol tarafından da yapabilirsiniz.

#### **Kenar BoĢlukları**

Dosyanızdaki sayfaları yatay ve dikey yapabilirsiniz. Kenar boşluklarını da kendiniz belirleyebilirsiniz. Kenar boşlukları içinde yer alan metin ve çizim gibi iĢlemler için kullanılabilen alan, yazıcıdan çıktı alınabilmektedir.

- 1. Sayfa Düzeni/Kenar Boşlukları/Özel Kenar Boşlukları komutuna tıklayınca yandaki pencere ekrana gelir.
- 2. Kenar boşluklarını değiştirin.
- 3. Yönlendirme bölümünde kağıdın dikey veya yatay duruşunu belirleyin.
- 4. Kağıt sekmesine tıklayın. Yan taraftaki pencere ekrana gelince kağıdın yazıcıya veriliş biçimini değiştirin.
- 5. Tamam düğmesine basarak değiĢiklikleri uygulayın.

#### **Sayfa Yönü**

Sayfanızın yönünü Yatay veya Dikey ayarlayabilirsin. Bunun için iki yol vardır: -Birinci Yöntem:

- 1. Sayfa Düzeni/Kenar BoĢlukları/Özel Kenar BoĢlukları komutuna tıklayınca yukarıdaki Sayfa Yapısı penceresi ekrana gelir.
- 2. "Yönlendirme" alanında Dikey veya Yatay seçeneği seçilir ve Tamam komut butonuna basılır.

-İkinci yöntem ise Sayfa Düzeni sekmesini actığımızda Sayfa Yapısı panosunda Yönlendirme simgesi ile belgemizin yönünü ayarlayabiliriz. Örnek görsel yandadır.

Kenar Boşlukları | Kağıt | Düzen | Kenar Boşlukları  $\frac{1}{2,5}$  cm  $\frac{1}{2}$ Alt:  $2,5$  cm  $\overline{z}$  $2.5 \text{ cm}$ Sağ: 2,5 cm  $\overline{a}$ 

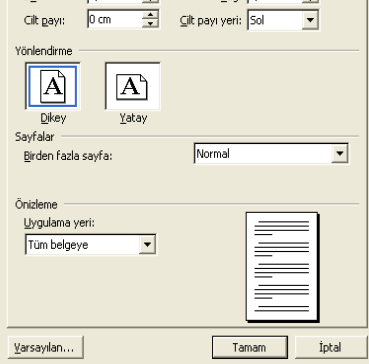

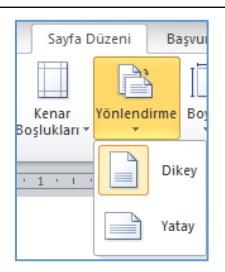

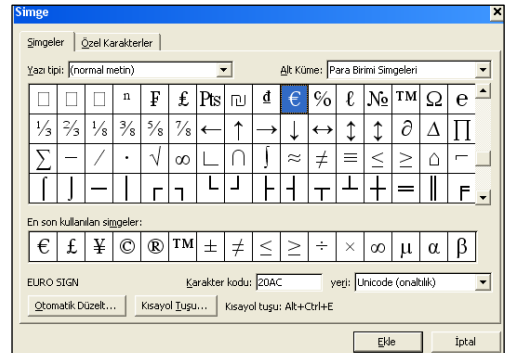

Aa-

Üst:

sol:

 $Aa$ \* Tümce kullanımı. kücük harf **BÜYÜK HARE** Her Sözcüğü Büyük Harfe Çevir **bÜYÜK KÜÇÜK dÖNÜŞTÜR** 

## **C. Microsoft Word Sekmeleri (Ana Menüler)**

Microsoft Word 2007 ile gelen en önemli özelliklerden biri şeritlerdir. Şeritler siz çalışırken gereksinim duyduğunuz komutları hızlıca bulmanıza yardımcı olmak için tasarlanmıştır. Eskiden kullandığımız tüm menülerin yerini sekmeler, araç çubuklarının yerini gruplar ve araç çubuğu düğmelerinin yerlerini ise şeritler almıştır. İlgili şerit seçeneğine tıklayarak istediğiniz seçenek ve alt seçeneklere ulaşabilirsiniz.

Word 2013'te 8 tane sekme vardır. Bunlar; Giriş, Ekle, Tasarım, Sayfa Düzeni, Başvurular, Postalar, Gözden Geçir ve Görünüm sekmeleridir. Bu sekmelerin dışında eklediğiniz nesneleri düzenleyebilmeniz için ayrıca sekmeler de ekrana gelmektedir. Örneğin sayfaya bir tablo eklenip seçildiğinde var olan sekmelerin yanına Tablo Araçları baĢlığı ile Tasarım ve Düzen sekmeleri de eklenmektedir. Ekran yığılmasını azaltmak için bazı sekmeler sadece gerekli olduğu zaman gösterilir, işlem yapmadığınız zaman ise gizlenirler.

## **Dosya Menüsü**

ÇalıĢılan dosya hakkında bilgi verir. Dosya ile ilgili yapılabilecek (Yeni, Aç, Kaydet, Farklı Kaydet, Yazdır, Kapat) gibi seçenekler bu menü altındadır. Örnek görsel yatay bir Ģekilde sol yan tarafa konulmuştur.

## **GiriĢ Sekmesi**

Bu sekme Word'deki temel biçimlendirme işlemlerini yapabileceğiniz seçenekleri içerir. Her Word kullanıcısının sıklıkla ihtiyaç duyabileceği birçok grup seçeneğini üzerinde bulundurur. Bunlar: Pano, Yazı Tipi, Paragraf, Stilleri ve Düzenleme seçenekleridir.

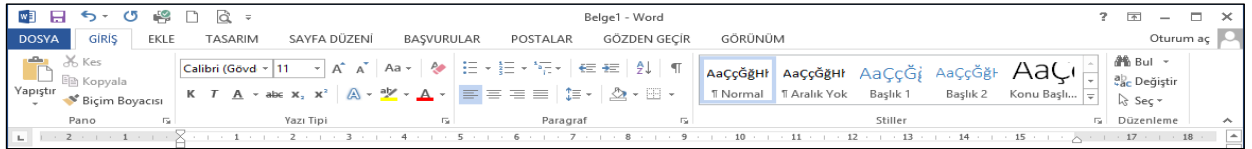

## **Ekle Sekmesi**

Bu sekme belgenize eklemek istediğiniz nesneleri içinde bulundurur. Bu sekmeyle birlikte 7 tane grup gelmektedir. Bunlar; Sayfalar, Tablolar, Çizimler, Bağlantılar, Üst ve Altbilgi, Metin ve Simgeler gruplarıdır. Tablo, Grafik, Resim vb. nesneleri bu sekme üzerindeki şeritler sayesinde ekleyebilirsiniz.

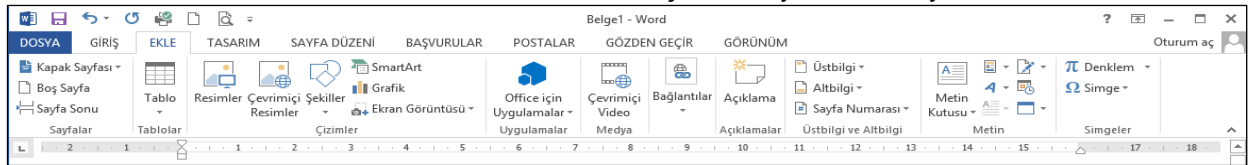

## **Tasarım Sekmesi**

Bu sekme sayesinde sayfa ve nesne yerleşim ayarları gibi bazı ayarlamaları yapabilirsiniz. Sayfa Düzeni sekmesi seçildiğinde, 5 tane grup ekrana gelir. (Temalar, Sayfa Yapısı, Sayfa Arka Planı, Paragraf ve Yerleştir)

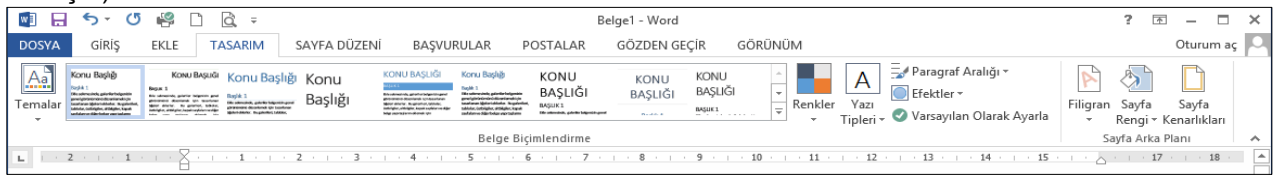

#### **Sayfa Düzeni Sekmesi**

Bu sekmede sayfanın kenar boĢlukları, yönlendirmesi, paragraf girinti ve aralıkları ile nesnelerin yerleştirmesi yapılır.

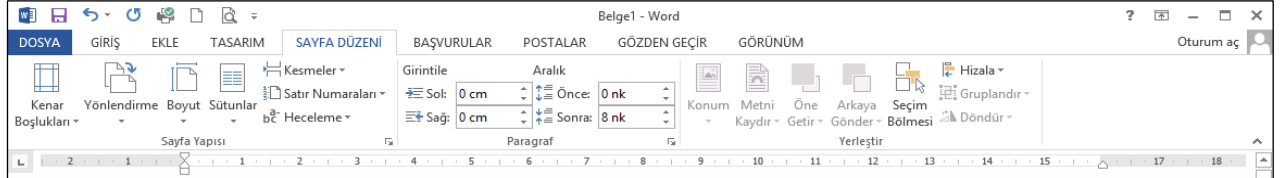

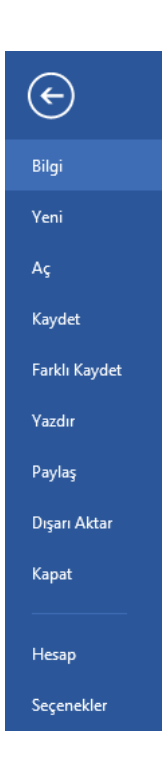

#### **BaĢvurular Sekmesi**

Bu sekme seçildiğinde; İçindekiler Tablosu, Dipnotlar, Alıntılar ve Kaynakça, Resim Yazıları, Dizin ve Kaynakça ekrana gelir. Bu sekmedeki şeritler sayesinde belgenize içindekiler tablosu ekleyebilir, indeks olusturabilirsiniz

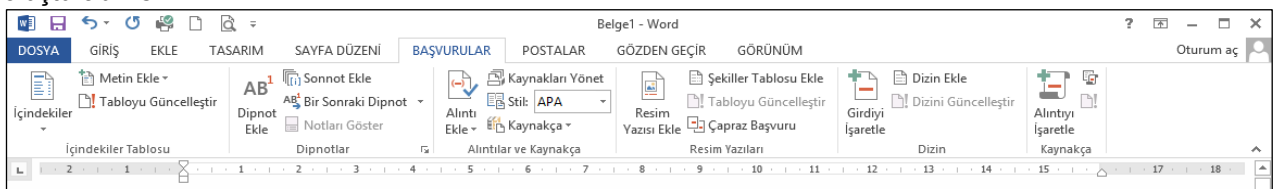

## **Postalar Sekmesi**

Bu sekme seçildiğinde 5 tane grup ekrana gelir. (OluĢtur, Adres Mektup BirleĢtirmeyi BaĢlat, Alanları Yaz ve Ekle, Sonuçların Ön izlemesini Görüntüle ve Son) Bu sekmedeki Ģeritler sayesinde adres mektup birleĢtirme iĢlemi yapabilir, etiket hazırlayabilir ve düzenleyebilirsiniz.

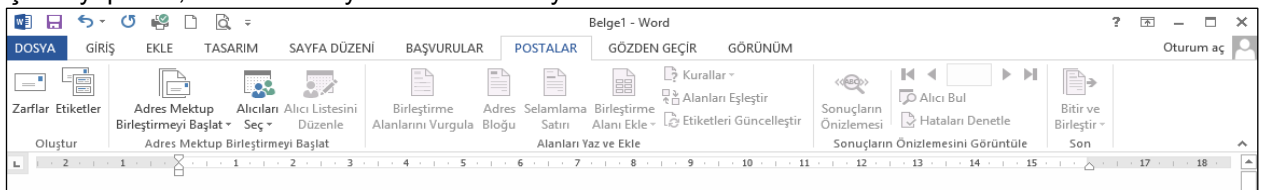

## **Gözden Geçir Sekmesi**

Bu sekme seçildiğinde 6 tane grup ekrana gelir. (Yazım Denetimi, Açıklamalar, İzleme, Değişiklikler, Karşılaştır ve Koru) Bu sekmedeki şeritler sayesinde açıklamalar ekleyebilir, değişikleri izleyebilir, dilbilgisi denetimi yapabilir ve belgeye koruma verebilirsiniz.

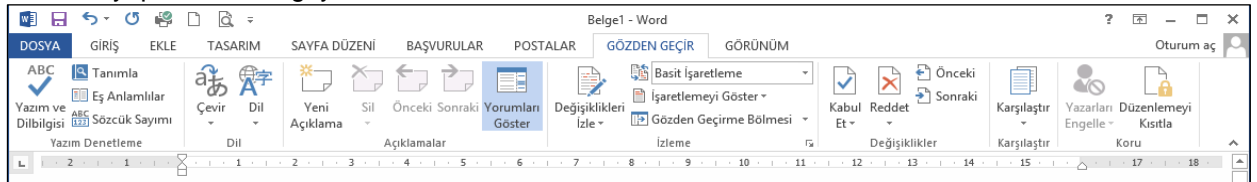

## **Görünüm Sekmesi**

Bu sekme seçildiğinde 5 tane grup ekrana gelir.(Belge Görünümleri, Göster / Gizle, Yakınlaştır, Pencere ve Makrolar) Bu Ģeritteki gruplar sayesinde, belge ve pencere görünümünüzü ayarlayabilir, makrolar oluşturabilirsiniz.

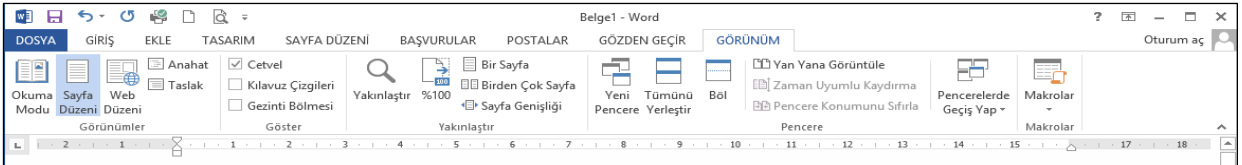

## **EK SEKMELER:**

Sectiğiniz resim, tablo veya çizim gibi nesnelerin özelliklerine ulaşarak düzenleme yapmanıza olanak tanır. Örneğin resminize kenarlık stilini eklemek istediğiniz zaman bağlamsal menülere ihtiyaç duyarsınız.

- Resmin üzerine tıklanır.
- Standart sekmelerin en sağında ve vurgulu renkteki Resim Araçları altında, Biçim başlığıyla bağlamsal sekmeler görüntülenir.
- Bağlamsal sekme yardımıyla sunulan denetimlerden uygulanmak istenilen kenarlık stili seçilir.

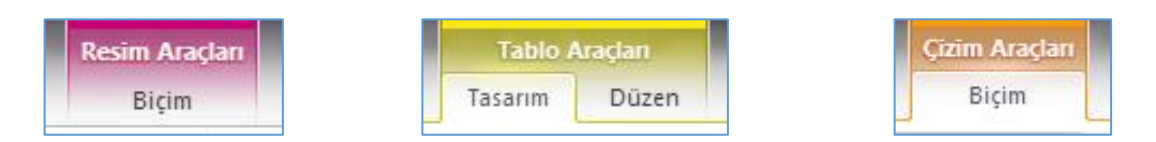

## **Resim Araçları "Biçim" Sekmesi**

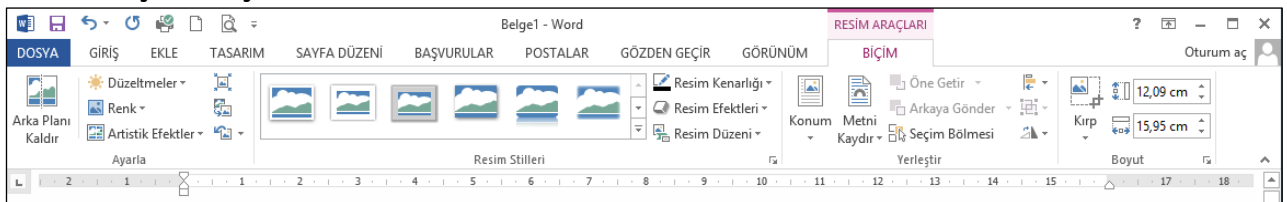

## **Tablo Araçları "Tasarım" Sekmesi**

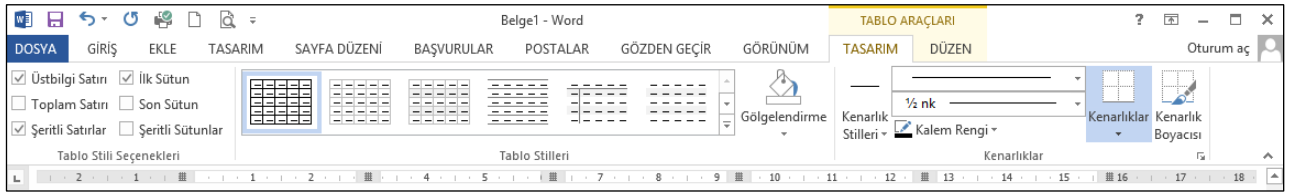

## **Tablo Araçları "Düzen" Sekmesi**

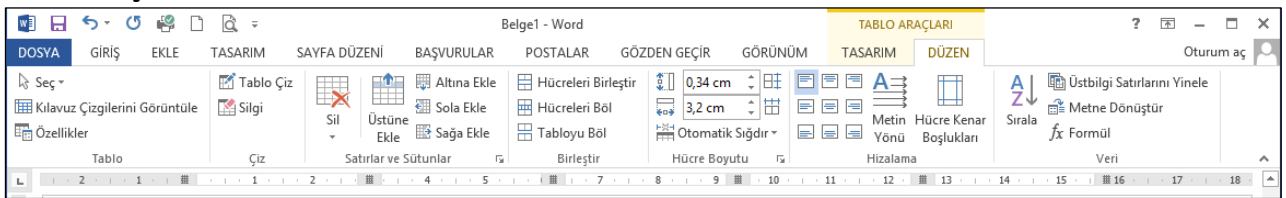

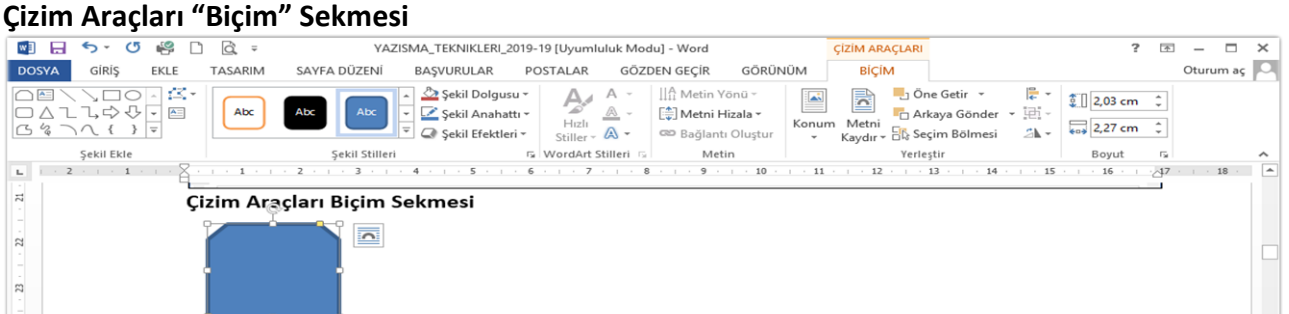

## **BÖLÜM III YAZI HAZIRLAMA**

## **I. YAZISMALARIN NİTEL ÖZELLİKLERİ**

Yazı; insanların duygu düşünce ve isteklerin anlatabilmek için kullandıkları belli semboller ve işaretlerdir. Bu sembol ve işaretlerin insanların hayatlarında farklı biçimlerde yer aldığı bilinmektedir. İş hayatında bu semboller ve işaretlerin yer aldığı belgeler resmi ve özel iş yazıları şeklini alır. Ayrıca bürokraside ve iş hayatında değişik isimler altında çok çeşitli yazı türleri vardır. Yazı kavramı insanların ve toplamların geçirmiş oldukları toplumsal ve kültürel evrim süreçlerinin bir ürünü olarak karşımıza çıkmaktadır. Yazı kavramının en büyük görevi; düşünceleri kalıcı kılması, onları taşıması ve yayabilmesidir. İnsanlar yazı kavramının önemini her dönemde kabul etmişler ve yazılardan doğru ve güzel bir biçimde yazarak faydalanmaya çalışmışlardır.

#### *Neden Yazı Yazarız?*

- Belli konulardaki görüşlerin yazılı hale getirilebilmesi
- Yazı ile ilgili öğrenilmek istenen hususların gerektiği durumlarda ilgililere yazılı olarak sorulması
- Özel günlerde yakınlarına mektup veya kart yazma
- Resmî kuruluşlardan olan isteklerin yazılı olarak belirtilmesi
- Yazılı istekleri yazılı olarak cevaplama
- Dinlenen bir konuşmanın önemli kısımlarını yazılı olarak not etme
- Yazı yazma süreci dâhilinde toplanan materyalin ve notların sürekli faydalanılabilecek hale getirilmesidir.

Yazılan her yazı bir konuyu, bir olayı, bir amacı ortaya koymalıdır. Bu yapılırken yazıyı okuyan kişiler üzerinde konuya, olaya, amaca uygun etkiler bırakmalıdır. Etkili bir yazıda; verilmek istenen mesaj veya anlatılmak istenen konu, okuyucunun en kolay anlayabileceği Ģekilde yazılmalı ve kullanılan sözcüklerin seçimine özen gösterilmelidir.

Her yazının bir hedefi vardır. Yazıyı kaleme alan kişi kendini hedeflediği kişi veya kuruluş yerine koymalıdır.

Konuyu okuyucu açısından ele almak kolay değildir. Özellikle hedef kişiler veya grup, iyi tanınmadığı veya arada bazı sorunların bulunduğu durumlarda bu iĢ, daha da zordur. Çözüm belirlenen temel yazı prensiplerine göre hareket etmektedir.

Kompozisyon, bir yazının metin bölümünü oluĢturur. Asıl mesaj mektubun (yazının) bu kısmında yer alır. Fikir ve görüşlerin, amaç ve isteklerin, duygu ve düşüncelerin güzel ve ahenkli, edebiyatla yoğrulmuş bir Ģekilde, kıvrak, canlı, akıcı bir üslupla güzel ifadelerine **kompozisyon** denir.

#### **A. YazıĢma Ġlkeleri**

Yazışmalarda şekli kuralların yanı sıra, en az şekli kurallar kadar dikkat gerektiren edebi kurallara diğer bir deyişle içerik yönüne de dikkat etmek gerekir. Bu ilkeleri şöyle sıralamak mümkündür:

- a. Yazının, okuyucu açısından ele alınması
- b. Yazının, açık, seçik ve anlaşılır olması
- c. Yazının, bir mantık çerçevesinde bütünlük sağlaması ilkesi
- d. Yazının, az ve öz olması ilkesi
- e. Yazının, anlamlı olması ilkesi
- f. Yazının, amacı açıkça ortaya koyması ilkesi

#### **B. ĠĢ Yazılarında Etkinlik**

İs yazışmalarının temel amacı örgütsel ve yönetsel faaliyetlerin etkin biçimde yürütülmesini sağlamaktır. İs yazışmaları edebi yazılar değildir; burada öncelikli olan örgütsel faalivetlerin haberleşme kanalıyla etkin görülmesini sağlamaktır. İş yazılarında temel amaç, yazının imla kurallarına ve diğer şekil şartlarına uygun olarak yazılmasıdır. Bunun için de yazışma kurallarını ve mesleki-teknik bilgileri bilmektir.

a) Yazının Amacının Olması: Yazının niçin yazıldığı, hangi amaçlara ulaşılmak için kaleme alındığı önemlidir. Bir yazının amacı, anlatılmak istenen mesajın hedefte arzulanan tutum ve davranış değişikliği göstermesini sağlamaktır. Bunu sağlayabilmek için de yazıyı niçin yazdığımızı net bir Ģekilde belirlemek ve belirlenen amaca uygun sözcükler seçip cümle kurmaktır.

b) Doğruluk: Yazışmalarda doğru bilgiler, doğru şekilde verilmelidir. Verilen bilgilerin doğru olması kadar, bilgiyi veriş tarzı ve zamanı da doğru olmalıdır. Yazılarda verilen bilgilerin tümünün doğruluğundan emin olunmalıdır.

c) İnandırıcılık: İçeriğinin doğruluğu konusunda şüphe bırakmayan anlatıma, inandırıcı anlatım denir. Okuyanı etkilemek, anlatılanlara inandırabilmek, inandırıcı anlatımla olur. Yazı yazmanın amacı bilgilendirmek veya karşı tarafta bir takım tutum ve davranış değişikliğine yol açmak ise; kimse inanmadığı bir mesajdan dolayı herhangi bir davranışta bulunmaz. Dolayısıyla inandırıcılık, yazışmanın asıl gayesidir.

d) Kısalık (Özlülük): Örgütlerde zaman en önemli kaynaklardan biridir. Hiç kimsenin gereksiz ayrıntılara boğulmuş bir yazıyı okumaya zamanı yoktur. Bu nedenle yazının kısa, açık ve anlaşılır olması, okuyana zaman kazandırır. Dolayısıyla yazılarda etkinliği artıran önemli faktörlerden biri de, yazının kısa olmasıdır. Mesleki yazıĢmalarda kısalık, önemli bir kuraldır. Ayrıca uzun yazmak değil, kısa yazmak marifettir. Etkin yazı, kısa ancak tam olan yazıdır.

e) Açıklık: Yazının türü ne olursa olsun bir yazıda aranan ilk koşul, yazının açık, anlaşılır ve okunaklı olmasıdır. Bu nedenle yazı, yazana göre değil, okuyana göre düzenlenmelidir; çünkü muhatabı yazan değil, okuyandır. Zor okunan bir yazı, mesajın doğru kodlanmadığı anlamına gelir. Açıklık ilkesine göre yazılmıĢ bir yazının anlamı nettir ve anlam, başka taraflara çekilmeyecek biçimde açıktır. Kelimeler en çok bilinen anlamlarıyla kullanılmalı ve ifadeler "kapalı" kalmamalıdır. Anlatan, neyi anlatmak istiyorsa, dinleyen ya da okuyan onu aynen öyle anlayabiliyorsa, açıklık gerçekleşmiş olur.

f) Canlılık: Yazılan bir yazının canlılığı, sözcükler gerçek anlamlarıyla kullanımlarına bağlıdır. Bunun yanında, yazı konusuyla ilgili bir dil seçmek, yazının canlılığını artırır.

g) Saygı ve İçtenlik: İçtenlik, "içten olma durumu, içten davranış" anlamındadır. Sözlü ve yazılı anlatımda içtenlik, içten duyarak yalın, yapmacıksız ve samimi anlatımla olur. Yazıda sıcaklık da yanı anlamdadır; çünkü içtenlikte, gösteriĢsiz bir sıcaklık vardır. Sıcak ve içten yazılmıĢ bir yazı, metne duyguların aktarıldığı, ona bir ruhun kazandırıldığı yazıdır. Ġçtenlik kuralına göre yazılmıĢ bir yazıda aynı zamanda; inandırıcılık, etkileyicilik, açıklık, duruluk, açıklık, doğallık, canlılık gibi anlatım özellikleri bulunur. Böyle yazılar, konuĢmalar okuyanı, dinleyeni sarar, kavrar; yazarın kendi iç dünyasına çeker.

h) Yazının Tam Olması: Yazının amacına ulaşabilmesi için, unsurları itibariyle bir eksikliğinin bulunmaması yani tam olması gerekir. Eksik yazmamak ve ikinci bir yazışmaya veya başvuruya meydan vermemek için, anlatılmak istenen düĢünce belli bir plan çerçevesinde kaleme alınmalıdır. Bu plan çıkarılırken, 5N+1K kuralına uyulmalıdır. Ayrıca bu kural yazının tamlığını kontrol etmek için son derece yararlıdır. Yazıda ne, nerede, ne zaman, niçin, nasıl ve kim sorularının cevapları bulunmalıdır.

ı) Doğallık: Doğallık, yapmacıklıktan, anlamsız süslemelerden, abartılı edebi sanatlardan ve anlamsız jargon kullanımından uzak, doğal biçimde gelişen, içten söyleyişe dayalı anlatım özelliğidir. Doğal bir yazı, duruluk kurallarına uyan bir yazıdır. Arılık, yalınlık, özlülük de aynı anlamdadır. Doğallığı, duruluğu en iyi ifade eden yazılar atasözleri ve özdeyişlerdir.

j) Kesinlik: Yazışmaların amacı karşı tarafı şüphe içinde bırakmak değil, onu bilgilendirmek, kafasındaki soruları gidermektir. Bu nedenle yazılarda farklı biçimlerde yorumlanabilecek bir anlatım yerine, düşünüleni açık ve kesin olarak ortaya koyacak bir yol benimsenmelidir. Yazının kesin olması, kaynak ile hedefin yazıya aynı anlamı vermesini sağlar. Bu durum aynı zamanda yazıĢmanın asıl amacıdır. Yazının kesin olabilmesi için, ifadelerde; "oldukça", "iyice", "pek az" gibi belli kesinlikler ifade etmeyen sözcüklerden kaçınmak gerekir. Ayrıca "sanırım", "olabilir" ya da "…gibi görünüyor" Ģeklinde belirsiz ifadeler kullanılmamalıdır.

k) Nezaket Kurallarına Uygunluk: Yazışmalarda okuyucuya değer veren ifadelerin kullanımı bir nezaket ve sosyal ahlak kuralıdır. Yazışmalarda asıl amaç, okuyucuda bir davranış değişikliğinde bulunmayı sağlayabilmektir. "İnsan iltifata susuzdur" ilkesi de dikkate alınarak, okuyucunun bir davranışta bulunmasını sağlamak için abartısız bir nezaket gösterilmesi onu etkileyecektir.

l) Dilin Okuyana Uygunluğu: Yazışmalarda mesajın iletileceği kişi ya da kurum, seçilecek dilde önemli bir faktördür. Yazıların kime nasıl hitap edeceği, her zaman önemli bir konudur. Gönderilen her yazı, gönderilen kisi veva kurumun düzeyine ve kültürüne, değerlerine saygılı olmalıdır.

m) Yazıda Üslûp: Yazılarda yazının içeriği kadar önemli olan bir baĢka unsur da, dil ve üslûptur. Bilindiği gibi üslûp bir söyleyiş, ifade ediş biçimidir. İş mektuplarının içeriğinde neyin söylendiği kadar, nasıl söylendiği de önemlidir. Üslûp belirlemede ölçüt Ģu olmalıdır: "Laubali olmayacak kadar samimi, soğuk olmayacak kadar resmi."

n) Yazının Biçimi: Yazının planlılığı, iç planlılık ve dış planlılık olmak üzere iki kısma ayrılır. Dış planlama, yazının kağıt üzerine yerleşim biçimiyle dilbilgisi kurallarına uygunluğu ile ilgilidir. Yazı, türüne ve boyutlarına göre belli bir plan çerçevesinde kağıt üzerine yerleştirilir. Ayrıca tamlık ilkesine göre de tarih, imza, konusu, ekleri belirtilmiş kontrol edilir. Yazının iç planlaması yazının, giriş gelişme ve sonuç kısımlarına göre planlamasıyla ilgilidir. İçerik yapısı dış yapıya uygun bir anlatım biçimi anlamına gelir. Yazının giriş kısmı, yazı hakkında bir başlangıç olmalı, yazının içeriğini genel hatlarıyla ortaya koyabilmelidir. Gelişme kısmında ise, giriş kısmında ele alınan konular, biraz daha ayrıntılı olarak gözden geçirilmeli, konu tartışılmalı, gerekli bilgiler verilmelidir. Yazının sonuç bölümünde yazıda amaçlanan açıkça ortaya konmalı, tartıĢmalar bir yargıya varılarak bitirilmelidir.

#### **C. Etkili Yazma**

Bir araştırmada elde edilen bulgular ne kadar çarpıcı olursa olsun kullanılan aktarım şekli başarısızsa araştırma da başarısız olmuş demektir. Çünkü raporlaştırmada amaç bilgilerin en iyi şekilde okuyucuya aktarılmasıdır. Eğer okuyucu araştırma metninden faydalanamıyorsa yapılan araştırma sadece araştırmacı için bir şeyler ifade edebilir. Okur için bir anlam taşımaz. Bu nedenle araştırmaların aktarımında kullanılan dil ve yöntem son derece önemlidir.

Genel olarak 4 anlatım biçimi göze çarpar:

- Açıklayıcı anlatım
- Öyküleyici anlatım
- Tartışmacı anlatım
- Betimlevici anlatım

AraĢtırmalarda anlatımın açık ve kolay anlaĢılır olması gerekir. Cümleler düzgün, kurallı ve net olmalıdır. Kelime seçimlerine özen gösterilmeli, anlamı bilinmeyen kelimelerin, özellikle yabancı kelimelerin kullanımından kaçınılmalıdır. Paragraflar oluşturulurken paragraf içerisindeki düşünce bütünlüğüne özen gösterilmeli, her paragraf bir ana fikri anlatacak şekilde düzenlenmelidir. Anlatımda kullanılan şahıs ve zamanlara dikkat edilmelidir. Araştırma yazılarında genellikle üçüncü şahıs ve geniş zamanlı anlatımlar kullanmaya özen gösterilmelidir.

Ġmlâ kuralları; bir dilin sözcüklerinin, yazılı ya da sözlü olarak kullanılmasında uyulması gereken kurallardır.

Herhangi bir yazının doğruluğu ve etkinliği, dilbilgisi kurallarının doğru kullanımına bağlıdır. Mesleki yazışmalarda, imla ve noktalama kurallarının, edebi değerin dışında, formel bir önemi vardır.

İş iletişiminde yazışmalar, belli imlâ kurallarına göre yazılmak durumundadır. Yanlış ifadelerle yazılmış mektup ve evrak, düşük bir kalitenin belgesidir. Yazışma tekniklerine uymayan herhangi bir evrak, ait olduğu kuruma ve yazan bireye karşı güvensizlik hissi oluşturur. Bu nedenle, yazının mekaniği ve imla kuralları bakımından doğruluğuna dikkat edilmelidir.

Etkili bir metin, iyi bir anlatımın yanı sıra yazım kurallarına uyulmasını da gerektirir. Bu amaçla aşağıda dikkat edilmesi gereken yazım kuralları hakkında bilgi verilmiştir.

#### **D.** Yazım Kuralları ve İmlâ

Meslek Yüksekokulumuz web sayfası "Ders Notları" alanında yer alan *"Yazım Kuralları"* adlı PowerPoint sunusunu indirerek açıklama ve örnekleri inceleyiniz.

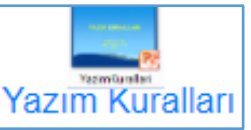

## **E. YazıĢmalarda Standardizasyon**

İş yazılarının ve resmî yazıların düzenli olması için, belirli ölçülere uyulması yararlıdır. Bu belirli ölçülerin de herkes tarafından bilinmesi ve uygulanması, ancak standartla sağlanabilir. Bunu sağlamak için Millî Eğitim Bakanlığının standart yapılması önerisi bu tür işlerle görevli Türk Standartları Enstitüsüne iletilmiştir. Enstitü de, iki standart yayınlamış bulunmaktadır. Standartlar (İş Yazıları: TS 1390-Mart 1975 UDK 651.75, Resmî Yazılar: TS 1391-Mart 1975 UDK 651.45) Millî Eğitim Bakanlığı Tebliğler Dergisi"nde (14.07.1975-1848) vayınlanmıştır.

İş yazıları standardında daha sonraki yıllarda resmi bir değişiklik yapılmamış olmasına karşın günün ihtiyaçlarına ve teknolojik gelişmelere bağlı olarak resmî yazı standardında zaman zaman değişiklikler yapılmıĢtır. Devlet kurumları tüm etkinliklerini yazıya dökmek durumundadırlar. Bir devlet kurumundan çıkan yazı "resmî yazı" sıfatı taşımaktadır. Resmî yazı, "kamu kurum ve kuruluşlarının, aralarında veya özel ve tüzel kişilerle iletişimlerini sağlamak amacıyla yazılan yazıdır". Bir yazının resmi olması, yazının imzalanmasından sonra tarih ve sayı almasıyla gerçekleşir. Bir yazının resmilik kazanması için bunlar yeterli olmakla beraber, yazının Ģekil ve içeriği de büyük önem kazanmaktadır. Yazıların Ģekil bakımından standardizasyonunun sağlanması için "resmî yazışma kuralları" vardır. Örneğin önceki yıllara ait bir önceki düzenleme 2 ġubat 2015 tarihli 29255 sayılı Resmî Gazetede yayımlanan (Bakanlar Kurulu Karar Tarihi: 15/12/2014 - 2014/7074) karar sayılı "Resmî YazıĢmalarda Uygulanacak Esas ve Usuller Hakkında Yönetmelik" Ģeklinde iken son değiĢiklik **10 Haziran 2020** tarihli **31151** sayılı Resmî Gazetede **"Resmî YazıĢmalarda Uygulanacak Usul ve Esaslar Hakkında Yönetmelik"** adıyla yeniden düzenlenerek Cumhurbaşkanlığı kararı olarak yayımlanmıştır. Beş bölümden ve Ekler kısmından oluşan yeni yönetmelik ile "*güvenli elektronik imza kullanılarak elektronik ortamda veya el yazısıyla atılan imza ile fiziksel ortamda yapılan resmî yazışmalara ilişkin kuralları belirlemek, bilgi veya belge alışverişini, hızlı ve güvenli bir biçimde yürütmek ve uygulama birliğini sağlamak*" amaçlanmıştır.

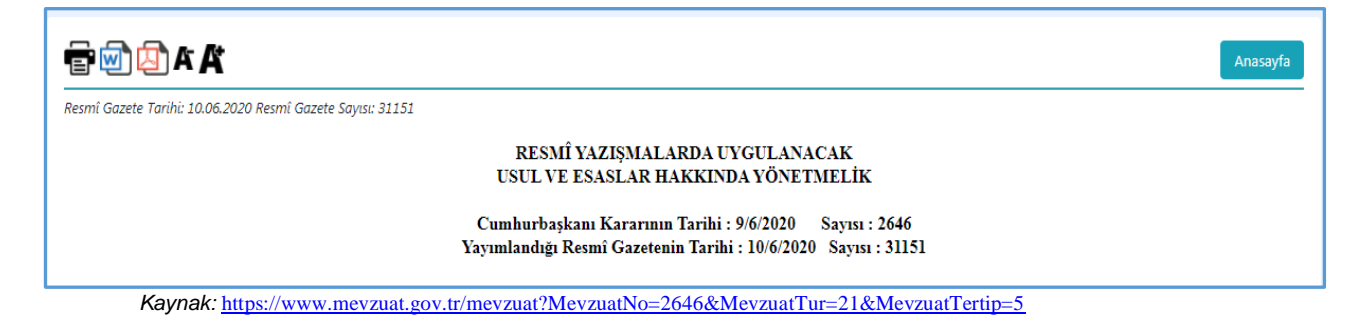

## **II. YAZI YAZMA SÜRECİ**

Söz kavramının yazıdan eski olması bilinen bir gerçektir fakat sözün bir duyguyu veya düĢünceyi yaymadaki gücü sınırlıdır. Duygu ve düĢüncelerin kalıcılığını sağlayan yazı kavramı, duyguların, düĢüncelerin yayılmasına ve iletilmesine yardımcı olmaktadır.

Yazı, bireylerin duygu, düşünce ve estetik becerilerini geliştirmelerine olanak sağlayan önemli bir ifade aracıdır. Bireylerin karakterleri ile bağlantılı olan yazı yazabilme eyleminde öncelikli olarak yazı yazılabilecek uygun ortamların sağlanabilmesi önemli bir noktadır. Güzel yazı yazabilme alıĢkanlığı ilköğretimden itibaren bireylere planlı olarak kazandırılması gereken bir süreç olarak ele alınmalıdır.

Yazı yazma eyleminde bireyin kazanması gereken temel davranışlar arasında; okunaklılık, hızlılık, akıcılık, süreklilik ve estetik kavramları bulunmaktadır.

Etkili bir yazıda; verilmek istenen mesaj veya anlatılmak istenen konu, okuyucunun en kolay anlayabileceği Ģekilde yazılmalı ve kullanılacak sözcüklerin seçimine özen gösterilmelidir. Bu durum ise belirli bir seviyede bilgi, beceri, duygu ve düşünce birikimine sahip olmayı gerektirmektedir. İyi bir yazı yazabilmek öncelikle açık ve doğru düşünebilmeye bağlıdır. Anlatıcının zihninde netliğe kavuşamamış düşünceleri yazıya dökmesi imkânsızdır.

Yazı yazma sürecinin planlanmasında hedef kitlenin gelişim düzeyleri dikkate alınmalıdır. Okuyucuların farklı sosyo-ekonomik ve kültürel düzeylere sahip, farklı çevrelerden gelen bireylerden oluştuğu göz önüne alınmalıdır. Belirli bir kitleye hitap eden yazılarda bile etkileşim ve iletişim açısından sorunlar ortaya çıkabilmektedir. Bu gibi durumlarda yazarın hedef kitleye göre belirlediği ve deneyimlerine göre kullanabileceği bilgi, beceri ve yaratıcılık kavramlarını devreye sokması gerekmektedir. Özellikle alan bilgisinin öneminin arttığı durumlarda kullanılacak olan sözcüklerin hedef kitlenin yaşantısıyla ilişkilendirecek modeller halinde sunulması, ihmal edilmemesi gerekir.

Yazıyı yazan kişide bilgi birikimi ve kültürel zenginlik, yaşam deneyimi, dilin etkin kullanımı, yazım konusunda teknik bilgiye sahip olma, olaylara farklı bakış açılarından bakarak sebep-sonuç ilişkisi kurabilme, analiz, sentez ve değerlendirme yapabilme gibi nitelikler bulunmalıdır. Yazı yazma eylemine geçmeden önce yapılacak yazı çalıĢmalarıyla ilgili ön bilgi edinmek de ortaya çıkacak yazının niteliğini doğrudan etkiler.

Yazılacak yazı ile ilgili bilgi toplama faaliyetine baĢlamadan önce basitçe bir toplama planı yapılması araĢtırmanın etkinliğini artırır. Toplama planı görevin özelliğine yönelik düĢünsel bir ön hazırlıktır. Daha geniş ve detay gerektiren konularda ise detaylı bir araştırma planının yapılması gerekmektedir. Bilgi toplama kaynaklarının belirlenmesi aĢamasında bilgi toplama sürecini etkileyen bazı faktörler vardır. Bunlar; araĢtırma konusu, araĢtırmacılık deneyimi, uzmanlık derecesi, internet ve elektronik veri tabanlarının kullanımına yönelik deneyimlerdir. Her bireyin erişimine açık bir konuda araştırma yapılıyorsa öncelikle başvurulacak olan kaynak internet olacaktır. Bölgesel bir sorun ya da hassas bir konuda araştırma yapılıyorsa bireylere danışma yolu tercih edilebilir.

Yazılar şekil yönünden düzenlenirken giriş, gelişme ve sonuç bakımından doğru düzenlemek gerekmektedir. Girişte verilen bilgi sonuç bölümünde gereksiz yere tekrarlanmamalı, gelişme bölümünde verilen örneklere sonuc bölümünde yenileri eklenmemeli ve her bölüm taşıması gereken unsurlara göre ele alınmalıdır.

#### **Yazının Kontrolü**

Yazılan yazı hangi türde olursa olsun ve hangi amaçla yazılırsa yazılsın taslak sonucunda oluşturulan ilk kopya okunarak değerlendirilmeli ve kontrol edilmelidir. Bu değerlendirme sırasında ne söylemek istendiğine odaklanılarak konuyu dağıtan ya da gereksiz yere uzatan sözcükler atılmalıdır.

Yazma işlemi bittikten sonra yazı; dilbilgisi kurallarına uygunluğu, üsluba uygunluğu, anlam, içerik ve amacına uygunluğu açısından kontrol edilmelidir. Yazının kontrol edilmesi esnasında sadece yazıya odaklanılmalı ve dikkat dağıtıcı bir ortamda bulunulmamalıdır.

Yazıların **anlam yönünden** kontrol edilmesinde üzerinde durulacak noktalar:

- gereksiz tekrardan kaçınma,
- her paragrafta değişik bir konunun işlenip işlenmediği,
- ayrıntıların atlanmaması,
- cümlelerde anlamın doğrudan verilmesi,
- mesajın okuyucuya göre kodlanması,
- vazının akıcı bir sekilde okunması.
- yazının bir plana uygun olarak ele alınması,
- gerekli referanslara sahip olması,
- mantıksal bir çerçevede sonuçlandırılması ve
- okunabilirliği olarak sıralanabilir.

Tamamlanan yazı bilgisayarda çıktı almadan önce kontrol edilme aĢamasında aĢağıdaki **kontrol listesi** göz önünde bulundurularak bir değerlendirme yapılabilir:

- $\checkmark$  Yazı yazılmadan önce yapılan taslağa uygun hazırlandı mı?
- Yazıda kullanılan tarih, isim, rakamlar doğru Ģekilde yazılmıĢ mı?
- $\checkmark$  Yazı imla kurallarına uygun mu?
- $\checkmark$  Yazıda noktalama işaretleri yerli yerinde kullanıldı mı?
- Yazıda cümle kuruluĢu ile ilgili hatalar var mı?
- $\checkmark$  Yazıda paragraf oluşturma ile ilgili hatalar var mı?
- $Y$  Yazıda mantık yönünden çelişkiler var mı?
- $\checkmark$  Yazıda kullanılan dil, günümüz Türkçesine uygun mu?
- $\checkmark$  Yazıda gereksiz yere başka dillerden gelen ve kullanımdan oldukça kalkmış kelime/terim kullanıldı mı?
- $\checkmark$  Yazı şekil ve içerik yönünden uygun görünüyor mu?

## **BÖLÜM IV KOMPOZĠSYON, ÖDEV ve RAPORLARIN BİLGİSAYARDA YAZILMASI**

Okunmaya veya basılmaya hazır bir yazının daktilo (bilgisayar) ile yazılmış son şekline **MANÜSKRİ** denir. Manüskri için, son müsvedde de denilebilir. Rapor, makale, ders notu, nutuk, tez, basılmaya hazır kitap gibi yazılar manüskri Ģeklinde yazılır. Manüskriler **bir buçuk** veya **iki ara** ile yazılır. Topluluğa karĢı okunacak yazılar veya ilk karalamalar üç arayla da yazılabilir. Bazen bir arayla yazmak zorunluluğu da olabilir. Paragraflar arasında fazla ara vermeye gerek yoktur. Ancak, arzu edilirse, 6 nk (paragraftan önce – paragraftan sonra) verilebilir.

Üç çeĢit yazım Ģekli vardır:

- Basit (Bağsız) manüskri,
- Yandan Bağlı manüskri
- Üstten Bağlı manüskri

Basit manüskrilerde boşluklar 2,5 cm olarak ayarlanır ve ikinci sayfada sayfa numarası kağıdın üst kısmından 1,25 cm üstte ve sağda (üst bilgi alanına) yalın olarak yazılır.

Yandan bağlı manüskrilerde ise (sol kenarda cilt yapılacağı için) soldan 4 cm boşluk bırakılır. Diğer bosluklar ve kurallar basit manüskrilerdeki gibidir.

Üstten bağlı manüskrilerde ise (üstten cilt yapılacağı için) üstten 4 cm boĢluk bırakılır. Diğer boĢluklar 2,5 cm.dir. İkinci ve diğer sayfalarda sayfa numarası 2 cm. üstte sağ boşluğa yakın olarak (sağa dayalı) ve yalın yazılır.

Ġkinci derece baĢlıklar (kenar baĢlıkları) sol marja (boĢluğa dayalı) ve büyük harflerle yazılır. BaĢlıktan önce bir satır boşluk ve 6 veya 9 nk. kadar boşluk bırakılır. Üçüncü derece başlıklar bir tab (satırbaşı) içerlek yazılır. Başlığın altı çizilir; sonuna nokta konulur. Örnek yazı altta sunulmuştur. İlk sayfada başlık ortaya büyük harflerle yazıldıktan sonra 2 enter basılır (1 satır boĢluk bırakılır). BaĢlıklandırma ve numaralandırma aşağıdaki şekilde düzenlenir: Baslıkları numaralandırma asağıdaki

gibi de vapılabilir:

I XXXXX XXXXXXXX A. XXXX XXXXXXXXXX

1) Xxxxxxxxx

1. XXXXXXX XXXXXXXXXXX. 

## **ORTA (ANA) BAŞLIK**

#### A. KENAR BAŞLIK (İKİNCİ DERECE BAŞLIK)

Xxxxxxxxxxxxx xxxxxxxxxxx xxxxxxxxxxxxxxxxxx xxxxxx xxxxxxxxxxxxxxxxxxxx

xxxxxxxxxx xxxxxxxx xxxxx xxxxxxxxxxxxxxx xxxxxxxx.

1. Üçüncü Derece BaĢlık. Xxxxxxx xxxxxxxxxxxx xxxxxxxxxxxxx xxxxxxxxxxx xxxxxxxx

xxx xxx xxxxxxxxxxxxxxxxxxxxx xxxxxxxxxxx xxxxxxxxxxxxxxxxxx.

a. Dördüncü Derece BaĢlık: Xxxxxxxxxxxx xxxxxxxxxx xxxxxxxxxx xxxxxxxxxxx xxxxxxx

xxxxx xxxxxxxxxxxx xxxxxxxxxx xxxxxxxxxxxxxxxxxxxx.

#### **B. KENAR BAŞLIK**

Xxxxxxxxxxx xxxxxxxxxx xxxxxxxxxxx xxxxxxxx xxxxxxxxx xxxxx xxxxxxxxxxx xxxxxxxxxxxxx xxxxxxxx xxxxxx xxxxxxxxxxxxxxxxxxxxxx.

## **Basit Manüskri Örneği -1:** / BoĢluklar: Sol-Sağ, Alt-Üst 2,5 cm

#### BECERİ ve TEKNİKLERİN KAZANDIRILMASI

#### A. KURAMSAL BİLGİLER

Öğretmen gerektiği kadar açıklama yapmalıdır. Bazen ek açıklamalar yapmak ve bilgi vermek gerekebilir. Bu bilgiler, daktilo yazmada kullanılarak beceriler kazandırılır ve geliştirilir.

#### **B. TEKNİKLER**

Teknik, başlangıçta tamamen bilinçle yapılan, fakat zamanla beceriler geliştikçe kolaylaşan ve düşünmeye gerek bırakmayan bir çalışma sürecidir.

1. Vuruş Tekniği. Doğru teknikle vuruş; parmağın tuşa hızlı, sert ve duraksamadan vurması ve vurduktan sonra tuşu serbest bırakarak geri çekilmesi ile sağlanır.

a. Parmakların Durumu: Parmaklar, temel sırada bükük olarak durmalı ve temel sıra tuşlarına hafifçe dokunur bir durumda olmalıdır. Avuç içleri makineye, ya da masaya dayanmamalı, tuşlar dizisine paralel durmalıdır.

b. Temel Sıra Tuşlarına Vurma: Temel sıradaki tuşlara vururken, parmaklar yukarı doğru kalkmamalıdır. Parmaklar temel sıra tuşlarına hafifçe dokunur durumda olursa, yani tuşlara fazla yüklenilmezse, temel sıra tuşlarına doğru tekniklerle vurmak kolaylaşır.

2. Tuşlara Uzanım. Parmaklar tuşlara; bükük olarak, alçaktan ve en yakın uzaklıktan uzanmalıdır. Duraksamadan tuşa vurmalı ve vuruş yapan parmak, tuşu hemen serbest bırakıp temel sıraya dönmeli; ya da dönme refleksine sahip olmalıdır.

#### C. VURUSTA UYARIMIN DERECELERİ

Daktilo öğrenen, öğrenimin başlangıcında, yazılacak her harfi bir bütün, bir birim olarak düşünür ve o harfi yazmaya çalışır; harflerin yazımı ile kelime de tamamlanmış olur. Buna, "Harf Düzeyinde Yazış" denilir.

Öğrenci kelimeyi harf harf değil de, bir bütün olarak düĢünüp yazarsa "Kelime Düzeyinde Yazış" durumuna gelmiştir. Kelimenin tamamı, beynin motor merkezinden gelen emirle yazılır.

Kelimenin bir kısmı birim, bir bütün olarak; bir kısmı ise harf düzeyinde yazılırsa "KarıĢım Düzeyinde YazıĢ" söz konusudur. Örneğin, KARAR kelimesi, kar-ar Ģeklinde yazılmış olabilir.

Her daktilograf yazı yazarken bu üç tür uyarıma göre parmaklarını kullanır. Yetişmiş daktilograflar, kelimelerin çoğunu "kelime" düzeyinde, zor kelimeleri "karışım" düzeyinde ve çok zor ya da uzun kelimeleri, özel bir dikkat isteyen kelimeleri ise "harf" düzeyinde yazarlar.

**Basit Manüskri Örneği – 2:** (Sayfanın kenar boĢlukları 2,5 cm ve ikinci sayfanın sayfa numarası 2)

## HIZLI ve DOĞRU YAZMA BECERİLERİNİN KAZANDIRILMASI

## A. HIZLI YAZI YAZMA

Hız sağlamak için vuruş tekniklerine önem vermek, zaman dilimini kısa tutmak ve tekrarlama yapmak gerekir.

1. Hız Calısması. Paragrafin ilk satırından üç kere yazdırılır. Sınıfın seviyesine göre; 30, 20 veya 15 saniyede bir gonka vurulur. Gonk sesi duyulunca kol atılıp aynı satıra yeniden başlanır. Amaç, her seferinde, o satırdan daha fazla kelime yazmadır; yani daha hızlı yazmadır.

Sonra, paragrafın ikinci satırı aynı şekilde çalıştırılır. Bundan sonra, birinci ve ikinci satırlar için zaman diliminin iki katı kadar süre verilir. Örneğin, zaman dilimi 20 saniye ise, iki satır için 40-45 saniye verilip bir kez yazdırılır. Bu çalışma, zaman dilimi kümülatif olarak bir dakikaya çıkana (iki, üç veya dört satır çalıştırılana) kadar devam eder. Bundan sonra, iki veya üç kez bir dakika süre ile yazdırılıp hız hesaplanır. Bu hız, normal hızdan 5-15 kelime kadar fazla olabilmelidir.

Hız çalışması için bir derste harcanacak zaman, toplam olarak ON DAKİKA'yı asmamalıdır.

2. Metin Yazma. Üç veya beĢ dakika süre ile yazdırılır. Daha kısa bir süre ile paragraf paragraf çalışma yaptırılıp sonra 3 veya 5 dakika yazdırılabilir. Uzun parçalar için ve ileri sınıflarda on dakika süre ile metin yazdırmak da mümkündür.

## B. DOĞRU YAZMA

Bir yazının işe yarayabilmesi için yanlışsız olması gerekir. Bir yanlışı silip düzeltmek zaman kaybına sebep olduğu gibi dikkatimizin dağılmasına ve gereksiz yere de heyecanlanmamıza neden olur. Bu nedenle doğruluk, doğru yazmak çok önemlidir.

1. Calışma Prensipleri.

a. Dikkati Toplama: Bütün dikkatin yazıda toplanması gerekir. Bir yanlış yapınca, aklı o yanlışa takmamak uygun olur.

b. Hız DüĢürme: Öğrenci hızını düĢürmesini veya düzenlemesini bilmelidir. Bazı kelimeleri harf harf yazmak bile gerekebilir. Okuma hızı ile yazma hızını da aynı tutmak lazımdır. Bunun için de, okuma hızını azaltmak gerekir.

2

c. Bakmadan Yazma: Makineye veya makinedeki kağıda bakmak dikkati dağıtacağı, satır veya kelime atlamalarına neden olabileceği için zararlıdır. Bu sebeple, bakmadan yazmaya çok önem verilmelidir.

d. Doğru Teknikler: Vuruş ve yazış tekniklerindeki bozukluklar da yanlışlara neden olur. Düzgün bir teknikle yazmaya büyük önem verilmelidir.

2. Egzersiz Şekilleri. Yanlışları azaltmak için çeşitli alıştırmalar yaptırmak mümkündür. Alfabeyi üç beş kez yazdırma, klavyeyi gözden geçirme çalışması yaptırma; birkaç satırı geçmemek üzere, kelimeleri tersten yazdırma, bir satırı veya paragrafı yanlışsız yazana kadar tekrar ettirme, yanlışsız yazanları notla teşvik etmek gibi çalışmalar, yanlışların azaltılmasına yardımcı olur.

## **Yandan Bağlı Manüskri Örneği:** (BOġLUKLAR: **Sol 4,00 cm** Sağ 2,5 cm Üst 2,5 cm Alt 2,5 cm)

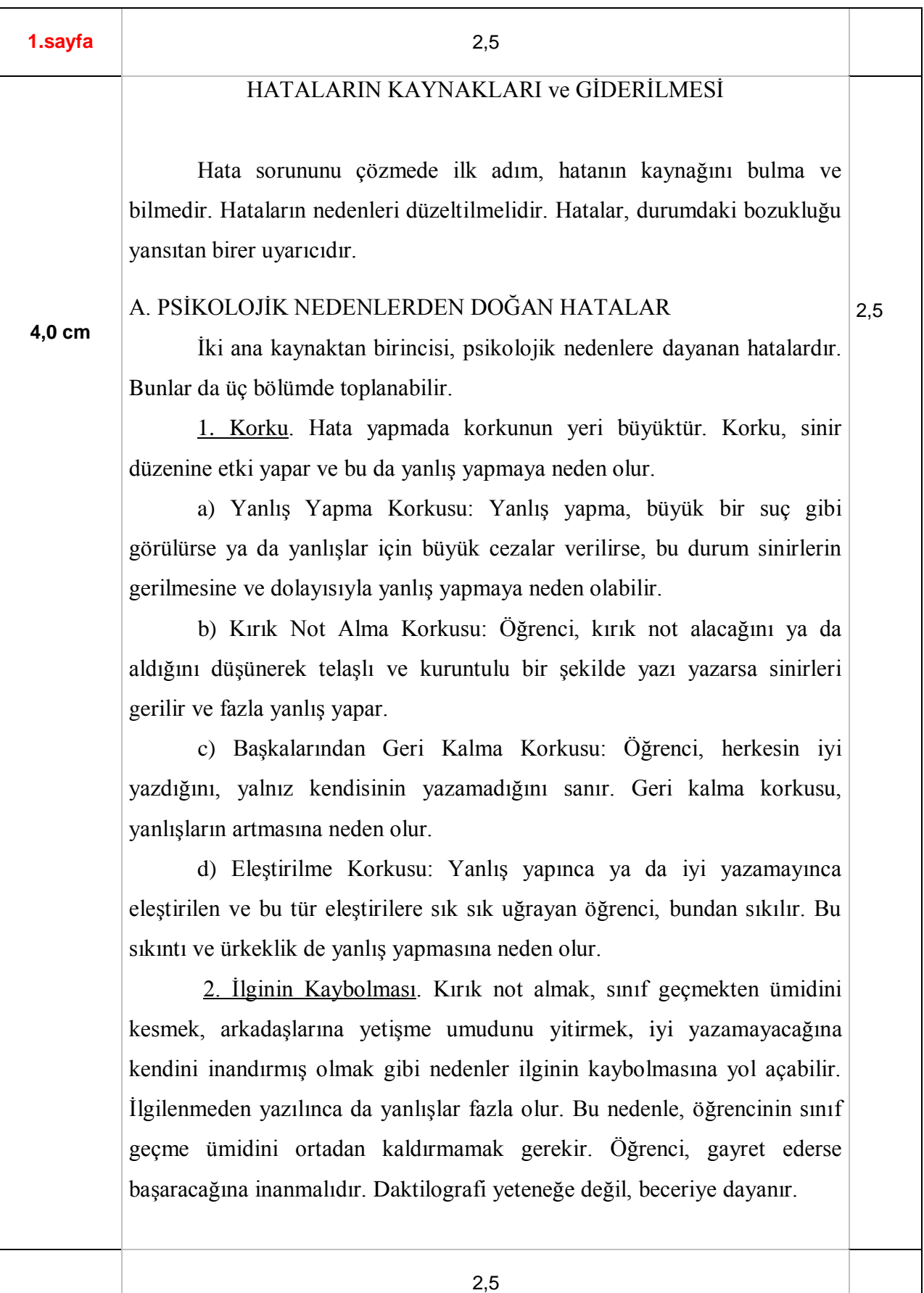

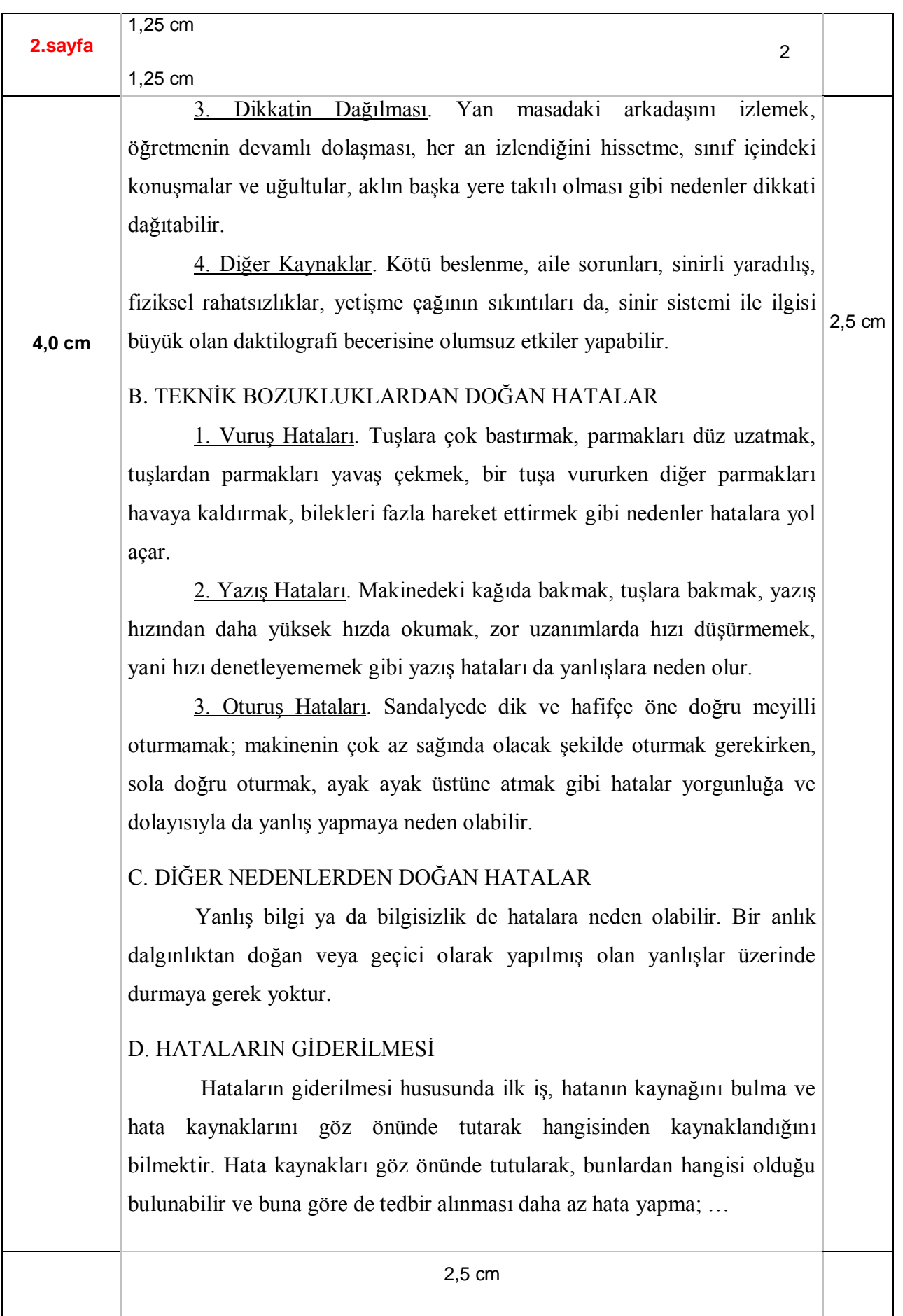

2,5 cm

## **Üstten Bağlı Manüskri Örneği** (BOġLUKLAR: Sol 2,5 cm Sağ 2,5 cm **Üst 4,00 cm** Alt 2,5 cm)

1.sayfa

2,5 cm

#### **4,0 cm**

## ETKİLESİMLİ ARA BİRİM PROGRAMI (WINDOWS)

Bilgisayar ortamında çeĢitli amaçlarla birçok programdan yararlanılır. Bu programlar bazen yalnız bazen de bir başka programla birlikte kullanılır. Eğer birden çok programı birbiriyle ilişki içinde kullanmak gerekirse bu programların iliĢkisini sağlayacak bir ara programa gerek duyulur. Birden çok programın birbiriyle ilişkili bir biçimde çalışabilmesini sağlayan programa etkileşimli ara birim programı denir.

Diğer yazılımlarda olduğu gibi etkileşimli ara birim programları da zaman içinde gelişmekte, yeni sürümler çıkmaktadır. Günümüzde Windows işletim sisteminin de Windows 95, Windows 98, Windows 2000, Windows XP gibi farklı sürümleri yaygın olarak kullanılmaktadır.

## A. ETKİLEŞİMLİ ARA BİRİM PROGRAMININ ÇALIŞTIRILMASI

Windows programı, kullanıcıya bir dizi disket veya bir CD ile ulaşır. Windows programı, öncelikle bu disketlerden ya da CD'den bilgisayara yüklenmelidir. Bilgisayara Windows programı yüklendikten sonra programın çalıştırılması, bilgisayarı açmak kadar kolaydır. Windows programı yüklenmiş bir bilgisayar açıldığında, kullanıcının herhangi bir işlem yapmasına gerek kalmaksızın program çalışır. Bu ekran görüntüsü, artık Windows ile çalışmaya başlayacağımızın işaretidir. Ekranın bu haline masaüstü (desktop) ekranı denir.

## B. FARE KULLANIMI

Fare, Windows programının kullanımında çok önemlidir. Çünkü fare, ekranın istenilen her kösesine hemen ulaşılabilmeyi ve istenilen onaylamanın yapılabilmesini sağlayan bir araçtır. Kullanıcının bir eli hemen hemen her zaman farenin üzerinde olur. Fare ile çalıĢmak, kullanıcının hem hızını artırır hem de çalışmalarına eğlenceli bir yön katar. Fare aynı zamanda klavyenin yapabileceği işlerin bir kısmını kolayca yapabilmeyi sağlar.

2,5 cm

sırasıyla açıklanmıştır.

2,5 cm

2

2.sayfa **2,00 cm 2,00 cm** Fare birden fazla görev üstlenmiştir. Fare çeşitli şekillerde kullanılarak bu farklı görevlerini yerine getirir. Fare kullanmanın üç temel tekniği aşağıda

1. Bir Kez Tıklama. Farenin sol tuşuvla bir kez tıklama, tuşa hızlıca bir defa basmak demektir. Bu işlem; bir simgeyi seçmek, bir uygulamayı etkin hale getirmek, bir düğmeye basmak, bir belgenin içinde istenilen bir yere gitmek için yapılır.

2,5 cm

2. İki Kez Tıklama (Çift Tıklama). İki kez tıklama, farenin sol tuşuna üst üste iki kez basmak demektir. Bu işlem seri halde yapılmalıdır. Herhangi bir programı çalıştırmak, simgenin varsa penceresini açmak gibi amaçlarla kullanılır. İki kez tıklama, işaretleme için değil, onaylamak için kullanılır.

3. Basılı Olarak Sürükleme. Bir nesne üzerine gelinerek farenin sol tuşuna basılır. Fare basılı durumdayken seçili nesne istenilen yere doğru sürüklenir. Hedeflenen yere gelindiğinde tuş bırakılır. Böylece seçilmiş bir nesnenin istenen yere doğru götürülmesi sağlanmış olur.

## C. WINDOWS PROGRAMINDA KULLANICI ARA BİRİMLERİ

1. Masaüstü (Desktop) Elemanları. Windows programı çalıştığında ekrana gelen ilk görüntü, masaüstü ekranıdır. Bu ekran görüntüsünde görev çubuğu, nesneler, baĢlat menüsü, tarih ve saat gibi her kullanıcı için gerekli olan bölümler vardır. Masaüstüne bunların yanında, kullanıcının isteğine göre çeşitli dosya ve klasör nesneleri de eklenebilir.

a) Bilgisayarım: Bilgisayarım penceresinde, bilgisayarda bulunan sürücüler, bağlı yazıcılar ile bilgisayarla ilgili düzenleme ve ayarlamaların yapıldığı Denetim Masası nesneleri bulunur…

2,5 cm

………………..

## **DÜZENSİZ ÖRNEKLER**

ÖRNEK1: Aşağıda verilen düz metni BASİT MANÜSKRİ şeklinde yazınız. Yazı tipi Times New Roman ve boyutu 12, Satır aralığı 2 olmalıdır. Bölüm başlıkları öncesi 9 nk boşluk bırakılmalıdır. (/) Enter'a bas veya gereken yere yaz; (P) Paragraf yap anlamındadır.

BÜRO (/) Sanayi devrimi ile birlikte büro kavramı da ortaya atılmıştır. Bürolar ilk kez telaffuz edildikleri yıllarda içerisinde manuel olarak işlerin yapıldığı ve çalışanların toplu olarak çalıştıkları mekânlar olarak algılanmaktaydı. O yıllarda bürolarda kullanılan malzemeler, kalem, mürekkep ve defterlerdi. Günümüzde kullanılan telefon, faks, daktilo, bilgisayar, fotokopi makineleri ve bunların yerleştirilip düzenleneceği yerleşim ve alanın kullanım etüdleri mevcut değildi. (P) Bugün artık bürolar; hizmet verdikleri iş kolunun özelliklerine göre, farklı araç gereç ve düzenlemeyle iş verimliliğini artırmak için farklı şekiller almaktadır. Bürolar, örgütsel faaliyetin yerine getirildiği, üst, orta ve alt düzey yönetici ve çalıĢanlar tarafından kullanılan mekânlardır. (/) A. BÜRO KAVRAMI (/) Bugün çok kullanılan bu kelimenin aslı Fransızca'dır ve "Bureau" şeklinde yazılır. Büro; genel manası ile, içinde yapılacak işin mahiyetine göre gerekli demirbaş ve diğer yardımcı vasıtalarla donatılmış, bir işi görmeye mahsus çalışma yeri demektir. (P) T.D.K.'nın sözlüğüne göre büro; "Danışma ve kayıt tutma işlerinin yürütüldüğü bir işyeri"; bir başka kaynakta ise; "Bir işletmenin idari işlerinin yürütüldüğü yer" olarak tanımlanmaktadır. (/) 1. Büronun Tanımı. Gerek kamu kuruluşlarında, gerekse özel teşebbüslerde yöneticilerin, uzmanların, memurların ve sekreterlerin yönetsel işlerinin büyük bir bölümünün yürütüldüğü yerlere büro denir. (/) Bürolar; gördükleri faaliyetler açısından plan, proje, bütçe, muhasebe, personel ve bunlara benzer pek çok işin ve işlemin yapıldığı alanlardır.  $\alpha$  Bir kuruluşla ilgili giren ve çıkan evrakın kayıt edildiği, yazışmalara ait tüm işlemlerin yapıldığı, dosya ve dokümanların saklandığı bir çalışma birimidir, diyebiliriz. Ya da büroları yönetimin ihtiyacı olan bilgiyi üretmek için insan, malzeme ve araç-gerecin bir bütün olarak bir arada bulunduğu ve üretim faaliyetleri için kullanıldığı yer olarak da tanımlayabiliriz. (/) 2. Bürolarda Meydana Gelen Değişimler. 1960'lı yıllara kadar yöneticiler daha çok fabrikalarındaki üretimle ve satışla ilgilenmiştir. 20. yüzyılın ikinci yarısında dünyanın her kıtasının büyük şehir merkezlerinde inĢa edilen büroların yer aldığı kuleler, o ülkenin ekonomik, sosyal, kültürel ve teknolojik gelişmişliğin en görülebilir sembolleri sayılmışlardır. Ancak büroların, yöneticilerin ilgi odağı olması uzun zaman almıştır. (P) Yıllar içinde kamu kurum ve kuruluşlarının işletmelerin faaliyetlerine yönelik bilgi istekleri artmış ve daha ayrıntılı hale gelmiştir. Rekabet ortamındaki işletme yöneticileri için bilgi çok önemlidir. Bunların yanı sıra teknolojik gelişmeler,

tüketicilerin gereksinimlerinin çeşitlenmesi, nüfus artışı, sosyal ve kültürel değişimler vb. gibi nedenlerle işletmelere yönelik veri ve bilgi akışı hızlanmıştır. Buna bağlı olarak tüm veri ve bilgilerin toplanması, süreçlenmesi, kontrol edilmesi, dosyalanması ve sık sık geri çağrılması büro faaliyetlerini ve çalışanlarının sayısını artırmıştır.  $($ ) B. BÜROLARIN İŞLETMELER  $\overrightarrow{ICIN ONEMI}$  (*/*) Büronun bir işletme örgütü içindeki yerinin ve öneminin daha iyi anlaşılması için örgütü bir binaya benzetelim. Bürolar bilgi üretme, iletişimi sağlama ve varlıkları koruma gibi çok değerli katkılarından dolayı işletmeler için çok önemli merkezlerdir. Binanın taşıyıcı kolonları ve destekleyici duvarları finansal kontrol ve üretim kalitesidir. Eğer bu kolonlar ve duvarlar zayıf ise, tüm yapı çökebilir. İşletmenin bütün faaliyetlerini destekleyecek geliri sağladığı için pazarlama, koruyucu çatıyı oluşturur. Kolonların, destekleyici duvarların ve koruyucu çatının işlevlerini görmelerini sağlamak için ara katlarda yer alan bölümlerin ve bu bölümleri birbirine bağlayan merdivenlerin/asansörlerin işlevlerini tam olarak yerine getirmesi gerekir. Ara katlardaki işlevlerin tümü büro hizmetlerinden oluşur. (P) Büroların işletme içindeki yeri ve önemi için şunlar söylenebilir: (P)  $\checkmark$  Büro işletmenin amacının gerçekleştirilmesinde bütün bölümlere yardımcıdır; onlara destek hizmeti sağlar ve onların işlerini kolaylaştırır. (P)  $\checkmark$  Büro faaliyetlerinin miktarını değişik faktörler belirler. İşletmenin büyüklüğü, üretilen ya da pazarlanan mal ve/veya hizmetin miktarı ve türü, kullanılan otomasyon derecesi ve işletmede çalışanların sayısı gibi faktörler.  $(P)$  $\checkmark$  Büro faalivetlerinin isletme kârına katkısı dolaylıdır. Büro faalivetleri üretim, pazarlama, finans, satın alma, personel gibi bölümlerin daha etken ve verimli çalışmalarını sağlayarak işletme kârının artmasına yardımcı olur. (P)  $\checkmark$  Büro; yönetim, bilgi, insan ve para gibi üretim faktörlerinin kontrolünü sağlar.

ÖRNEK2: Asağıda verilen düz metni ÜSTTEN BAĞLI MANÜSKRİ şeklinde yazınız. Yazı tipi Times New Roman ve boyutu 12, Satır aralığı 1,5 olmalıdır. Bölüm baĢlıkları öncesi 9 nk boşluk bırakılmalıdır. ( / ) Enter'a bas veya gereken yere yaz; (P) Paragraf yap anlamındadır. Süre 25 dakika.

BAŞLAT MENÜSÜ (/) Başlat menüsü, Windows programının masaüstü ekranında sol alt bölümünde bulunur. BaĢlat menüsü, fare ile üzerine gelindiğinde bir kez tıklanarak açılır. Başlat menüsü klavyeden açılmak istendiğinde CTRL tuşu ile birlikte ESC tuşuna başılır. (P) Başlat menüsü, bilgisayara yaptırabileceğimiz her türlü iş için bir ana menüdür. Ana menüden fare kullanılarak kolayca diğer menülere geçilebilir. Böylece bilgisayarın ayarları yapılabilir, bir program çalıştırılabilir, bir belge açılabilir ya da bilgisayarın kapatılmak için hazırlanması sağlanabilir. BaĢlat menüsünden programlara, belgelere, bilgisayar düzenlemelerinin yapılacağı bölümlere çok seri bir Ģekilde ulaĢılabilir. ( / ) BaĢlat menüsü açıldıktan sonra istenen menü elemanı seçilebilir. Bunun için fare veya yön tuşları kullanılır. Herhangi bir

seçeneğin üzerine gelindiğinde, o seçeneğin rengi değişir. Bu durum, o seçeneğin onaylanmaya hazır olduğunu gösterir. Onaylama fare ile veya Enter tuşuna basılarak yapılır.

( / ) A. PROGRAMLAR MENÜSÜ ELEMANLARI ( / ) Windows programında, kullanılabilecek tüm programlar, programlar menüsünde yer alır. Programlar menüsüne ulaĢmak için **BaĢlat** düğmesi bir kez tıklanır. Ekrana gelen menüden **Programlar** bölümüne gelindiğinde, ekrana, çalışabilir programlar ya da içlerinde program olan klasörler gelir. Fare bu menü üzerinde yukarı aşağı kaydırılarak istenen programa ulaşılır.  $(\cdot)$ B. AYARLAR  $SECENE\ddot{G}$ i ( / ) Ayarlar seçeneği, bilgisayarın denetim masası, bağlı yazıcıları ve görev çubukları ile ilgili düzenlemeler yapmak için kullanılır. Ayarlar seçeneğinde **BaĢlat** düğmesine fare ile bir kez tıklanarak ulaşılır. **Ayarlar** komutu kullanıldığında, ekrana üç sekmeden oluşan bir liste gelir. Bu sekmeler Denetim Masası, Yazıcılar ve Görev Çubuğu sekmeleridir. Bu sekmeler aşağıda sırasıyla açıklanmıştır: ( / ) 1. Denetim Masası. Bilgisayar ve bağlı yan birimler üzerinde ayarlamalar ve düzenlemeler yapmak için kullanılır. Ayarlar seçenek listesinden Denetim Masası seçildiğinde ekrana yeni bir pencere gelir. Bu pencere kullanılarak ekranda görülen tüm nesnelerle ilgili ayarlama ve düzenlemeler yapılabilir. ( / ) a) Denetim Masası Programının Amacı ve Önemi: Denetim Masası programının amacı, bilgisayarla ilgili tüm ayarlamaların bir pencere üzerinden yapılmasını sağlamaktır. Windows programı, kullanıcıya yeni bir yan birim eklediğinde, bu birimin kolayca bilgisayara tanıtılmasına olanak sağlamıştır. Ayrıca ses ayarları, görüntü düzenlemesi, ağ bağlantısı gibi birçok işlem basitçe yapılabilmektedir. ( / ) b) Denetim Masası Programının Ekran Elemanları: Denetim Masası penceresinde bulunan baĢlık çubuğu, araç çubuğu, durum çubuğu, kaydırma çubukları gibi elemanlar, daha önce anlatılan Windows programlarının ekran elemanlarıyla aynı özellikleri taşır. Menü çubuğundaki farklı seçenekler ise bir sonraki konuda anlatılacaktır. (/) c) Denetim Masası Programının Menü Seçenekleri: Denetim Masasının menü seçenekleri; Dosya, Düzen, Görünüm ve Yardım menülerinden oluşur.  $( / )$  2. Yazıcılar. Yazıcılar programı, bilgisayara bağlı olan yazıcıların tanıtılması ve yazıcı ayarlarının yapılması için kullanılır. Yazıcılar komutuna ulaşmak için **Başlat** düğmesine fare ile bir kez tıklandıktan sonra sırasıyla **Ayarlar** ve **Yazıcılar** komutları kullanılır. Yazıcılar programı, Denetim Masasından ve Bilgisayarım nesnesinden de çalıştırılabilir.  $( / )$  a) Yazıcılar Programının Amacı ve Önemi: Yazıcılar programının amacı, kullanılan programlar ile yazıcıdan çıktı alınabilmesi için bilgisayarla yazıcının ilişkisinin kurulmasını sağlamaktır. Yeni bir yazıcının kullanılabilmesi için mutlaka bilgisayara tanıtılması gerekir. ( /) b) Yazıcılar Programının Ekran Elemanları: Yazıcılar penceresinde, Yazıcı Ekle nesnesi ile bilgisayarda tanımlanmış yazıcı nesneleri bulunur.

ÖRNEK3: Asağıda verilen düz metni YANDAN BAĞLI MANÜSKRİ şeklinde yazınız. Yazı tipi Times New Roman ve boyutu 12, Satır aralığı 1,5 olmalıdır. Bölüm baĢlıkları öncesi 9 nk boşluk bırakılmalıdır. ( / ) Enter'a bas veya gereken yere yaz; (P) Paragraf yap anlamındadır. Süre 25 dakika.

## BÜROLARDA KULLANILAN GEREÇLER VE MAKİNELER (/)

Bürolarda çeşitli gereçler kullanılmaktadır. Bunların başlıcaları masa, iskemle, dolap, etejer gibi gruplarda toplanabilirler. Grupların her birini çok ayrıntılı olarak da sıralanabilir. (P) Örneğin; (P) Masalar; memur, Ģef, müdür, sekreter, teknisyen, teknik ressam masaları olarak ayrılabilir. (P) İskemleler; değişik görev sahipleri için imal edilen iskemle, koltuk, döner koltuk, yükselip alçalabilen koltuk vb. türlerde olabilir. (P) Dolaplar; dosya, kartoteks, arşiv, kırtasiye dolapları gibi değişik türde, değişik modelde (tahta, alüminyum, çelik...) yapılmış olabilir. (/) A. BÜRO MAKİNELERİNİN ÇEŞİTLERİ (/) Büroların büyüklüklerine ve türlerine göre değiĢmekle birlikte, pek çok büro makinesi tüm bürolar için ortak kullanım aracıdır. Bürolarda işlerin yapılabilmesi için ve verilen hizmetin kalitesini artırabilmek için pek çok büro makinesi kullanılmaktadır. Bu makineler sunlardır:  $($ ) – Otomatik veya standart yazı makineleri (/) - Bilgisayarlar (/) - Fotokopi ve teksir makineleri (/) – Fakslar ve tele yazıcılar (/) – Elektronik dizgi ve baskı makineleri (/) - Elektronik hesap makineleri (/) -Diktafon dikte ve çevirme makineleri (/) - Yazıcı (/) - Tarayıcı (/) - Evrak imha ve kağıt kesme makinesi ( $\land$ ) - Hava temizleme makineleri ( $\land$ ) - Para sayma makinesi ( $\land$ ) - Tepegöz, slayt ve data projektörler ( $\land$  B. BÜRO MAKİNELERİNİN KULLANIMI ( $\land$ Bürolarda işlerin aksamadan yürütülebilmesi için büro makinelerinin kullanılması gerekmektedir. Zaman zaman işlerin yapılmasında, insan gücü yetersiz kalmaktadır. İnsan gücünün yetmediği işlerde, işi en kısa, en doğru ve kaliteli biçimde gerçekleştirmeyi sağlayan makineler, her geçen gün geliştirilerek, insanın en büyük yardımcısı haline gelmiştir. Çağdaş bir iş yeri, teknolojinin nimetlerinden yararlanarak, büroda insan-makine ilişkisini en iyi sağlayan işyeridir. Verimlilik koşullarını sağlayabilmek için, işin en kısa zamanda, en az emek ve para harcanarak yapılmasıdır. Bu sayede işletmeler, amaçlarına daha kolay ulaşır ve pazardan aldıkları payı artırırlar. (/) Makineyle yapılan işlerde işin maliyeti düşer, iş tıkanıklığı önlenir, hızlı ve temiz iş çıkar, zaman tasarrufu sağlanır, işin kalitesi artar, yapılan işlerin kontrolü kolaylaşır ve verimlilik artar. (/) 1. Bilgisayar. Teknoloji çağında bilgisayar, işlerin yürütülmesinden takibine, haberlesmeden yazışmaya, yazışmadan dosyalamaya kadar pek çok alanda kullanılmaktadır. Bilgisayarın bu kadar yaygınlaşmadığı dönemlerde haberleşmede büyük ölçüde kağıt kullanılırken, bugün gelişen teknoloji sayesinde kağıt, artık daha az tüketilmektedir. (P) Dijital optik okuma, kaydetme ve çağırma gibi donanımlar mevcuttur. Dijital telsiz, telefon, masa üstü, video konferans gibi hızla gelişen yeni teknoloji bürolardaki

kağıt harcamasını azaltmaktadır. (P) Fotokopi ve faks makinesi gibi diğer iletişim araçları bilgisayarla birlikte yazışmayı hızla azaltmıştır.  $\left($   $\right)$  2. Faks Makinesi. İletişim alanında her türlü yazı, şema, fotoğraf, harita, basılı kağıtları istenilen uzaklığa kopyalamak suretiyle ileten, çağdaş bir iletişim aracıdır. Faks bunu telefon, telsiz ve tel sistemi ile yapmaktadır. (P) Faks olmazsa olmaz büro makinesidir. Faks makinesi, gönderilmek istenilen yazının veya herhangi bir dokümanın çok sayıda noktalardan oluşmuş biçimdeki metnini elektrikli olarak benzerine dönüştürerek sinyaller halinde bir taşıyıcı dalgaya bindirir. Karşısında bulunan aynı araçla, yani alıcı istasyonda aynısı kopya olarak çıkar. (/) 3. Fotokopi Makinesi. Bürolardaki yazılı iletişim araçlarının çoğaltılmasında kullanılan önemli bir araçtır. Fotokopi makinelerinin en önemli özelliği kopyalama hızı, kopyaların renkli olup olmaması, büyültme ve küçültme özelliğidir. (/) C. BÜRO MAKİNELERİNİN ÖZELLİKLERİ (/) Büro malzemelerinin, büroda yapılacak işleri kolaylaştıracağı göz önünde bulundurularak, seçimini dikkatli yapmak gerekmektedir. Seçilen makinenin büromuzun türüne uygun olup olmadığı araştırılmalıdır. İşin niteliğine uygun makine seçilmelidir. Yine makineyi kullanacak elemanların bilgi ve becerileri de önemlidir. Elamanlarımızın eğitimini aldığı ve bildikleri makinelerin satın alınması kullanımını kolaylaştırır. (/) D. BÜRO MAKİNELERİNİN YERLERİNİN SEÇİMİ (/) Büro makinelerinin yerleri seçilirken de titizlik gösterilmelidir. Makinelerin ortak kullanımda olanları, tüm kullananların kolay ulaĢabileceği bir yerde bulundurulmalıdır. Kullanılacak bu makinelerin iş akışına uygun yere konulmasına dikkat edilmelidir. Çalışanlar ile makine arasında ergonomik koşulları sağlayacak şekilde yerleşim planı yapılmalıdır. Makinelerin kullanacak personeli yormayacak şekilde olmasına dikkat edilmelidir. Çalışanı yormayacak oturma, yorulmadan kullanabilme, rahat görebilme imkânları sağlanmalıdır.

## **BÖLÜM III TIBBİ RAPORLAR**

## **A.** TIBBİ KAYITLARIN ÖNEMİ:

İnsan sağlığı ile ilgili olarak yapılan çalışmalardan elde edilen bilgileri düzenli bir şekilde kapsayan belgelere "Tıbbi Doküman", bu belgelerin bilimsel kurallara uygun olarak toplanması, yeniden düzenlenmesi, saklanması ve gerektiğinde hizmete sunulması ile ilgili işlemlerin tümüne de "Tıbbi Dokümantasyon" adı verilmektedir.

Tıbbi kayıtlar, belirlenen standartlara uygunluğunu denetlememin ve aksayan yönleri iyileştirmek için veri toplamanın, ayrıca iyi bir kalite yönetim sisteminin gereği olarak tutulan kayıtlardır. Kişilerin sağlık durumu ve hastalıklarıyla ilgili her türlü tıbbi kaydın, kişilerin doğum öncesi dönemlerinden başlayarak ölünceye kadar düzenli ve eksiksiz tutulması ve kaydedilmesi, onların sağlıklı yaĢam sürebilmeleri bakımından çok önemlidir.

Bilindiği üzere tıpta teşhisin doğru ve eksiksiz olması, sağlık kurumunun ve/veya hekimin sorumluluğuna gidilebilmesi yanında, doğru teşhis-doğru tedavi ilişkisi bakımından önem arz etmektedir. Bir hastalığın teşhisi ve tedavi planının yapılabilmesi, hastanın ve ailesinin geçmiş öyküsünün alınması, elle, aletle ve cihazla fiziki muayenenin tam, eksiksiz ve doğru olarak yapılabilmesine bağlıdır. İşte bu aşamaların eksiksiz ve doğru olarak yapıldığı ancak tutulan tıbbi kayıtlardan anlaĢılabilmektedir.

Tıbbi kayıt tutma yükümlülüğü altında olanlar, sağlık hizmeti sunan özel kiĢiler, kamu ya da özel hukuk tüzel kişileridir. Tıbbi kayıtları tutulacak olan kişiler ise, tanı veya tedavi amaçlı olması fark etmeksizin, danışma amaçlı dahi olsa, sağlık hizmeti talep etmek hususunda başvuruda bulunan herkestir. Kağıtta veya elektronik ortamda tutulmuş bilgi ve dokümanlar, resim, röntgen, bilgisayar çıktıları, hekimin tuttuğu her türlü not, doldurulan resmi formlar, hasta dosyaları tıbbi kayıtlardır.

Tıbbi kayıt tutma yükümlülüğünün amacı, hastanın tedavisinin güvenli Ģekilde yapılması, ileride doğabilecek ihtilaflar bakımından delillerin güvence altına alınması ve sorumlu tutulabilmesidir. Hastanın tedavi sürecine iliĢkin bilgilerin garanti altına alınması öncelikli amaçtır. Kayda geçirme zorunluluğu hekim için mesleğinin bir gereği ve sözleşmeden kaynaklanan borcudur. Zira hastanın usulüne göre tutulmamış kayıtların düzeltilmesini isteme hakkı vardır. Bütün bunların üstünde, kayıt tutma yükümlülüğü hekimin doğal bir tedavi yükümlülüğüdür. Verilen ilaçların türü ve kapsamı, hastaya ilişkin bilgilerin ve hastalık öyküsünün kayıt altına alınması, öncelikli olarak tedavi amacına hizmet etmektedir. Kayıt ve hesap verme yükümlülüğü sadece hataları tespit etme ya da tazminat taleplerine esas teskil etmenin ötesinde, hekim tarafından yerine getirilen tıbbi faaliyetin belirlenmesine de hizmet etmektedir.

Kayıt tutmanın bir diğer amacı da hekimin önleyici tedbirler, yürütülen tedavi ve ameliyatlar hususunda sorumluluğunu sağlamasıdır. Burada hesap verme sadece hataları tespit etme ve tazminat talepleri bakımından değil aynı zamanda hekim tarafından yerine getirilen tıbbi faaliyetlerin belirlenmesi bakımından da önem taĢımaktadır. Hekimin yürüttüğü tedavi dolayısıyla sorumluluğuna gidilebildiği noktalarda hekimin kendisi için de ispat kolaylığı sağlama fonksiyonu söz konusudur. Hastanın masraflarını karĢılayacak kurumun da, bu bağlamda hastaya uygulanan tedaviyi bilmesi gerekir. Kayıt tutma yükümlülüğünün bir diğer yönü de hastaya kendisiyle ilgili yapılan tıbbi teşhis ve tedavi işlemlerini bir başka hekimin kontrolünden geçirebilme imkanı tanımasıdır.

Yüksek Sağlık Şurası tarafından verilen bir kararda; tıbbın kayda dayalı olduğu ve yazılmamış müdahalelerin, yapılmamış olarak da kabul edileceği ifade edilmektedir.

Ulusal, bölgesel ve yerel düzeydeki yöneticiler, hangi tıp ve sağlık hizmetlerinin sağlamıĢ oldukları hastalıklar için yaş ve cinsiyetle kaç hastanın tedavi edilmiş olduğunu veya tedaviye gereksinimi olacağını bilmek zorundadırlar.

Hastaların tıbbi kayıtları, her iki amaç için bir iletişim aracı ve yönetime bir veri kaynağı olacaktır. Dolayısıyla her hastane, klinik, poliklinik ve diğer sağlık kuruluşlarının yatarak veya ayakta tedavi gören hastalar için tıbbi kayıtlar tutmaya gereksinimi ve zorunluluğu vardır.

## **B. TIBBİ RAPORLAR:**

Tıbbi sekreterlerin yerine getirdikleri temel görevlerden birisi de rapor yazma ve hasta dosyalarının düzenlenmesidir. Bu nedenle sekreterlerin raporların özelliklerini, hasta dosyalarının düzenlenmesini ve arşivlerin fonksiyonlarını iyi bilmeleri gerekmektedir.

Rapor; bir konuda yapılan inceleme ya da sorusturmanın sonucunu (karar) içeren yazılı belge anlamına gelmektedir.

Tıbbi konularda bir hekim ya da bir kurul tarafından düzenlenen raporlardır. Tıbbi rapor, bir muayene, inceleme ya da bir soruĢturma hakkında sonuç ve kararı içeren yazılı bir belge olup, tek hekim ya da bir kurul tarafından düzenlenir.

Bir baĢka tanımla rapor, hekimin bir kiĢinin sağlığı, bedeni veya ruhsal durumu hakkında düzenlediği yazılı sonuç bildirisidir. Muayene edilen, incelenen kişi veya materyal hakkında hekimin elde ettiği sonucun bir kişi veya yetkili bir yere bildirilmesidir. Tıbbi raporlar, kişiye yapılan hizmetleri düzenli bir Ģekilde içeren bilgi, belge ve kaynaklardır.

## **1. Raporların Nitelikleri:**

İnsan sağlığı, bedeni ve akli durumu hakkında rapor vermeye sadece hekim yetkilidir.

- Tıbbi raporların tıp prensiplerine dayalı, deontoloji kurallarına uygun ve yasal kavramlar göz önünde tutularak yazılması gerekmektedir.
- Yöntemine uygun düzenlenmeyen raporlar eksik ve yetersiz kalmakta ve rapor yardımıyla yapılacak işlerin aksamasına ve gecikmesine neden olmaktadır.
- Tıbbi raporlar doğru, yansız ve gerekçeli olmalıdır.
- Tıbbi raporlar hakkında bir tereddüt olursa ya da raporlarda bir eksik bulunursa raporu veren hekimlerden bir açıklama istenebileceği gibi aynı konuda başka bir hekimin de düşüncesi sorulabilir.
- Adli raporlar ayrı bir önem taşımaktadır. Davalarda taraflar arasında anlaşmazlık esastır. Bir rapor taraflardan birinin lehine olursa, diğerinin aleyhine sayılmaktadır.

Bu nedenle tıbbi raporlara itiraz edilebilmektedir. Raporlar hakkında bir tereddüt olursa kanaat verici olmayan ve aynı konuda birbirleri ile çelişki gösteren raporlar hakkında ADLİ TIP MECLİSİ'nin düşüncesi sorulur.

## **2. Rapor Türleri:**

Tıp uzmanlık dallarının özelliklerine göre raporların çeşitleri değişebilmektedir. Genel olarak tıbbi raporların kullanılacağı yerlere ve veriliş amacına göre tasnif edilmesi daha uygun olmaktadır.

- Tıbbi raporlar tek ya da birkaç hekim tarafından ortak verilmiş olabileceği gibi,
- Resmi, özel bir sağlık kurumu ve Sağlık Kurulu Raporları Ģeklinde de düzenlenebilmektedir.
- Rapor grupları arasında; yaralananlar, zehirlenenler, hastalananlar hakkında, ölü muayenesi ve otopsi raporları şeklinde özellikler gösteren tipleri de bulunmaktadır.

Bir hastalık ya da sağlık durumunun periyodik olarak seyrini gösteren yazılı belgeler, bir hastalık ve ölüm ihbarı yapılan yazılı belgeler bulunmaktadır. Hastanelerde müĢahede kağıtları, hasta ilaç tabelaları, bir hastalık hakkında teĢhise yardımcı yazılı belgelerdir.

Tıbbi raporlar baĢlıca **üç gruba** ayrılmaktadır. Bunlar:

- $\triangleright$  Tibbi-İdari Raporlar
- Adlî-Tıbbi Raporlar
- > Bilimsel-Tıbbi Raporlar

Her üç raporun da sonuçlarına göre **kesin** ya da **geçici** olmak üzere iki aĢaması olabilir.

## **a)** *Tıbbi-İdari Raporlar***:**

Tıbbi konularda bir hekim ya da kurul tarafından düzenlenen ve sağlık ve hastalık durumunu belirleyen idari amaçlı raporlardır. Bunlar;

- SAĞLIK RAPORLARI: Bir memuriyete girerken, resmi ve özel bir iĢe alınırken ihtiyaç duyulan raporlardandır. Devlet memuru olmak için adayların bir sağlık kurulu tarafından muayene edilerek durumlarının bir raporla saptanması gerekmektedir. İşe girme, sigorta ve evlilik gibi durumlarda düzenlenir. Ayrıca; Ģoför, pilot, kaptan, öğretmen, polis ve özel güvenlikçi, avukat vb. olmak için bunların özel yönetmeliklerine göre sağlık raporu düzenlenir. Ülke dışında görevlendirme, hacca gidiş, yaşlılık gibi durumlar için de sağlık kurulu raporuna ihtiyaç duyulur. Sağlık raporları sağlık kurulu raporu ya da tek hekim raporu şeklinde olabilir. Ülkemizde maalesef her türlü iş için çok çeşitli işimlerle anılan 200"den fazla sağlık raporu düzenlendiği görülmektedir. Örneğin; amatör denizci olmak için sağlık raporu, askerlik işlemleri için sağlık raporu, basketbol federasyonunda çalışacaklar için sağlık raporu, büyükanne projesi için sağlık raporu, evlat edinmek için sağlık raporu, plaj voleybolu için sağlık raporu, yapı denetimi denetçi belgesi almak için sağlık raporu vb. gibi. Sağlık Kurulu Raporları klinik ve laboratuvar muayenelerine ait raporlarla kesin sonuçlar aldıktan sonra düzenlenir.
- HASTALIK RAPORLARI**:** Tıbbi Ģikayet ve rahatsızlığı bulunan kiĢilerin hastalık durumunu ve istirahat gerektirip gerektirmediğini açıklayan raporlardır. **Ġstirahat raporu** da denilen bu raporlarda belirtilen süreler, kişinin tıbben iyileşmesi için geçmesi gereken süreyi ifade eder. Hastalanan devlet memurları, kamu görevlileri ve isciler için ya da bir hizmeti belirli bir süre içinde yapmakla yükümlü kimseler hakkında, bir göreve tayin edilen kimselerin hastalanmaları halinde düzenlenmektedir. Kişinin hastalığı ve rahatsızlığı geçene kadar süre istirahat etmesi gerektiği belirtilir. Hastalık raporları, hastalığın belirlendiği zamanı, düzeyi ve hastanın durumunu ana hatları ile ifade eden raporlardır. Hastalık raporları sınıflaması içinde istirahat raporları, ilaç raporları ile tıbbi cihaz ve malzemelerin kullanımına yönelik olarak düzenlenen tıbbi malzeme kullanım raporları yer almaktadır. Engelli sağlık kurulu raporu, vergi muafiyeti raporu, yurt dıĢı tedavi raporu, maluliyet raporu, özel tertibatlı araç ithali amacıyla alınan raporlar gibi özellikli rapor çeşitleri de bulunmaktadır. Sağlık kuruluşlarının kabul ve tedavi ettiği hastalıkların tedavilerinde uygulanan işlemlerde de tedavi raporları hazırlanır. Sosyal Güvenlik Kurumu (SGK), ESWL (taĢ kırma), diyaliz ve fizik tedavi uygulamaları sonucunda MEDULA sistemi dahilinde tedavi raporları düzenlenmesine ve sistem aracılığıyla gönderilmesini zorunlu hale getirmiştir.

 DOĞUM/ÖLÜM RAPORLARI: Doğum raporu bebeğin sağ veya ölü olarak doğduğunu belgeleyen rapordur. Her doğum olayının ilgili nüfus idaresine doğumdan itibaren bir ay içinde bildirilmesi zorunludur. Bu nedenle doğum olayının resmî olarak belgelenmesi veya raporlanması gerekir. Raporda doğumu gerçekleştiren doktorun ve hastane başhekiminin imzasının bulunması gerekir. Rapor kayıt defterine kaydedilen rapor üç nüsha olarak düzenlenir. Bir nüshası hastaya, diğer nüshalar hasta dosyasında saklanır. Ölüm belgesi, kişinin hayatının sona erdiğini, sona erdiği günü ve nedenini gösteren belgeye denir. Ölüm ruhsatiyesi, gömme izni kağıdı için gereklidir. Ölüm resmî sağlık kurumlarında gerçekleşmiş veya cenaze resmî sağlık kurumuna getirilmiş ise, ölüm belgesi sağlık kurumunca düzenlenir ve kurumun müdür veya baĢtabibi tarafından tasdik edilir. Ölümün sağlık kurumları dışında gerçekleşmesi durumunda ölüm belgesi cenazenin bulunduğu yerdeki belediye tabibi tarafından, belediye tabibi bulunmayan yerlerde toplum sağlığı merkezi hekimi yoksa aile hekimi tarafından, bunların bulunmaması halinde ise ölüm belgesi düzenleme yetkilisi tarafından verilir. Ölüm belgesi düzenleme yetkilisi bulunmayan veya makul sürede ulaşılamadığı yerlerde ise bu belge jandarma karakol komutanları veya köy muhtarları tarafından verilir. *[\(https://www.haberturk.com/olum-belgesi-nereden-alinir-hts-2093818-ekonomi\)](https://www.haberturk.com/olum-belgesi-nereden-alinir-hts-2093818-ekonomi)*

## **b)** *Adlî-Tıbbi Raporlar:*

Adli nitelik kazanmış olgularda, adli makamlarca hekimden istenen ve kişinin durumunu tespit ederek, sorulan soruları yanıtlayan, hekimin görüş ve kanaatini bildiren raporlardır. Dava dosyasında yer alan, delil niteliğinde belgelerdir. Bu belge ile; kişinin akıl-beden sağlığı, zararın varlığı ve ağırlığı ortaya konur. Ülkemizde hekimlik yapma yetkisine sahip olan her hekim yasal olarak rapor verme yetki ve görevi bulunmakta olup hekimler bilirkiĢi-tanık sıfatıyla adli rapor düzenlemekle yükümlüdür. Cinayet ve kaza gibi, adli olaylardan zarar gören ya da ceza sorumluluğu ve medeni haklarını kullanma ehliyetinin tayini için resmi bilirkişiler ya da bilirkişi tayin edilen kurumlar ve hekimler tarafından adli raporlar yazılmaktadır. Hastalar ve yaralıların muayene ve tedavileri için hastanelere sevk edilmeleri halinde hastane hekimleri de tanık bilir kiĢi sıfatı ile adli rapor verebilmektedir. Adli tıp raporları daima resmi makamın isteği üzerine verilir. Bu resmi makamlar Cumhuriyet Savcılıkları, mahkemeler, Polis ve Jandarma Karakolları olabilir.

**Konularına göre adli-tıbbi raporlar;** Yaralanma raporları, cinsel suçlar ile ilgili raporlar, adli psikiyatri konuları ile ilgili raporlar, yaş tayini raporları, maluliyet raporları, alkol raporları, keşif ve otopsi raporları sayılabilir.

**Sonuçlarına göre adli-tıbbi raporlar;** üçe ayrılmaktadır:

- i. Geçici (Ön, Muvakkat) raporlar
- ii. Kesin Rapor
- iii. Ek Rapor

Geçici (Ön, Muvakkat) Rapor: Henüz tanı ve tedavinin kesinleşmediği, radyolojik ve biyokimyasal vb. laboratuvar inceleme yöntemlerine ihtiyaç olduğu, baĢka bir uzmanlık alanı tarafından değerlendirilmesi ya da konsültasyonuna ihtiyaç duyulduğu durumlarda düzenlenen raporlardır.

- Geçici Rapor Verme Nedenleri:
- Henüz tanı konmamıştır.
- Laboratuvar inceleme yöntemlerine (radyolojik, biyokimyasal) ihtiyaç vardır.
- Travma belirtileri tamamen ortaya çıkmamıştır, olgunun gözlenmesi ve takibi gereklidir. Örneğin, derin ve yer değiştiren ekimozlar başlangıçta görülmediği halde sonraki gün ya da saatlerde belirginleşebilir. İlk muayenede haricen herhangi bir travmatik bulgu saptanmayan olgular birkaç gün sonra muayeneye çağrıldığında lezyonların belirginleĢmesi söz konusu olabilir.
- Yetki bakımından hekimde tereddüt vardır. BaĢka bir uzmanlık alanı tarafından değerlendirilmesi ya da konsültasyonuna gereksinim duyulmaktadır.
- Hekimin bilgi ve deneyimi yeterli değildir.
- Hekimin güvenliğini tehdit eden bir durum söz konusudur. Örneğin, kesin rapor vermesi halinde saldırıya uğrama riski ile karşılaşma durumu vardır.

*Kesin (Kat'i) Rapor*: Yaralının hayati tehlikesinin bulunmadığı, bedensel hasarı belirlemek için ileri bir incelemeye gerek duyulmadığı veya inceleme sonucu kesin karara varıldığı durumlarda düzenlenen bir rapordur. Kesin rapor verme kriterlerinin oluşmuş olduğu durumlarda düzenlenir. Tetkikleri tamamlanmamış olgularda kesin rapor düzenlenmemelidir. Kesin raporda mutlaka yer alması gereken en önemli iki nokta; kişinin ne kadar süreyle iş gücünden mahrum kalacağı ile yaralının ne kadar sürede iyileşeceğidir.

*Ek Rapor***:** Ek raporlar da bir tür kesin rapordur. Kesin rapor düzenlenmiş olgularda, bazı konularda (örneğin yüzde sabit iz, yüzde sürekli değişiklik, devamlı işlev zayıflaması ya da yitirilmesi gibi) kişilerin sonradan muayene edilerek değerlendirilmesi gerektiğinde ya da adli makamlar tarafından yeni sorular sorulduğunda düzenlenen rapor türüdür.

#### **c)** *Tıbbi-Bilimsel Raporlar:*

Değişik tıbbi-bilimsel konular (Radyoloji, Biyokimya vb.) ve araştırmalar sonucunda düzenlenirler. Klinik muayene ve gözlem sonuçlarını ya da laboratuvar inceleme sonuçlarını (tıbbi araştırma ve inceleme sonuçlarını) içeren ve hekimlerin yararlanması için düzenlenen raporlardır. Radyoloji, biyokimya, elektrokardiyografi-EKG, elektroansefalografi-EEG, manyetik rezonans-MR, ultrason, biyopsi ve patoloji raporları bu tür raporlara örnektir. Laboratuvar tetkik muayene raporlarında yapılacak muayene ve incelemelerin neler olduğu basılı kağıtta gösterilmektedir. İdrar, kan muayenesi gibi raporlarda matbu yerlere artı ve eksi işaretleri konmakta ya da bulgulara ait miktarlar yazılmaktadır.

Bilimsel raporlarda da karar ve bir sentezi içeren sonuç bölümü bulunmaktadır. Resmi ve özel her türlü raporun bir örneği ya da özeti hasta muayene defterinde ya da poliklinik defterinde belirtilmelidir. Bu raporların bir nüshasının dosyada yer alması sağlanmalı veya bilgisayar sistemi içinde yer alıyorsa sistemde görülebilmesi için gerekli yetkilendirmeler yapılmalıdır.

## **3. Raporların Hazırlanması:**

Resmî raporlar matbu baĢlıklı kağıtlara yazılmaktadır.

Laboratuvar tetkik muayene raporlarında, yapılacak muayene ve incelemelerin neler olduğu basılı kağıtta gösterilmektedir.

İdrar, kan muavenesi gibi raporlarda matbu yerlere artı ve eksi işaretleri konmakta ya da bulgulara ait miktarlar yazılmaktadır.

24 Mart 2013 tarihli ve 28597 sayılı Resmî Gazetede yayımlanan Sosyal Güvenlik Kurumu **Sağlık Uygulama Tebliği**'nin "**ĠLAÇ**" baĢlıklı dördüncü bölümünde ise "*Reçete ve Sağlık Raporu Yazım İlkeleri"* belirtilmiştir. Üçüncü fıkrasında yer alan bilgiler aşağıda sunulmuştur:

#### **4.1.3 - Ġlaç kullanımına esas sağlık raporlarının düzenlenmesi**

(1) Sağlık raporu formatları ile bu raporların tasdik, mühür ve diğer uygulamalarında Sağlık Bakanlığı mevzuatı ve MEDULA sistemindeki düzenlemelere uyulacaktır.

(2) Sağlık raporlarının düzenlenmesinde, SUT'un 1.10 maddesi dikkate alınacaktır. Bu raporlar, SUT'ta yer alan istisnalar saklı kalmak kaydıyla SUT'un 1.10.1 maddesi doğrultusunda uzman hekim tarafından düzenlenecek olup, SUT'un 1.10.2 maddesine göre düzenlenen sağlık kurulu raporları da geçerli kabul edilecektir. (MEDULA hastane sistemini kullanan sağlık hizmeti sunucuları raporları elektronik ortamda düzenleyecek ve bu raporlar başhekimlik tarafından elektronik ortamda onaylanacaktır.)

(3) Sağlık raporlarında, SUT ve eki listelerde özel düzenleme yapılmış ilaçlar hariç olmak üzere, ilaç dozlarının belirtilmesi Ģart olmayıp, etken madde adının yazılması yeterli olacaktır. Sağlık raporuna etken madde adının yazılmasının yeterli olduğu ilaçlar için hastanın kullanacağı ilacın etken madde miktarı ve günlük kullanım dozu reçete ile düzenlenecektir. Ancak raporda ilacın etken madde miktarının ve günlük kullanım dozunun ayrıntılı olarak belirtilmiş olması halinde belirtilen doz miktarı asılamaz.

(4) Hasta katılım payı muafiyeti için düzenlenen sağlık raporlarında, teşhis ve ICD-10 kodu yer alacaktır. SUT eki EK-4/C Listesinde yer alan kısaltmalar hariç teĢhislerde ve etken madde isminde kısaltma yapılmayacaktır.

(5) Sağlık raporları, SUT'ta yer alan özel düzenlemeler hariç olmak üzere en fazla iki yıl süre ile geçerlidir.

(6) Hasta kimlik bilgileri veya ilaç adına iliĢkin yazım hataları ile SUT hükümlerine göre eksikliği (ilacın kullanım dozu, teĢhis, etken madde, kullanım süresi, ilgili hekim onayı veya tedavi Ģeması, ICD-10 kodu) bulunan sağlık raporları, aslına sadık kalmak kaydıyla; uzman hekim raporlarında raporun çıktığı hastanede raporu düzenleyen hekim tarafından (bu hekimin bulunmaması halinde aynı branĢtan hekim), sağlık kurulu raporlarında ise raporda yer alan hekimlerden biri tarafından gerekli düzeltmelerin yapılması, raporlar elektronik ortamda düzenlenmiş ise; bu düzeltmelerin başhekimlik tarafından elektronik ortamda onaylanması koĢuluyla, düzeltmeye esas reçete tarihinden itibaren süresinin sonuna kadar geçerlidir. (Yalnızca Kurumca iade edilmiş reçete/raporlar için geçerlidir.)

(7) Sağlık raporlarına dayanılarak reçete edilen ilaçlar için, hastalardan ve raporu düzenleyen sağlık kurum ve kuruluĢlarından, SUT ve eki listelerde belirtilen özel durumlar haricinde ek bilgi ve belge talep edilmeyecektir.

(8) Kullanımı sağlık raporuna bağlı veya katılım payından muaf ilaç/ilaçlar için düzenlenecek reçetelere ait rapor elektronik ortamda düzenlenmemiş ise aslı gibidir onayı yapılmış rapor fotokopisi, fatura ekinde Kuruma gönderilecektir. Aslı gibidir onayı raporu düzenleyen sağlık kurumu veya reçeteyi düzenleyen hekim veya reçeteyi karĢılayan eczacı tarafından yapılacaktır. Raporlar elektronik ortamda düzenlenmiş ise rapor fotokopisi Kuruma gönderilmeyecektir.

(9) Sağlık raporları, SUT değiĢikliği olması halinde yeni hükümlere uygun olması kaydıyla süresi sonuna kadar geçerlidir. Değişiklik sonrası SUT hükümlerine uygun olmayan raporlar, SUT'un 4.1.3(6) fikrası kapsamında yeni hükümlere uygun hale getirilebildiği takdirde geçerli olacaktır. (Kurumca süresi sonuna kadar geçerli olacağı duyurulan raporlar hariç.)

(10) Elektronik rapor uygulamasında, SUT'ta geçen uzman hekim ve sağlık kurulu raporu ifadeleri "e-rapor", ıslak imza ve başhekimlik mührü ifadeleri de "elektronik imza" veya elektronik imza çalışmaları tamamlanıncaya kadar "başhekimlik tarafından elektronik ortamda onaylama" olarak değerlendirilecektir.

(11) SUT'un "Ġlaç" bölümü ve bu bölüm ile ilgili eklerde, bazı ilaçların kullanımı için düzenlenecek raporların ekinde ibrazı istenilen belgelerde aranan bilgiler, elektronik rapor uygulamasında rapor içinde belirtilecek olup ayrıca belge istenmeyecektir.

Not: Tebliğde adı gecen **EK-4/C** kısaltmalar listesi diğer sayfada özetlenerek gösterilmiştir.
#### **EK-4/Ç LİSTESİ (SUT-2013) TEŞHİS KISALTMALARI LİSTESİ**

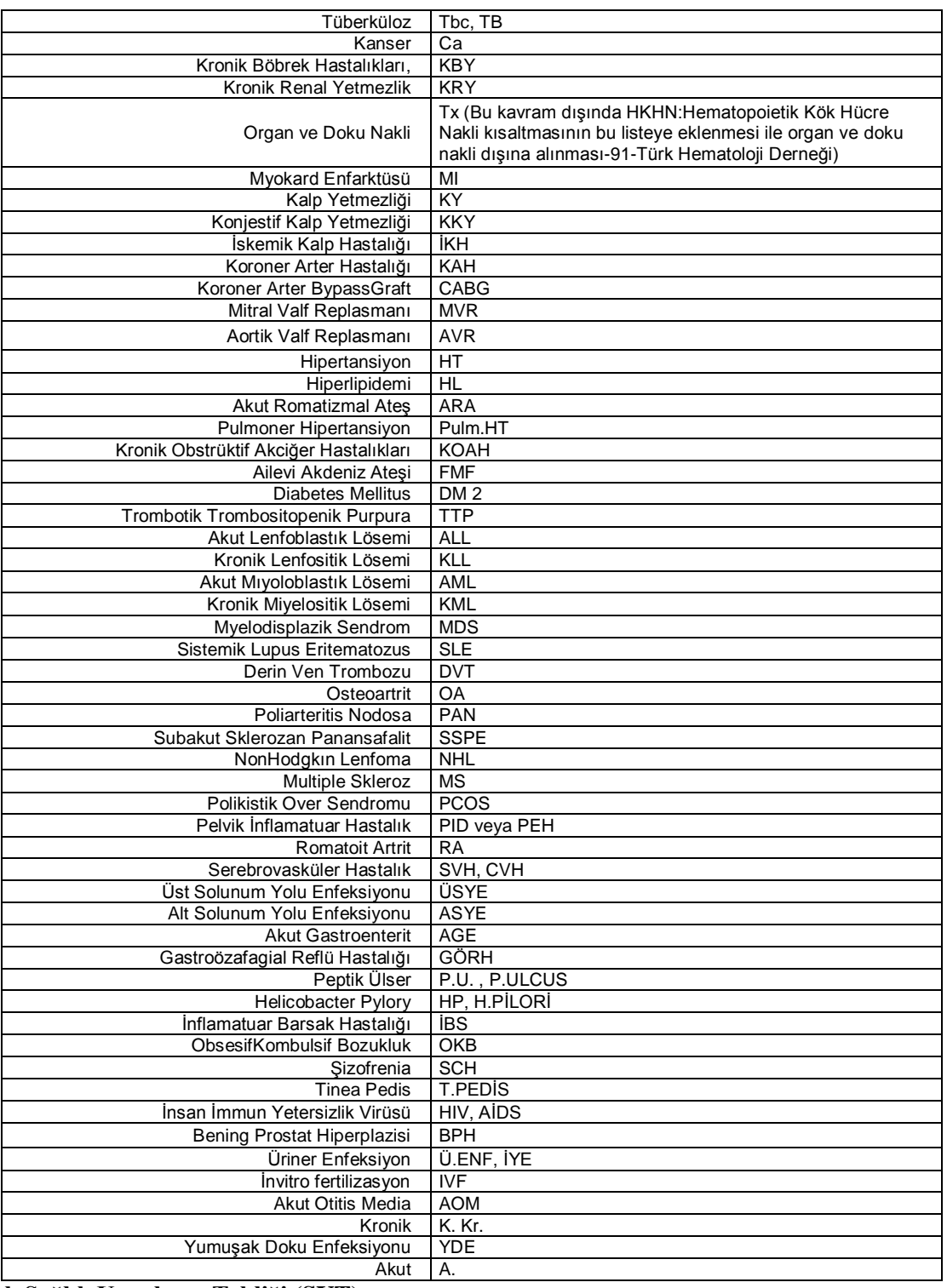

### **2013 yılı Sağlık Uygulama Tebliği (SUT):**

### *1.10 - Sağlık raporlarının düzenlenmesi*

(1) Sağlık rapor formatları ile bu raporların tasdik, mühür ve diğer uygulamalarında Sağlık Bakanlığı mevzuatı ve MEDULA sistemindeki düzenlemelere uyulacaktır. MEDULA hastane sistemini kullanan sağlık hizmeti sunucuları raporları elektronik ortamda düzenleyecek ve bu raporlar baĢhekimlik tarafından elektronik ortamda onaylanacaktır. Sağlık kurulu raporlarına ait istisnai düzenlemeler SUT' ta ayrıca belirtilmiştir.

### **1.10.1 - Uzman hekim raporlarının düzenlenmesi**

(1) Uzman hekim raporları, ilgili tek uzman hekim tarafından düzenlenecektir.

#### **1.10.2 - Sağlık kurulu raporlarının düzenlenmesi**

(1) İlgili uzmanlık branşından üç uzman hekimin katılımıyla, ilgili uzmanlık branşından üç uzman hekim bulunmaması halinde ise ilgili branş uzmanı ile birlikte öncelikle bu uzmanlık branşına en yakın uzmanlık branşından olmak üzere başhekimin seçeceği diğer uzmanlık branşlarından uzman hekimlerin katılımı ile en az üç uzman hekimden oluşan sağlık kurullarınca düzenlenir.

### **4. Raporların Onaylanması ve Kaydı:**

T.C. Sağlık Bakanlığı tarafından 30.05.2011 tarihli "**Sağlık Raporlarından Tasdik ve Mühürün Kaldırılması**" konulu 2011/39 sayılı genelgesinde aĢağıdaki bilgiler yer almaktadır:

**Madde 5-** Kullanımı ilaç raporuna bağlı olan ilaçlar için Tebliğin **6.1.1.C- Sağlık Raporlarının Düzenlenmesi** maddesinde belirtilen hükümler çerçevesinde elektronik ortamda düzenlenecek ve bu raporlar baĢhekimlik tarafından elektronik ortamda onaylanacaktır. Elektronik olarak düzenlen raporların, elektronik imza çalıĢmaları tamamlanıncaya kadar bir çıktısı alınarak düzenleyen hekim/hekimlerin ıslak imza ve kasesinden sonra arşivlenecektir. Elektronik ortamda düzenlenmeyen raporların bir örneği hasta veya hasta yakınına verilecektir. Sağlık kurumları bünyesinde ilaç kullanım raporu düzenlenmesi ve onaylanması amacıyla ayrı birimler oluĢturulmayacak ve belirli günler ayrılmayacaktır.

**Madde 6-** İlaç kullanım raporları, otomasyonu uygun olan sağlık kurumlarında bilgisayar ortamında bu genelge ekinde (Ek–1) yer alan rapor formatına uygun olarak noksansız doldurulması kaydıyla geçerli kabul edilecektir.

**Madde 11-** Hasta kimlik bilgileri veya ilaç adına iliĢkin yazım hataları ile SUT hükümlerine göre eksikliği bulunan (ilacın kullanım dozu, etken madde, kullanım süresi, ilgili hekim onayı veya tedavi şeması, ICD-10 kodu) sağlık raporları, bu düzeltmelerin aslına sadık kalmak kaydıyla; uzman hekim raporlarında, raporun çıktığı hastanede raporu düzenleyen hekim tarafından (bu hekimin bulunmaması halinde aynı branĢtan hekim), sağlık kurulu raporlarında ise raporda yer alan hekimlerden biri tarafından yapılması, raporlar elektronik ortamda düzenlenmiş ise; bu düzeltmelerin başhekimlik tarafından elektronik ortamda onaylanması koĢuluyla, düzeltmeye esas reçete tarihinden itibaren rapor süresinin sonuna kadar geçerlidir. **Madde 14-** Sağlık Hizmet sunucularınca düzenlenen ilaç, üçlü heyet, durum bildirir, istirahat, tıbbi malzeme vb. raporlar ile sağlık kurumlarınca düzenlenen diğer sağlık kurulu raporları ile tek tabip raporlarında da ilgili

mevzuatında zorunlu tutulmayan haller dıĢında mühür ve baĢhekim onayı aranmayacaktır. BaĢhekim onay ve mühür işlemleri dışında kalan uygulamalara (kayıt, arşivleme, vb.) aynen devam edilecektir.

**NOT**: Yukarıda bazı maddeleri sunulan 2011/39 sayılı genelgenin 6., 11. ve 14. maddeleri Sağlık Raporlarının Düzenlenmesi Hk. konulu 2014/29 sayılı genelgede 16. ve 18. maddeleri olarak hemen hemen aynı şekilde yer almaktadır.

Sağlık Bakanlığı Sağlık Hizmetleri Genel Müdürlüğü"nün 02.10.2014 tarih ve 23642684/010 sayılı yazısında (daha önce yayımladığı 2011/39 sayılı genelge ilgi tutularak) "*Bakanlığımıza yapılan başvurularda; sağlık kurum ve kuruluşlarımızda verilen sağlık raporlarının (sağlık kurulu raporu ve tek tabip raporu) düzenlenmesinde tereddütler hasıl olduğu anlaşıldığı, bu nedenle uygulamada birliğin sağlanabilmesi için e-rapor uygulamaları da göz önünde bulundurularak sağlık kurulu raporu, istirahat raporu ve birinci basamak sağlık hizmet sunucularınca düzenlenecek tek hekim raporlarına yönelik usul ve esasların*  belirlenmesine ihtiyac duyulduğu" ifade edilmiştir. Bu hususta tereddütlerin giderilmesi amacıyla "**Sağlık Raporlarının Düzenlenmesi Hk**." Konulu **2014/29** sayılı genelge yayımlanmıĢtır.

Bu doğrultuda genelge yayımlandığı tarihten itibaren ülkemizdeki tüm sağlık kurum ve kuruluşları (özel ve kamu) mevcut kullanmış oldukları rapor formatlarını (şablonlarını) genelge ekinde belirtilen örneklere uygun olarak güncellemişlerdir. Genelge ekinde İlaç Kullanım Raporu, Tıbbi Malzeme Raporu, Durum Bildirir Sağlık Kurulu Raporu ve İstirahat Raporu formatları/şekilleri verilmiştir. Diğerleri için ayrıca açıklamalar ve ilgili yönetmelikleri gönderme yapılmıştır.

Yukarıda bahsedilen tüm açıklama ve örneklemelere rağmen, sağlık kurum ve kuruluĢlarında (özel veya kamu) çok değişik yazım ve biçimlemeler olduğu görüldüğünden 2017 yılının Nisan ayında T.C. Sağlık Bakanlığı "Sağlık Raporlarına liskin Usul ve Esaslar<sup>"</sup> adıyla yeni bir tebliğ yayımlamıştır.

Bu tebliğin giriş bölümünde tebliğin gerekçesi şu cümlelerle açıklanmıştır:

Sağlıklı yaşam hakkı Anayasamız ile teminat altına alınmış, vazgeçilemez ve devredilemez temel insan haklarından biridir. Her vatandaşımızın sağlık hizmetlerinden gereksinim duyduğu yerde ve ölçüde yararlanması, geniş bir coğrafi alana sahip olan ülkemizde yöresel dengesizliklerin giderilmesi, halkımızın sağlık düzeyinin bilinmesi ve yükseltilmesi temel amaçlarımızdandır. Bu doğrultuda zorunluluktan dolayı ihtiyaç duyulan sağlık raporlarının düzenlenme aşamasında ve sonrasında yaşanan sorunların tespiti ve çözüm yollarının sağlanarak vatandaş memnuniyetinin artırılması amaçlanmıştır.

Türkiye'de evlilik, işe giriş, maluliyet, askere elverişlilik, engellik tespiti, okula kayıt, silah ruhsatı, spor lisansı, sürücü raporları gibi birçok konuda farklı amaçla sağlık raporları düzenlenmektedir. Bunların yanı sıra kişilerin hastalanmaları halinde düzenlenen istirahat raporları ile ilaç ve tıbbi malzemenin temini gibi konularda da sağlık raporu düzenlenmesi gerekmektedir.

Kişilerin belirli haklardan yararlanabilmesi için zorunlu olan sağlık raporları, sağlık hizmet sunumunun en önemli hizmetlerinden biri haline gelmiştir.

Birçok konuda farklı amaçla sağlık raporu olması hekimler ve diğer sağlık çalışanları için bu raporlar ile ilgili diğer kurumların mevzuatını takip etme gerekliliğini de beraberinde getirmiştir. Ayrıca değişen şartlarla birlikte mer'i mevzuatın yeterince açıklığa kavuşturulmaması hizmeti talep edenler ile hizmeti sunanlar açısından sorunlara neden olmuştur.

Bu nedenle uygulamada birliğin sağlanabilmesi için e-rapor uygulamaları ve askeri hastanelerin devri de göz önünde bulundurularak sağlık kurulu raporu, istirahat raporu ve birinci basamak sağlık hizmet sunucularınca düzenlenecek tek hekim raporlarına yönelik usul ve esasların belirlenmesine ihtiyaç duyulmuĢtur.

Ulusal sağlık politikalarının ana hedefi sağlıklı bireylerden oluĢan sağlıklı bir topluma ulaĢmaktır. Sağlıklı topluma ulaşmak için de sektörler arası işbirliğini kuvvetlendiren politikaların geliştirilmesine ihtiyaç vardır. Bu konuda ilgili kurum ve kuruluşların görüşleri alınarak Sağlık Raporlarına İlişkin Usul ve Esaslar hazırlanmıştır.

Tebliğde ders konularımızı içeren rapor türleri, formatları (Ģekilleri), düzenlenmesi ve bilgileri iki grup halinde islenmiş ve aşağıdaki gibi bölümlenmiştir:

### *Özel Düzenleme Bulunan Raporlar:*

- 1- İstirahat ve İs Göremezlik Raporları
- 2- Engelli Sağlık Kurulu Raporları
- 3- Türk Silahlı Kuvvetleri, Jandarma Genel Komutanlığı, Sahil Güvenlik Komutanlığı Personelinin Sağlık Raporları
- 4- Emniyet TeĢkilatına Alınacak Öğrenciler ve Memurlar Hakkında Düzenlenecek Sağlık Kurulu Raporu
- 5- Emniyet Teşkilatı Sağlık Şartları Yönetmelik'ine Göre Düzenlenen Son Durum ve Dilim Belirtir Sağlık Kurulu Raporu
- 6- Sürücü ve Sürücü Adayları Sağlık Raporları
- 7- Özel Güvenlik Görevlisi Adayları İçin Verilecek Sağlık Kurulu Raporu
- 8- Silahlı Özel Güvenlik Görevlisi Adayları İçin Verilecek Sağlık Kurulu Raporu
- 9- Silah Bulundurma veya TaĢıma Ruhsatı Alacak KiĢilere Verilecek Sağlık Kurulu Raporu
- 10- Nakdi Tazminat Tahakkukuna Esas Sağlık Kurulu Raporu
- 11- Adli Raporlar

#### *Özel Düzenleme Bulunmayan Raporlar:*

Özel Düzenleme Bulunan Raporlar baĢlığı altında özel rapor formatı belirtilen durumlar dıĢında tüm raporların düzenlenmesinde şu kriterlere uyulacaktır.

Türkiye Kamu Hastaneleri Kurumuna bağlı hastaneler, üniversite hastaneleri, diğer kamu kurumlarına ait sağlık kurum ve kuruluşları ile Bakanlığımızca ruhsatlandırılmış özel hastaneler, özel tıp merkezleri ve birinci basamak sağlık hizmet sunucuları;

a) İstirahat Raporlarını Ek-2'de yer alan rapor formatına,

b) İlaç Kullanım Raporlarını Ek-3'te yer alan rapor formatına,

c) Tıbbi Malzeme Raporlarını Ek-4'te yer alan rapor formatına,

d) Durum Bildirir Sağlık Kurulu Raporlarını Ek-5'te yer alan rapor formatına,

e) Durum Bildirir Tek Hekim Sağlık Raporlarını Ek-6'da yer alan rapor formatına,

uygun olarak düzenleyecektir.

T.C. Sağlık Bakanlığı tarafından 30/09/2019 tarih ve 23642684.010-04-1618 sayılı Makam Olur"u ile ve aynı tarihte (30 Eylül 2019) yürürlüğe konulan "**Sağlık Raporları Usul ve Esasları Hakkında Yönerge**" yayımlanmıştır.

Yeni yönergenin yürürlüğe girmesi ile Nisan 2017 tarihinde ilan edilen tebliğ yürürlükten kaldırılmıştır.

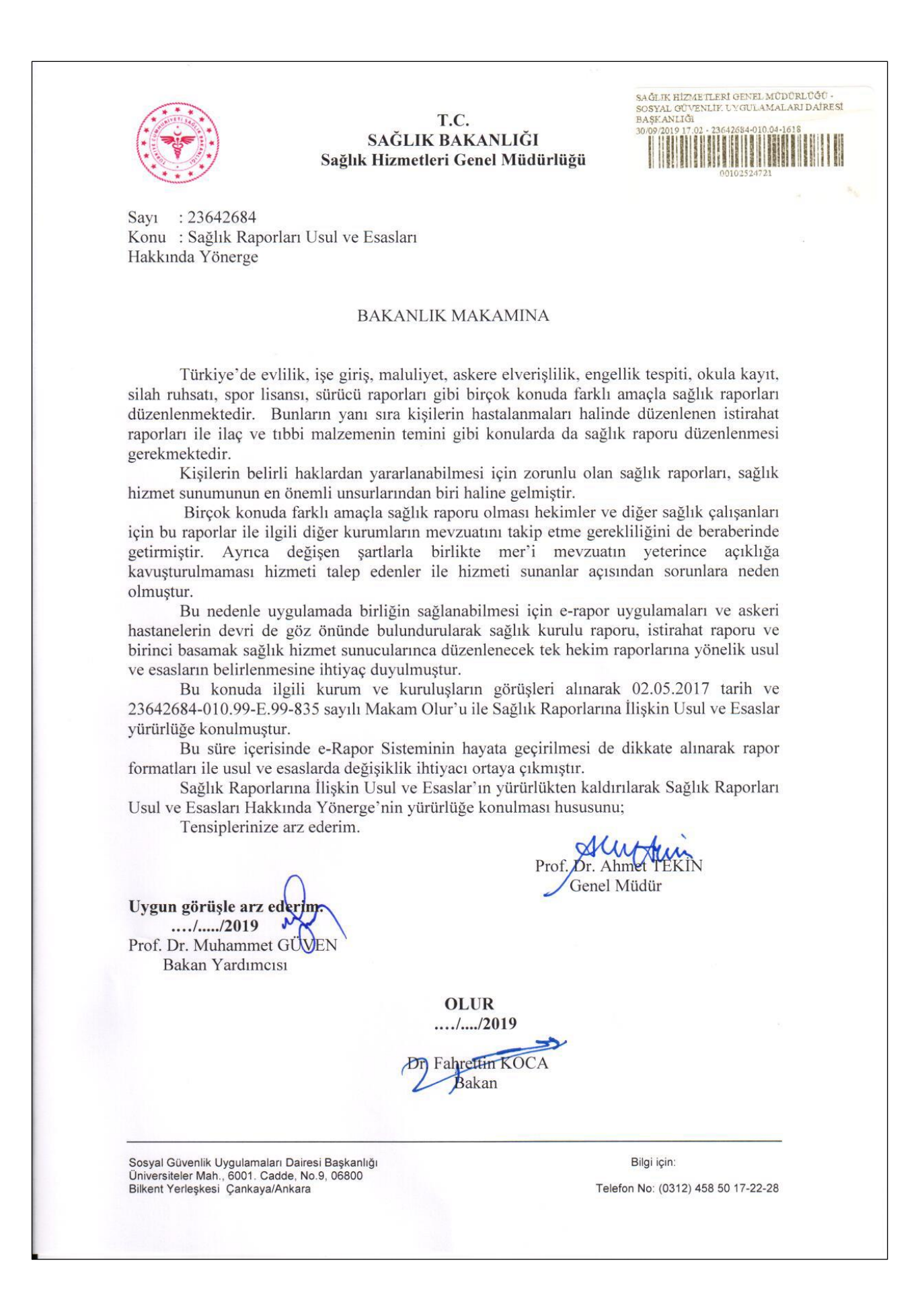

30/09/2019 tarihli "*Sağlık Raporları Usul ve Esasları Hakkında Yönerge*" hakkında aĢağıdaki satırlarda kısaca bilgiler verilmiş olup, rapor türleri açıklanırken gerekli alıntılar yapılarak özetlenmiştir.

Yönerge 13 bölümden oluşmaktadır.

- 1. Bölümde yönerge Amacı, Kapsamı, Dayanağı ve Tanımlar,
- 2. Bölümde Basvuru Esasları,
- 3. Bölümde İstirahat ve İsgöremezlik Raporları,
- 4. Bölümde Engelli Sağlık Kurulu Raporları,
- 5. Bölümde Türk Silahlı Kuvvetleri, Jandarma Genel Komutanlığı, Sahil Güvenlik Komutanlığı Personelinin Sağlık Raporları,
- 6. Bölümde Emniyet TeĢkilatına Alınacak Öğrenciler ve Memurlar Hakkında Düzenlenecek Sağlık Kurulu Raporu,
- 7. Bölümde Sürücü ve Sürücü Adayları Sağlık Raporları,
- 8. Bölümde Özel Güvenlik Görevlisi Adayları İçin Verilecek Sağlık Kurulu Raporu,
- 9. Bölümde Silah Bulundurma veya TaĢıma Ruhsatı Alacak KiĢilere Verilecek Sağlık Kurulu Raporu,
- 10. Bölümde Özel Düzenleme Bulunmayan Raporlar,
- 11. Bölümde Özel Sağlık Hizmet Sunucularında Sağlık Raporu Düzenlenmesi,
- 12. Bölümde Raporlara İtiraz,
- 13. Bölümde Ortak Hükümler ve Son Hükümler kısımları açıklanmıştır.

### **ÖRNEK:**

-Bu Yönergenin amacı; sağlık raporlarının ne Ģekilde hangi sağlık hizmet sunucularında düzenleneceğinin açıklanması, rapor formatlarının belirlenmesi ve sağlık raporlarına itiraz süreçlerinin tanımlanmasıdır.

-Bu Yönerge; resmi ve özel tüm sağlık hizmet sunucularını, özel hukuk tüzel kiĢileri ve gerçek kiĢileri kapsamaktadır.

-Durum Bildirir Raporlar: KiĢinin sağlık durumunun bir veya birden çok hekim tarafından belirlenerek kayıt altına alındığı belgeleri,

-Evlilik Öncesi Sağlık Raporu**:** KiĢilerin evlenmeye engel hastalığının bulunmadığını gösteren sağlık raporudur.

- -Kurul raporları: Tek tabibin yetkisi dıĢında kalan hususlarda kiĢilerin sağlık durumları hakkında karar verilen en az Ġç Hastalıkları, Kulak Burun Boğaz, Genel Cerrahi, Göz Hastalıkları, Nöroloji, Ruh Sağlığı ve Hastalıkları uzman hekimlerinin yer aldığı sağlık kurullarınca düzenlenen raporları,
- -Sağlık kurulu: Tek tabibin yetkisi dıĢında kalan hususlarda veya mevzuatta sağlık kurulu raporu öngörüldüğü hallerde, kişilerin sağlık durumları hakkında karar vermeye yetkili organları,
- -Tedavi, hastalık bildirir, istirahat, ortez protez için gerekli sağlık kurulu raporları: Sağlık tesisinde var ise ilgili daldan üç uzmanın katılımı ile, aynı dalda üç uzman bulunmaması halinde ise ilgili dal uzmanı ile birlikte öncelikle bu uzmanlık dalına en yakın uzmanlık dalından olmak üzere, baştabibin seçeceği diğer dallardan uzmanların katılımı ile üç uzman tabipten oluşturulacak sağlık kurulunca verilen raporu,

-Tek hekim raporları: KiĢilerin sağlık durumları hakkında kararın tek hekim tarafından verildiği raporları,

Yönergeye 13 ek form konmuştur. Ekler aşağıda gösterilmiştir:

- Ek-1: İstirahat Raporu Formatı
- Ek-2: İlaç Kullanım Raporu
- Ek-3: Tıbbi Malzeme Raporu Formatı
- Ek-4: Durum Bildirir Sağlık Kurul Rapor Formatı
- Ek-5: Durum Bildirir Tek Hekim Raporu Formatı
- Ek-6: KiĢiye Ait Sağlık Bilgi Formu
- Ek-7: Sürücü Adayları ve Sürücüler İçin Sağlık Raporu Formatı
- Ek-8: Sürücü ve Sürücü Adaylarına İlişkin Kod Tablosu
- Ek-9: TSK, J.G.K., S.G.K. Sağlık Raporları Sevk Kağıdı
- Ek-10: Türk Silahlı Kuvvetleri, Jandarma Genel Komutanlığı, Sahil Güvenlik Komutanlığı Muayene FiĢi
- Ek-11: Türk Silahlı Kuvvetleri, Jandarma Genel Komutanlığı, Sahil Güvenlik Komutanlığı Sağlık Kurul Rapor Formatı
- Ek-12: Hakem Hastane Listesi (İlk İtiraz Hastaneleri)
- Ek-13: Bölge Hakem Hastane Listesi

Yönergede yer alan ve "Özel Düzenleme Bulunmayan Raporlar" Ģeklinde açıklanan rapor formatlarına ilişkin görselleri diğer sayfada gösterilmiştir.

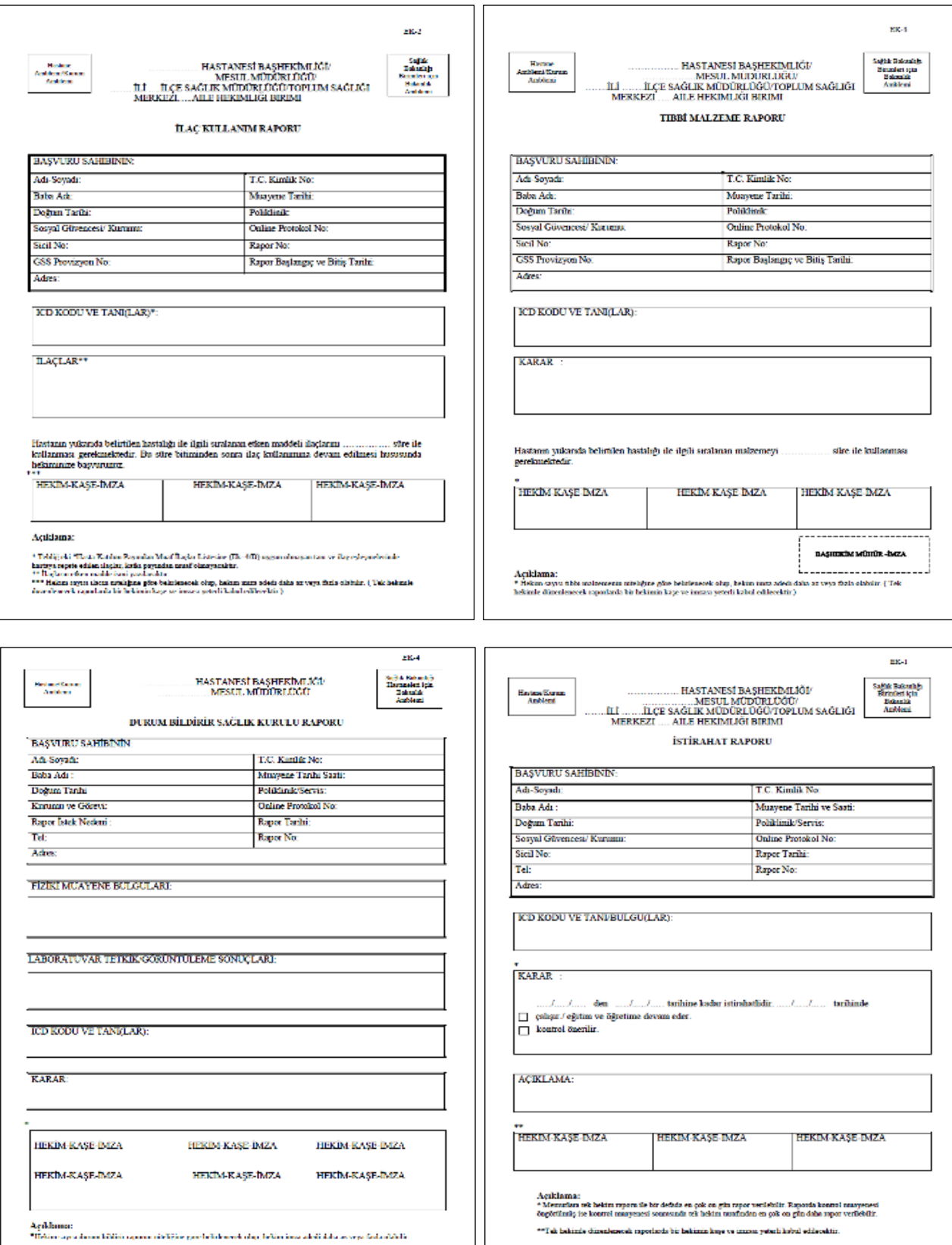

**Bahsi geçen raporlarla ilgili detaylı açıklamalar ve uygulamalar bundan sonraki bölümde ele alınacaktır. Rapor örneklerinin tanıtılması ve düzenlenmesi iĢlemleri gerçek formlar üzerinde uygulamalı çalıĢılarak gösterilecektir.**

## **1- EPĠKRĠZ**

Sağlık kurumlarına baĢvuran hastanın poliklinik tedaviden baĢlayan ve klinik tedavinin bitimine kadar yapılan her türlü işlemin akış durumunu belirleyen; hastaya konulan teşhisin, uygulanan tedavi Ģeklinin ve diğer gerekli bilgilerin kaydedildiği bir resmî dokümandır. Hastanede yatarak tedavi olan hastalara taburcu olduklarında epikriz formu yani "çıkış özeti" verilir. Bu raporda hastanın tüm bilgileri, teşhisi, tedavisi ve sonrası yapılması gereken bilgilerin sunulduğu rapordur.

Epikriz o hastanın hastalığı, teshis ve tedavisi ile ilgili her türlü bilgiyi içerir. Hekim bu hastadan hastalığıyla ilgili olarak neler öğrendi, hastanın muayenesinde anormal bir şeyler var mıydı, hastaya hangi teşhis, neye dayanılarak konuldu, hastaya teşhis için hangi laboratuvar tetkikler yapıldı, bu tetkiklerin sonuçları nelerdir, hastaya nasıl bir tedavi verildi, hangi ilaçlar, hangi dozda ve ne kadar süreyle, hangi yoldan uygulandı, tedavi sonrasında hastanın durumunda nasıl bir değişiklik oldu, hastalıkla ilgili şikayet, muayene bulguları ve laboratuvar bulgularındın ne kadarı gerileri, bundan sonra hastaya ne planlanmaktadır, halen alması gereken tedavi var mı, varsa ne, nasıl ne kadar gibi soruların yanıtları bu epikrizde yer almalıdır.

Epikrizin muhatabı yine bir hekimdir. Hastayı bilgilendirmek amaçlı olmadığından tıbbi terimler kullanılır. Hastayı bilgilendirmek için epikriz dıĢında sözlü açıklamalar yapılmalıdır. Epikriz ile hekim yaptığı işin hesabını vermektedir, kendisini denetime açmaktadır. İyi bir epikriz sadece hastaya ait bilgileri değil, aynı zamanda hekimin hasta hakkındaki kanaatlerini, hastaya ait planlamalarını da içerir. Bu bakımdan hekimin mesleki vizyonu, hastaya yaklaĢımı, tıbbi bilgi ve becerisi epikrizden kolayca anlaşılabilir.

Epikriz sadece hekimin bir aynası değildir, hasta için de son derece lüzumlu bir belgedir. Herhangi bir nedenle bir başka hekime başvurma ihtiyacı doğduğunda bu belge çok işe yarar. Çünkü hasta geçmiĢteki hastalıklarını ve tedavilerini doğru ve eksiksiz olarak hatırlayamaz. Oysa bunlar bilinmeden hastaya gerekli tıbbi yardımın verilmesi güç olabilir. Bu nedenle hastalar kendilerine ait epikrizleri titizlikle saklamalıdırlar. Eğer tedavi eden hekim sonuçta hastaya bir epikriz vermemiş ise bunu ondan istemelidir. Bunu talep eden her hastasına hekim epikriz vermek durumundadır.

Epikriz resmi olarak geçerli bir sağlık raporu değildir, bilgilendirme amaçlı olarak düzenlenmiş bir belgedir. Ancak, eğer hasta isterse hekimi, bu bilgileri resmi bir sağlık raporu olarak da düzenleyip hastasına vermek zorundadır. ([https://sbu.saglik.gov.tr/hastahaklari/epikriz.htm\)](https://sbu.saglik.gov.tr/hastahaklari/epikriz.htm)

Tıbbi sekreterin bu konudaki görevi, doktorun yazmış olduğu epikriz raporunu yazı makinesinde veya bilgisayar ortamında hatasız ve kuralına uygun olarak yazması veya düzeltme ve eklemeler yaparak tamamlamasıdır. Sekreterin dikkat edeceği konuların baĢında da bu raporların hastanın dosyası ile birlikte poliklinik ve klinik arşivlerinde düzenli bir şekilde saklanmasını da sağlamaktır. SGK fatura incelemelerini yaparken daha çok epikriz üzerinde yer alan verilere göre değerlendirme yapmaktadır. Bu nedenle yazılacak epikriz ve içeriği çok önemlidir.

**Uygulama tebliği 3-** Yatan hastalar için **epikriz**,

### **Epikrizlerde dikkat edilmesi gereken hususlar;**

- 1. Epikriz notu, bilgisayar çıktısı olarak veya daktilo ile yazılmış olmalıdır.
- 2. Hasta tarafından beyan edilen adres ve telefon numarası yer almalıdır.
- 3. Hasta yatış ve çıkış günlerinin tarihleri belirtilmiş olmalıdır.<br>4. İlgili hekimin bilgileri ve imzası bulunmalıdır.
- İlgili hekimin bilgileri ve imzası bulunmalıdır.
- 5. Hastaya konulan tanı, ICD-10 kodu ve uygulanan tedavi belirtilmelidir.
- 6. Epikrizlerdeki ameliyat isimleri Tebliğdeki terminolojiye uygun olarak yer almalı ve ilgili kod numarası yazılmış olmalıdır.
- 7. Anestezi tipinin belirtilmesi gerekir.
- 8. Kullanılan kan ve kan bileşenleri ve miktarları belirtilmiş olmalıdır.
- 9. Hastaya kullanılan iyileştirici nitelikteki (endoprotez vb.) tıbbi malzemeler
- 10. Tebliğin 12.7 nci maddesinde yer alan ilaçlar için ilaç ödeme kriterlerine uygunluğu, belirtilmelidir.

## **EPİKRİZ YAZARKEN DİKKAT EDİLECEK HUSUSLAR**

Epikriz raporlarında raporu düzenleyen kurum ismi üstte yer aldıktan sonra hemen altında "EPİKRİZ" tanımlamasının – kelimesinin olması gerekir.

### **Epikriz raporu yazarken Ģunlara dikkat edilmesi gerekir:**

Hastanın giriş-çıkış tarihleri otomasyondaki tarihle uyumlu olması gerekir.

(Hasta izinli gönderilip taburcusu sonradan yapıldığında uyumsuzluk olabilmektedir. Hasta taburcu edilirken epikriz yazılmalıdır)

Epikrizde, yapılan ameliyat bölümünde; mutlaka ameliyatın adı, yapılış tarihi ve operasyon yapılan organın sağ ya da sol, üst ya da alt bölgesi varsa bu bölümde belirtilmesi gerekmektedir.

Göz ameliyatlarında Lens kullanılmışsa etiketinin epikrize yapıştırılması gerekmektedir.

Hastanın yatışı esnasında (tahlil ve tetkiklerin) normalden fazla yapılması gereken durumlarda bunun gerekçesi epikrizde belirtilmelidir.

(Hasta Ģekeri çok yüksek ve günde 8-9 defa Ģeker ölçümü yapılıyorsa, fazla kullanma kanül ve katater sayısı epikrizde, sebebiyle belirtilmesi gerekmektedir)

- Hastaya kullanılan tıbbi sarf malzemeler belirtilmelidir.
- Hastaya uygulanan cerrahi müdahale birden fazla ise müdahalenin aynı veya ayrı kesilerde olduğu belirtilmelidir.
- Fizik tedavi epikrizlerinde;
- 1. Aynı seansta aynı bölgeye soğuk ısıtıcı ajanlarından sadece biri ödenir.
- 2. Aynı seansta aynı bölgeye uygulanan derin ısıtıcı ve alçak frekanslı akımlardan birer adedi ödenir.
- 3. Aynı hastaya ikinci kez yapılan fizik tedavinin ödenebilmesi için en az 6 ay geçmesi gerekmektedir.
- Klinik seyir bölümüne göre ödeme yapıldığından bu bölümde yapılan iĢlemler açık, detaylı, kısaltmalar kullanılmadan, sorumlu asistan ve öğretim üyesi imzalı olması gerekmektedir.
- **Epikrizde belirtilmediğinde ödenmeyecek işlemler:**
- a) Yoğun bakım
- b) Resüsitasyon (kısaltılarak değil açık yazılmalı)
- c) Konsültasyon<br>d) Divaliz
- **Divaliz**
- e) Refakatçi
- f) Özel oda (1.sınıf bulunmadığından.... Gün özel odada kalmıştır)
- g) SSK da sevkte istenmeyen islem yapıldıysa (Gastroloji de yapılan endeskopiler ya da tomografi gibi) yapılma sebebi
- h) Bronkoskopi, biyopsi, gastroloji de ve genel cerrahide yapılan endoskopik iĢlemler
- i) Kullanılan kan ve kan ürünleri
- $\hat{p}$  Tedavivi yapan doktorun kase ve imzası ile Dr. İhtisası ve diploma numarasının belirtilmesi
- k) Hastaya protez, ortez ve iyileştirici malzeme, stent kullanılmışsa adedinin ve hangi sebeple kullanıldığının belirtilmesi
- l) Hasta yattığı süre içinde fizik tedavi ve rehabilitasyon görmüşse; teşhisi, tedavi gördüğü bölgeler, kaç kalem işlem yapıldığı ve seansları.

### **EPİKRİZDE BULUNMASI GEREKEN BİLGİLER**

- Hastanın kimlik bilgileri:
	- Adı, Soyadı  **T.C. Kimlik No** Kurumu
	- Sigortalılık durumu (Çalışan, eş, emekli, emekli eşi, tarım sigortalı, Yurtdışı sigortalı, kurum mensubu, issizlik sigortası vb.)
	- Protokol / Dosya No Hastanın Doğum Tarihi /Yaşı, Cinsiyeti
	- Yatış ön tanısı (1/7/2005 tarihinden itibaren ICD-10 kodu)
	- Cıkış tanısı (1/7/2005 tarihinden itibaren ICD-10 kodu)
	- Hastanın adresi ve telefonu Özellikle çocuk hastalarda boy, kilo
	- Yatış tarihi Mevcutsa ameliyat tarihi
	- Çıkış tarihi
- Hastanın Anamnezi:

- Yakınması, - Öyküsü, - Öz ve Soy Geçmişi, - Muayene bulguları

Hastaya istenecek tetkik ve tahlilleri, yapılan operasyonu ve tedaviyi açıklayacak şekilde detaylı ve faturayı inceleyecek hekime, yapılan işlemlerin gerekliliği hakkında yol gösterecek sekilde olmalıdır.

- Tetkik ve Tahliller:
- Öncelikle hastaneye girişte ilk istenen tetkiklerin tümünün sonuçları epikrizde bulunmalıdır.

- Özelliği olan veya ön tanıyla uyumsuz görülebilecek tetkiklerin yapılma nedenleri açıklanmalıdır.

- Birkaç kez yapılan tetkiklerin mükerrer yapılma nedenleri açıklanmalıdır.
- Daha basit tetkiklere tanıya gidilmesi mümkünken yapılmış olan komplike tetkiklerin (BT, MR gibi) yapılma nedenleri tıbbi olarak izah edilmeli ve raporları epikrize eklenmeli (Tetkik hastanede yapılmışsa)
- Histopatolojik tetkikler mümkün olduğunca ayrıntılı açıklanmalı (yapılmıĢsa immuhonistokimyasal, immun floresan boyamalar vb belirtilmeli). Rapor fotokopisinin eklenmesi tercih edilir (zorunlu değil).
- Yapılan konsültasyonların nedeni branĢlarıyla beraber kısaca belirtilmelidir.
- $\bullet$  Ameliyat (yapılmışsa)
- Yapılan ameliyatın But kodu (Bütçe Uygulama Talimatı) yazılmalıdır

- Anestezi Ģekli açıklamalı olarak belirtilmelidir (Genel anestezi, lokal, rejyonel bloklar, spinal vb)

- Ameliyat genel hatlarıyla anlatılmalıdır

- Ameliyatta kullanılan özellikli sarf malzemeleri belirtilmeli (protezler, iyileştirici malzemeler, özellikli sütür malzemeleri, stapler vb) ve varsa barkod stikerleri epikrize yapıştırılmalıdır. (Kullanılan diğer malzemeler malzeme döküm listesinde belirtilebilir)

• Yapılan tedaviler ve izlem:

- Hastanın yattığı müddetçe günlük takipleri elden geldiğince detaylı yazılmalıdır. Burada hastaya yapılan pansumanlar, normalden fazla olarak değerlendirilebilecek enjeksiyonların sebebi, ameliyat sonrası komplikasyonlar ve bunlara yönelik yapılan işlemler, hastalığın ve tedavinin seyri, yapılan mükerrer tetkiklerin açıklaması yapılmalıdır.

- Kan ve ürünlerinin kullanımı ve miktarı ameliyat notu ve izlem bölümünde belirtilmelidir.

Tedavi sonucunda yapılan işlemler ve öneriler belirtilmeli ve epikrizde mutlaka sorumlu bir uzman hekimin imzası bulunmalıdır. Ayaktan yapılan küçük ameliyatlar için, ameliyat notu eklenmelidir.

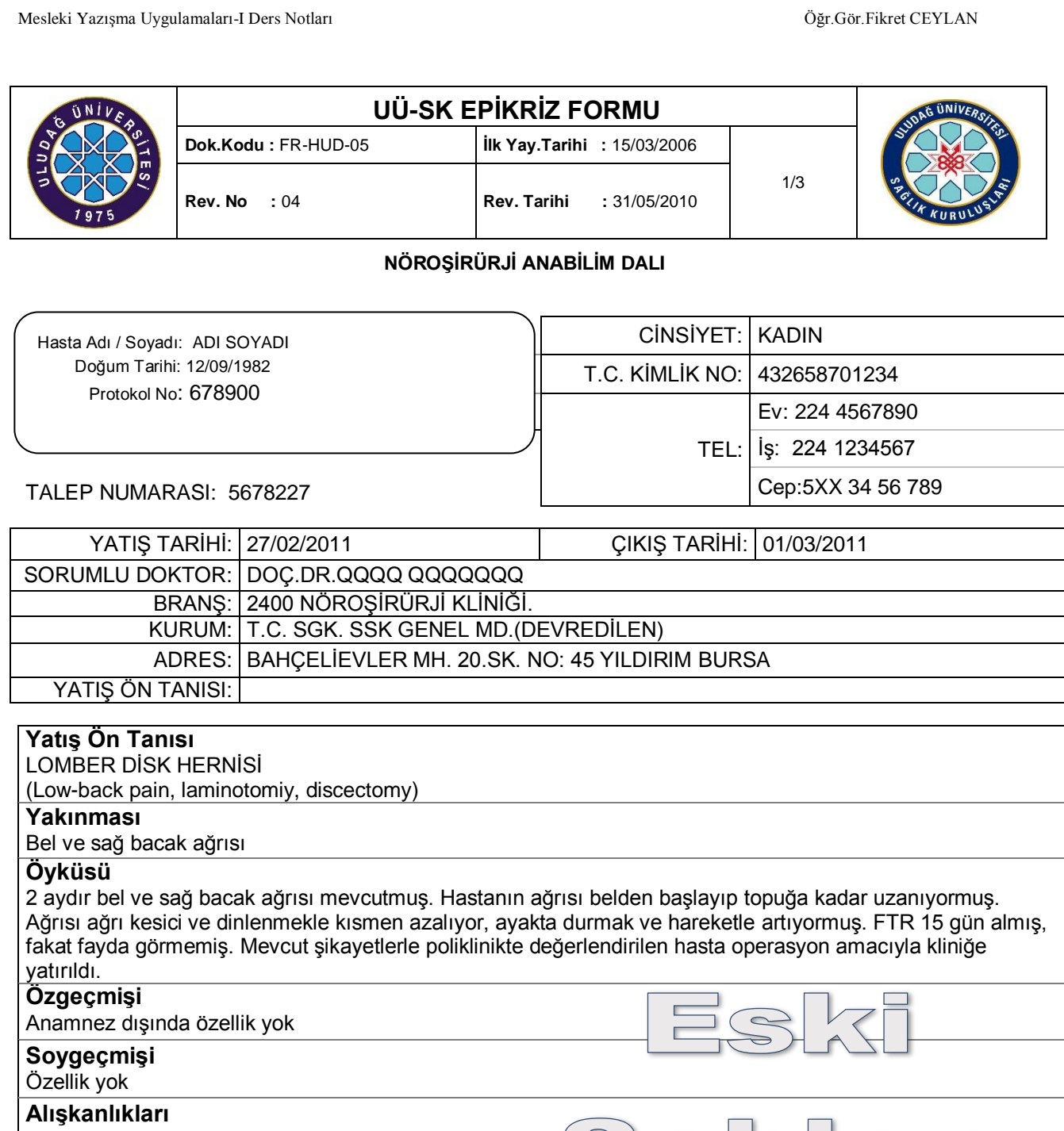

Yok

### **Fizik Muayene**

TA: 120/70 mmHg. Nb:72/dk

Nörolojik Muayene: Şuur açık, koopere, oryante. Pupiller izokorik, direkt ve indirekt reaksiyonu bilateral pozitif. Göz hareketleri serbest. Alt kranial saha intakt. Motor defisiti yok. Sağda L4-5 dermatomları hipoestezik. Derin tendon refleksleri normoaktif. Patolojik refleks yok.

 $\bigcap$ 

### **Laboratuvar Tetkik Sonuçları**

1 adet ASPARTAK TARANSAMİNAZ (AST) ,1 adet KLOR (CL) ,1 adet KREATININ ,1 adet SODYUM (NA) (SERUM VE VÜCUT SIVILARINDA, HERBÍRÍ) ,1 adet POTASYUM ,1 adet KAN ÜRE AZOTU (BUN) ,1 adet TAM KAN (HEMOGRAM) ,1 adet GLUKOZ ,1 ADET KALSÍYUM (CA) ,1 adet ALANÍN AMÍNOTRANSFERAZ (ALT)

## **Görüntüleme Sonuçları**

Lomber MR: L5-S1 sağ santrolateral disk hernisi ile uyumlu görünüm mevcut.

# 1 adet VERTEBRA GRAFAİLERİ, DORSAL VEYA LOMBER (İKİ YÖN)

### **Patolojik Tanı**

1 adet INTERVERTEBRAL DISK

**Klinik Tanılar** 

### **1- YatıĢ Nedeni Olan Hastalıklar**

### **2- EĢlik Eden Diğer Hastalıklar**

### **Uygulanan Tedaviler**

### **1- Medikal Tedavi**

1 adet İZOTONİK NACL PVC 500 ML(SETSİZ) ,1 adet MARCAINE %0,5 20 ML FLAKON ,2 adet FENTANYLJANSSEN 0,05 MG/ML 2 ML AMPUL (JANSSEN) ,6 adet NOVALGIN 1 GR 2 ML IM/IV 50 AMPUL, 6 adet PANTPAS 40 MG IV ENJ. TOZ İÇEREN 1 FLAKON, 1 adet ATROPIN SULFAT BIOFARMA 0,5 MG/1ML 100 AMPUL ,1 adet PROPOFOL-LIPURO %1(10 MG/ML) IV INFUZYONLUK VE ENJEKSIYONLUK ,2 adet CLEXANE 4000 ANTI-XA IU/0,4 ML 10 KULLANIMA HAZIR ENJEKTOR , 0,62 adet SUPRANE VOLATIL 240 ML SOLÜSYON ,4 adet IESPOR 1000 MG IM/IV FLAKON ,1 adet ARITMAL %2 AMPUL ,2 adet PRIMPERAN AMPUL ,1 adet OKSAMEN-L 20 MG FLAKON ,1 adet METHYLPREDNISOLONE SOPHARME 40 MG ENJEKSIYONLUK AMP. ,9 adet PIROFEN 500 MG TABLET ,3 adet NEOSTIGMINE 6 AMPUL ,2 adet ESMERON 50 MG 5 ML ENJ. SOL.10 FLAKON ,1 adet IZOTONIK NACL PVC 1000 ML (SETSIZ) ,4 adet GENSIF 80 MG/2 ML 50 AMPUL ,1 adet ARVELES 25 MG FILM TABLET ,1 adet DEMIZOLAM 5 MG 5 ML AMPUL

### **2- Cerrahi Tedavi**

( X ) Aynı Seans-Aynı Kesi ( ) Aynı Seans-Farklı Kesi ( ) Diğer 1 adet LOMBER MIKROCERRAHI ILE DISKEKTOMI TEK SEVIYE

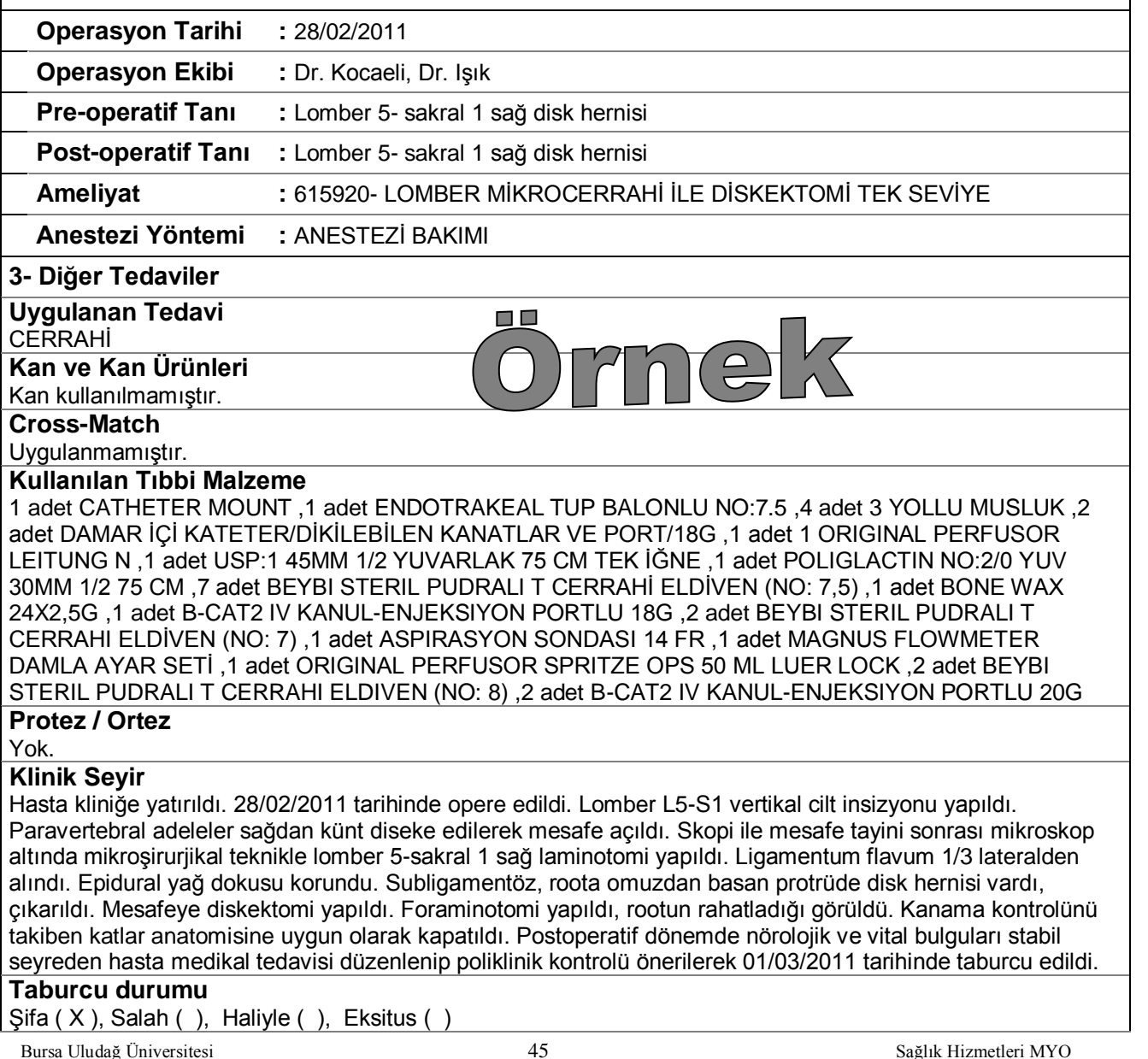

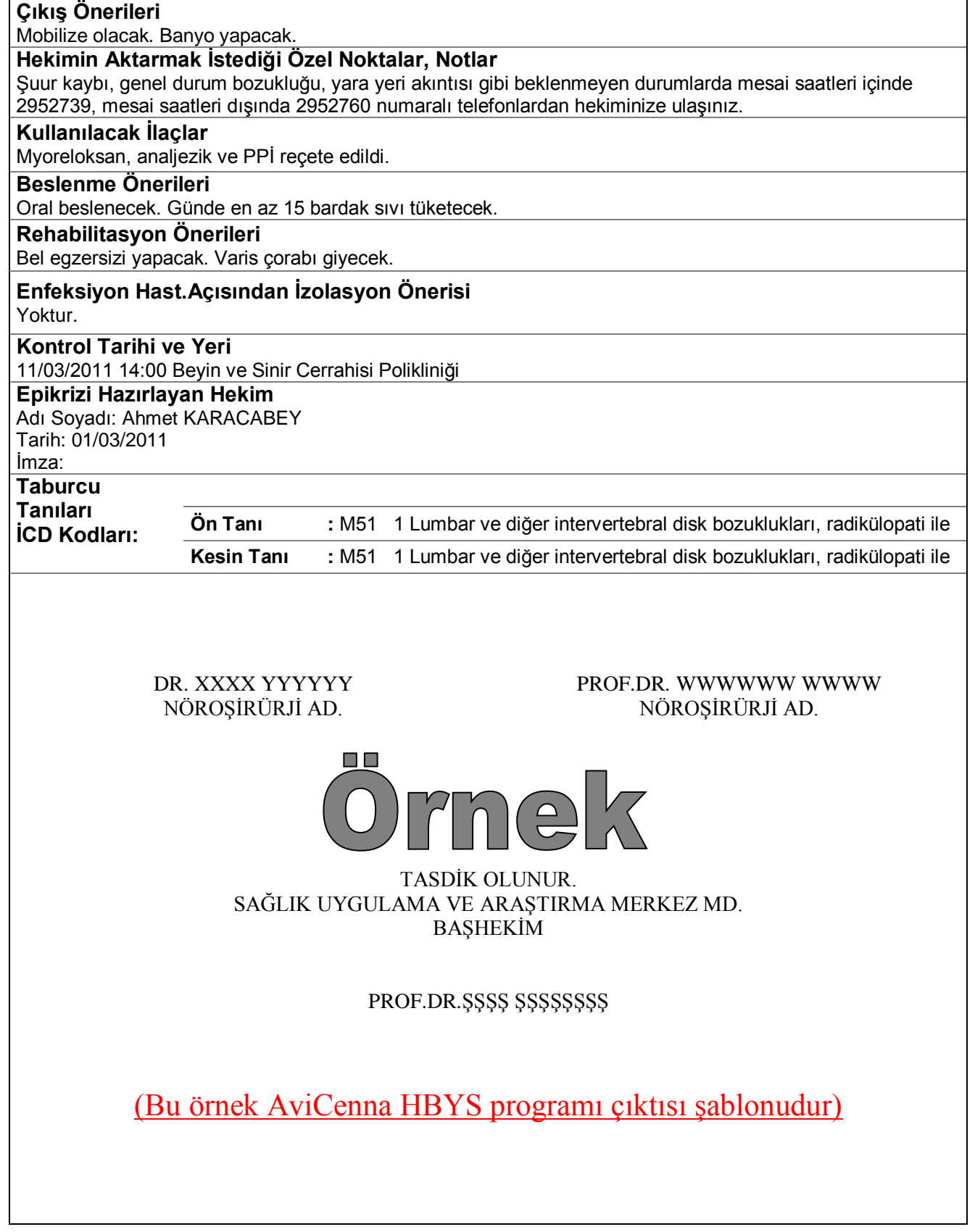

Bursa Uludağ Üniversitesi Sağlık Uygulama ve AraĢtırma Merkezi Müdürlüğünde 01 Ocak 2019 tarihinden itibaren kullanılmaya başlanan Mia-Med HBYS programına göre oluşturulmuş şablon örneği sonraki sayfalarda sunulmuştur. Kullanıcı sistem üzerinde epikrizde bulunması istenen hususları işaretleyerek epikriz formuna aktarmakta, çalıĢılmayan veya epikrizde olmasına gerek görülmeyen bilgiler/hususlar yazdırılmamaktadır. Örnek görseller altta sunulmuştur.

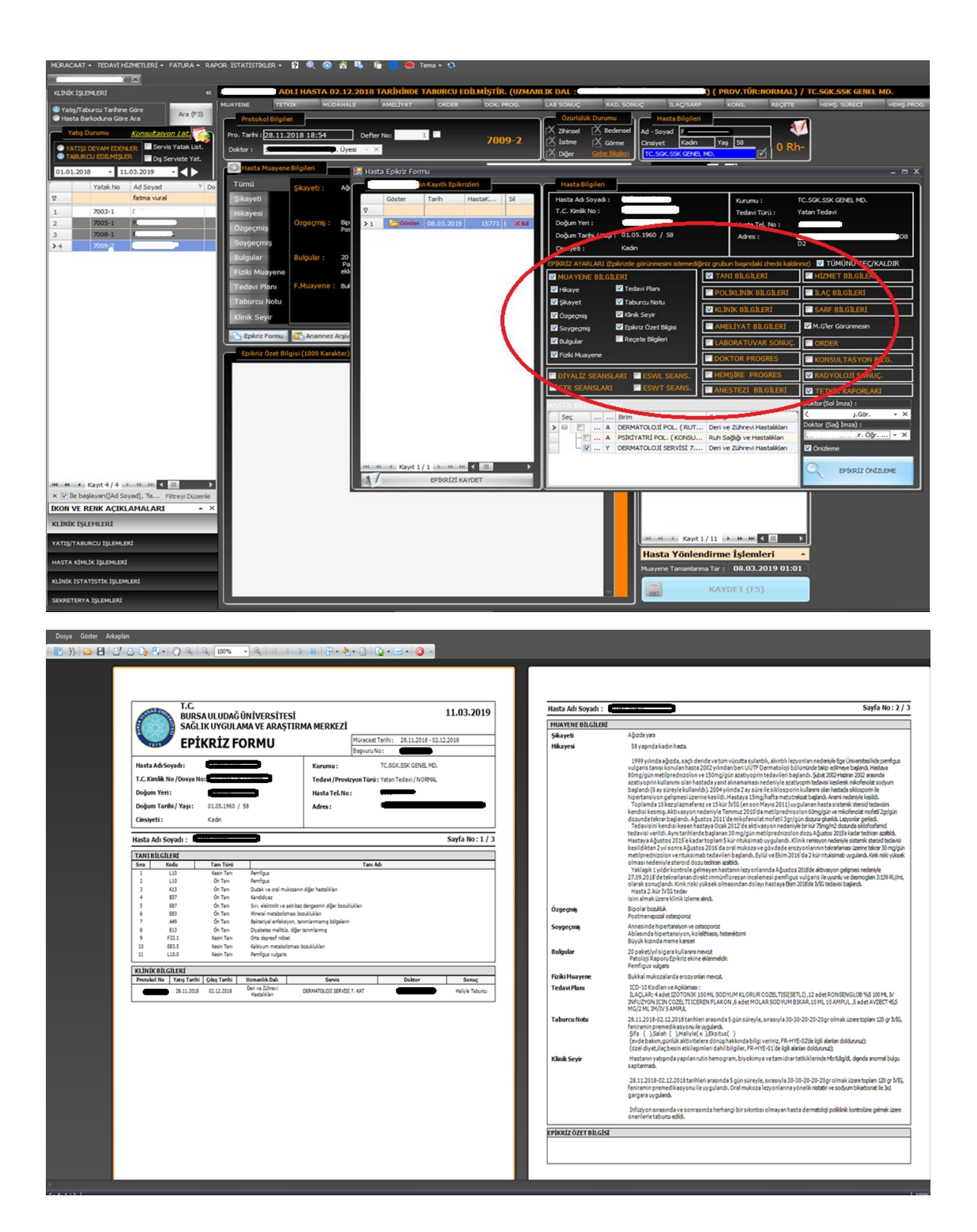

**NOT**: Mia-MED HBYS Epikriz şablonu Meslek Yüksekokulumuz web sayfası "Ders Notları/Mesleki Yazışma Uygulamaları-I Ders Kaynakları" alanında yer almaktadır.

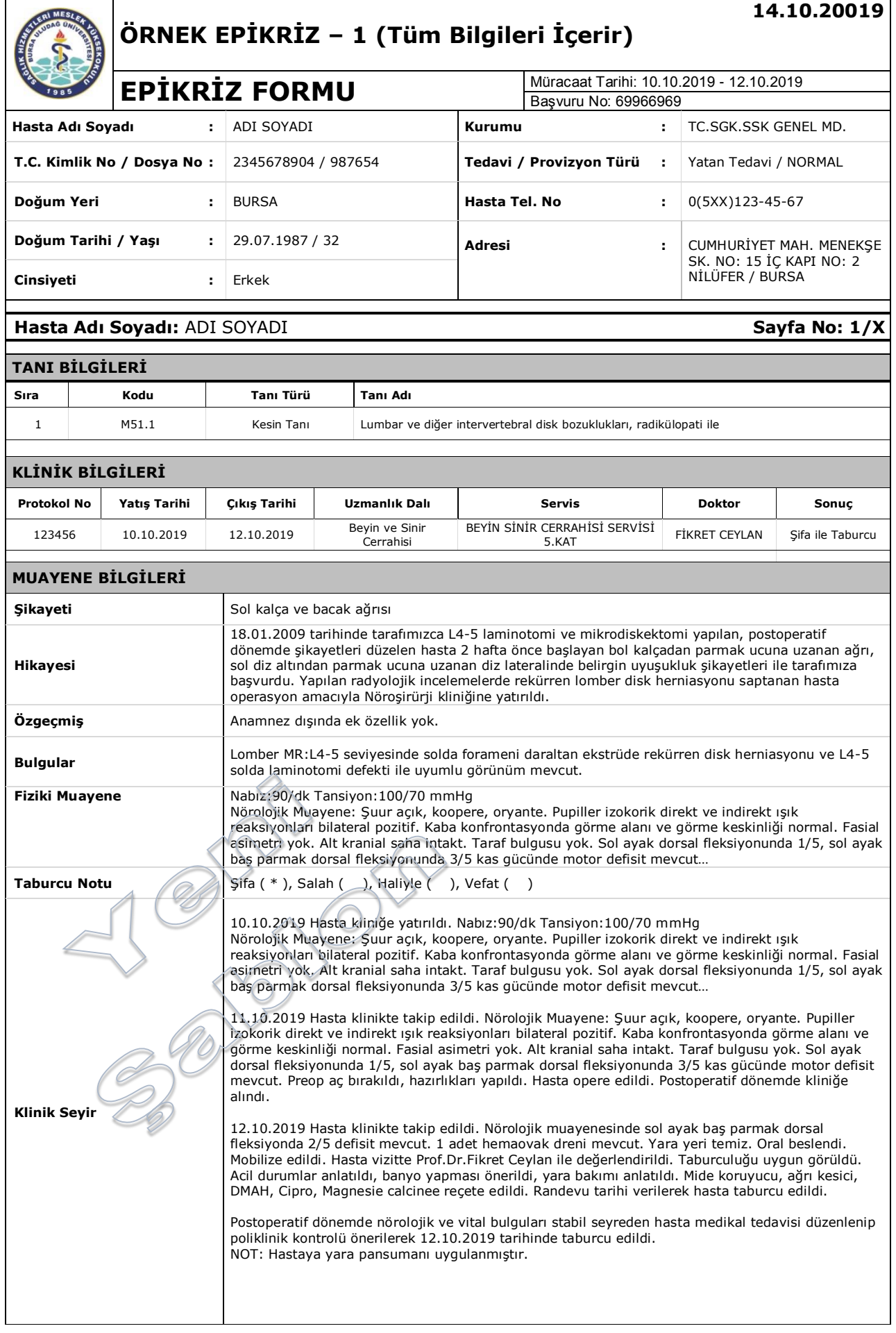

#### **EPİKRİZ ÖZET BİLGİSİ**

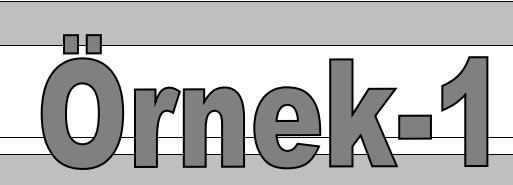

#### **DOKTOR PROGRES BİLGİLERİ**

11.10.2019 18:25- 2.Gün (ArĢ.Gör.GÜNEġ YILDIZ) : Hasta kliniğe yatırıldı. Nörolojik Muayene: ġuur açık, koopere, oryante. Pupiller izokorik direkt ve indirekt ıĢık reaksiyonları bilateral pozitif. Kaba konfrontasyonda görme alanı ve görme keskinliği normal. Fasial asimetri yok. Alt kranial saha intakt. Taraf bulgusu yok. Sol ayak dorsal fleksiyonunda 1/5, sol ayak baş parmak dorsal fleksiyonunda 3/5 kas gücünde motor defisit mevcut…

12.10.2019 07:15- 3.Gün (Arş.Gör.YILDIZ AY) : Hasta postop kliniğe alındı. Nörolojik muayenesinde sol ayak baş parmak dorsal fleksiyonnda 2/5 defisit mevcut. 1 adet hemaovak dreni mevcut. Yara yeri temiz. Oral beslendi. Mobilize edildi.

12.10.2019 15:35- 3.Gün (ArĢ.Gör.AYDAN GÜNEġ) : Hasta vizitte Prof.Dr.Fikret Ceylan ile değerlendirildi. Taburculuğu uygun görüldü. Acil durumlar anlatıldı, banyo yapması önerildi, yara bakımı anlatıldı. Mide koruyucu, ağrı kesici, DMAH, Cipro, Magnesie calcinee reçete edildi. Randevu tarihi verilerek hasta taburcu edildi.

#### **HEMŞİRE PROGRES BİLGİLERİ**

10.10.2019 11:20- 1.Gün (Hemsire BİRİNCİ HEMSİRE) : Yeni yatış, alerii yok, kullandığı ilaç yok.

10.10.2019 17:40- 1.Gün (Hemşire İKİNCİ HEMŞİRE) : 24'ten sonra aç bekleyecek. Triflo çalıştırıldı. Varis çorabı giydirildi.

11.10.2019 07:25- 2.Gün (Hemşire İKİNCİ HEMŞİRE) : İlk vaka ameliyathaneye gönderildi (Dr.Bahar)

11.10.2019 09:45- 2.Gün (Hemşire ÜÇÜNCÜ HEMŞİRE) : Hasta ilk vaka olarak ameliyathaneye gönderilmiş.

11.10.2019 11:38- 2.Gün (Hemşire BİRİNCİ HEMŞİRE) : 11:30 Post op devralındı 15:30 Beslenme sonrası mobilizasyon planlanıyor. HW Dren mevcut.

11.10.2019 19:20- 2.Gün (Hemşire DÖRDÜNCÜ HEMŞİRE) : Post op hasta. Beslendi. Mobilize edildi. Sol bacağında uyuşma ve ağrısının devam ettiği dr. Sibel hanıma iletildi. Triflo çalıştı. Sabah dreni çekildi. Sutur atıldı.

12.10.2019 10:05 3.Gün (Hemsire BESİNCİ HEMŞİRE) : Hemodinami stabil mobilize.

#### **ANESTEZİ BİLGİLERİ**

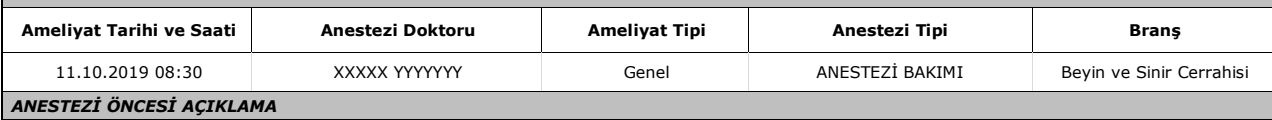

#### *ANESTEZİ SONRASI AÇIKLAMA AMELİYAT EKİBİ*

Prof.Dr.FİKRET CEYLAN Öğr.Gör.BİRR BİRRR Arş.Gör.İKİİ İKİİİ Hemşire XXXX XXXXXX scup Hemşire YYYY YYYY sirküle Arş.Gör.QQQQ QQQQ

#### **AMELĠYAT BĠLGĠLERĠ**

#### **616010 LOMBER HEMĠLAMĠNEKTOMĠ-LAMĠNOTOMĠ Ana Ameliyat 11.10.2019 08:30:00**

**Birim Fiyat:** 202,92000 **Paket Dahil:** Paket Hariç **Asa Bilgisi:** Normal Sağlıklı Hasta

18.01.2009 tarihinde tarafımızca L4-5 laminotomi ve mikrodiskektomi yapılan, postoperatif dönemde Ģikayetleri düzelen hasta 2 hafta önce başlayan bol kalçadan parmak ucuna uzanan ağrı, sol diz altından parmak ucuna uzanan diz lateralinde belirgin uyuşukluk Ģikayetleri ile tarafımıza baĢvurdu. Yapılan radyolojik incelemelerde rekürren lomber disk herniasyonu saptanan hasta operasyona alındı. Nörolojik Muayene: ġuur açık, koopere, oryante. Pupiller izokorik direkt ve indirekt ıĢık reaksiyonları bilateral pozitif. Kaba konfrontasyonda görme alanı ve görme keskinliği normal. Fasial asimetri yok. Alt kranial saha intakt. Taraf bulgusu yok. Sol ayak dorsal fleksiyonunda 1/5, sol ayak baş parmak dorsal fleksiyonunda 3/5 kas gücünde motor defisit mevcut..

ITGAA, prone pozisyonda operasyona alındı. Gerekli steril saha temizliği ve örtümünü takiben L4-5 vertikal eski cilt insizyonu açıldı. Paravertebral adeleler soldan künt disseke edilerek mesafe açıldı. Skopi ile mesafe tayini sonrası foraminotomi yapıldı, L4-5 sol laminotomi defekti midas delici uç ve kerrison kullanılarak genişletildi. L4-5 seviyesindeki foraminal düzeydeki yapışıklıklar ve granüslasyon dokuları temizlendi. Laminotomi sonrası rootun rahatladığı ve dekomprese olduğu görüldü. Root ve disk mesafesinde belirgin bası yapan disk fragmanı görülmedi. Kanama kontrolünü sonrasında loja 1 adet spongostane, 1 adet hemovac dren konularak katlar anatomisine uygun olarak kapatıldı. Kan kullanılmadı. Komplikasyon olmadı.

# **KONSULTASYON BİLGİLERİ S**ıra | Tarih ve Saat | İsteyen Doktor | İsteyen Servis | İstenen Doktor | İstenen Servis 10.10.2019 FİKRET CEYLAN BEYİN SİNİR CERRAHİSİ 5.KAT XXXX XXXXX ANESTEZİ POL. (RUTİN POL-1)

#### *KONSULTASYON İSTEM NEDENİ*

LDH nedeni ile opere olacak hastanın tarafınızca değerlendirilmesi rica olunur

Ars.Gör. XXX XXXXX Prof.Dr.FĠKRET CEYLAN – 10.10.2019 11:45

### *KONSULTASYON MUAYENE BİLGİLERİ*

Randevu iĢlemi tamamlanıp muayene olan hastanın bilgileri, sekreterya kısmında anestezi öncesi muayene formu içinde olacaktır. Saygılarımla

ArĢ.Gör. QQQ QQQQQ Prof.Dr. XXX XXXXX – 10.10.2019 14:05

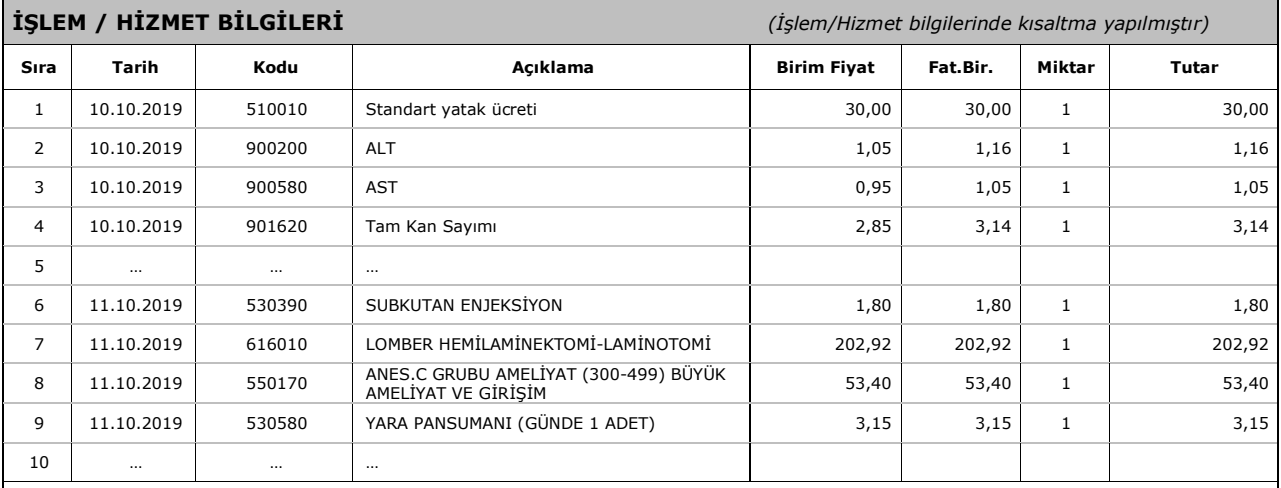

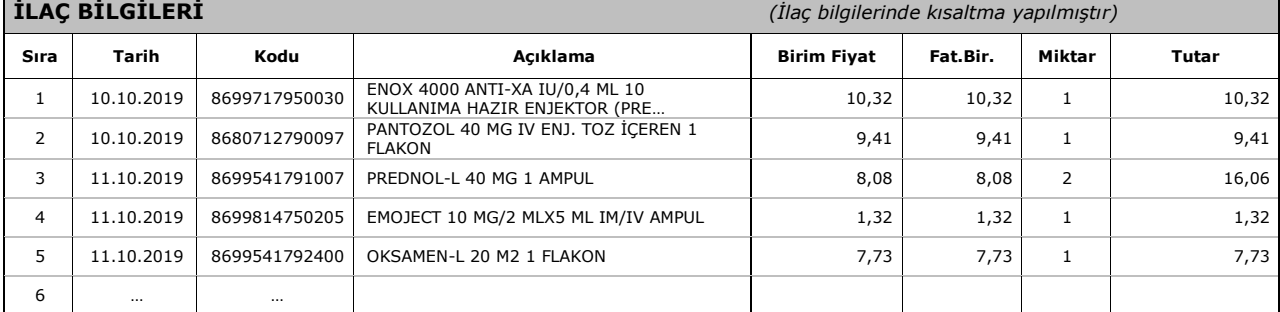

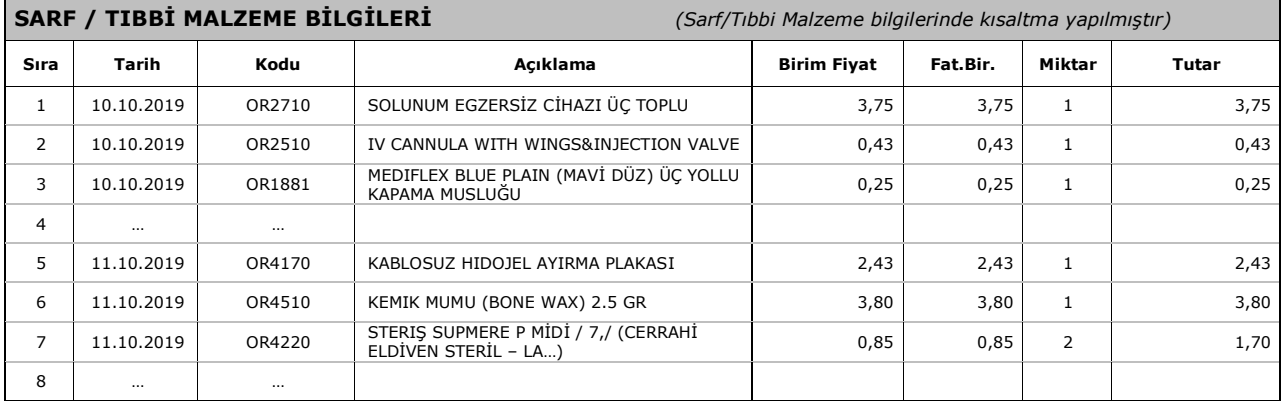

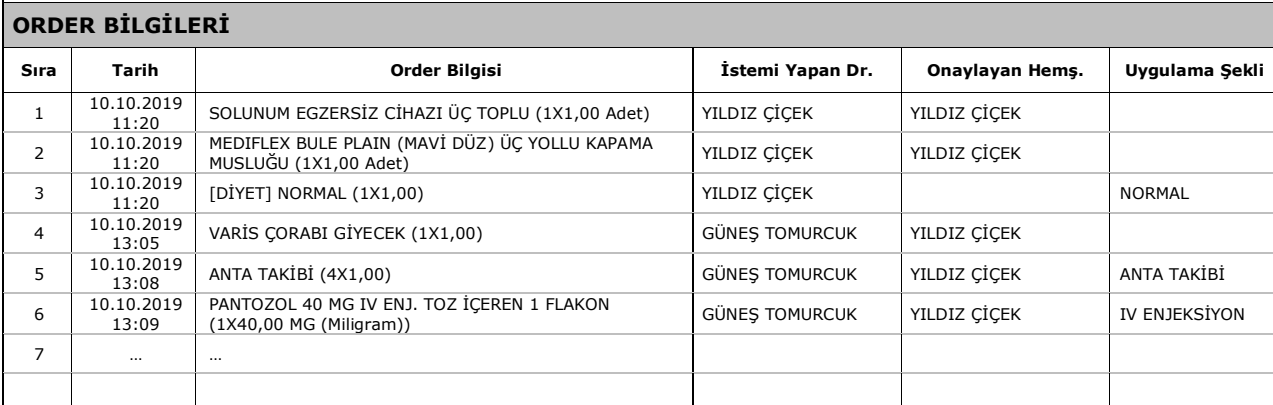

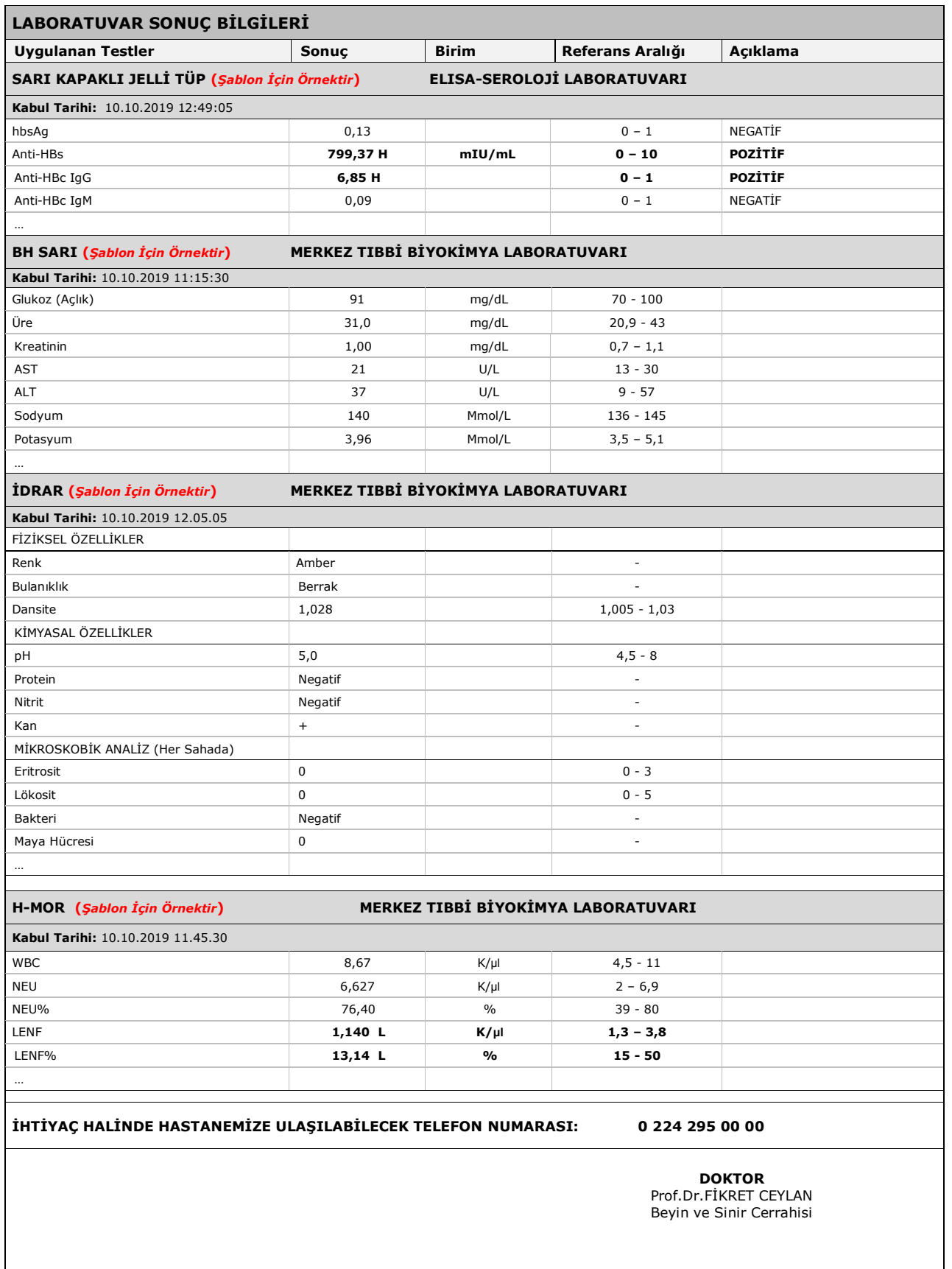

**Onay** Prof.Dr.Xxxxxxx XXXXXX BaĢhekim

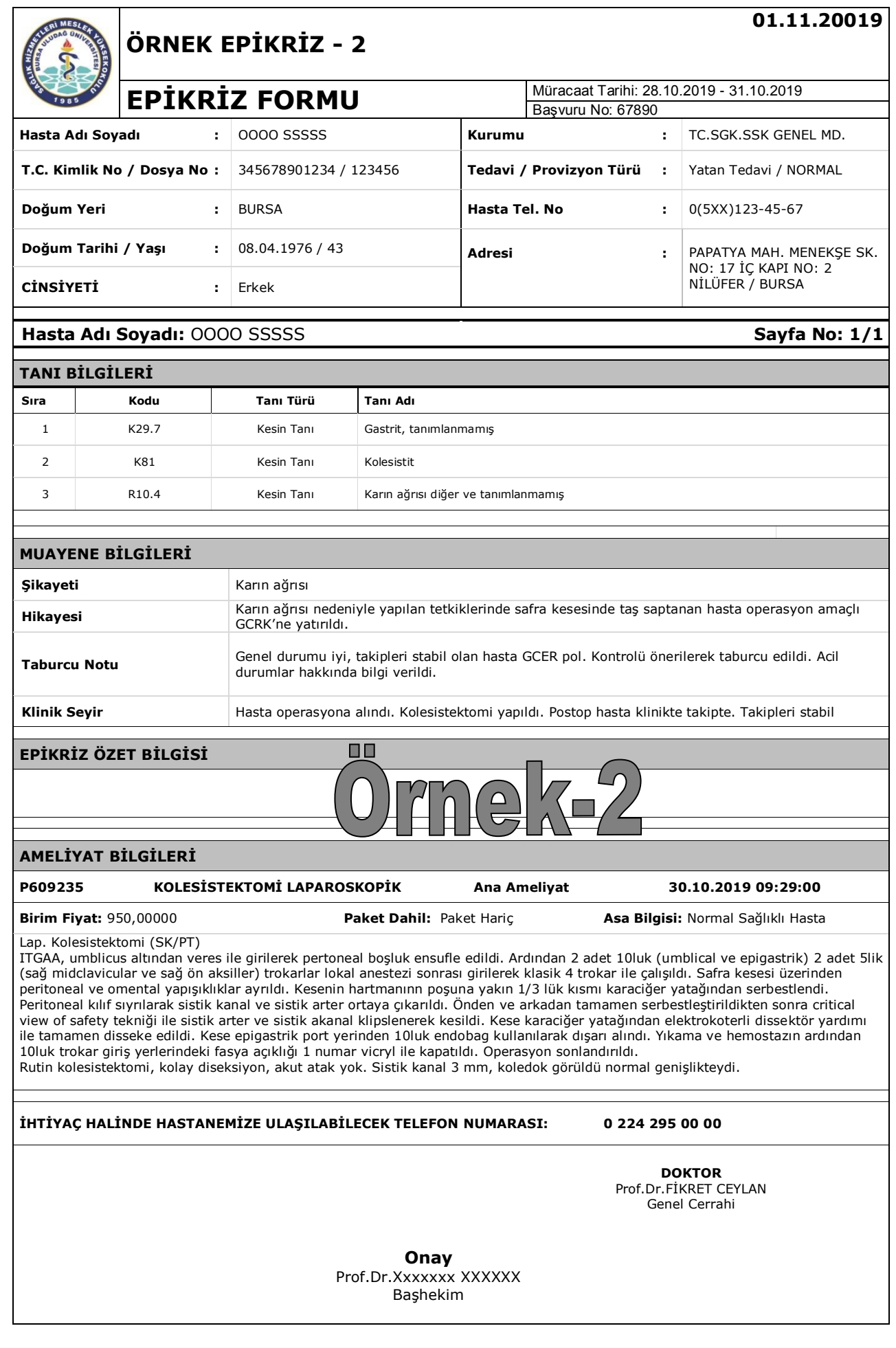

### **ÖRNEK: AĢağıda bilgileri verilen hastanın epikriz formunu düzenleyiniz…..**

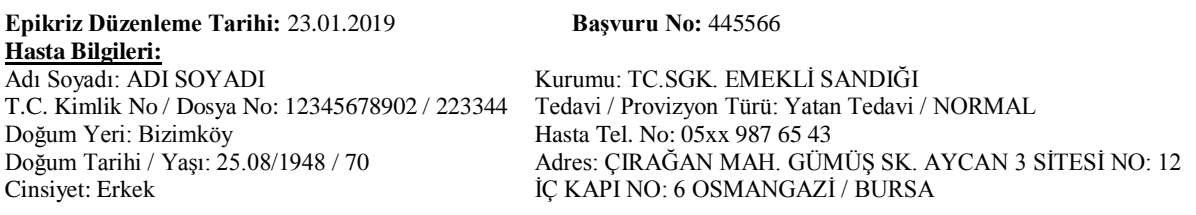

#### **Tanı Bilgileri**

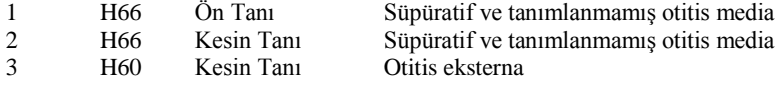

#### **Klinik Bilgileri**

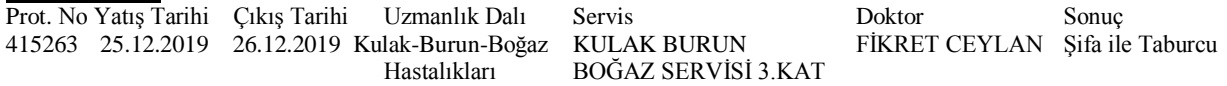

### **Muayene Bilgileri**

Şikayeti: İşitme azlığı

Hikayesi: 70 y. E hasta. Birkaç saat süren baş dönmesi ve eşlik eden işitme kaybı olmuş. Temporal HRCT sistemde. Medikal tedavilerle şikayetleri tam gerilemeyen hasta muayenesi, görüntülemesi ve odyosuyla değerlendirilerek operasyon amaçlı servisimize yatırıldı.

- Bulgular: Patoloji Raporu Epikriz ekine eklenmelidir. 1 adet KALESTEATOMA Kronik otitis media
- Fiziki Muayene: Sağ kulak: membran geniş perfore attik dibi görülmeyen cep ve kolestetaom lamelleri mevcut, inkus stapes erode. Sol kulak: zar mat akıntılı attikte cep mevcut.

Odyo sağ 30-75 sol 30-73

### Tedavi Planı: ICD-10 Kodları ve Açıklaması:

İLAÇLAR: 1 adet JETMONAL %2 5 ML 5 AMPUL , 3 adet PARTEMOL 1 G/100 ML INFUZYON İÇİN ÇÖZELTİ İÇEREN 1 FLAKON, 1 adet PROPOFOL %1 FRESENIUS 10 GR 20 ML 5 AMPUL, 1 adet İZOTONİK 500 ML SODYUM KLORUR ÇÖZELTİSİ(SETLİ), 2 adet MYOCRON 50 MG/5 ML IV ENJEKSIYONLUK ÇÖZELTİ İCEREN 1 FLAKON , 2 adet İZOTONİK 1000 ML SODYUM KLORUR ÇÖZELTİSİ(MEDIFLEKS SETLİ) , 2 adet SEVORANE LİKİT %100 (250 ML SOLUSYON), …

25/12/2018 – Uygulanan Cerrahi İşlem: AA 618021 CANAL WALL DOWN TIMPANOPLASTI

Ameliyat Başlangıç ve Bitiş Zamanları: 25/12/2018 16:00 25/12/2018 18:15

Yapılan Anestezi: ANESTEZĠ BAKIMI Anestezi Notu: mastiodektomi zor hava yolu endikasyonu ve ht takipli hasta olduğu için hastan bridion ile uyandırıldı.

Anestezi Veren Doktor: XXX XXXX, YYY YYYY

Ameliyat Notu: İşitmesi sol kulakta 35/65 ve pars flaksidada perforasyonu, olan hasta EGAA hasta başı sağa çevrildi. Sol kulağa lokal anestezik infiltrasyonu sonrası endaural insizyon yapıldı. Attikteki retraksiyon poşu eleve edildi. Kolesteatom gözlenerek matriksi kaldırılmaya başlandı, attikten turlanmaya başlanarak, antrum turlanarak genişletildi ve mastoidektomi kavitesi digastrik ridge'e kadar altta geniĢletildi. Kolesteatom matriksi ile temizlendi. Timpan kavite de orta kulak iyi görünümdeydi. Lateral kanal açıkta olduğu görüldü. Malleus ve inkusun ayrı olduğu gözlendi inkus kısa kolu erode idi. İncudomalleolar ekleme bone cement kondu. Tragal kartilajdan hazırlanan greft atikteki boşluğa, antruma ve mastoid kavitenin bir kısmına yayıldı. Lateral kanal üzeri perikondrium ve kıkırdak ile örtüldü. Kaviteye sponglar yerleştirildi. Endaural insizyon sütüre edildi. Dış kulak yoluna meroceli 400354 konuldu. Baskılı pansuman sonrası operasyon sonlandırıldı. Erken komplikasyon olmadı.

Cerrahi Ekip: Sorumlu Öğretim Üyesi: QQQ QQQQ ZZZ ZZZZZZ WWWW WWWWW

Taburcu Notu: ġifa ( \* ), Salah ( ), Haliyle ( ), Eksitus ( )

Klinik Seyir: Hasta operasyon amacı ile 25/12/2018 tarihinde kliniğimize interne edildi.

25/12/2018 tarihinde 618021 CANAL WALL DOWN TIMPANOPLASTI ameliyatı yapıldı.

Takipleri sonucu erken dönem komplikasyon görülmeyip taburculuğu uygun görülen hasta kontrol tarihi ve reçetesi verilerek önerilerle 26/12/2018 tarihinde taburcu edildi.

#### **Anestezi Bilgileri**

Ameliyat Tarihi Anestezi Doktoru Ameliyat Tipi Anestezi Tipi BranĢ 25/12/2018 16:00 XXX XXXXX Genel ANESTEZĠ BAKIMI Kulak-Burun-Boğaz Hastalıkları *Anestezi Öncesi Açıklama:*

Anestezi Notu: Mastiodektomi, zor hava yolu endikasyonu ve ht takipli hasta olduğu için hasta bridion ile uyandırıldı. Preoperatif Tanı: Süpüratif ve tanımlanmamış otitis media Postoperatif Tanı: Süpüratif ve tanımlanmamış otitis media

Bursa Uludağ Üniversitesi 53 Sağlık Hizmetleri MYO

### **Ameliyat Bilgileri**

**618021 CANAL WALL DOWN TIMPANOPLASTI Ana Ameliyat 25.12.2018 16:00:00 Birim Fiyatı**: 640,0000 **Paket Dahil**: Paket Hariç **Asa Bilgisi**: Ağır Sistemik hastalık, hasta günlü ĠĢitmesi sol kulakta 35/65 ve pars flaksidada perforasyonu olan hastaEGAA hasta baĢı sağa çevrildi. Sol kulağa lokal anestezik infiltrasyonu sonrası endaural insizyon yapıldı. Attikteki retraksiyon poşu eleve edildi. Kolesteatom gözlenerek matriksi kaldırılmaya başlandı. Attikten turlanmaya başlanarak, antrum turlanarak genişletildi ve mastoidektomi kavitesi digastrik ridge'e kadar altta genişletildi. Kolesteatom matriksi ile temizlendi. Timpan kavite de orta kulak iyi görünümdeydi. Lateral kanal açıkta olduğu görüldü. Malleus ve inkusun ayrı olduğu gözlendi inkus kısa kolu erode idi. İncudomalleolar ekleme bone cement kondu. Tragal kartilajdan hazırlanan greft atikteki boşluğa, antruma ve mastoid kavitenin bir kısmına yayıldı. Lateral kanal üzeri perikondrium ve kıkırdak ile örtüldü. Kaviteye sponglar yerleştirildi. Endaural insizyon sütüre edildi. Dış kulak yoluna merocell 400354 konuldu. Baskılı pansuman sonrası operasyon sonlandırıldı. Erken komplikasyon olmadı.

#### **ĠĢlem/Hizmet Bilgileri**

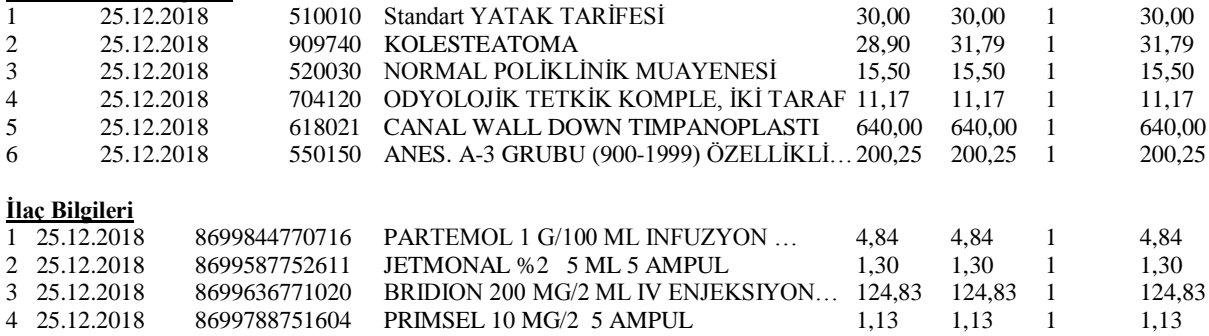

#### **Sarf/Tıbbi Malzeme Bilgileri**

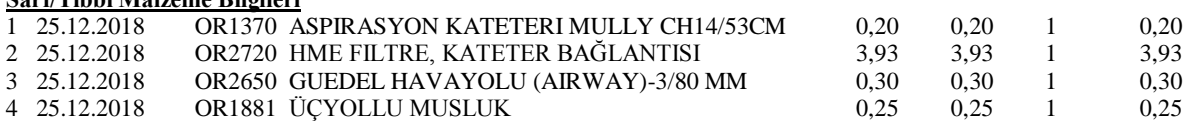

#### **Tetkik/Rapor Bilgileri**

**909740 KOLESTEATOMA**

MAKROSKOPİ:

Gönderilen materyal topluca 08x08x0,2 cm boyutlarında gri kahverengi renkte yumuşak doku parçalarıdır. Tamamı 1 kesitte takibe alındı. PATOLOJİK TANI:

KOLESTEATOMA + KOLESTROL GRANÜLOMU; mastoidektomi

#### İHTİYAÇ HALİNDE HASTANEMİZE ULAŞILABİLECEK TELEFON NUMARASI: 0 224 295 00 00

#### **DOKTOR**

Doc.Dr.FİKRET CEYLAN Kulak-Burun-Boğaz Hastalıkları

> *(MİA-MED HBYS programı epikriz şablonunda akademik unvanlar küçük harflerle; isim-soyisim ise büyük harflerle tanımlandığından şablon biçimine sadık kalınmıştır)*

**Onay** Prof.Dr. QQQQQQ QQQQQQ Bashekim

**Örnek Ġçin Açıklama Notu**: Yukarıda verilen bilgileri Bursa Uludağ Üniversitesi Sağlık Uygulama ve AraĢtırma Merkezi Müdürlüğünde kullanılan ve Meslek Yüksekokulumuz web sayfasında (Ders Notları/Mesleki Yazışma Uygulamaları-I ders kaynakları) alanında boş şablon olarak verilen "Epikriz-MiaMed" formu üzerinde doldurunuz…

# 1- **TIBBİ-İDARİ RAPOR TÜRLERİ VE ÇALIŞMALARI**

Mia-Med HBYS programı raporlar ekranı aşağıda sunulmuştur:

Anabilim Dalında görevli sekreter duruma göre istirahat raporu, medikal malzeme raporu, sağlık raporu vb. rapor türünü seçer; sağ bölümde açılan ilgili alanları doktorun istediği Ģekilde doldurur (veya kağıt üzerinde doldurduğu bilgileri bu alanda sisteme işler) ve kaydeder. Çıktısını alarak imzaya sunar.

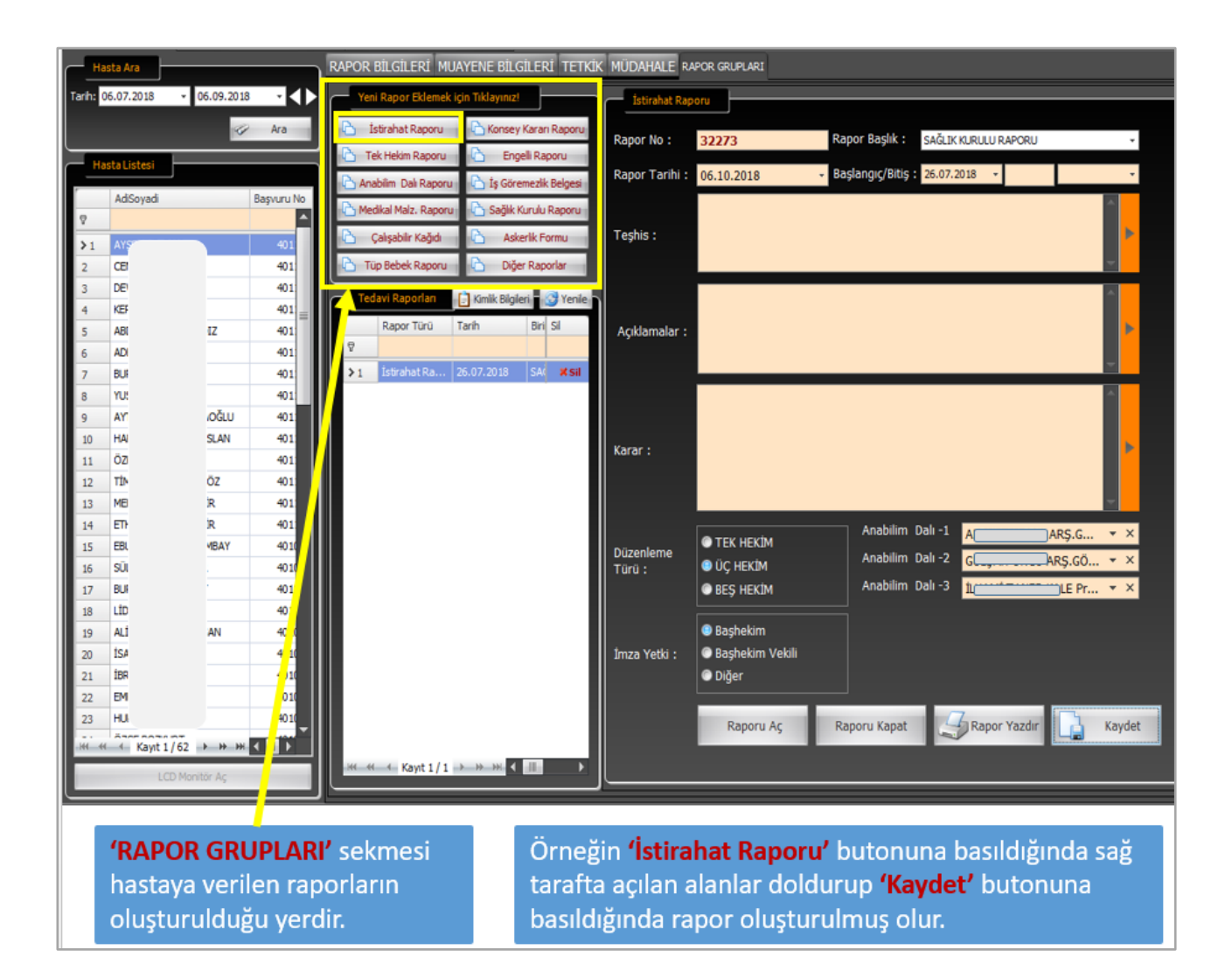

### **A. ĠLAÇ KULLANIM RAPORLARI**

25 Mart 2013 tarihinde yayımlanan "Sosyal Güvenlik Kurumu Sağlık Uygulama Tebliği 4.Bölümünde yer alan *İLAÇ* baĢlığında aĢağıdaki bilgiler yer almaktadır:

#### **4.1.3 - Ġlaç kullanımına esas sağlık raporlarının düzenlenmesi**

(1) Sağlık raporu formatları ile bu raporların tasdik, mühür ve diğer uygulamalarında Sağlık Bakanlığı mevzuatı ve MEDULA sistemindeki düzenlemelere uyulacaktır.

(2) Sağlık raporlarının düzenlenmesinde, SUT'un 1.10 maddesi dikkate alınacaktır. Bu raporlar, SUT'ta yer alan istisnalar saklı kalmak kaydıyla SUT'un 1.10.1 maddesi doğrultusunda uzman hekim tarafından düzenlenecek olup, SUT'un 1.10.2 maddesine göre düzenlenen sağlık kurulu raporları da geçerli kabul edilecektir. (MEDULA hastane sistemini kullanan sağlık hizmeti sunucuları raporları elektronik ortamda düzenleyecek ve bu raporlar başhekimlik tarafından elektronik ortamda onaylanacaktır.)

(3) Sağlık raporlarında, SUT ve eki listelerde özel düzenleme yapılmış ilaçlar hariç olmak üzere, ilaç dozlarının belirtilmesi Ģart olmayıp, etken madde adının yazılması yeterli olacaktır. Sağlık raporuna etken madde adının yazılmasının yeterli olduğu ilaçlar için hastanın kullanacağı ilacın etken madde miktarı ve günlük kullanım dozu reçete ile düzenlenecektir. Ancak raporda ilacın etken madde miktarının ve günlük kullanım dozunun ayrıntılı olarak belirtilmiş olması halinde belirtilen doz miktarı asılamaz.

(4) Hasta katılım payı muafiyeti için düzenlenen sağlık raporlarında, teĢhis ve ICD-10 kodu yer alacaktır. SUT eki EK-4/Ç Listesinde yer alan kısaltmalar hariç teşhislerde ve etken madde isminde kısaltma yapılmayacaktır.

(5) Sağlık raporları, SUT'ta yer alan özel düzenlemeler hariç olmak üzere en fazla iki yıl süre ile geçerlidir.

(6) Hasta kimlik bilgileri veya ilaç adına iliĢkin yazım hataları ile SUT hükümlerine göre eksikliği (ilacın kullanım dozu, teĢhis, etken madde, kullanım süresi, ilgili hekim onayı veya tedavi Ģeması, ICD-10 kodu) bulunan sağlık raporları, aslına sadık kalmak kaydıyla; uzman hekim raporlarında raporun çıktığı hastanede raporu düzenleyen hekim tarafından (bu hekimin bulunmaması halinde aynı branĢtan hekim), sağlık kurulu raporlarında ise raporda yer alan hekimlerden biri tarafından gerekli düzeltmelerin yapılması, raporlar elektronik ortamda düzenlenmiş ise; bu düzeltmelerin başhekimlik tarafından elektronik ortamda onaylanması koĢuluyla, düzeltmeye esas reçete tarihinden itibaren süresinin sonuna kadar geçerlidir. (Yalnızca Kurumca iade edilmiş reçete/raporlar için geçerlidir.)

(7) Sağlık raporlarına dayanılarak reçete edilen ilaçlar için, hastalardan ve raporu düzenleyen sağlık kurum ve kuruluĢlarından, SUT ve eki listelerde belirtilen özel durumlar haricinde ek bilgi ve belge talep edilmeyecektir.

(8) Kullanımı sağlık raporuna bağlı veya katılım payından muaf ilaç/ilaçlar için düzenlenecek reçetelere ait rapor elektronik ortamda düzenlenmemiş ise aslı gibidir onayı yapılmış rapor fotokopisi, fatura ekinde Kuruma gönderilecektir. Aslı gibidir onayı raporu düzenleyen sağlık kurumu yeya receteyi düzenleyen hekim yeya receteyi karşılayan eczacı tarafından yapılacaktır. Raporlar elektronik ortamda düzenlenmiş ise rapor fotokopisi Kuruma gönderilmeyecektir.

(9) Sağlık raporları, SUT değiĢikliği olması halinde yeni hükümlere uygun olması kaydıyla süresi sonuna kadar geçerlidir. Değişiklik sonrası SUT hükümlerine uygun olmayan raporlar, SUT'un 4.1.3(6) fikrası kapsamında yeni hükümlere uygun hale getirilebildiği takdirde geçerli olacaktır. (Kurumca süresi sonuna kadar geçerli olacağı duyurulan raporlar hariç.)

(10) Elektronik rapor uygulamasında, SUT'ta geçen uzman hekim ve sağlık kurulu raporu ifadeleri "e-rapor", ıslak imza ve başhekimlik mührü ifadeleri de "elektronik imza" veya elektronik imza çalışmaları tamamlanıncaya kadar "başhekimlik tarafından elektronik ortamda onaylama" olarak değerlendirilecektir.

(11) SUT'un "Ġlaç" bölümü ve bu bölüm ile ilgili eklerde, bazı ilaçların kullanımı için düzenlenecek raporların ekinde ibrazı istenilen belgelerde aranan bilgiler, elektronik rapor uygulamasında rapor içinde belirtilecek olup ayrıca belge istenmeyecektir.

### *EK BİLGİ (SUT- Madde 1) 42'nci sayfada gösterilmiştir.*

#### **Raporlarda dikkat edilecek hususlar:\***

\* 13.02.2007 tarihinden önce çıkmıĢ olan raporlarda etken madde belirtilmemiĢse etken madde aranmayıp hastalık grubuna bakılacaktır.(ek 2-c de belirtilen ilaçlar hariç.).Eğer etken madde ve doz belirtilmişse rapor sadece belirtilen etken madde için geçerlidir

Örnek: Hipertansiyon tanısı ile çıkmış raporlarda etken madde yazmıyorsa tüm antihipertansifler verilebilir. Etken madde yazıyor ise sadece o ilaç verilebilir.

\*13.02.2007 de dahil olmak üzere sonrasında çıkan raporlarda etken madde belirtilmesi zorunludur.

\*15.06 2007 tarihinden önce çıkan raporlar süresi bitimine kadar (çıktığı tarihteki uygulamalar esas alınarak) geçerlidir.

- 1- Rapor bilgileri eksiksiz olmalıdır.
- 2- **TeĢhisler SUT'de Ek 2'de geçen teĢhisler olmalıdır**. ICD 10 kodunun sadece kod olarak yazılması yeterlidir. **TeĢhislerde kısaltma yapılamaz.**
- 3- Etken madde mutlaka yazılmalıdır. **Kombine etken madde içeren preparatlarda etken madde kombine Ģekilde ( + ) ile yan yana yazılmalıdır**. Miligram ve doz (belirtilmesi gereken ilaçlar dıĢında) belirtilmesine gerek yoktur. **Etken madde isimlerinde kısaltma yapılamaz.**

Örnek: Losartan+hidroklorotiyazid, budesonid+formoterol……..

4- Rapor süresi, SUT "da özel olarak belirtilen ilaçlar için yazılmalıdır.

Örnek: Antidepresan, antipsikotik, ek-2/c de geçen ilaçlar….………

5- Hekim imza-kase hanesinde mutlaka ıslak imza ve kase olmalıdır. Başhekim mühür ve imzası olmalıdır.

- 6- Raporda rapor bilgileri, etken madde, kullanım dozu, ICD-10 kodu ve tedavi Ģemasında düzeltme yapılabilir. Düzeltmeler raporu düzenleyen hekim tarafından yapılıp İmza-kaşe basılır, başhekim mühür ve imzası ile onaylanır. TeĢhislerde hiçbir Ģekilde düzeltme ekleme yapılamaz.
- 7- Tek hekim tarafından çıkarılan ilaç kullanım raporları Sağlık Bakanlığı"nın 13.02.2007 de yürürlüğe giren rapor formatına birebir uymalıdır.

**Hasta katılım payı muafiyeti için düzenlenen ilaç kullanım raporlarında, teĢhis ve ICD-10 kodu yer alacaktır. TeĢhislerde ve etken madde isminde kısaltma yapılmayacaktır.** 

Ġlaç kullanım raporları, Tebliğde özel düzenlemeler hariç olmak üzere en fazla iki yıl süre ile geçerlidir. Tebliğin yürürlük tarihinden önce Kurum bilgisayar kayıtlarına süresiz olarak girilen tüm raporlar, Tebliğin yürürlük tarihinden itibaren 2 yıl süre ile geçerli kabul edilir.

Hasta kimlik bilgileri veya ilaç adına ilişkin yazım hataları ile Tebliğ hükümlerine göre eksikliği bulunan ilaç kullanım raporları (ilacın kullanım dozu, etken madde, kullanım süresi, ilgili hekim onayı veya tedavi şeması), aslına sadık kalmak kaydıyla raporun çıktığı hastanede raporu düzenleyen hekimin kaşe ve imza onayı ile düzeltilmesi ve bunun başhekimlik mührü ve ıslak imza ile onaylanması koşuluyla düzeltmeye esas reçete tarihinden itibaren rapor süresinin sonuna kadar geçerlidir.

Ġlaç kullanım raporlarına dayanılarak reçete edilen ilaçlar için, hastalardan ve raporu düzenleyen sağlık kurum ve kuruluşlarından, Tebliğ ve eki listelerde belirtilen özel durumlar haricinde ek bilgi ve belge talep edilmeyecektir.

 Kullanımı sağlık raporuna bağlı veya katılım payından muaf ilaç(lar) için 2 adet sağlık raporu düzenlenir. Sağlık raporuna dayanılarak düzenlenen ilk reçete ile birlikte sağlık raporunun biri ilaçların temin edildiği sözleşmeli eczanenin faturası ekinde Kuruma gönderilir. Sağlık raporunun bir nüsha düzenlenmesi halinde fatura ekinde ilgili sağlık kuruluşu tarafından aslı gibidir onayı yapılmış rapor fotokopisi Kuruma gönderilecektir.

T.C. Sağlık Bakanlığı Tedavi Hizmetleri Genel Müdürlüğü tarafından, İlaç Kullanım Raporlarının Tasdiki ve İlaç Kullanım Raporlarının Düzenlenmesi ve Rapor Formatına İlişkin Açıklamalar'ın yer aldığı 2011/39 sayılı bir Genelge yayımlanmıĢtır. Genelge ile geri ödeme kurumları ve serbest eczaneler tarafından, bu genelge eki rapor formatına uygun olarak düzenlenen ilaç raporları için hastalardan ve raporu düzenleyen sağlık kurum ve kuruluşlarından, Sağlık Uygulama Tebliğinde belirtilmeyen baĢkaca herhangi bir bilgi ve belge aslı veya fotokopi ilave edilmesinin talep edilmeyeceği

bildirilmektedir.

Bu genelge tarihinden önceki genelge (29.01.2007 tarih ve 2007/4 sayılı) uyarınca ve önceki rapor formatına göre düzenlenmiş ilaç kullanım ve muafiyet raporları ile ilaç kullanımı ve katılım payı muafiyet için düzenlenmis sağlık kurulu raporları süresi bitimine kadar geçerli olacaktır.

**http://saglikkurumu.com/pg/blog/hasta/read/120636/ilac-kullanim-raporlarinin-duzenlenmesi**

**http://www.iku-dergisi.com/IKU/index.php/haberler/336-saglik-bakanligi-tedavi-hizmetleri-genel-mudurlugunun-ilac-kullanimraporlari-konulu-201139-sayili-genelgesi**

30/09/2019 tarihinde T.C. Sağlık Bakanlığı Makam Olur"u ile yayımlanan "Sağlık Raporları Usul ve Esasları Hakkında Yönerge" kapsamında İlaç Raporları konusu 10.Bölümde "Özel Düzenleme Bulunmayan Raporlar" alanında açıklanmıştır. İlgili kısmı aşağıda gösterilmiştir:

### **ONUNCU BÖLÜM Özel Düzenleme Bulunmayan Raporlar Raporların düzenlenmesine ve formatına iliĢkin açıklamalar**

**MADDE 33-** (1) Bu Yönerge'de; özel rapor formatı belirtilen durumlar dışında tüm raporların düzenlenmesinde aĢağıdaki kriterlere uyulur. Sağlık Bakanlığına bağlı hastaneler, üniversite hastaneleri, diğer kamu kurumlarına ait sağlık kurum ve kuruluşları ile Sağlık Bakanlığınca ruhsatlandırılmış özel hastaneler, özel tıp merkezleri ve birinci basamak sağlık hizmet sunucuları;

a) İstirahat Raporlarını Ek-1' de yer alan rapor formatına,

- b) İlaç Kullanım Raporlarını Ek-2' te yer alan rapor formatına,
- c) Tıbbi Malzeme Raporlarını Ek-3' te yer alan rapor formatına,
- ç) Durum Bildirir Sağlık Kurulu Raporlarını Ek-4' te yer alan rapor formatına,
- d) Durum Bildirir Tek Hekim Sağlık Raporlarını Ek-5' de yer alan rapor formatına,

uygun olarak düzenler.

ÖĞRENCİYE NOT: Örnek İlaç Kullanım Raporu şablonu Meslek Yüksekokulumuz web sayfası-Ders Notları bölümünde "İlaç Kullanım Raporu – MiaMed ve Word şablonu" şeklinde iki adet örnek bulunmakta olup; buradan bilgisayarınıza indirerek çalışınız.

# *ÖRNEK-1:*

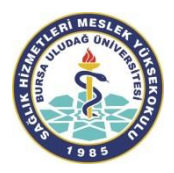

### **T.C. BURSA ULUDAĞ ÜNİVERSİTESİ** SAĞLIK UYGULAMA VE ARAŞTIRMA MERKEZİ HASTANESİ **ĠLAÇ KULLANIM VE HASTA KATILIM PAYINDAN MUAF SAĞLIK KURULU RAPORU**

*Sayfa 1/1*

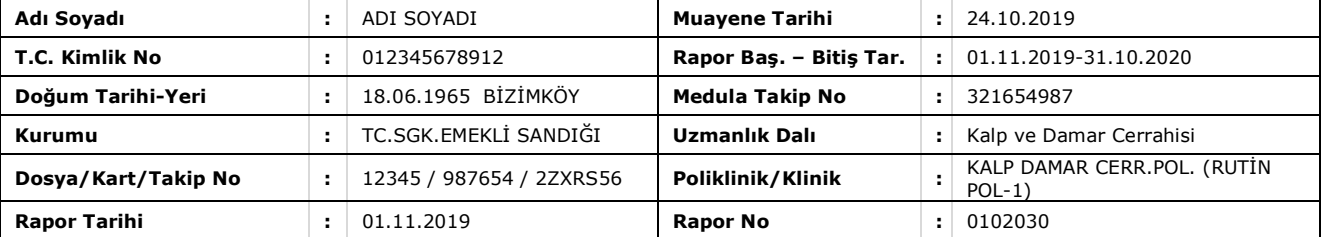

#### **AÇIKLAMA**

Prospektuste belirtilen risk faktörlerinden en az birine sahip DVT ve PE li hastada, en az 2 ay varfarin kullanımından sonra birer hafta arayla yapılan son 5 ölçümün üçünde INR değeri 2-3 aralığında tutulamamıştır.

#### **TANILAR \***

173.9 : Periferik vasküler hastalık, tanımlanmamış

### **TEġHĠSLER**

11 : 04.04 – Periferik ve Serebral (Serebrovaskuler) Damar Hastalıkları, Venoz Yetmezlik… (G46)(I63)(I65 –I70)(I71.2)(I71.4) (I71.6)(I71.9) (I72)(I73.1)(I73.8 – I73.9)(I74)(I77)(I79.0)(I79.2)(I82)

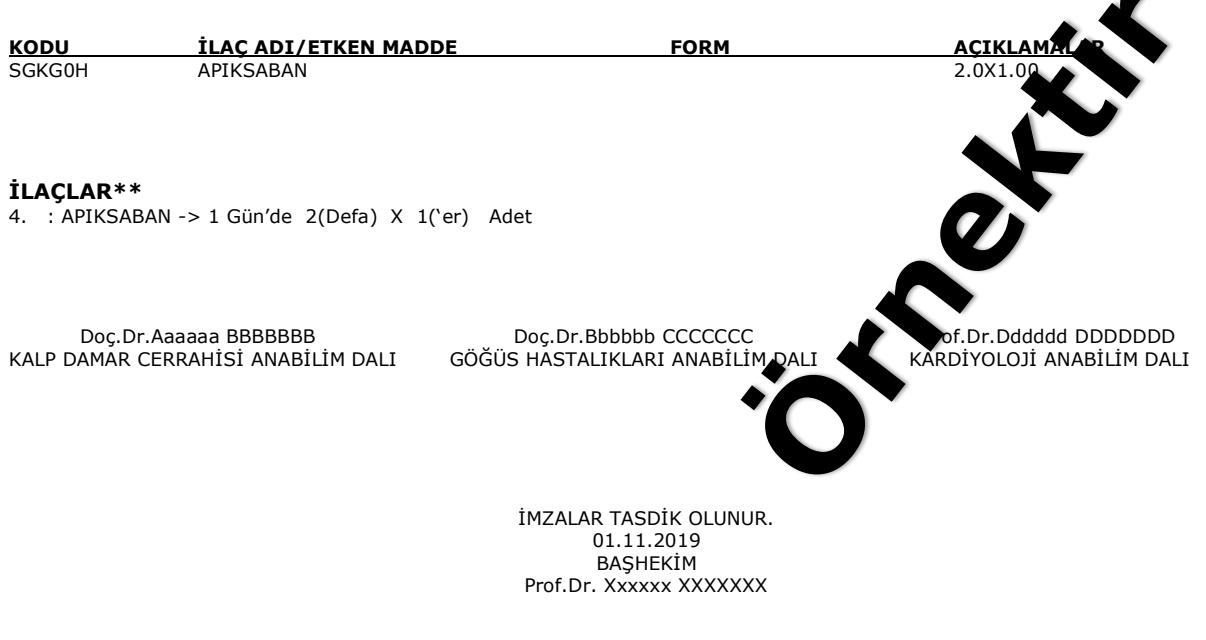

*\*Tebliğ eki "Hekim Katılım Payından Muaf İlaçlar Listesine (Ek-2) uygun olmayan tanı ve ilaç eşleşmelerinde hastaya reçete edilen ilaçlar, katkı payından muaf olmayacaktır. \*\*İlaçların etken madde isimleri yazılacaktır.*

**Örnek Ġçin Açıklama Notu**: Yukarıda ve diğer sayfalarda verilen bilgileri/örnekleri Bursa Uludağ Üniversitesi Sağlık Uygulama ve AraĢtırma Merkezi Müdürlüğünde kullanılan ve Meslek Yüksekokulumuz web sayfasında (Ders Notları/Mesleki Yazışma Uygulamaları-I ders kaynakları) alanında boş şablon olarak verilen "İlaç Kullanım Raporu" formu üzerinde doldurunuz...

## *ÖRNEK-2:*

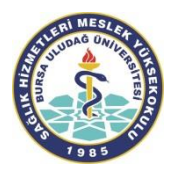

### **T.C. BURSA ULUDAĞ ÜNİVERSİTESİ** SAĞLIK UYGULAMA VE ARAŞTIRMA MERKEZİ HASTANESİ **ĠLAÇ KULLANIM VE HASTA KATILIM PAYINDAN MUAF SAĞLIK KURULU RAPORU**

*Sayfa 1/1*

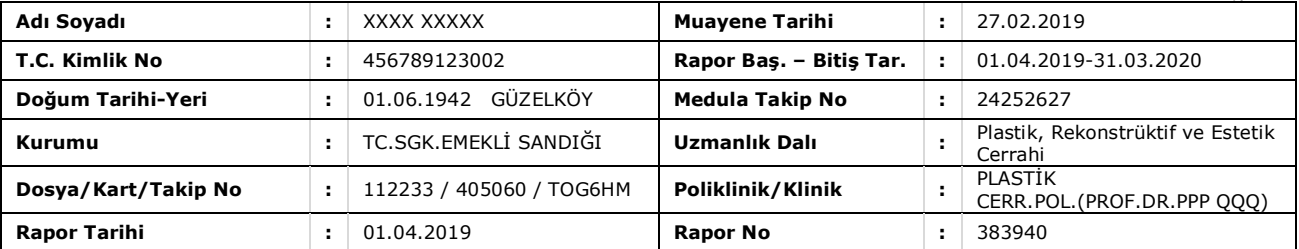

#### **AÇIKLAMA**

C06.9 Ağız malign neoplazmı, yer tanımlanmamış + E64\* Malnütrasyon. Hastanın oral alımı yok. Günlük kalori ihtiyacı 2200 kCall'dir. Son üç ayda %10'dan fazla kilo kaybı mevcuttur.<br>DÜZELTME BİLGİSİ : nutrivigor vanilya 2x1<br>resource enerji 4x1<br>**TANILAR \***<br>C06.9 : Ağız malign neoplazmı, yer t

DÜZELTME BİLGİSİ: nutrivigor vanilya 2x1 resource enerji 4x1

#### **TANILAR \***

C06.9 : Ağız malign neoplazmı, yer tanımlanmamış

#### **TESHİSLER**

2: 02.00 – Kanser (C00-C97)(D00-D48)

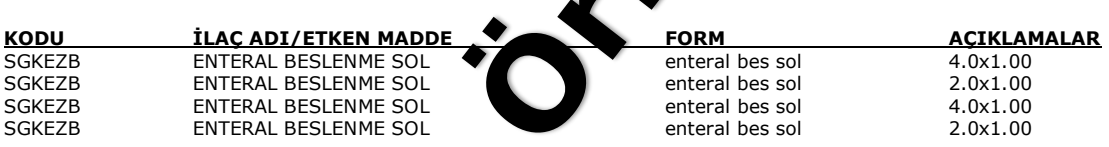

#### **ĠLAÇLAR\*\***

1. : C06.9 Ağız malign neoplazmı, yer tanımlanmamıĢ + E64\* Malnütrasyon, Hastanın oral alımı yok. Günlük kalori ihtiyacı 2200kcall"dir. Son üç ayda %10"dan fazla kilo kaybı mevcuttur.

2. : ENTERAL BESLENME SOL (RESOURCE ENERGY MUZ AROMALI 200 ML) -> 1 Gün"de 4 (Defa) x 1("er) Adet 3. : ENTERAL BESLENME SOL (RESOURCE ENERGY MUZ AROMALI 200 ML) -> 1 Gün"de 1 (Defa) x 1("er) Adet nutrivigor 2x1

resource enerji 4x1

Doç.Dr.Aaaaaa BBBBBBB Doç.Dr.Bbbbbb CCCCCCC Prof.Dr.Dddddd DDDDDDD PLASTĠK VE REKONS. CERRAHĠ ANABĠLĠM DALI PLASTĠK VE REKONS. CERRAHĠ ANABĠLĠM DALI PLASTĠK VE REKONS. CERRAHĠ ANABĠLĠM DALI

İMZALAR TASDİK OLUNUR. 01.04.2019 BASHEKİM Prof.Dr. Xxxxxx XXXXXXX

# *ÖRNEK-3:*

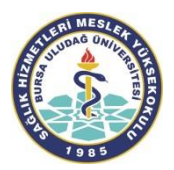

### **T.C. BURSA ULUDAĞ ÜNİVERSİTESİ** SAĞLIK UYGULAMA VE ARAŞTIRMA MERKEZİ HASTANESİ **ĠLAÇ KULLANIM VE HASTA KATILIM PAYINDAN MUAF SAĞLIK KURULU RAPORU**

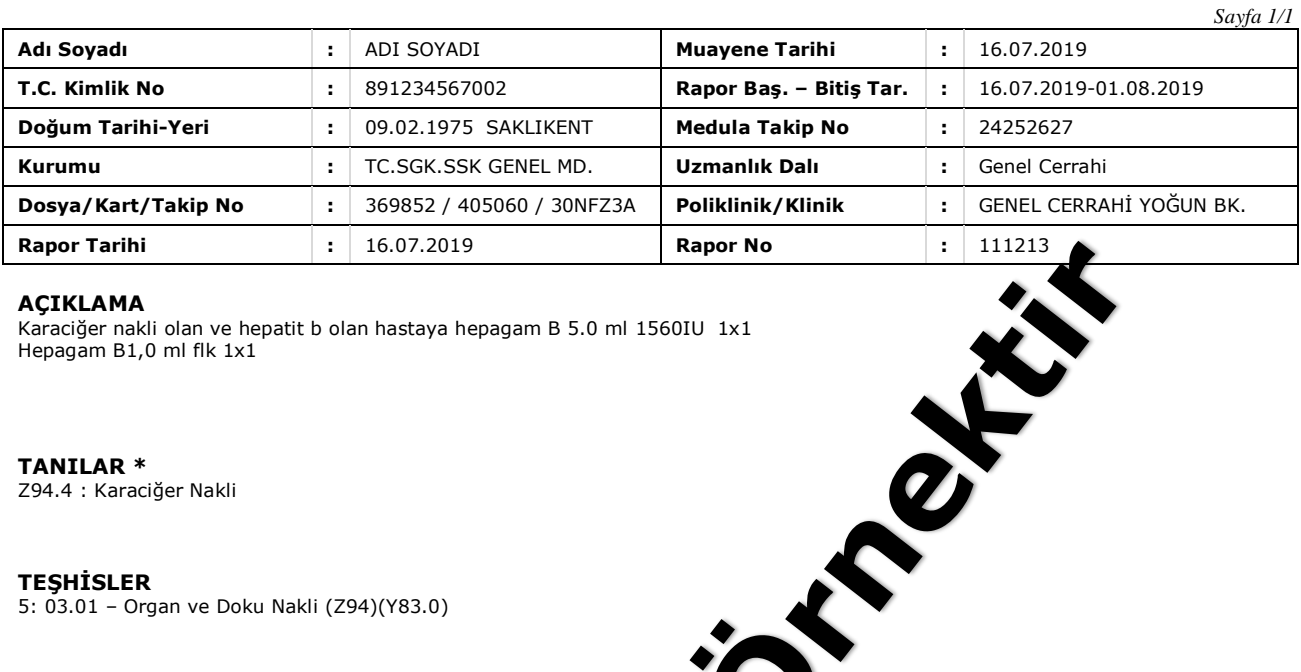

#### **AÇIKLAMA**

Karaciğer nakli olan ve hepatit b olan hastaya hepagam B 5.0 ml 1560IU 1x1 Hepagam B1,0 ml flk 1x1

**TANILAR \*** Z94.4 : Karaciğer Nakli

**TESHİSLER** 

5: 03.01 – Organ ve Doku Nakli (Z94)(Y83.0)

**KODU ĠLAÇ ADI/ETKEN MADDE FORM AÇIKLAMALAR** IMMUNOGLOBULIN HEPATIT B (SPESIFIK IMMONGLOBULIN) Parenteral

GENEL CERRAHİ ANABİLİM DALI

Doç.Dr.Aaaaaa BBBBBBB Doç.Dr.Bbbbbb CCCCCCC Prof.Dr.Dddddd DDDDDDD

İMZALAR TASDİK OLUNUR. 16.07.2019 **BAŞHEKİM** Prof.Dr. Xxxxxx XXXXXXX

*Sayfa 1/1*

# *ÖRNEK-4:*

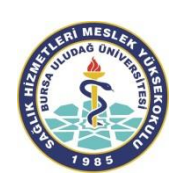

### **T.C. BURSA ULUDAĞ ÜNİVERSİTESİ** SAĞLIK UYGULAMA VE ARAŞTIRMA MERKEZİ HASTANESİ **ĠLAÇ KULLANIM VE HASTA KATILIM PAYINDAN MUAF ĠLAÇ RAPORU**

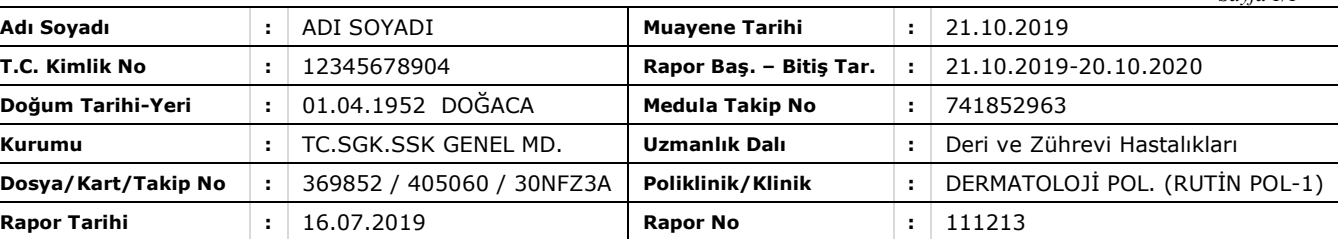

#### **AÇIKLAMA**

(Enjektable Metotrexat) 7,5mg. 10 mg. 12,5 mg. 17,5 mg. 20 mg. Subkutan (1X1) Haftada bir gün

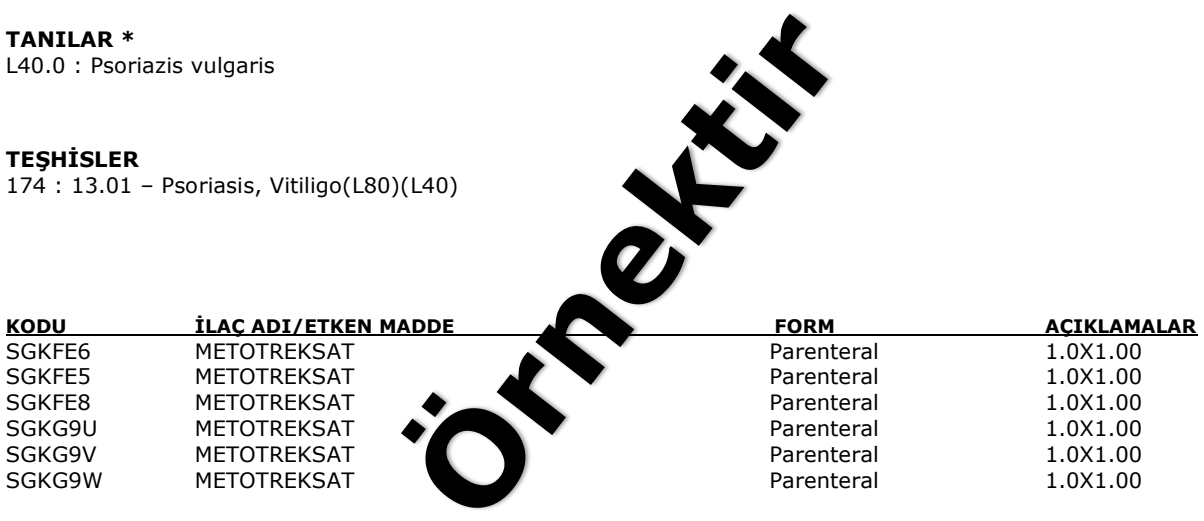

#### **ĠLAÇLAR \*\***

1. : METOTREKSAT -> 1 Hafta'de 1(Defa) X 1('er) Adet METOTREKSAT -> 1 Hafta"de 1(Defa) X 1("er) Adet METOTREKSAT -> 1 Hafta"de 1(Defa) X 1("er) Adet METOTREKSAT -> 1 Hafta"de 1(Defa) X 1("er) Adet METOTREKSAT -> 1 Hafta'de 1(Defa) X 1('er) Adet METOTREKSAT -> 1 Hafta"de 1(Defa) X 1("er) Adet

Prof.Dr.Aaaaaa AAAAAAAAAA ĠMZALAR TASDĠK OLUNUR DERİ VE ZUHREVİ HAST. ANABİLİM DALI 21.10.2019

BAŞHEKİM Prof.Dr.Wwwww QQQQQQQ

*\* Tebliğ eki "Hekim Katılım Payından Muaf İlaçlar Listesine (Ek-2) uygun olmayan tanı ve ilaç eşleşmelerinde hastaya reçete edilen ilaçlar, katkı payından muaf olacaktır.*

*\*\* İlaçların etken maddesi yazılacaktır.* 

ÖĞRENCİYE AÇIKLAMA NOTU: İlaçlar kısmında yer alan "1 Hafta'de 1(Defa) X 1('er) Adet" şeklindeki tanımlamalar sistem tarafından otomatik olarak yazdırıldığı için harf hatası olarak görülmemesi rica olunur…

# *ÖRNEK-5:*

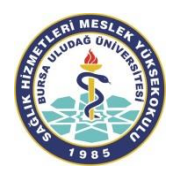

### **T.C.** BURSA ULUDAĞ ÜNİVERSİTESİ SAĞLIK UYGULAMA VE ARAŞTIRMA MERKEZİ HASTANESİ YURT DIŞI İLAÇ RAPORU

*Sayfa 1/1*

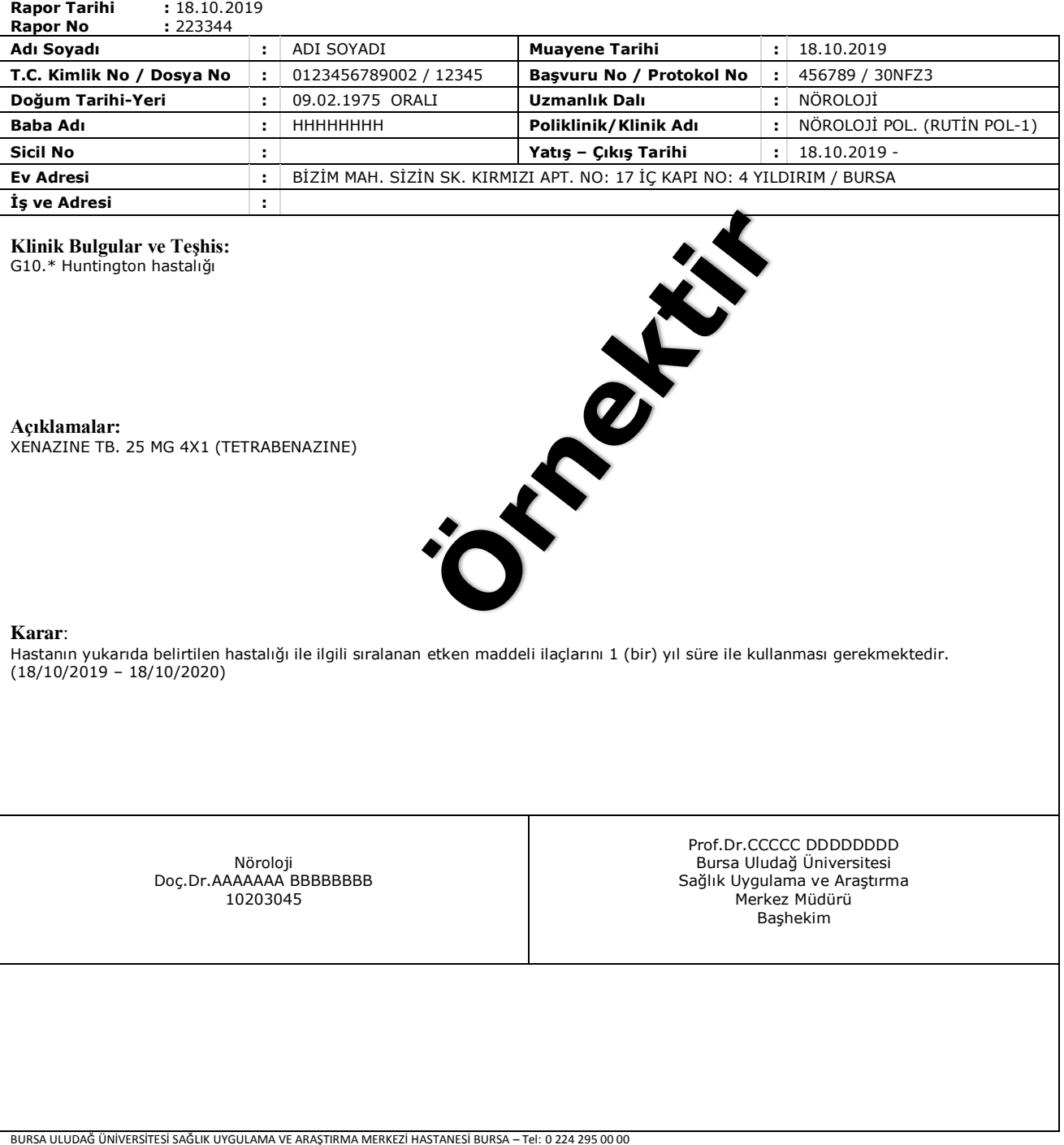

### **ÖRNEK-6: Yurt DıĢı Ġlaç Kullanım Raporu – Bilgisayarda Word programında yazılan rapor Ģablonu**

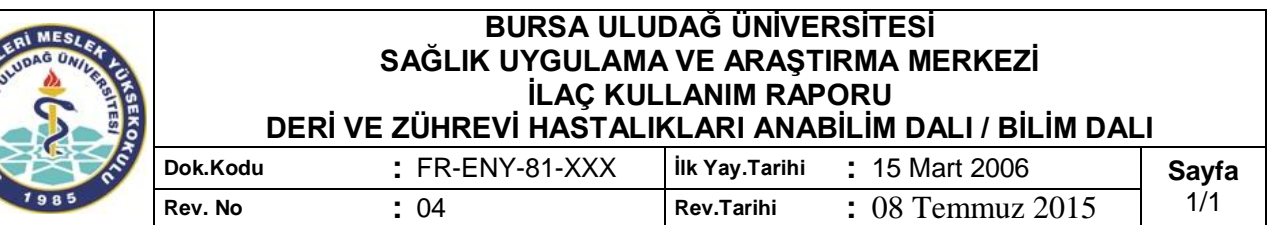

### **BASVURU SAHİRİNİN:**

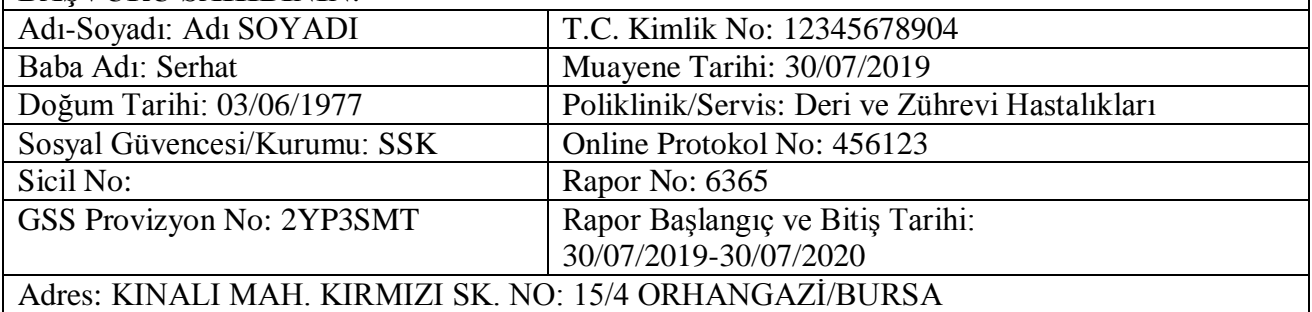

### **ICD KODU VE TANI(LAR)\*:** L71.\* Rosacea

**ĠLAÇLAR\*\*:** Dapson 50 mg 2X1

**Hastanın yukarıda belirtilen hastalığı ile ilgili sıralanan etken maddeli ilaçlarını 1 yıl süre ile kullanması gerekmektedir.** 

**DR.ADI SOYADI** UNVAN / KASE / İMZA

Prof.Dr.WWWW PPPPPPPP Deri ve Zührevi Hastalıkları AD Öğretim Üyesi Dip. No: 102030

**TASDİK OLUNUR** 

Prof.Dr. SSSSS YYYYY Bursa Uludağ Üniversitesi Sağlık Uygulama ve Araştırma Merkez Müdürü **BAŞHEKİM** 

### **Açıklama:**

\* Tebliğ eki "Hasta Katılım Payından Muaf İlaçlar Listesinde (Ek-4/D) uygun olmayan tanı ve ilaç eĢleĢmelerinde hastaya reçete edilen ilaçlar, katkı payından muaf olmayacaktır.

\*\* İlaçların etken madde ismi yazılacaktır.

**Adres: P.K. 16059 Görükle / BURSA Tel: 0224 295 295 07 40 Fax: 0224 442 92 29 Web:http://suam.uludag.edu.tr. e-mail: suam@uludag.edu.tr**

**Örnek Ġçin Açıklama Notu**: Yukarıda verilen örneği Bursa Uludağ Üniversitesi Sağlık Uygulama ve AraĢtırma Merkezi Müdürlüğünde kullanılan ve Meslek Yüksekokulumuz web sayfasında (Ders Notları/Mesleki Yazışma Uygulamaları-I ders kaynakları) alanında boş şablon olarak verilen "İlaç Kullanım Raporu- Word Dosyası Şablonu" formu üzerinde doldurunuz...

### **B. TIBBİ (MEDİKAL) MALZEME RAPORU**

Hastalıkların tedavisi veya hastaların bakımı sırasında bazı medikal ürünlerin kullanılması gerekebilir. Bunlar tıbbi cihazlar veya sarf malzemeler olabilir. Bu ürünlerin bir kısmı için kurum ödemesi mevcuttur. SGK veya özel sigortalar ürünlerin tamamını veya bir kısmını ödemektedir. Bu destekten faydalanmak için **heyet raporu (üç imzalı)** gerekir.

Medikal ürün heyet raporu için öncelikle hastalıkla ilgili bölüme başyurulması gerekir. Sonrasında ilgili hekim hastayı muayene eder. Gerekiyorsa bazı testler yapılır ve sonuçlara göre ihtiyaç olan medikal ürünler hekim tarafından belirlenir. Bu konuda geçerli olan iki çeşit rapor vardır. Bazı medikal ürünler için tek hekim imzalı raporlar geçerli olmaktadır, ancak tıbbi cihazlar gibi üst düzey ürünler için sağlık kurulu üyelerinin hepsinin birlikte imzaladığı heyet raporu gerekir. Heyet raporu gerektiği durumlarda ilgili branĢ hekimi hastayı yönlendirecektir.

Tıbbi ürün tedariki için rapor dıĢında ayrıca hastanın doktoru tarafından düzenlenmiĢ **reçete** de gereklidir. Rapor ve recete ile birlikte sigorta kurumuna başvuru yapılabilir. Recetede hastanın adı, soyadı, kimlik numarası, reçete tarihi, protokol numarası, tanı, tıbbi ürün adı ve miktarı, doktor kaĢesi ve imzası gibi bilgiler bulunmalıdır. Ayrıca, reçetede bulunan bilgiler raporla uyumlu olmalıdır. Raporla uyumlu olmayan veya eksik bilgi içeren reçetelerle işlem yapılmadığı için sigorta kurum ve kuruluşlarının desteklerinden faydalanmak mümkün olmamaktadır.

Düzenlenen rapor ve recete ile SGK veya özel sigorta kuruluşlarından ürün bedelleri için maddi destek alınabilir. Bazı ürünlerin tamamı, bazılarının da bir kısmı sigorta kurumları tarafından karĢılanır. Sigorta tarafından **hiç ödenmeyen** medikal ürünler de mevcuttur. Hastalar, hiç ödenmeyen veya bir kısmı ödenen ürünleri kendileri ödeyerek tedarik edebilir veya sosyal yardımlaĢma kuruluĢlarına baĢvurarak maddi destek isteyebilirler.

Tıbbi sarf malzemeler ve cihazların raporla tedarik süreci birbirinden biraz farklıdır. SGK, deposunda mevcut olan tıbbi cihazları ücretsiz olarak hastaya teslim etmektedir. Bunlar kullanılmış cihazlardır. SGK'nın deposunda hastanın ihtiyacı olan cihaz meycut değilse, herhangi bir anlaşmalı tıbbi cihaz satış merkezinden yeni cihaz tedarik edilebilir. Bunun için öncelikle ildeki SGK'ya başvurulmalıdır. Kurumun deposunda cihaz yoksa raporun üzerine "Depoda Mevcudu Yoktur" Ģeklinde bir not yazılır. Bu iĢlemlerden sonra cihazı dıĢarıdan almaya hak kazanılır. Kurum ödemesini almak için cihazı satın aldıktan sonra rapor, reçete ve istenen diğer evraklarla birlikte SGK'ya başvurulmalıdır

Tıbbi sarf malzemelerini, rapor ve reçetenizle birlikte **anlaĢmalı tıbbi cihaz satıĢ merkezlerine** giderek alabilirsiniz. SGK, sarf malzeme ödemelerini direkt olarak anlaĢmalı olan firmalara yapmaktadır. Rapor ve reçetenizde bir sorun yoksa ihtiyacınız olan tıbbi sarf malzemelerini bu Ģekilde tedarik edebilirsiniz.

Raporda kaç doktorun imzasının olması gerektiği, yazılacak cihazın çeşidine göre değişkenlik göstermektedir. Örneğin, aspiratör cihazı raporunu tek bir hekim imzalayabilirken, mekanik ventilatör cihazı için sağlık kurulu üyelerinin tamamının imzası gerekir. Ayrıca, raporların hepsinde sağlık kurulu başkanının veya hastane başhekiminin imzası mutlaka olmalıdır.

Reçetenin geçerlilik süresi 10 iş günüdür. 10 iş günü içinde hastanın veya yakınının rapor ve reçeteyle SGK'ya başvurması gerekir. SGK'dan herhangi bir işlem görmemiş raporun geçerlilik süresi ise 3 aydır. Bu süreler içinde başvuru yapılmazsa reçeteyi veya raporu yeni tarihli olarak tekrar yazdırmanız gerekir. SGK"ya baĢvurduktan sonra raporun ve reçetenin geçerlilik süresi **1 ay** olmaktadır. Geri ödemenin alınabilmesi için raporda yazan tıbbi cihazların 1 ay içinde tedarik edilip evraklarının kuruma teslim edilmesi gerekir.

*<https://sesanltd.com.tr/tibbi-urun-temini-icin-heyet-raporu-nasil-alinir/>*

**Örnekler Ġçin Açıklama Notu**: Sonraki sayfalarda verilen bilgileri/örnekleri Bursa Uludağ Üniversitesi Sağlık Uygulama ve Araştırma Merkezi Müdürlüğünde kullanılan ve Meslek Yüksekokulumuz web sayfasında (Ders Notları/Mesleki Yazışma Uygulamaları-I ders kaynakları) alanında boş şablon olarak verilen "Tıbbi Malzeme Raporu-MiaMed HBYS program çıktısı" formu üzerinde doldurunuz…

### **ÖRNEK-1:**

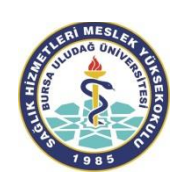

### **T.C.** BURSA ULUDAĞ ÜNİVERSİTESİ SAĞLIK UYGULAMA VE ARAŞTIRMA MERKEZİ HASTANESİ **MEDĠKAL MALZEME RAPORU**

*Sayfa 1/1*

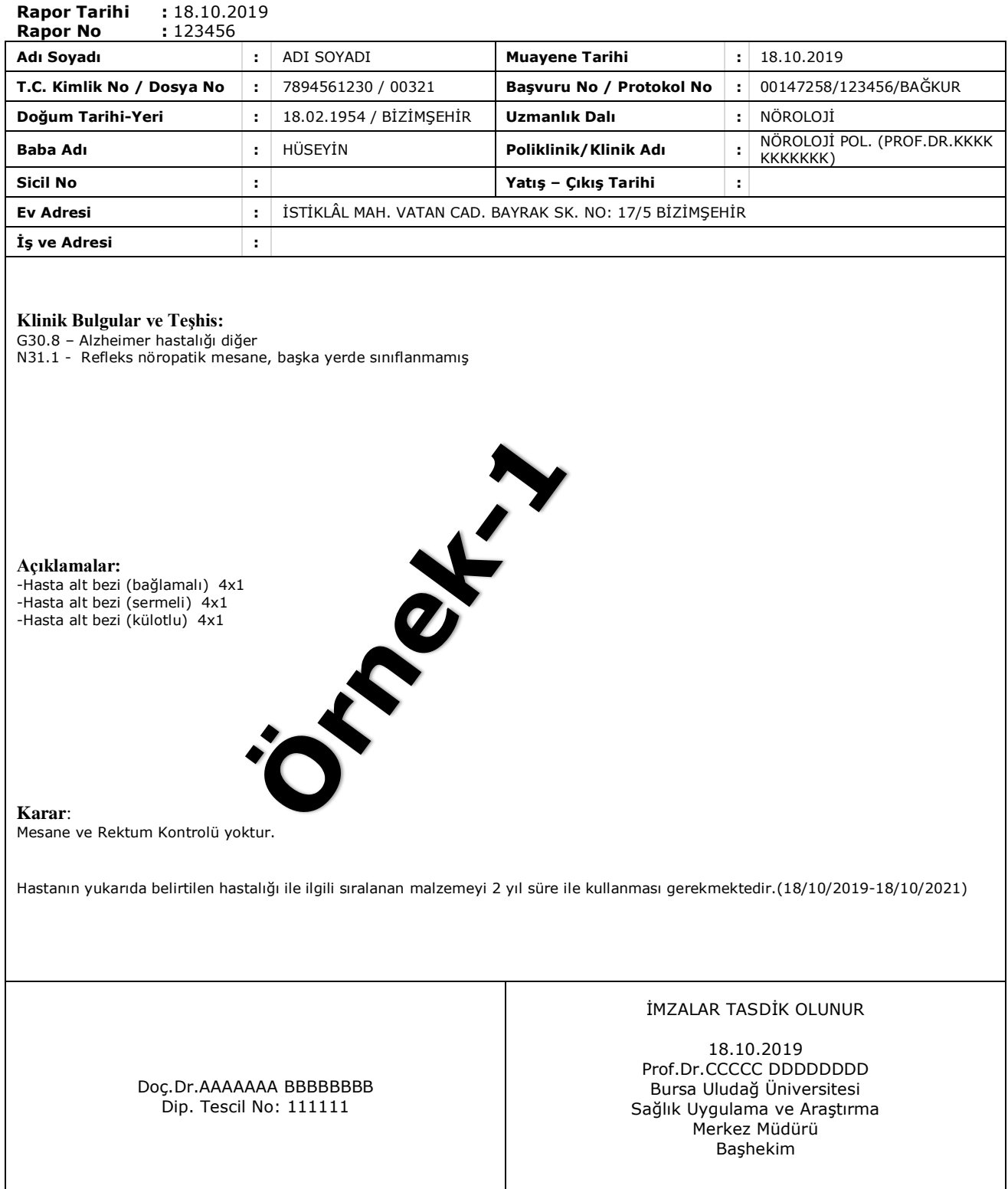

BURSA ULUDAĞ ÜNİVERSİTESİ SAĞLIK UYGULAMA VE ARAŞTIRMA MERKEZİ HASTANESİ BURSA – Tel: 0 224 295 00 00

### **ÖRNEK-2:**

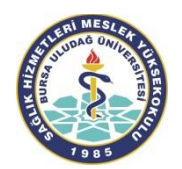

### **T.C. BURSA ULUDAĞ ÜNİVERSİTESİ** SAĞLIK UYGULAMA VE ARAŞTIRMA MERKEZİ HASTANESİ **MEDĠKAL MALZEME RAPORU**

*Sayfa 1/1*

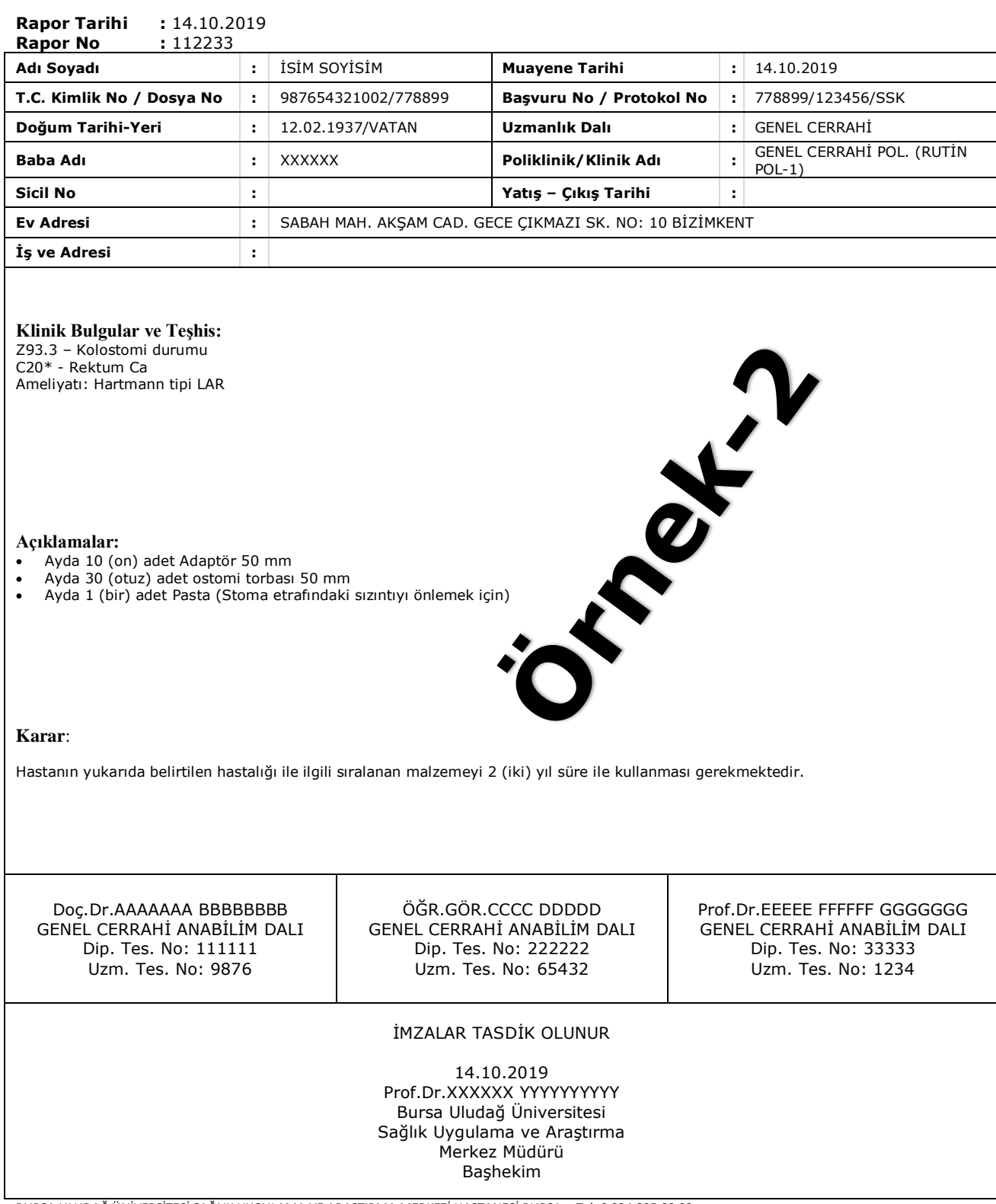

BURSA ULUDAĞ ÜNİVERSİTESİ SAĞLIK UYGULAMA VE ARAŞTIRMA MERKEZİ HASTANESİ BURSA – Tel: 0 224 295 00 00

### **ÖRNEK-3:**

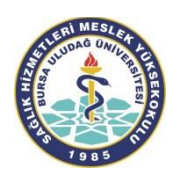

### **T.C. BURSA ULUDAĞ ÜNİVERSİTESİ** SAĞLIK UYGULAMA VE ARAŞTIRMA MERKEZİ HASTANESİ **MEDĠKAL MALZEME RAPORU**

*Sayfa 1/1*

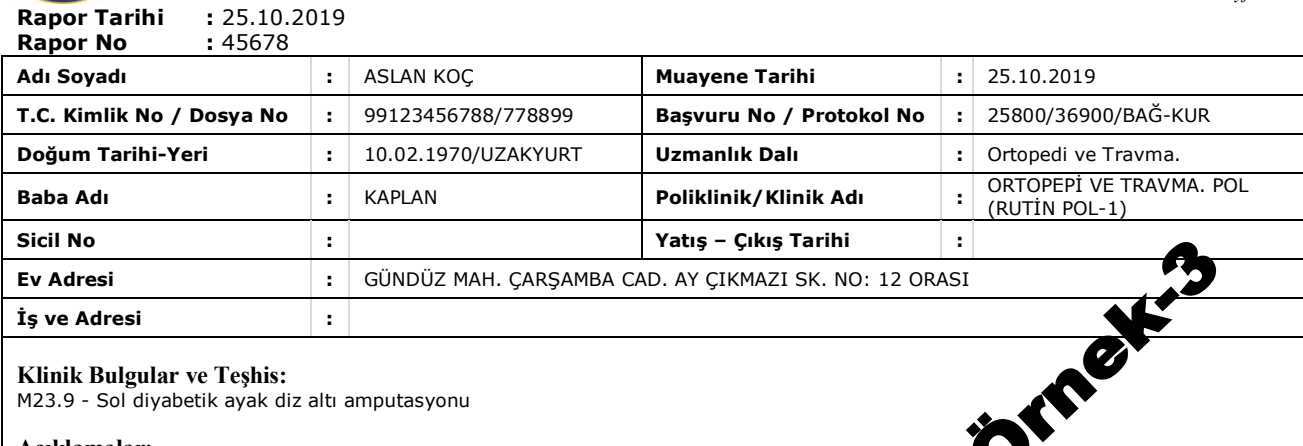

#### **Klinik Bulgular ve TeĢhis:**

M23.9 - Sol diyabetik ayak diz altı amputasyonu

#### **Açıklamalar:**

Protezli bireylerin fonksiyonel sınıflandırılmasına göre K2"e girmektedir.

- K2: (Fonksiyonel Düzey): Potansiyel kısıtlı toplum içi ambulasyon
- K2: (Aktivite Düzeyi): DüĢük seviyede çevresel engelleri örneği kaldırım, merdiven veya düzensiz yüzeyleri geçerek ambule olma potansiyeli veya becerisi vardır. Kısıtlı toplum içi ambulasyonu tipiktir.

#### **Karar**:

Hastanın yukarıda belirtilen hastalığı ile ilgili sıralanan malzemeyi 1 (bir) yıl süre ile kullanması gerekmektedir.

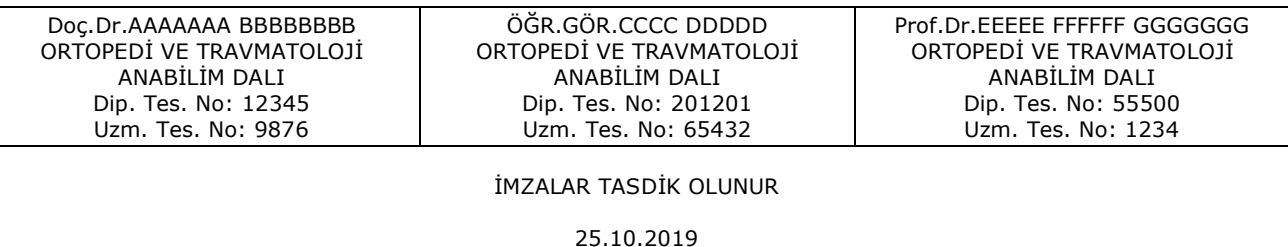

25.10.2019 Prof.Dr.XXXXXX YYYYYYYYYY Bursa Uludağ Üniversitesi Sağlık Uygulama ve Araştırma Merkez Müdürü BaĢhekim

BURSA ULUDAĞ ÜNİVERSİTESİ SAĞLIK UYGULAMA VE ARAŞTIRMA MERKEZİ HASTANESİ BURSA – Tel: 0 224 295 00 00

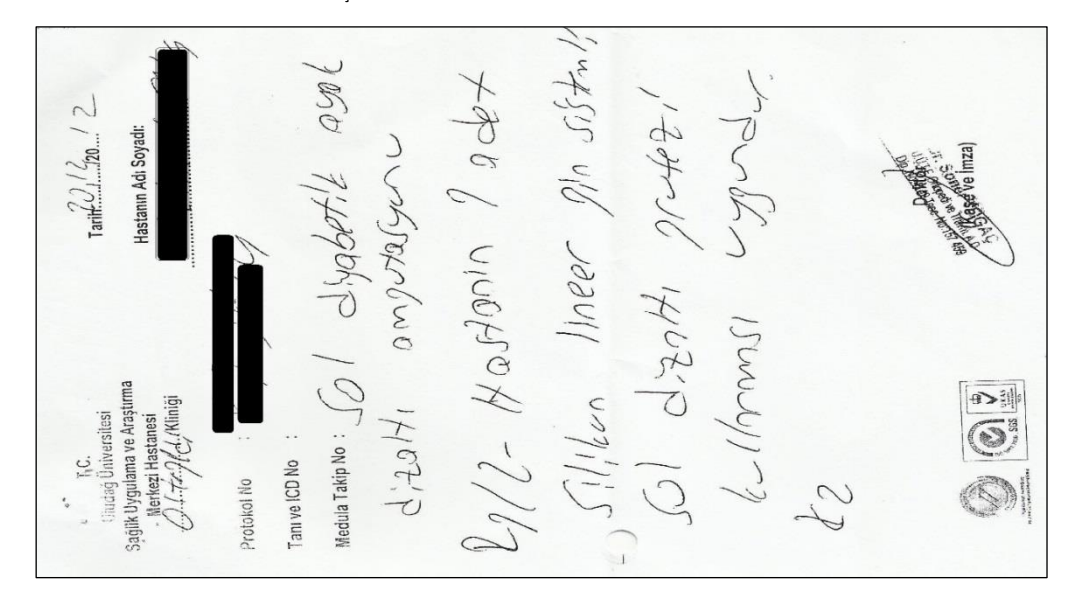

# **C. İSTİRAHAT RAPORLARI**

Muayene ve tedavi için sağlık tesislerine baĢvuran sigortalılara, hekimlerce bir gün dahi istirahat verilse kendileri için iş göremezlik belgesinin (örnek şekli ve kuralları tebliğde yer almaktadır) düzenlenerek verilmesi gerekmektedir. Hekimin, tedavi altına aldığı sigortalıya bir defada en çok 10 gün istirahat verilebilir ve bunu bir defa daha tekrarlayabilir. Tek hekimden iki defa istirahat almış sigortalının tedavisine devam edilmesi gerektiği takdirde, sigortalının sağlık kuruluna sevk edileceği, sağlık kurulunun ilk vereceği istirahat süresinin, sigortalının tedavi altına alındığı tarihten baĢlamak üzere altı ayı geçemez. Ancak, yatarak tedavilerine lüzum gösterilen sigortalıların sağlık tesislerinde yattıkları günlerin bu istirahat sürelerinin dışında mütalaa edileceği belirtilmektedir. Diğer taraftan, sağlık kurullarınca sigortalılar hakkında ilk defa düzenlenecek raporlarla verilecek istirahat sürelerinin, sigortalıların tedaviye alındıkları tarihten itibaren 6 ayı hiçbir surette geçemez. Tedaviye devam edilirse *malullük halinin önlenebileceği* veya *önemli oranda azaltılabileceğinin* sağlık kurulu raporu ile belirlenmesinin halinde istirahat uzatılabilir. Ġstirahat sağlık kurulu raporu ile verilmiĢse sigortalının çalıĢıp, çalıĢamayacağı veya kontrol muayenesi yapılıp, yapılmayacağı hususunun sağlık kurulu raporunda belirtilmesi gerekir.

---------------------- 000 ---------------------

Konu ile ilgili detaylı bilgileri T.C. Sağlık Bakanlığı'nın Nisan 2017'de yayımladığı "*Sağlık*  **Raporlarına İlişkin Usul ve Esaslar**" adlı tebliğinde bulabiliriz. İlgili açıklamaları aşağıdaki satırlarda inceleyebilirsiniz:

#### **SGK BaĢkanlığı tarafından 25/5/2007 tarih ve 26532 sayılı Resmî Gazetede yayımlanan tebliğ**

### **SAĞLIK UYGULAMA TEBLİĞİ**

#### **3.3. Ġstirahat raporları**

506 Sayılı Sosyal Sigortalar Kanununa tabi çalışan sigortalılar için, Kurumla sözleşmeli/anlaşmalı sağlık kurum ve kuruluşu hekimlerince, hastanın muayenesi sonucu gerekiyorsa Kurum mevzuatı çerçevesinde istirahat belgesi düzenlenebilir. Ayaktan müracaat eden sigortalılara istirahat raporu verilmesi gereken hallerde, tek hekim tarafından bir defada en çok **10** gün istirahat verilebilir ve bir defa tekrarlanabilir. **20** günden fazla istirahat verilmesi gerekiyorsa sağlık kurulunca rapor verilir. Sağlık kurulunun ilk vereceği istirahat süresi, sigortalının tedavi altına alındığı tarihten baĢlamak üzere **6** ayı geçemez. Ancak tedaviye devam edilmesi halinde "malullük halinin önlenebileceği veya önemli oranda azalacağı" sağlık kurulu raporu ile tespit edilirse bu süre uzatılır.

Söz konusu istirahatın **10** güne kadar olan kısmı ile ikinci **10** güne kadar olan kısmı Tebliğ eki yeniden düzenlenen *"İş Göremezlik Belgesi"* **(EK-11/B)** açıklama bölümünde belirtilen esaslara göre düzenlenir ve onaylanır.

Sözleşmeli sağlık kurum ve kuruluşları hekimlerince yapılan muayeneleri sonucu istirahatlı bırakılmalarına gerek görülmeyen veya ayakta 20 günü aşmayan müddetle tedavileri sağlanıp da iş görebilecek duruma gelen sigortalılar için müdavi hekimlerce, işyerlerine ibraz etmeleri ve iş göremezlik ödeneğinin ödenebilmesi bakımından Tebliğ eki *"Çalışabilir Kâğıdı"* **(EK-11/A)** düzenlenecektir.

İstirahat, sağlık kurulu raporu ile verilmişse sigortalının çalışıp, çalışamayacağı veya kontrol muayenesi yapılıp, yapılmayacağı hususu sağlık kurulu raporunda belirtilecektir. Söz konusu çalıĢabilir kâğıtları, protokol numarası ve tarihi kaydedilerek sigortalılara verilecektir.

Sağlık kurum ve kuruluşlarınca, geçici iş göremezlik belgesinin üçüncü (son) nüshası, vizite kâğıdına bağlı olarak bir liste ekinde yazı ile vizite kâğıdında belirtilen işyeri sicil numarasının il-ilçe kodu ile işyerinin adresi göz önünde bulundurularak, bağlı bulunduğu ilgili devredilen SSK sigorta il/ sigorta müdürlüklerine gönderilmesi gerekmektedir.

Yurtdışı sigortalıları için yukarıda belirtilen esaslar çerçevesinde düzenlenen istirahat raporlarının bir sureti sigortalıya verilecek, bir sureti ise devredilen SSK sigorta il/sigorta müdürlüğüne yazı ekinde gönderilecektir.

**……………**

T.C. Sağlık Bakanlığı tarafından 30/09/2019 tarihinde Makam Olur"u ile yayımlanan "Sağlık Raporları Usul ve Esasları Hakkında Yönerge" 3.Bölümde aşağıdaki şekilde açıklamalar ve kurallar getirilmiştir:

### **ÜÇÜNCÜ BÖLÜM Ġstirahat ve ĠĢ Göremezlik Raporları**

### Raporların düzenlenmesi, tasdiki ve rapor formatına ilişkin açıklamalar

**MADDE 6-** (1) Memur ve diğer kamu görevlilerine istirahat raporu iĢlemlerinde; tüm sağlık hizmet sunucuları tarafından, Sosyal Güvenlik Kurumu "İş Göremezlik Uygulaması Sistemi" kullanılacaktır. Sistemden rapor provizyonu alınmasını takiben yapılan muayene ve tetkikler sonucunda, tıbben istirahati lüzumlu görülenlere, ilgili mevzuatla belirlenen usul ve esaslara uygun olarak, anılan sistem üzerinden istirahat raporu düzenlenecektir. Sistem üzerinden raporu tanzim eden hekim/hekimler tarafından rapor onaylanacaktır. Sistemden rapor düzenlenebileceğine dair ön izin alınamaması durumunda, başvuran kişi bilgilendirilerek hastanelerde hastane başhekimliğine, birinci başamak sağlık kuruluşlarında ise en yakın veya ilgilinin seçeceği hastanenin başhekimliğine yönlendirilir. Kişinin muayenesi ve lüzumu halinde istirahat raporu düzenlenmesi işlemleri, başhekimin koordinasyonunda yapılır.

(2) Sistem üzerinden düzenlenen istirahat raporları için çıktı alınmasına gerek yoktur. Hasta tarafından istenilmesi halinde raporun bir çıktısı hastaya verilebilir.

(3) ĠĢ göremezlik sisteminde hata nedeniyle rapor düzenlenemediği durumlarda Ek-1 Ġstirahat Rapor Formatı'na uygun Ģekilde manuel rapor düzenlenebilir. Hastanelerde bu çıktıya hastanenin barkodu yapıştırılır. Başhekimlik mührü ve onayı aranmaz.

(4) Kurum hekimleri ve sözleĢmeli aile hekimleri hariç birinci basamak resmi sağlık hizmet sunucularında görevli hekimler İs Göremezlik Uygulamasına dâhil olana kadar Ek-1 İstirahat Rapor Formatı'na uygun sekilde manuel rapor düzenleyebilir.

(5) Memurların hastalık raporlarının, 5510 sayılı Kanun ve ilgili mevzuatında belirtilen usul ve esaslar çerçevesinde kendilerini tedavi eden kurum tabipliği, aile hekimliği veya SGK ile sözleşmeli sağlık hizmeti sunucuları tarafından düzenlenmesi esastır. SGK ile sözleşmesi bulunmayan sağlık hizmeti sunucuları tarafından verilen ve istirahat süresi on günü geçmeyen raporlar, SGK ile sözleĢmeli sağlık hizmeti sunucusu hekim tarafından, istirahat süresi on günü aşan raporlar ise SGK ile sözleşmeli sağlık hizmeti sunucusu sağlık kurulunca onandığı takdirde geçerli olur.

(6) ĠĢ Göremezlik Belgesi, Sosyal Güvenlik Kurumu BaĢkanlığınca belirtilen usul, esas ve formata göre düzenlenecektir.

(7) Tek hekim raporu ile bir defada en çok on gün rapor verilebilir. Raporda kontrol muayenesi öngörülmüĢ ise kontrol muayenesi sonrasında tek hekim tarafından en çok on gün daha rapor verilebilir. Kontrol muayenesi sonrası hastalığın devam etmesi sebebiyle verilecek hastalık raporlarının on günü aşması durumunda bu raporun sağlık kurulunca verilmesi zorunludur.

(8) Bir takvim yılı içinde tek hekim tarafından aynı kişiye verilecek raporların toplamı kırk günü geçemez.

(9) Ġstirahat raporlarının usule ve fenne uygun düzenlenmesi konusunda gerekli hassasiyet gösterilir

(10) Ġstirahat raporları muayenenin bir parçası olup ayrıca kiĢilerden rapor ücreti adı altında herhangi bir ücret talep edilemez.

------------------------------------O--------------------------------

# İŞ GÖREMEZLİK BELGESİ

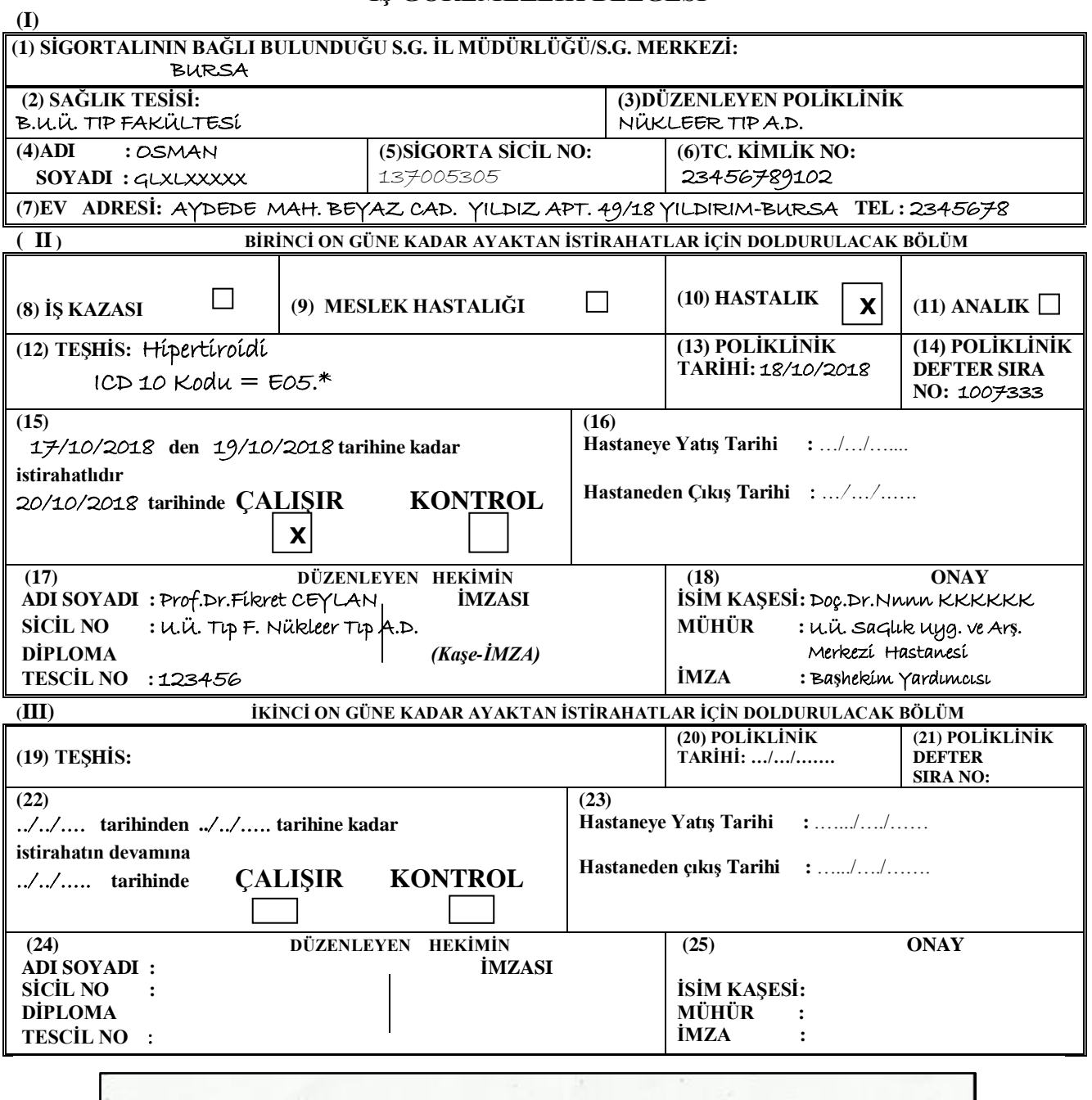

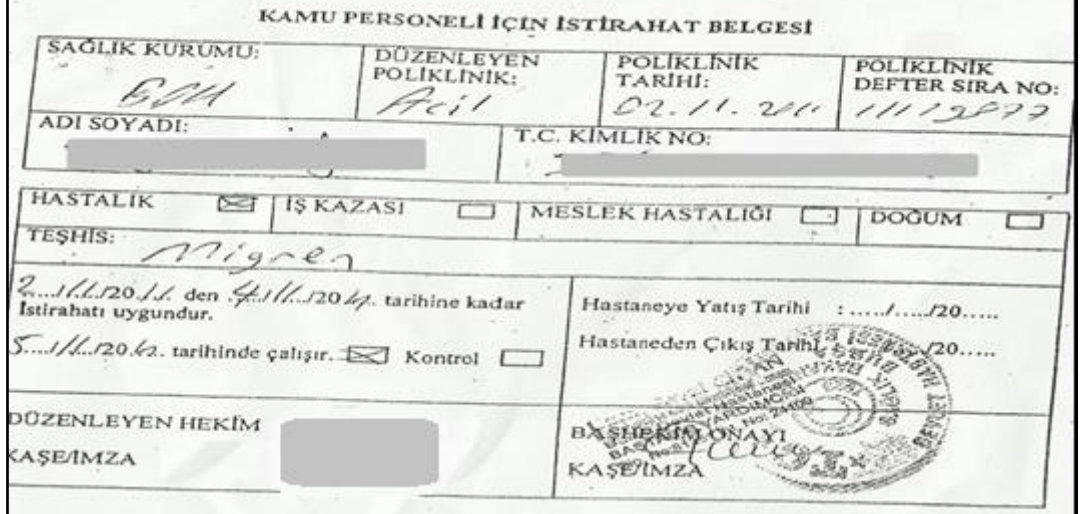
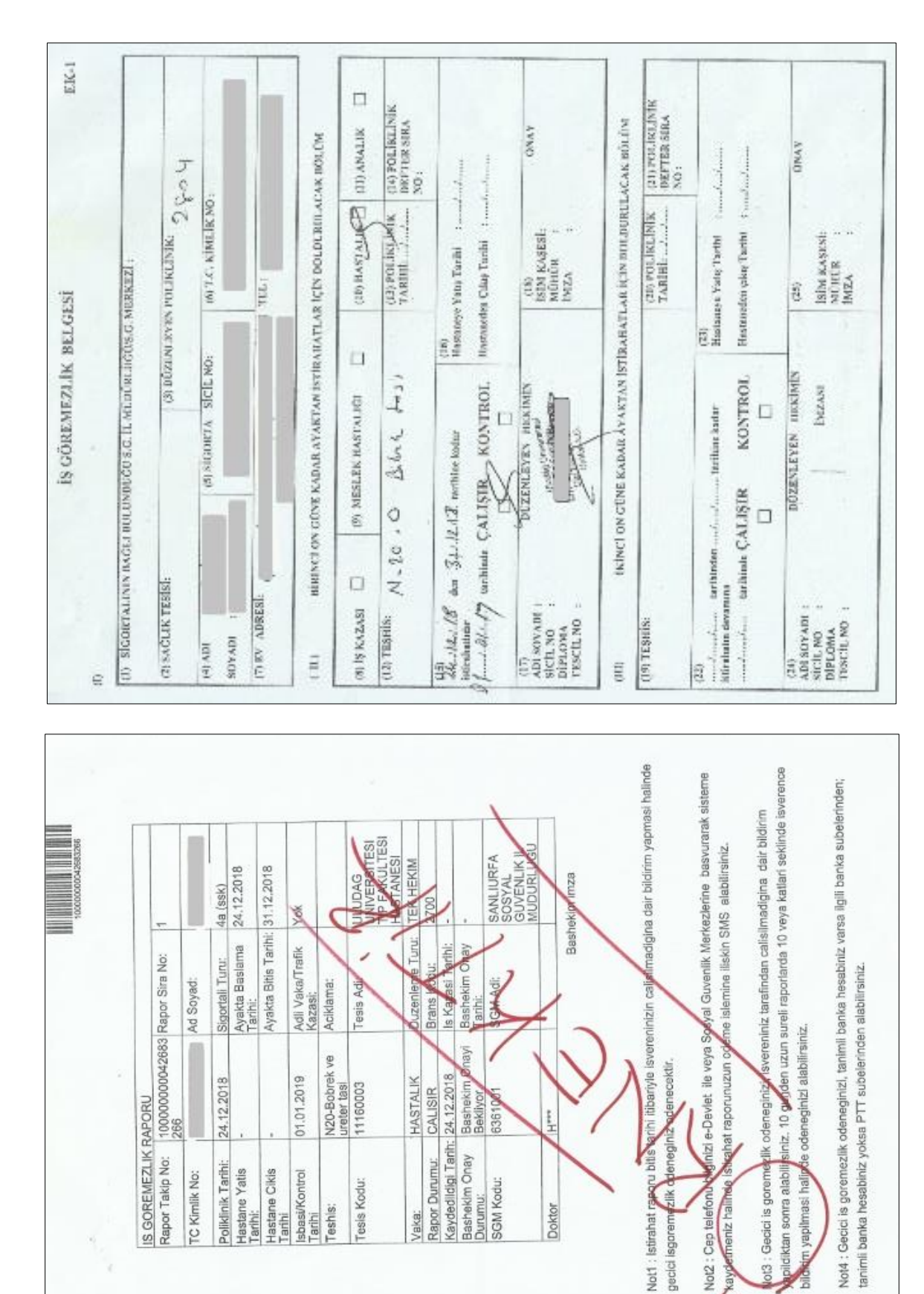

**Örnek Ġçin Açıklama Notu**: Diğer sayfalarda verilen örnekleri Bursa Uludağ Üniversitesi Sağlık Uygulama ve AraĢtırma Merkezi Müdürlüğünde kullanılan ve Meslek Yüksekokulumuz web sayfasında (Ders Notları/Mesleki Yazışma Uygulamaları-I ders kaynakları) alanında boş şablon olarak verilen "İstirahat Raporu-Word dosyası şablonu" formu üzerinde doldurunuz…

ğ

## **ÖRNEK-1:**

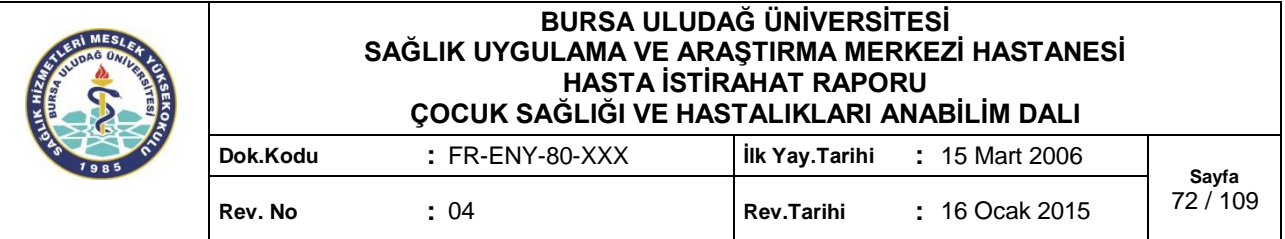

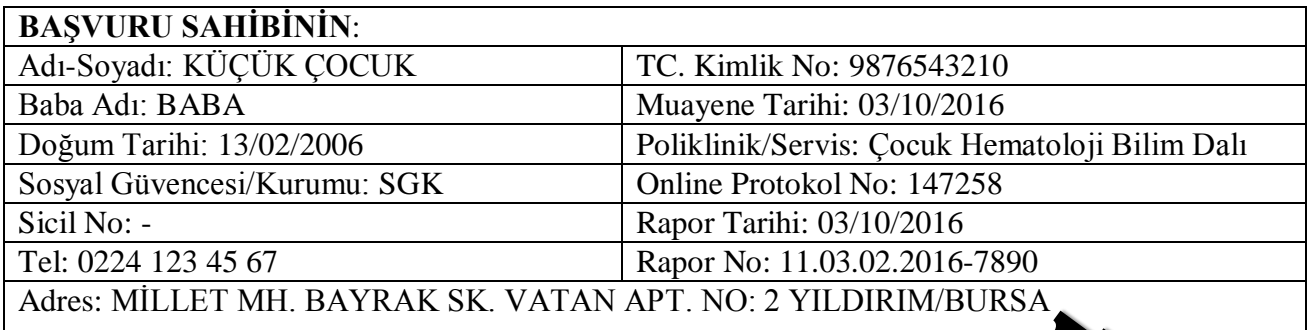

ICD KODU VE TANI/BULGU(LAR): J39.\* - Üst Solunum Yolu Enfeksiyonu

\*

## KARAR:

03/10/2016'dan 12/10/2016 tarihine kadar istirahatlidir. 13/10/2016 tarihinde;

 $\Box$  çalışır./ eğitim ve öğretime devam eder.

 $\boxtimes$  kontrol önerilir.

## AÇIKLAMA:

Adı geçen hasta 03.10.2016 tarihinde Çocuk Hematoloji polikliniğine mevcut şikayetleri ile başvurmuş olup muayene edilmiştir. Hastanın poliklinik tarihinden itibaren 10 (on) gün istirahati uygun görülmüştür.

\*\*

Prof.Dr.Yyyyyyy YYYYYYY Çocuk Sağlığı ve Hastalıkları Anabilim Dalı Öğretim Üyesi Çocuk Hematoloji Bilim Dalı BaĢkanı Dip.No:……..

## TASDİK OLUNUR. **BASHEKİM** Sağlık Uygulama ve Araştırma Merkez Müdürü

Prof.Dr.Wwwww WWWWWW

#### **Açıklama:**

\* Memurlara tek hekim raporu ile bir defada en çok on gün rapor verilebilir. Raporda kontrol muayenesi öngörülmüĢ ise kontrol muayenesi sonrasında tek hekim tarafından en çok on gün daha rapor verilebilir. \*\*Tek hekimle düzenlenecek raporlarda bir hekimin kaĢe ve imzası yeterli kabul edilecektir.

 $Web: http://suam.uludae.edu.tr.$ 

**Adres: P.K.16059 Görükle / BURSA Tel: 0224 295 23 41 Fax: 0224 442 86 98**

**PRIM** 

## **ÖRNEK-2**:

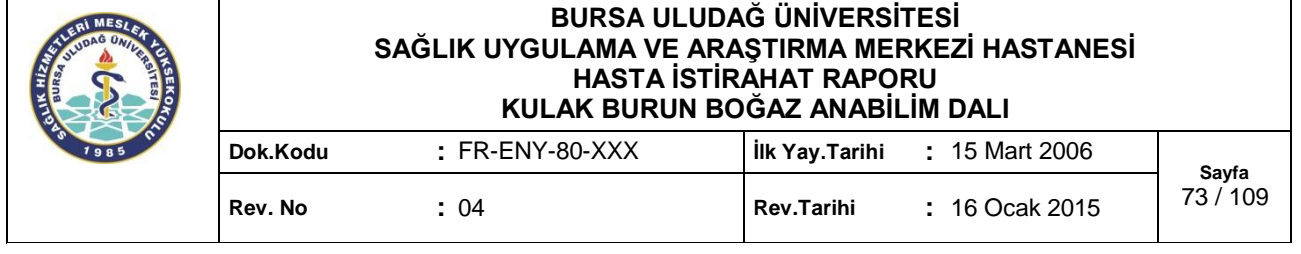

## **BAŞVURU SAHİBİNİN:**

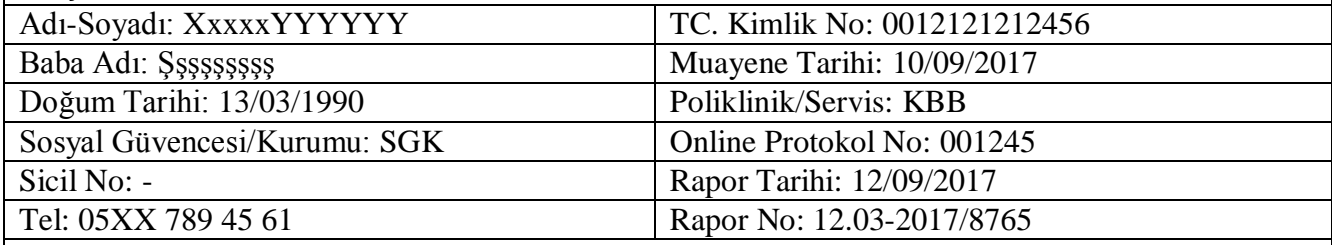

Adres: Hasanbey Mah. Fıratpaşa Cad. Nazmiye Hanım Sok. No: 15 Bizimkent/BURSA

## ICD KODU VE TANI/BULGU(LAR):

J39.9 – Üst solunum yollarının diğer tanımlanmamış hastalıkları

\*

## $KARAR:$

12/09/2017 tarihinden 25/09/2017 tarihine kadar istirahatlidir. 26/09/2017 tarihinde;

 $\boxtimes$  çalışır./ eğitim ve öğretime devam eder.

 $\Box$  kontrol önerilir.

AÇIKLAMA: 10/09/2017 tarihinde J39.9 ICD kodlu hastalık nedeniyle kliniğimize yatış yapılan ve 11/09/2017 tarihinde ameliyat yapılan ve 12/09/2017 tarihinde taburcu edilen hastaya 13 gün yatak istirahati uygun görülmüştür.

#### \*\*

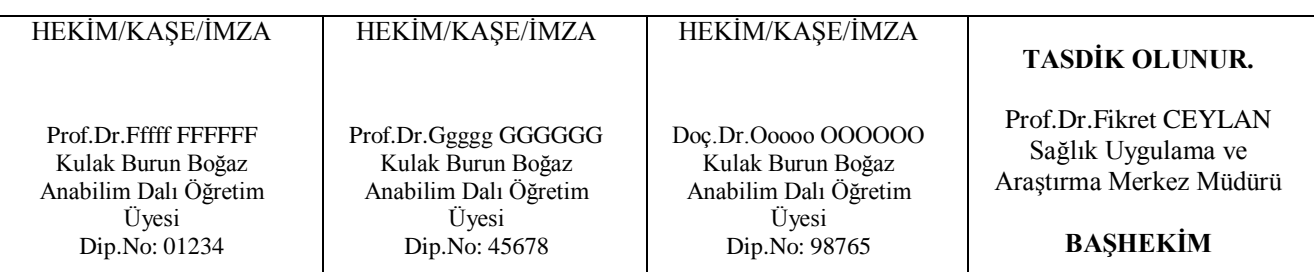

### **Açıklama:**

\* Memurlara tek hekim raporu ile bir defada en çok on gün rapor verilebilir. Raporda kontrol muayenesi öngörülmüĢ ise kontrol muayenesi sonrasında tek hekim tarafından en çok on gün daha rapor verilebilir.

\*\*Tek hekimle düzenlenecek raporlarda bir hekimin kaĢe ve imzası yeterli kabul edilecektir.

**Adres: P.K.16059 Görükle / BURSA Tel: 0224 295 23 41 Fax: 0224 442 86 98**  $Web: http://suam.uludag.edu.tr.$ 

SGK tarafından yayınlanan Sağlık Uygulama Tebliği Ekindeki Sağlık Kurumlarınca Devlet Memurlarına tedavi sonrası verilmesi gereken belgeler ile ilgili açıklamalar aşağıdadır:

## KAMU PERSONELİNİN GENEL SAĞLIK SİGORTASI KAPSAMINA ALINMASI İLE İLGİLİ DUYURU

Kurumla sözleĢmeli sağlık hizmeti sunucularınca yapılan muayeneleri sonucu istirahatlı bırakılmalarına gerek görülmeyen veya ayakta tetkik ve tedavileri sağlanıp da iş görebilecek duruma gelen sigortalılar için, müdavi hekimlerce SUT eki "ÇalıĢabilir Kâğıdı" (EK-11/A) düzenlenecektir."

15 Ocak´tan itibaren devlet memurları kurumlarından sevk almaksızın, sağlık karnesi olmaksızın hastanelere müracaat edebilmekte. Sevkin kalkması ile Hastaneye giden memur çalışabilir kâğıdı alacak. 15/01/2010 tarihinden itibaren devlet memurlarının kendisi ve bakmakla yükümlü olduğu kiĢilerin sağlık hizmetleri Sosyal Güvenlik Kurumu tarafından devralınmıştır.

Bu tarihten itibaren devlet memurları kurumlarından sevk almaksızın T.C. kimlik numarası ve kimlik tespiti için gerekli bir belge (nüfus cüzdanı, sürücü belgesi, evlenme cüzdanı, pasaport) ile birlikte, sağlık karnesi olmaksızın T.C. Sosyal Güvenlik Kurumu ile sözleĢmeli sağlık hizmeti sunucularına müracaat edebilmekte. Tedavisi yapılan memurlar için çalışabilir kâğıdı düzenlenecek.

Devlet memurlarından kurumla sözleşmeli sağlık hizmeti sunucularınca yapılan muayeneleri sonucu istirahatlı bırakılmalarına gerek görülmeyen yeya ayakta tetkik ve tedavileri sağlanıp da iş görebilecek durumda bulunanlara müdavi (hastaya bakan) hekimlerce; 2008 YILI SOSYAL GÜVENLİK KURUMU SAĞLIK UYGULAMA TEBLİĞİ Eki'ndeki **Çalışabilir Kağıdı (EK-11/A)** düzenlenecek. İstirahat verilmesi halinde **ĠĢ Göremezlik Belgesi EK-11/B** düzenlenecek. Hasta sevk edilirse **Hasta Sevk Formu Ek-4/A** düzenlenecek.

Bu belgeyle devlet memurları hakkında yapılan tedavi işlemlerinden kurumlarının bilgilendirilmesi sağlanmış olduğu gibi memurun hasta olması sebebiyle görevine gelmeme nedeni de belgelendirilmiş olmakta. Böylece memurların gerçekten tedavileri için sağlık kurumlarına gidip gitmediğinin de kontrolü de sağlanmış olacak.

Milli Eğitim Bakanlığının 23/06/2010 tarih ve B.08.0.PGM.0.06.07.00-4-1883/31270 sayılı yazıları (2010/41) genelgesinde "*kendisi veya aile fertlerinden birinin sağlık kuruluşlarında ayakta tedavi görmelerine bağlı olarak görevine gelemeyen personelin, takibi ve idari izinli sayılabilmeleri için Genelge eki (Ayakta Tedavi Beyan Belgesi)ni doldurarak görev yerlerine vermeleri gerekmektedir*" denilmektedir.

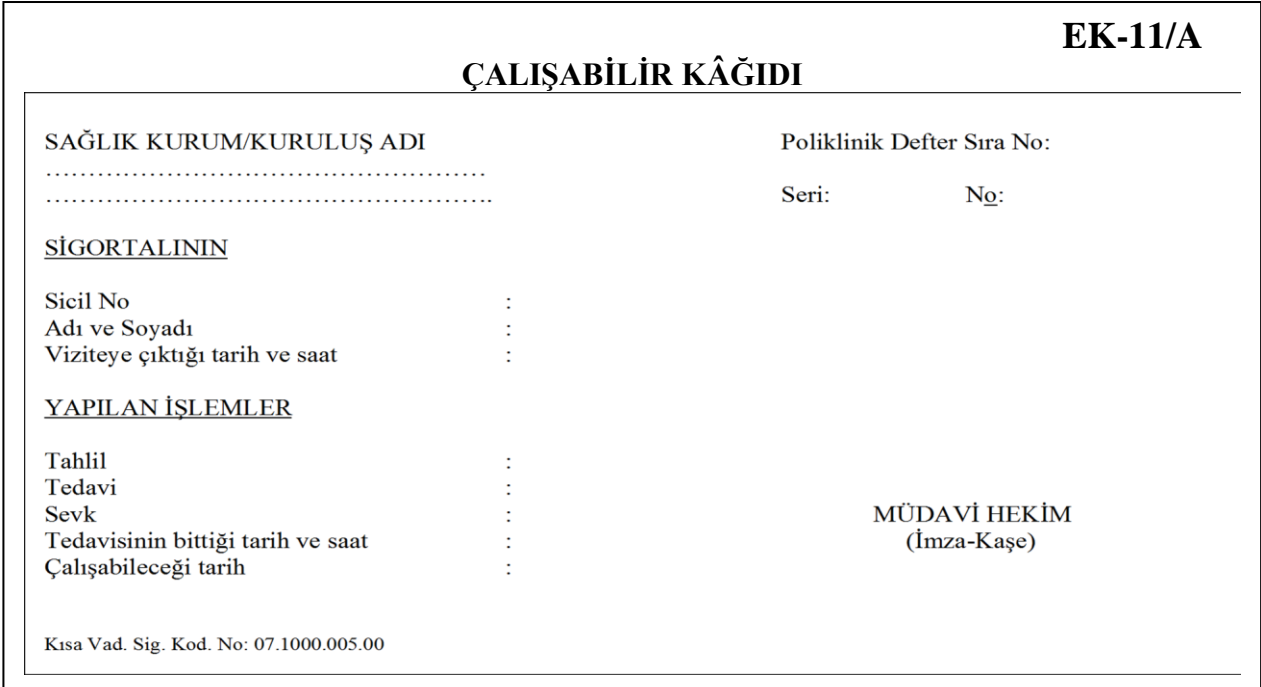

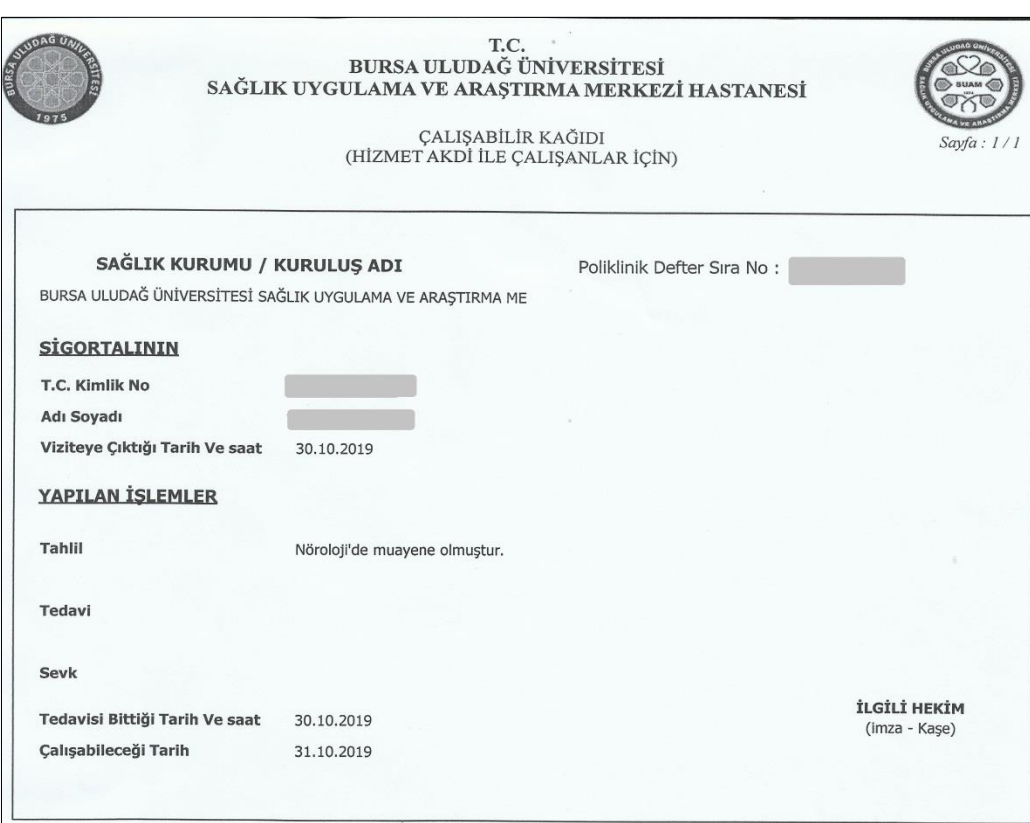

## **D. DURUM BİLDİRİR SAĞLIK KURULU RAPORU**

Durum Bildirir Tek Hekim Sağlık Raporu ve Durum Bildirir Sağlık Kurulu Raporu konusunda son açıklama ve bilgi formları 30/09/2019 tarihinde T.C. Sağlık Bakanlığı tarafından yayımlanan "Sağlık Raporları Usul ve Esasları Hakkında Yönerge"de yer almaktadır. Adı geçen yönergenin Onuncu Bölüm "Özel Düzenleme Bulunmayan Raporlar" baĢlığı altında Madde 33"te aĢağıdaki ifadeler yer almaktadır:

**MADDE 33-** (1) Bu Yönerge' de; özel rapor formatı belirtilen durumlar dıĢında tüm raporların düzenlenmesinde aĢağıdaki kriterlere uyulur. Sağlık Bakanlığına bağlı hastaneler, üniversite hastaneleri, diğer kamu kurumlarına ait sağlık kurum ve kuruluşları ile Sağlık Bakanlığınca ruhsatlandırılmış özel hastaneler, özel tıp merkezleri ve birinci basamak sağlık hizmet sunucuları;

a) İstirahat Raporlarını Ek-1' de yer alan rapor formatına,

b) İlaç Kullanım Raporlarını Ek-2' te yer alan rapor formatına,

c) Tıbbi Malzeme Raporlarını Ek-3' te yer alan rapor formatına,

ç) Durum Bildirir Sağlık Kurulu Raporlarını Ek-4' te yer alan rapor formatına,

d) Durum Bildirir Tek Hekim Sağlık Raporlarını Ek-5' de yer alan rapor formatına,

uygun olarak düzenler.

## **Sağlık Bakanlığının yayımladığı yönerge ekindeki örnek Ģablonlar aĢağıda sunulmuĢtur:**

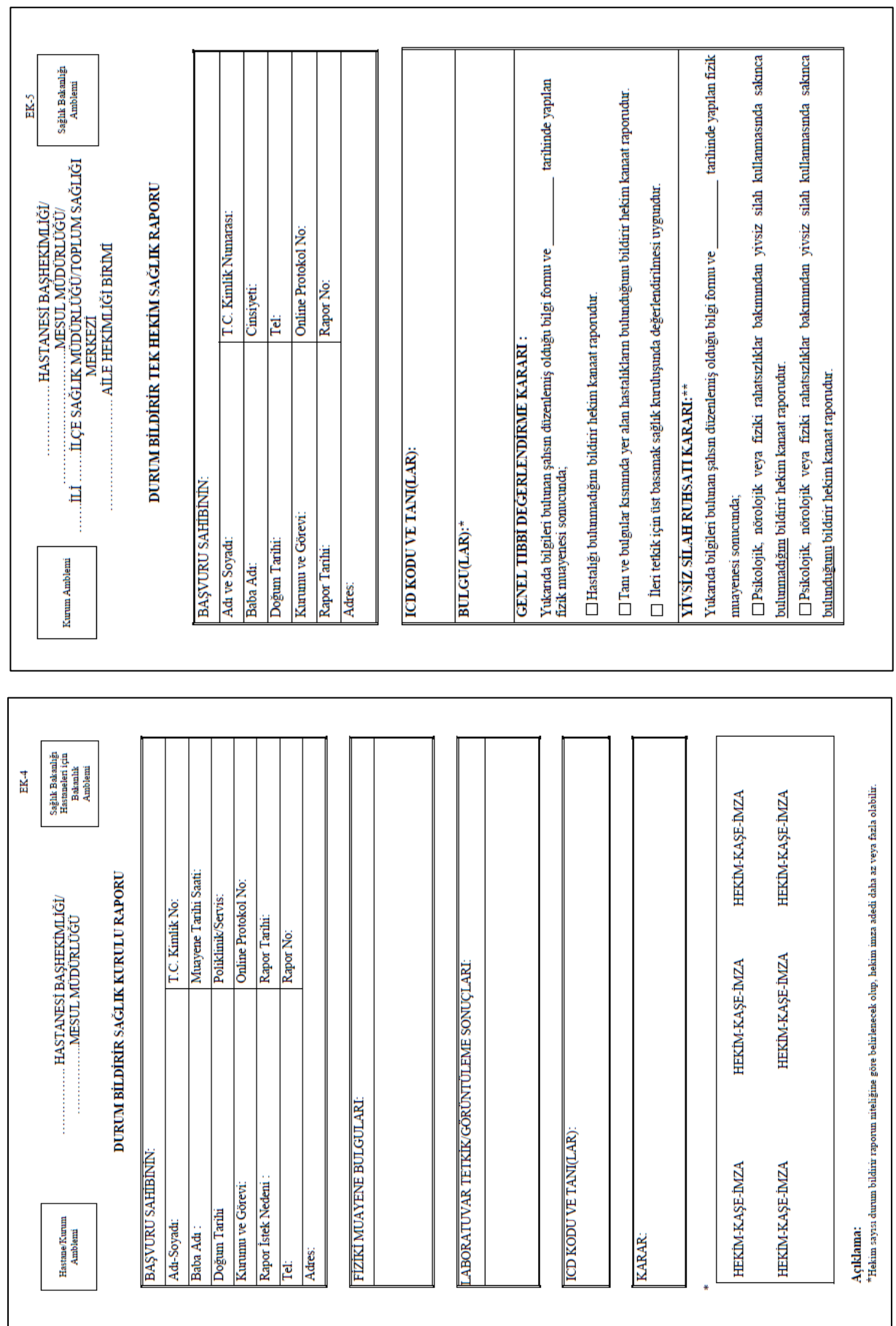

**Örnekler Ġçin Açıklama Notu**: AĢağıda verilen örnekleri Bursa Uludağ Üniversitesi Sağlık Uygulama ve AraĢtırma Merkezi Müdürlüğünde kullanılan ve Meslek Yüksekokulumuz web sayfasında (Ders Notları/Mesleki Yazışma Uygulamaları-I ders kaynakları) alanında boş şablon olarak verilen "Durum Bildirir Rapor-2019-Tek Hekim" veya "Durum Bildirir Rapor-2019-Sağlık Kurulu" formları üzerinde doldurunuz…

## **ÖRNEK-1:**

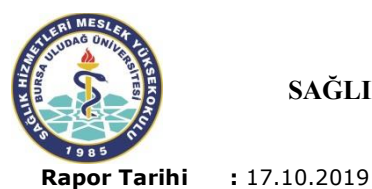

### **T.C. BURSA ULUDAĞ ÜNİVERSİTESİ** SAĞLIK UYGULAMA VE ARASTIRMA MERKEZİ HASTANESİ **SAĞLIK KURULU RAPORU**

*Sayfa 1/1*

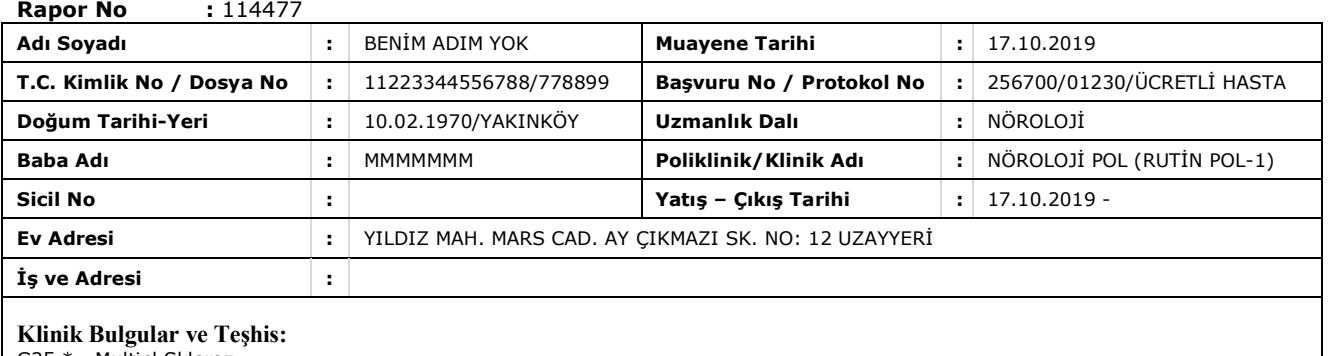

G35.\* - Multipl Skleroz

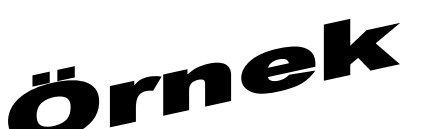

#### **Açıklamalar:**

07/2013 tarihinden beri Multipl Skleroz nedeni ile takip ve tedavi altındadır. Betaferon, Neurontin, Citoles kullanmaktadır. Nörolojik muayenesi normal sınırlardadır.

#### **Karar**:

Aşırı stres, fiziksel aktivite ve vardiyalı çalışma sağlığını olumsuz etkiler. Durum Bildirir Rapordur.

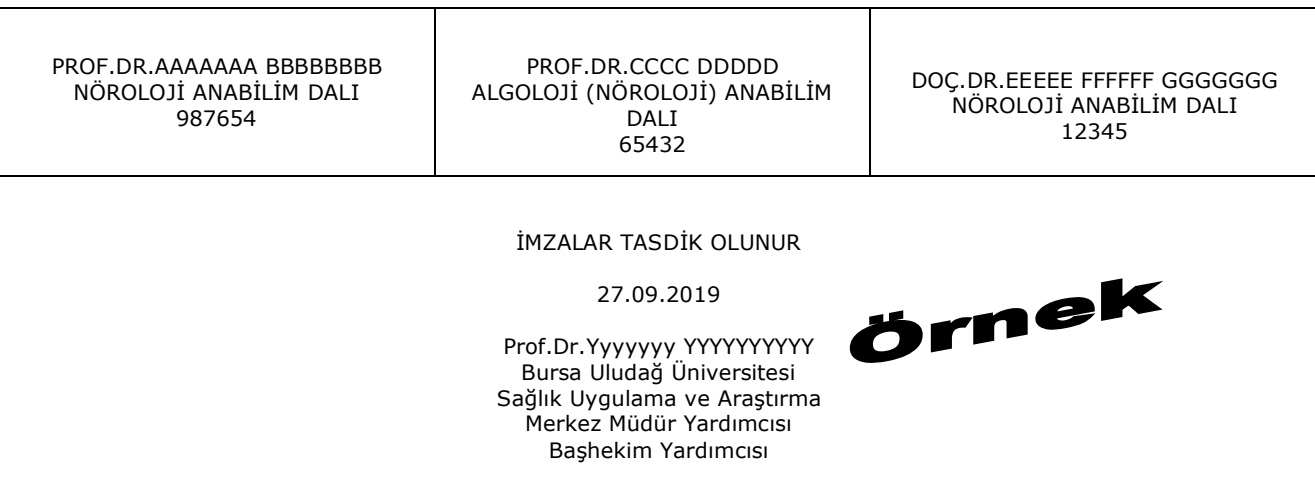

BURSA ULUDAĞ ÜNİVERSİTESİ SAĞLIK UYGULAMA VE ARAŞTIRMA MERKEZİ HASTANESİ BURSA – Tel: 0 224 295 00 00

## **ÖRNEK-2:**

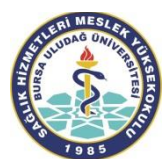

#### **T.C.** BURSA ULUDAĞ ÜNİVERSİTESİ SAĞLIK UYGULAMA VE ARAŞTIRMA MERKEZİ HASTANESİ **SAĞLIK KURULU RAPORU**

*Sayfa 1/1*

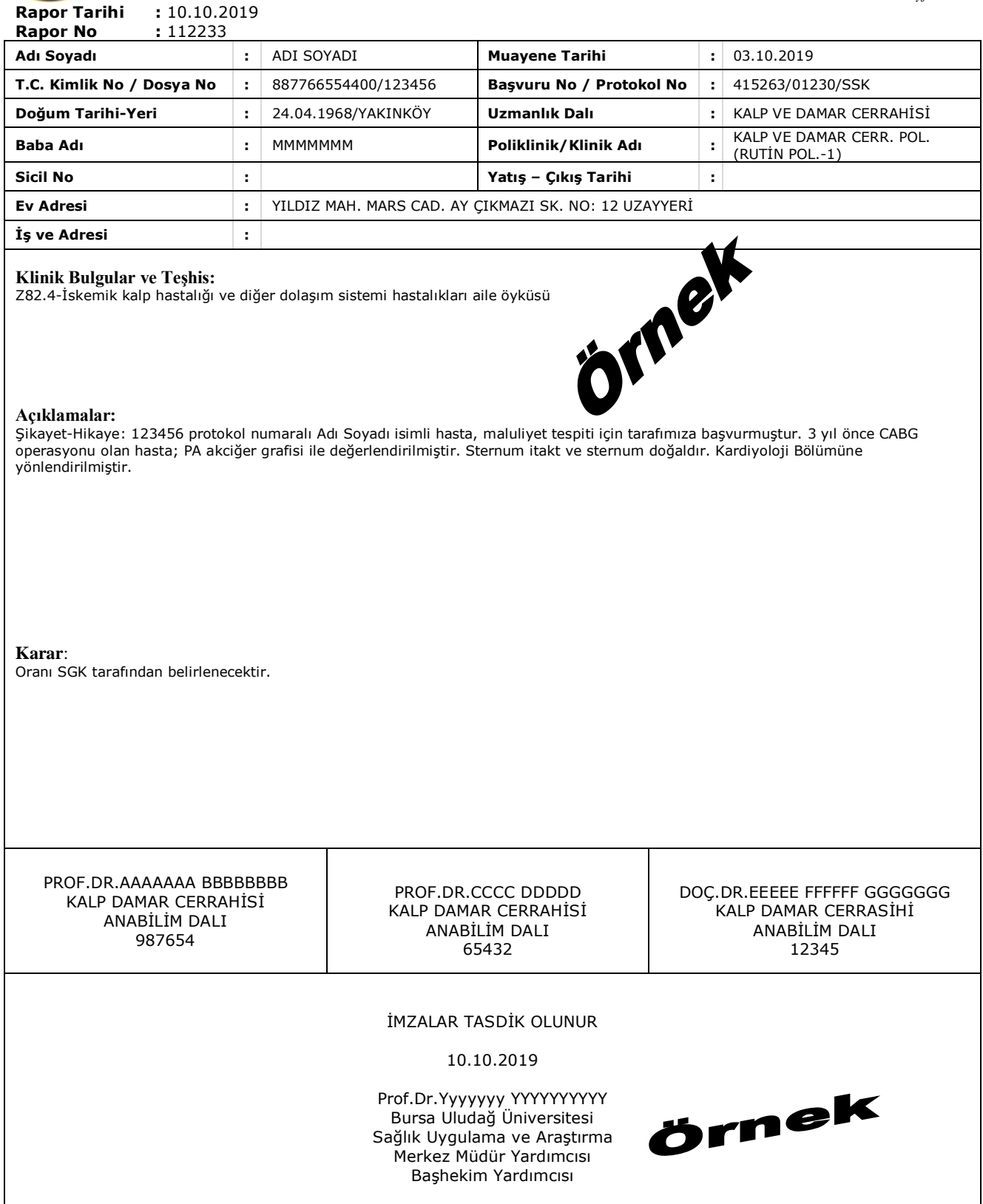

BURSA ULUDAĞ ÜNİVERSİTESİ SAĞLIK UYGULAMA VE ARAŞTIRMA MERKEZİ HASTANESİ BURSA – Tel: 0 224 295 00 00

*Sayfa 1/1*

## **ÖRNEK-3:**

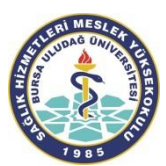

### **T.C. BURSA ULUDAĞ ÜNİVERSİTESİ** SAĞLIK UYGULAMA VE ARASTIRMA MERKEZİ HASTANESİ **DURUM BİLDİRİR RAPOR**

 **Rapor Tarihi :** 17.10.2019

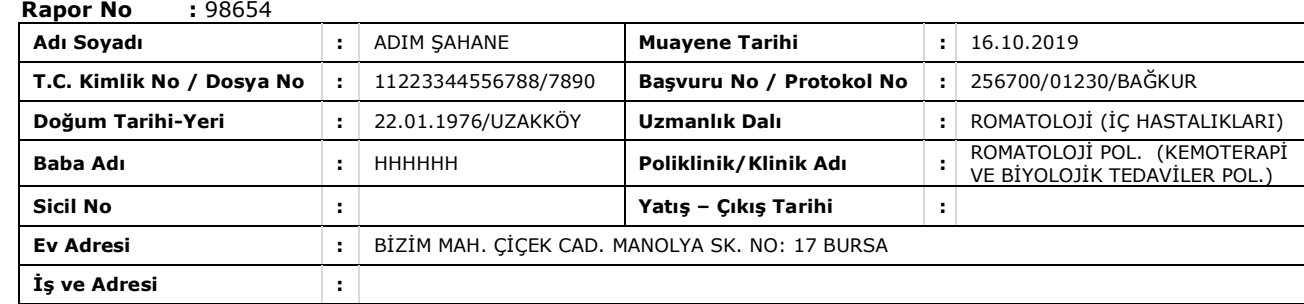

#### **Klinik Bulgular ve TeĢhis:**

M05.9 – Seronegatif Romatoid Artrit

#### **Açıklamalar:**

2000 yılında dış merkezde Seronegatif Romatoid Artrit tanısı almış. 7890 protokol numaralı hasta Uludağ Üniversitesi Tıp Fakültesi Romatoloji BD tarafından Seronegatif Romatoid Artrit nedenli takiplidir. Metotreksat ve Plaquanil"e yanıt alınmayan hastada 6/2017 tarihinde Rituksimab başlanmıştır. Hasta ilaçtan fayda görmüştür. Hastalığı stabil seyretmektedir.

Fizik muayenesi: Genel durumu iyi, bilinç açık, oryante, koopere, ral ronküs yok, aktif artrit yok, defans rebound yok, bel ağrısı yok, DAS 28: 2.4

14/10/2019 Tarihli Laboratuvar Bulguları: Mikrositer anemi + >> talasemi, Sedim:50, Tit: protein negatif, eritrosit:0, lökosit:8, bakteri negatif, Krea: 0,6, AST:26, ALT:15, CRP:10, IGG:18, IGM:0,5 IGA:2.8

Hastanın mevcut DAS 28: 2.4, akut faz reaktanları negatif olup, mevcut tedavi altında stabil seyretmektedir.

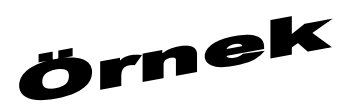

#### **Karar**:

Hastanın mevcut DAS 28: 2.4, akut faz reaktanları negatif olup, mevcut tedavi altında stabil seyretmektedir. Durum bildirir rapordur.

> Doç.Dr.AAAAAAA BBBBB ROMATOLOJİ ANABİLİM DALI 987654

BURSA ULUDAĞ ÜNİVERSİTESİ SAĞLIK UYGULAMA VE ARAŞTIRMA MERKEZİ HASTANESİ BURSA – Tel: 0 224 295 00 00

## **ÖRNEK-4: (BaĢvuru dilekçesi ve Raporu)**

 $\ldots$ / $\ldots$ /20 $\ldots$ 

#### **BURSA ULUDAĞ ÜNİVERSİTESİ** SAĞLIK UYGULAMA VE ARAŞTIRMA MERKEZİ MÜDÜRLÜĞÜNE

.. Anabilim/Bilim Dalında tedavi<br>sunulmak üzere şu anki sağlık Hastanenizin görmekteyim. durumumu belirten, SAĞLIK RAPORUNUN (FR-ENY-84) hazırlanarak tarafıma verilmesi hususunda, gereğini bilgilerinize arz ederim.

**ADRES:** 

#### HASTANIN ADI SOYADI/İMZASI

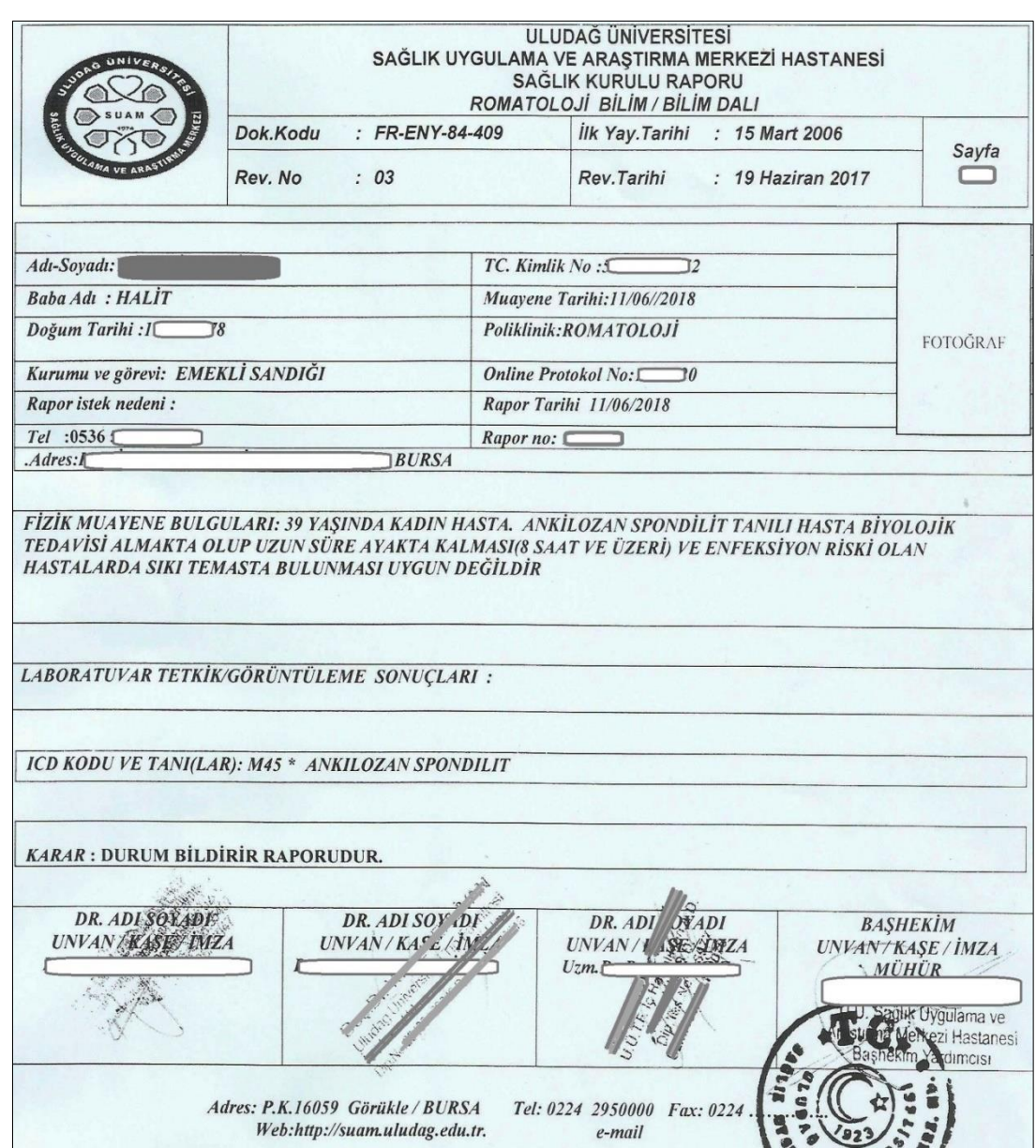

**Örnekler Ġçin Açıklama Notu**: AĢağıda verilen örnekleri Bursa Uludağ Üniversitesi Sağlık Uygulama ve AraĢtırma Merkezi Müdürlüğünde kullanılan ve Meslek Yüksekokulumuz web sayfasında (Ders Notları/Mesleki Yazışma Uygulamaları-I ders kaynakları) alanında boş şablon olarak verilen "Sağlık Kurulu Raporu-word" formu üzerinde doldurunuz...

## **ÖRNEK-5:**

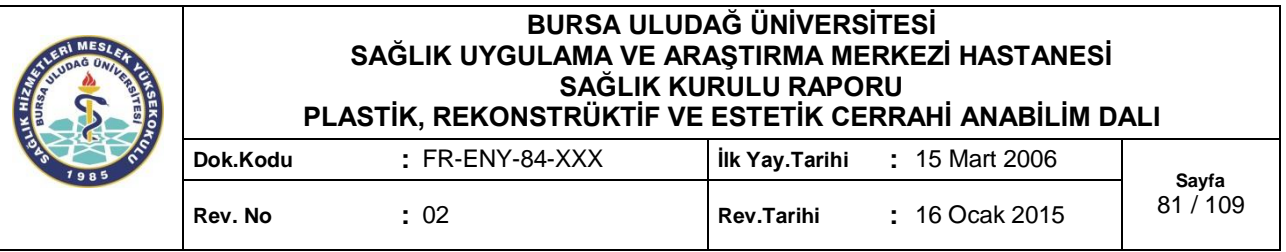

## **BASVURU SAHİBİNİN:**

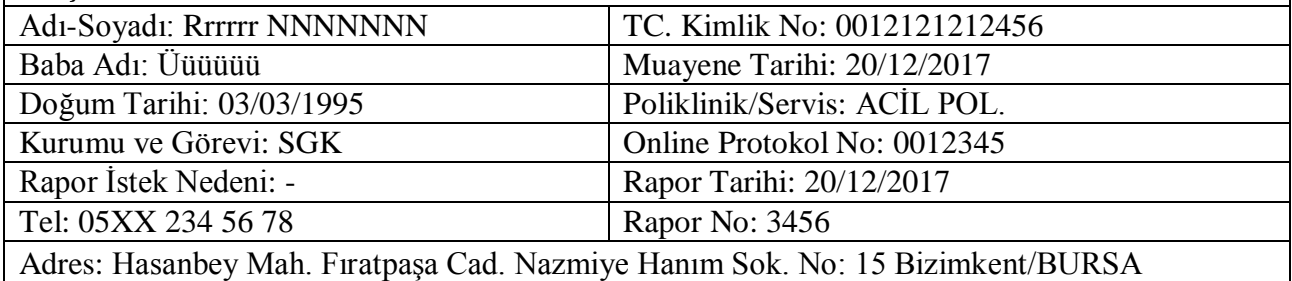

## FİZİKİ MUAYENE VE BULGULAR:

**Şikayeti**: Trafik kazası sonrası burun dorsumu ve tipinde gelişen yaklaşık 4x5 cm'lik doku defekti nedeni ile hasta Burun Rekonstrüksiyonu, Parsiyel operasyonu planlanarak kliniğe yatırıldı.

Fizik Muayene: Travma sonrası nazal dorsum ve tipte doku defekti ve defekt ile ilişkin alar kartilajlarda perikondriyum kaybı olan hastada hem doku defektleri hem de perikondriyum eksikliğine bağlı gelişen kıkırdak nekrozu

LABORATUVAR/TETKİK GÖRÜNTÜLEME SONUÇLARI:

## ICD KODU VE TANI/BULGU(LAR):

S00.3 – Burun yüzeysel yaralanması V48.\* - Araba binicisi yaralanması, çarpışmasız taşıma kazasında S01.2 – Burun açık yarası

## KARAR:

Travma sonrası nazal dorsum ve tipte doku defekti ve defekt ile ilişkin alar kartilajlarda perikondriyum kaybı olan hastada hem doku defektleri hem de perikondriyum eksikliğine bağlı geliĢen kıkırdak nekrozu nedeni ile yapılan operasyon estetik amaçlı değildir.

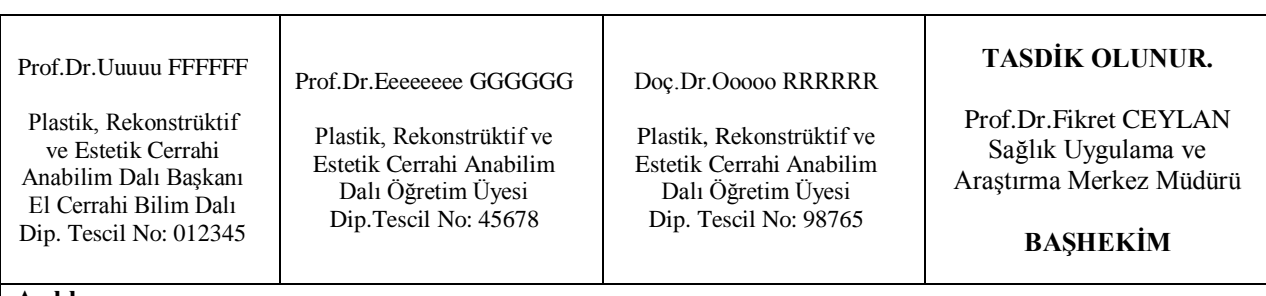

#### **Açıklama:**

**\***Hekim sayısı durum bildirir raporun niteliğine göre belirlenecek olup, hekim imza adedi daha az veya fazla olabilir.

**Adres: P.K.16059 Görükle / BURSA Tel: 0224 295 29 40 Fax: 0224 442 80 79 Web:http://suam.uludag.edu.tr. e-mail: suam@uludag.edu.tr**

## **ÖRNEK-6:**

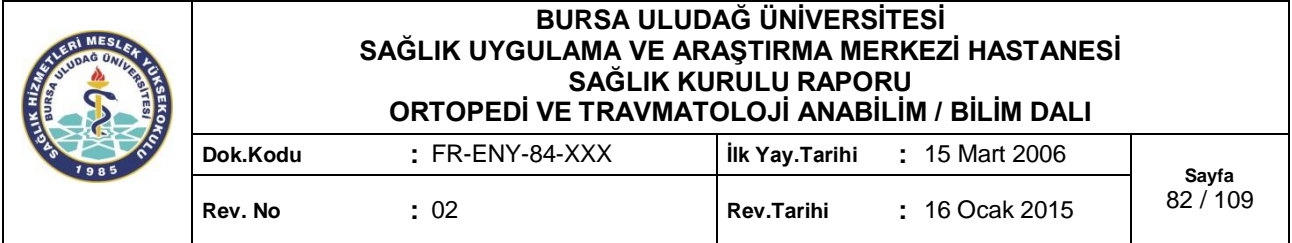

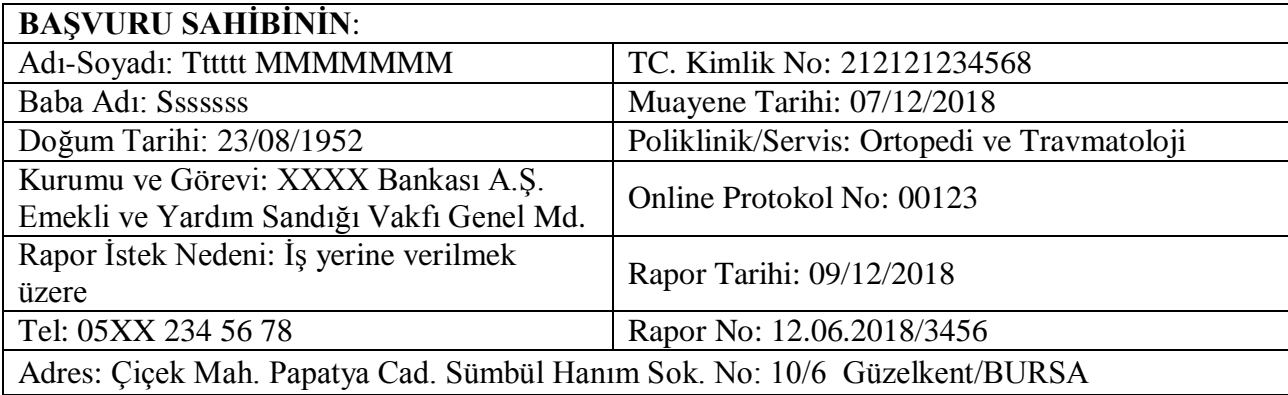

## FİZİKİ MUAYENE VE BULGULAR:

**ġikayeti**: 67 yaĢında bayan hasta. 26/09/2017 tarihinde epore edildi. Sağ diz total diz protezi mevcuttur.

**Fizik Muayene**: Hastanın sağ diz fleksiyon: 110 derece, ekstansiyonu tam, sol diz fleksiyon: 115 derece, ekstansiyon: tam. Nörolojik muayenesi normal. Kapiller dolum 1-2 sn. 26/09/2017 tarihinde opere edildi.

LABORATUVAR/TETKİK GÖRÜNTÜLEME SONUÇLARI:

ICD KODU VE TANI/BULGU(LAR): M17.\* - Gonartroz (Diz Ekleminin Artrozu)

## KARAR:

Durum Bildirir Rapordur.

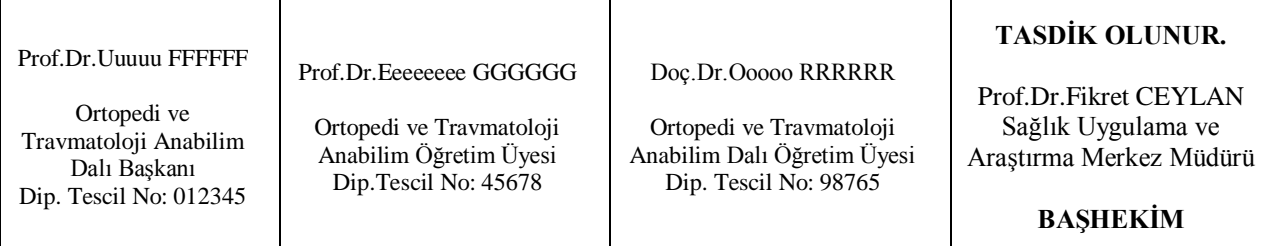

### **Açıklama:**

**\***Hekim sayısı durum bildirir raporun niteliğine göre belirlenecek olup, hekim imza adedi daha az veya fazla olabilir.

**Adres: P.K.16059 Görükle / BURSA Tel: 0224 295 28 41 Fax: 0224 295 00 99**

**Web:http://suam.uludag.edu.tr. e-mail: suam@uludag.edu.tr**

## **E. ENGELLĠ SAĞLIK KURULU RAPORU**

30/09/2019 tarihinde T.C. Sağlık Bakanlığı tarafından yayımlanan "Sağlık Raporları Usul ve Esasları Hakkında Yönerge"de Engelli Sağlık Kurulu Raporları Dördüncü Bölümde yer almaktadır. Konu ile ilgili açıklamalar aşağıda gösterilmiştir:

## **DÖRDÜNCÜ BÖLÜM Engelli Sağlık Kurulu Raporları**

## **Raporların düzenlenmesine iliĢkin açıklamalar**

**MADDE 7-** (1) Engelli raporları, Erişkinler İcin Engellilik Değerlendirmesi Hakkında Yönetmelik Çocuklar Ġçin Özel Gereksinim Değerlendirmesi Hakkında Yönetmelik hükümlerine göre düzenlenir.

(2) Özel tertibatlı motorlu araç kullanılması gereken durumlarda özel tertibat kodunu ve sürücü belgesi sınıfını belirleme yetkisi il sağlık müdürlüğü bünyesinde oluşturulan komisyona aittir. Bu sebeple ÖTV istisnasına esas işlemlerde kişi adına düzenlenmiş Engellilik Sağlık Kurulu Raporu, sürücü belgesinde veya Sürücü Adayı/Sürücü Sağlık Raporunda (IV. Kısım) belirtilen tertibat kodları birlikte değerlendirilir. Ancak bu kodların, Engellilik Sağlık Kurulu Raporunda belirtilen engel durumu ile uyumlu olması gerekir. 01.01.2016 tarihinden önce H Sınıfı Sürücü Belgesi sahibi olan kiĢiler, Sürücü Adayları ve Sürücülerde Aranacak Sağlık Sartları İle Muayenelerine Dair Yönetmelik hükümlerine göre yeni Sürücü Adayları ve Sürücü Sağlık Raporu düzenlenmesi amacı ile sağlık hizmet sunucularına yönlendirilir.

(3) ÖTV istisnasından yararlanarak araç alımına yönelik Engellilik Sağlık Kurulu Raporlarında aĢağıdaki hususlara dikkat edilir.

- a) Hem alt, hem üst ekstremitede veya her iki alt veya her iki üst ekstremitede aynı veya farklı tür engelin bulunduğu durumlarda, ekstremitenin türü (alt/üst) ve yönü (sağ/sol) itibarıyla, her bir engel durumu ve buna karşılık gelen engel oranları ayrı ayrı belirtilir.
- b) Raporun açıklama kısmına manuel vitesli bir taĢıtın hareket ettirici aksamında (gaz, fren, debriyaj pedalı ve vites kolu) özel tertibat yaptırmadan taĢıt kullanamayacak durumda olan engelliler için *"Sadece hareket ettirici aksamda özel tertibatlı taşıt kullanması gerekir."*, özel tertibat yaptırmadan kullanabilecek durumda olan engelliler için ise "*özel tertibatlı araç kullanmasına ihtiyaç yoktur"*  ibarelerinden biri mutlaka yazılır. Bu iki ibare dışında, "özel tertibatlı araç kullanabilir", "otomatik vitesli araç kullanabilir", "otomatik vitesli araç kullanması uygundur" gibi bir zorunluluğu değil, tercihi veya olasılığı ifade eden değerlendirmelere raporda yer verilmez.
- c) Engellinin sürekli olarak tekerlekli sandalye veya sedye kullanmasının gerektiği durumlarda raporun açıklama kısmına, "*Sürekli olarak tekerlekli sandalye veya sedye kullanması gerekir"* açıklaması yazılır.
- ç) Raporun Zihinsel, Ruhsal, DavranıĢsal Bozukluklar bölümünde engelli puanı verilen kiĢilerde konulan tanılara açıklama olarak *"vasi tayininin gerekip gerekmediği"* ayrıca belirtilir.
- d) Engelli raporlarına sürücü belge sınıfı, özel tertibat kodu, sürücü olunup olunamayacağına dair bir hüküm kesinlikle yazılmaz.
- e) Terör, kaza, maluliyet raporları hariç olmak üzere 3 (üç) aydan kısa süreli hastanede yatarak tedavisi devam eden kişiler ile yoğun bakımda tedavisi devam eden kişiler için engelli sağlık raporu düzenlenmez. Ancak yatarak tedavisi sonrası taburculuğu planlanan hastalara taburculuk öncesinde talep halinde engelli sağlık kurulu raporu düzenlenir.

-----------------------------------------------------------X0X------------------------------------------------

**20 ġubat 2019** tarihli Resmi Gazetede "*Erişkinler İçin Engellilik Değerlendirmesi Hakkında Yönetmelik*" İle "Çocuklar İçin Özel Gereksinim Değerlendirmesi Hakkında Yönetmelik" yayımlanarak yürürlüğe girmiştir. Bu itibarla yeni Yönetmelikler ile düzenlenen bazı hususlar şunlardır:

- 1- Erişkinler İçin Engellilik Değerlendirmesi Hakkında Yönetmeliğin 18 inci maddesi ile 30/3/2013 tarihli ve 28603 sayılı Resmi Gazetede yayımlanan "Özürlülük Ölçütü, Sınıflandırması ve Özürlülere Verilecek Sağlık Kurulu Raporları Hakkında Yönetmelik" yürürlükten kaldırılmıştır.
- 2- 18 yaşını dolduran bireylerin engellilik değerlendirilmesi Erişkinler İçin Engellilik Değerlendirmesi Hakkında Yönetmelik hükümlerine göre gerçekleĢtirilecektir.
- 3- 18 yaşını doldurmayan ve Cocuklar İcin Özel Gereksinim Değerlendirmesi Hakkında Yönetmelikte "Çocuk" olarak tanımlanan bireylerin değerlendirilmesi ise adı geçen Yönetmelik hükümlerine göre gerçekleştirilecektir.
- 4- Daha önce 6462 sayılı Kanun ile kanunlarımızda yer alan "özürlü" ibareleri "engelli" ibaresi ile değiştirilmiş olup, yürürlüğe konulan bu Yönetmeliklerde aynı hassasiyet gösterilmeye devam edilerek engelli "ibaresi" kullanılmıĢtır.
- 5- Yönetmeliklerde daha önceki yönetmelikte bulunan bazı kavramlar yeniden tanımlanmış ve yeni kavram tanımlamaları -"Engellilik durumu", "Kısmi bağımlı engelli birey", "Kontrol muayenesi", "Müdürlük", "Sistem", "Tam bağımlı engelli birey", "Erişkinler İçin Terör, Kaza ve Yaralanmaya Bağlı Durum Bildirir Sağlık Kurulu Raporu"- gibi yapılmıştır.
- 6- Hastanın teşhis ve tedavisinde bizzat görev almış hekim veya hekimlerin sağlık kuruluna katılması veya görüşünü kurula bildirebilmesi imkanı getirilmiştir.
- 7- Tek bir uzmanlık dalını ilgilendiren engel durumlarının tespitinde, ilgili uzmanlık dalından üç uzman hekimin katılımıyla kurul oluşturulması öngörülmüştür.
- 8- Engelli raporunun başvuru tarihinden itibaren en geç otuz gün içinde tamamlanacağı belirtilmiştir.
- 9- Engellilik raporlarının sürekli veya süreli olarak düzenlenmesi ve raporun geçerlilik süresinin raporda mutlaka gösterilmesi gerektiği ifade edilmiştir.
- 10- Bireyin engellilik durumu dikkate alınarak çalıĢtırılamayacağı iĢlerin niteliği rapora mutlaka yazılacağı vurgulanmıştır.
- 11- Cocuklar İcin Özel Gereksinim Raporu Hakkında Yönetmelik hükümleri cercevesinde 18 yaşını doldurmaları sebebiyle raporları geçersiz hale gelenlerin, 18 yaşını doldurdukları tarihten itibaren üç ay içerisinde yeniden engellilik durumunun tespiti için başvuruda bulunacakları düzenlenmiştir.
- 12- Yeni Yönetmeliklerin yürürlüğe girdiği tarihten sonra alınacak engelli sağlık kurulu raporları yeni Yönetmelik hükümlerine göre düzenlenecektir.
- 13- Yönetmeliğin yürürlüğe girdiği tarihten önce 18 yaĢ üstü engelliler için düzenlenmiĢ sürekli ibareli sağlık kurulu raporlarıyla belirlenmiĢ olan tüm vücut fonksiyon kaybı oranları geçerliğini koruyacak olup, bu oranlara dayanılarak sağlanmış istihdam, eğitim, sosyal destek ve yardım hizmetlerinin sürdürülebilmesi için süreli raporlarda rapor süresinin bitimine kadar kurumlarca rapor istenemeyecektir.

*[https://www.memurlar.net/haber/811209/engelli-yonetmeligi-degistigi-icin-raporlari-degistirmeye-gerek-var](https://www.memurlar.net/haber/811209/engelli-yonetmeligi-degistigi-icin-raporlari-degistirmeye-gerek-var-mi.html)[mi.html](https://www.memurlar.net/haber/811209/engelli-yonetmeligi-degistigi-icin-raporlari-degistirmeye-gerek-var-mi.html) (Erişim 30/10/2019)*

Yönetmelik, Erişkinler İcin Engellilik Sağlık Kurulu Raporu ile Erişkinler İcin Terör, Kaza ve Yaralanmaya Bağlı Durum Bildirir Sağlık Kurulu Raporunun alınışı, geçerliliği, değerlendirilmesi ve bu raporu verebilecek yetkili sağlık kurum ve kuruluĢlarının tespiti ile ilgili usul ve esasları belirlemek; engellilerle ilgili derecelendirmelere, sınıflandırmalara ve tanımlamalara gereksinim duyulan alanlarda ortak bir uygulama geliştirmek ve uluslararası sınıflandırma ve ölçütlerin kullanımının yaygınlaştırılmasını sağlamak amacıyla çıkartıldı.

Erişkinler İçin Engellilik Sağlık Kurulu Raporu, Erişkinler İçin Terör, Kaza ve Yaralanmaya Bağlı Durum Bildirir Sağlık Kurulu Raporu ve bu raporları verebilecek yetkili sağlık kurum ve kuruluşlarını ve engellilerle ilgili sınıflandırma ve ölçütleri kapsayan yönetmelik, 18 yaşını doldurmamış bireylerin engellilik değerlendirilmesini ise kapsamıyor.

5510 sayılı Sosyal Sigortalar ve Genel Sağlık Sigortası Kanununa tabi sigortalılara bağlanacak sürekli iĢ göremezlik geliri, malullük aylıkları ile ölüm sigortasından bağlanacak aylıklar (1/7/1976 tarihli ve 2022 sayılı 65 Yaşını Doldurmuş Muhtaç, Güçsüz ve Kimsesiz Türk Vatandaşlarına Aylık Bağlanması Hakkında Kanuna göre verilecek fark aylığı miktarının belirlenmesine esas sağlık kurulu raporları hariç) için istenecek durum bildirir sağlık kurulu raporları da Yönetmelik kapsamında değerlendirilemeyecek.

#### *Engelli birey tanımı*

Yönetmelikte Engelli birey "Fiziksel, zihinsel, ruhsal ve duyusal yetilerinde çeşitli düzeyde kayıplarından dolayı topluma diğer bireyler ile birlikte eşit koşullarda tam ve etkin katılımını kısıtlayan tutum ve çevre koşullarından etkilenen bireyi", Erişkinler İçin Sağlık Kurulu Raporu ise "Engellilik sağlık kurulu tarafından hazırlanan kişilerin engel ve sağlık durumlarını belirten belgeyi" şeklinde tanımlandı.

#### *Engellilik Sağlık Kurulu*

Engelli bireylere ilişkin değerlendirme çalışmalarında, sınıflandırma sistemi olarak İslevsellik Yetiyitimi ve Sağlığın Uluslararası Sınıflandırması (ICF) kullanılacak.

Birden fazla uzmanlık dalını ilgilendiren engel durumlarının tespitinde Engellilik Sağlık Kurulu; kurul başkanı ve İç hastalıkları uzmanı, Göz hastalıkları uzmanı, Kulak burun boğaz hastalıkları uzmanı, Genel cerrahi uzmanı, Nöroloji uzmanı, Ruh sağlığı ve hastalıkları uzmanı hekimler olmak üzere en az yedi daimi üyeden olusacak.

BaĢkan ve tüm üyelerinin katılımıyla toplanacak kurulda Kararlar oy çokluğu ile alınacak.

Kurul baĢkanı; ikinci basamak sağlık kurum ve kuruluĢlarında baĢhekim veya baĢhekimin görevlendireceği uzman hekim; eğitim araştırma hastanelerinde, başhekim veya başhekimin görevlendirdiği eğitim sorumlusu; üniversite hastanelerinde ana bilim dalı başkanı olacak.

#### *Yetkili sağlık kurum ve kuruluşlarını Sağlık Bakanlığı belirleyecek*

Yönetmelikte belirtilen raporları düzenlemeye yetkili sağlık kurum ve kuruluĢları ile hakem hastaneler Sağlık Bakanlığınca belirlenecek ve Bakanlığın internet sitesinde yayımlanacak.

Engelli sağlık kurulu raporu düzenlenmesi için; Birey veya vasisinin, baĢvuru dilekçesi ile rapor vermeye yetkili olan sağlık kuruluşuna başvurması ve değerlendirme için bireyin ve/veya vasisinin sağlık beyanına uygun olarak ilgili poliklinikler belirlenerek süreç baĢlatılacak.

Kurul, birey bizzat görerek bireyin engellilik durumunu Yönetmelikte belirtilen esaslara göre belirleyecek. Yönetmelikte geçen "tam bağımlı engelli birey" ifadesi, ilgili mevzuatın uygulanması açısından ağır engellilik durumunu ifade edecek.

Bireyin engellilik durumu dikkate alınarak çalıştırılamayacağı işlerin niteliği rapora mutlaka yazılacak.

Rapor başvuru tarihinden itibaren en geç otuz gün içinde tamamlanacak.

#### *Erişkinler İçin Terör, Kaza ve Yaralanmaya Bağlı Durum Bildirir Sağlık Kurulu Raporu*

İs kazası ve/veya meslek hastalığı dışındaki terör/kaza/yaralanma nedeni ile meydana gelen fonksiyon kayıplarında Yönetmelik ekinde yer alan Erişkinler İçin Terör, Kaza ve Yaralanmaya Bağlı Durum Bildirir Sağlık Kurulu Raporu düzenlenecek.

Söz konusu rapor, kurumlar tarafından resmi yazı ile terör/kaza/yaralanmaya ilişkin belgelerle birlikte yetkili sağlık kurum ve kuruluşundan talep edilecek.

Raporda, var olan kronik hastalıklara ilişkin fonksiyon kayıpları belirtilmeyecek. Erişkinler İçin Terör, Kaza ve Yaralanmaya Bağlı Durum Bildirir Sağlık Kurulu Raporlarında tıbbi tedavi ve rehabilitasyon süreci esnasında süreli, tamamlandıktan sonra sürekli/süreli rapor verilmek üzere fonksiyon kayıplarının değerlendirilmesi yapılacak.

#### *Rapor, tek başına hak kazanımı için yeterli olmayacak*

Her iki raporla bireyin elde edeceği sosyal haklar, hizmetler veya kazanımlar raporlar dikkate alınarak ilgili kurumlarca ayrıca belirlenecek, raporlar tek başına hakların verilmesi için dayanak teşkil etmeyecek. İlgili mevzuata göre diğer şartların da ayrıca sağlanması gerekecek.

Engel durumunu belirleme, sınıflandırma, derecelendirme, belgeleme, uygulama ve diğer süreçlerde sözlü, yazılı, davranış ya da tutum olarak herhangi bir ayrımcılık yapılmayacak ve 6698 sayılı Kişisel Verilerin Korunması Kanunu ile Kişisel Sağlık Verilerinin İşlenmesi ve Mahremiyetinin Sağlanması Hakkında Yönetmeliğe uygun hareket edilecek.

Bireyin engel durumu, sağlık kurulunca yönetmelik ekinde yer alan engel alanları kılavuzunda bulunan engel oranlarına göre yüzde (%) olarak belirlenerek raporun ilgili bölümünde belirtilecek.

#### *Raporların Geçerlilik Süresi*

Rapor sürekli veya süreli olarak düzenlenecek, geçerlilik süresi mutlaka belirtilecek.

Bireyin engel durumunun ilaç tedavisi, cerrahi tedavi ve/veya rehabilitasyon uygulamaları ile zaman içinde azalma ihtimali olduğu ve hastalık bulgularının tam olarak görülemediği hâllerde süreli rapor; bireyin engel durumunun sabit kalması veya artması söz konusu olan hastalıklar için sürekli rapor düzenlenecek.

Yeni bir engel durumunun ortaya çıkması veya mevcut engellilik durumunda bir değiĢiklik meydana gelmesi hâlinde, bireyin talebi ve ilgili branĢ hekiminin sağlık kuruluna sevki uygun görmesi üzerine süre aranmaksızın engellilik durumu yeniden değerlendirilerek, yeni rapor düzenlenecek.

Cocuklar İçin Özel Gereksinim Raporu Hakkında Yönetmelik hükümleri çerçevesinde 18 yaşını doldurmaları sebebiyle raporları geçersiz hâle gelenler, 18 yaşını doldurdukları tarihten itibaren üç ay içerisinde yeniden engellilik durumunun tespiti için başvuruda bulunacak. Başvuruda bulunanlar için Yönetmelik hükümleri çerçevesinde düzenlenecek engelli sağlık kurulu raporları, Terör, Kaza ve Yaralanmaya Bağlı Durum Bildirir Sağlık Kurulu Raporları hariç ilgililerin 18 yaşını doldurdukları tarihten itibaren geçerli sayılacak.

#### *Vergi indirimine esas raporlar*

193 sayılı Gelir Vergisi Kanunu hükümlerine göre, engellilik indirimine esas olmak üzere düzenlenen raporlarda, raporu düzenleyen sağlık kurum ve kuruluşu tarafından işverenin bulunduğu yerdeki İl Vergi Dairesi Başkanlığına, Vergi Dairesi olmayan illerde ise İl Defterdarlığına gönderilen rapor esas alınacak.

Yönetmeliğin yürürlüğe girdiği tarihten önce 18 yaş üstü engelliler için düzenlenmiş sürekli ibareli sağlık kurulu raporlarıyla belirlenmiĢ olan tüm vücut fonksiyon kaybı oranları geçerli olup bu oranlara dayanılarak sağlanmış istihdam, eğitim, sosyal destek ve yardım hizmetlerinin sürdürülebilmesi için süreli raporlarda rapor süresinin bitimine kadar kurumlarca rapor istenemeyecek. Sağlık kurum ve kuruluĢları tarafından 4760 sayılı Özel Tüketim Vergisi Kanununun 7 nci maddesinin birinci fıkrasının (2) numaralı bendinin uygulamasında, 1/8/2002 tarihinden önce alınmış sağlık kurulu raporları ile süresinin bitmesine altı aydan az kalmış sağlık kurulu raporları hariç yeniden rapor düzenlenemeyecek.

Ancak, bu Yönetmeliğin yürürlüğe girdiği tarihten önce düzenlenen;

a) Süreli engelli sağlık kurulu raporlarına ilişkin yeniden sağlık kurum ve kuruluşlarına sevk işlemleri uyarınca düzenlenecek raporlar,

b) Engelli sağlık kurulu raporlarına ilişkin ilgililer veya kurumlarca yapılan itirazlar,

c) Hakkında engelli sağlık kurulu raporu düzenlenen kişi, vasisi veya kurumlarca yapılan yeni rapor basyuruları, kontrol muayeneleri,

yeni Yönetmelik hükümlerine göre sonuçlandırılacak.

Yönetmelik ile (1) 30/3/2013 tarihli ve 28603 sayılı Resmî Gazete'de yayımlanan Özürlülük Ölçütü, Sınıflandırması ve Özürlülere Verilecek Sağlık Kurulu Raporları Hakkında Yönetmelik yürürlükten kaldırıldı.

Aile, Calışma ve Sosyal Hizmetler Bakanlığı, Hazine ve Maliye Bakanlığı ve Sağlık Bakanlığı tarafından müştereken hazırlanan ve yayımı tarihinde yürürlüğe giren Yönetmelik hükümlerini Aile, Çalışma ve Sosyal Hizmetler Bakanı ve Sağlık Bakanı müştereken yürütecek.

*<https://www.gidahatti.com/yeni-yonetmelik-yururlukte-engelli-raporu-nasil-alinir-142450/>Erişim: 30/10/2019*

\_\_\_\_\_\_\_\_\_\_\_\_\_\_\_\_\_><\_\_\_\_\_\_\_\_\_\_\_\_\_\_\_\_\_

## Yönetmelikte Belirtilen "Erişkinler İçin Engellilik Sağlık Kurulu Raporu Örneği"

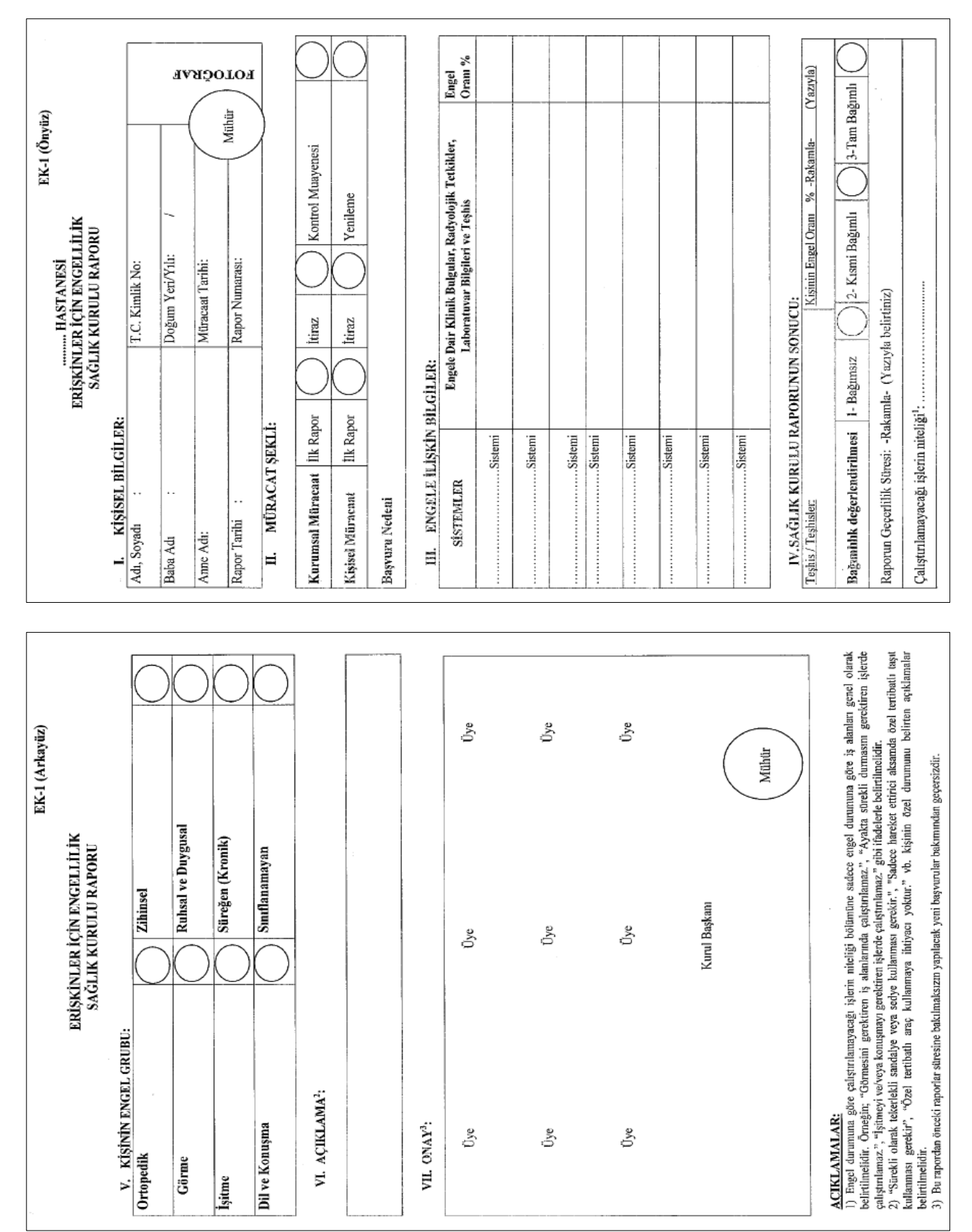

**Örnekler Ġçin Açıklama Notu**: AĢağıda verilen örnekleri Bursa Uludağ Üniversitesi Sağlık Uygulama ve AraĢtırma Merkezi Müdürlüğünde kullanılan ve Meslek Yüksekokulumuz web sayfasında (Ders Notları/Mesleki Yazışma Uygulamaları-I ders kaynakları) alanında boş şablon olarak verilen "Engellilik SKR-Erişkin" veya "Çözger SKR" formu üzerinde doldurunuz...

## **ÖRNEK-1:**

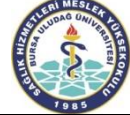

## ERİŞKİNLER İÇİN ENGELLİLİK SAĞLIK **KURULU RAPORU FORMU**

EK-1

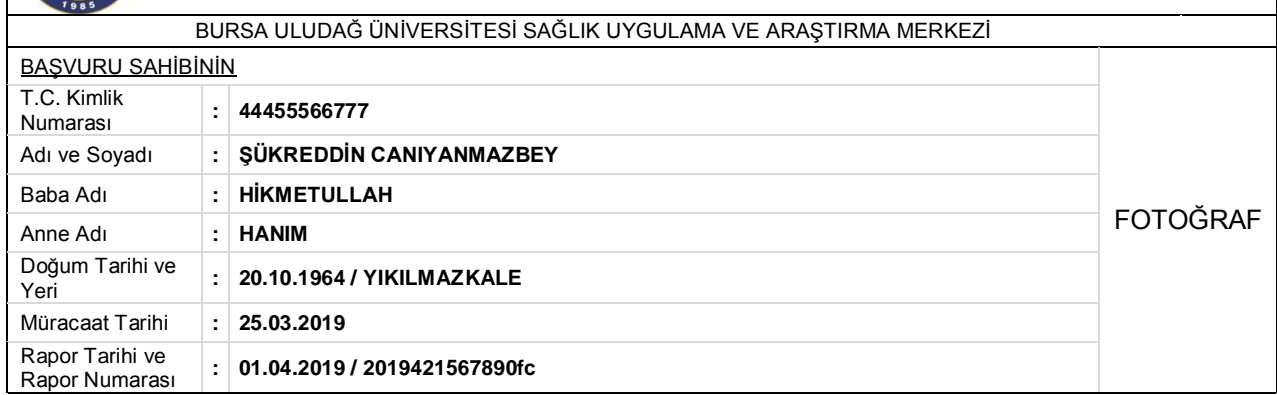

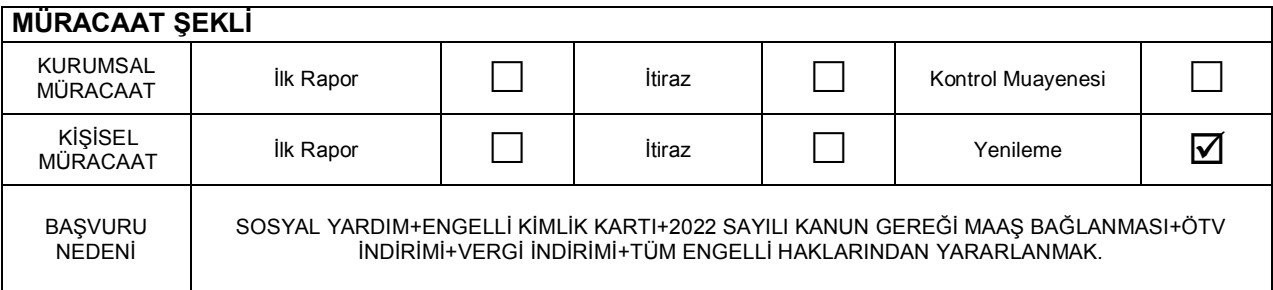

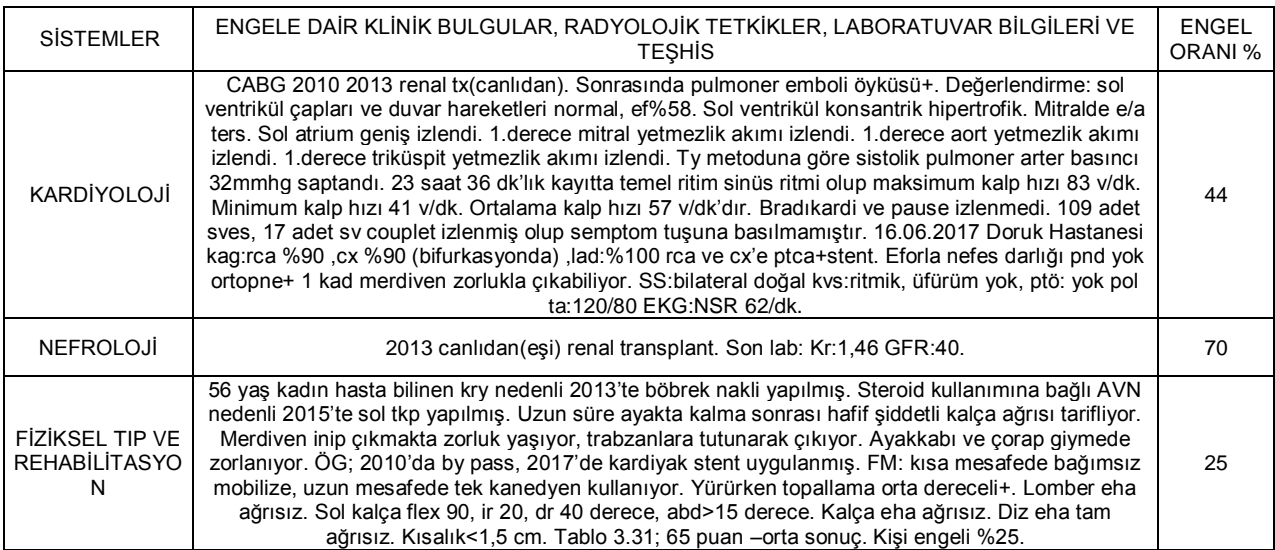

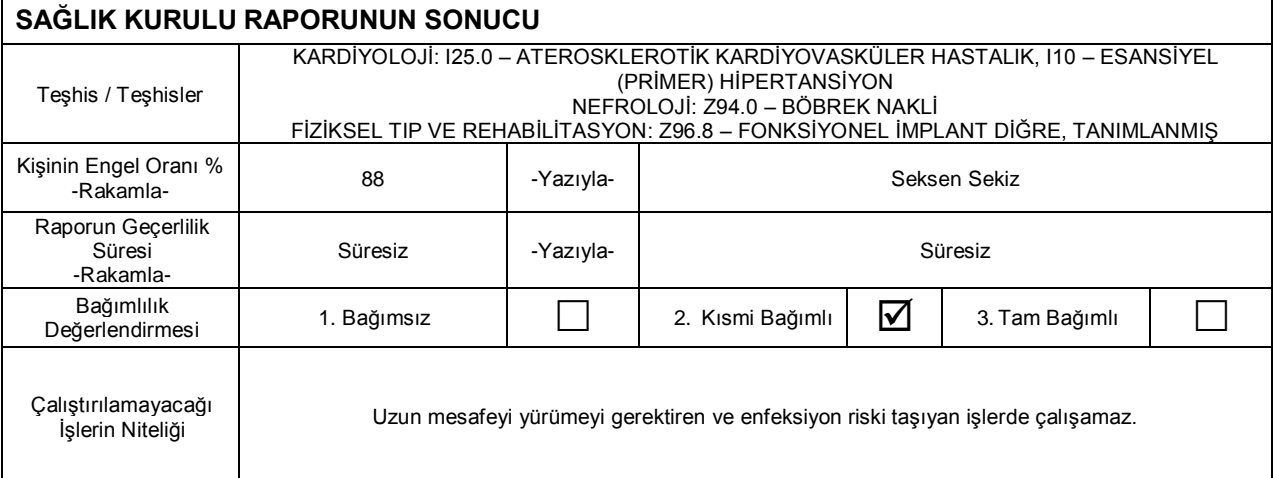

# **KİŞİNİN ENGEL DURUMU** ORTOPEDİK  $\boxed{\phantom{\big|}}$   $\boxed{\phantom{\big|}}$   $\boxed{\phantom{\big|}}$  zihinsel  $\boxed{\phantom{\big|}}$  $GÖRME$  DUYGUSAL VE RUHSAL VE<br>DUYGUSAL<br>SÜREĞEN İŞİTME SÜREĞEN<br>SÜREĞEN DI SÜREĞEN (KRONİK) SUREGEN<br>(KRONİK) │ M DİL VE<br>KONUŞMA KONUġMA SINIFLANAMAYA SINIFLANAMAYA **AÇIKLAMA** Üye Üye Üye **FĠZĠKSEL TIP VE REHABĠLĠTASYON KULAK BURUN BOĞAZ HASTALIKLARI GÖZ HASTALIKLARI UZMANI UZMAN UZMANI** OPR.DR.RRRRR TTTTTTT OPR.DR.CCCCC DDDDDDDD Tescil No: 23456 Tescil No: 35790 Üye **GENEL CERRAHİ UZMANI** OPR.DR.DDDDD OOOOOO Tescil No: 654320 Üye Üye Üye **RUH SAĞLIĞI VE HASTALIKLARI UZMANI ĠÇ HASTALIKLARI UZMANI GÖĞÜS HASTALIKLARI VE** UZM.DR.ZZZ FFFFFFFF Tescil No: 02468 Tescil No: 852963 UZM.DR.YYYYY DDDDDDDD Tescil No: 875421 Üye Üye **NÖROLOJĠ UZMANI KARDĠYOLOJĠ UZMANI SAĞLIK KURULU BAġKANI** UZM.DR.NNNNN UUUUUUUUUUU UZM.DR.MMMM WWWW<br>Tescil No: 986532 Tescil No: 321654 Tescil No: 787878

## **RAPORUN DÜZENLENMESİNE DAİR AÇIKLAMALAR**

- 1. Engel durumuna göre çalıştırılamayacağı işlerin niteliği bölümüne sadece engel durumuna göre iş alanları genel olarak belirtilmelidir. Örneğin; "görmesini gerektiren iĢ alanlarında çalıĢtırılamaz", "ayakta sürekli durmasını gerektiren iĢlerde çalıĢtırılamaz", "iĢitmeyi ve/veya konuĢmayı gerektiren iĢlerde çalıĢtırılamaz" gibi ifadelerle belirtilmelidir. 2. "Sürekli olarak tekerlekli sandalye veya sedye kullanması gerekir" "Sadece hareket ettirici özel tertibatlı taĢıt kullanabilir" vb.
- kiĢinin özel durumunu belirten açıklamalar belirtilmelidir.
- 3. Bu rapordan önceki raporlar süresine bakılmaksızın yapılacak yeni başvurular bakımından geçersizdir.

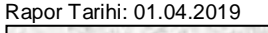

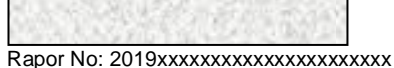

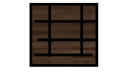

Bu belgenin aslına iliĢkin sorgulama https://erapor.saglik.gov.tr/DogrulamaServisi/Internet adresinden yapılabilir.

Bu belge 5070 sayılı elektronik imza kanununa göre güvenli elektronik imza ile imzalanmıştır.

## **ÖRNEK-2:**

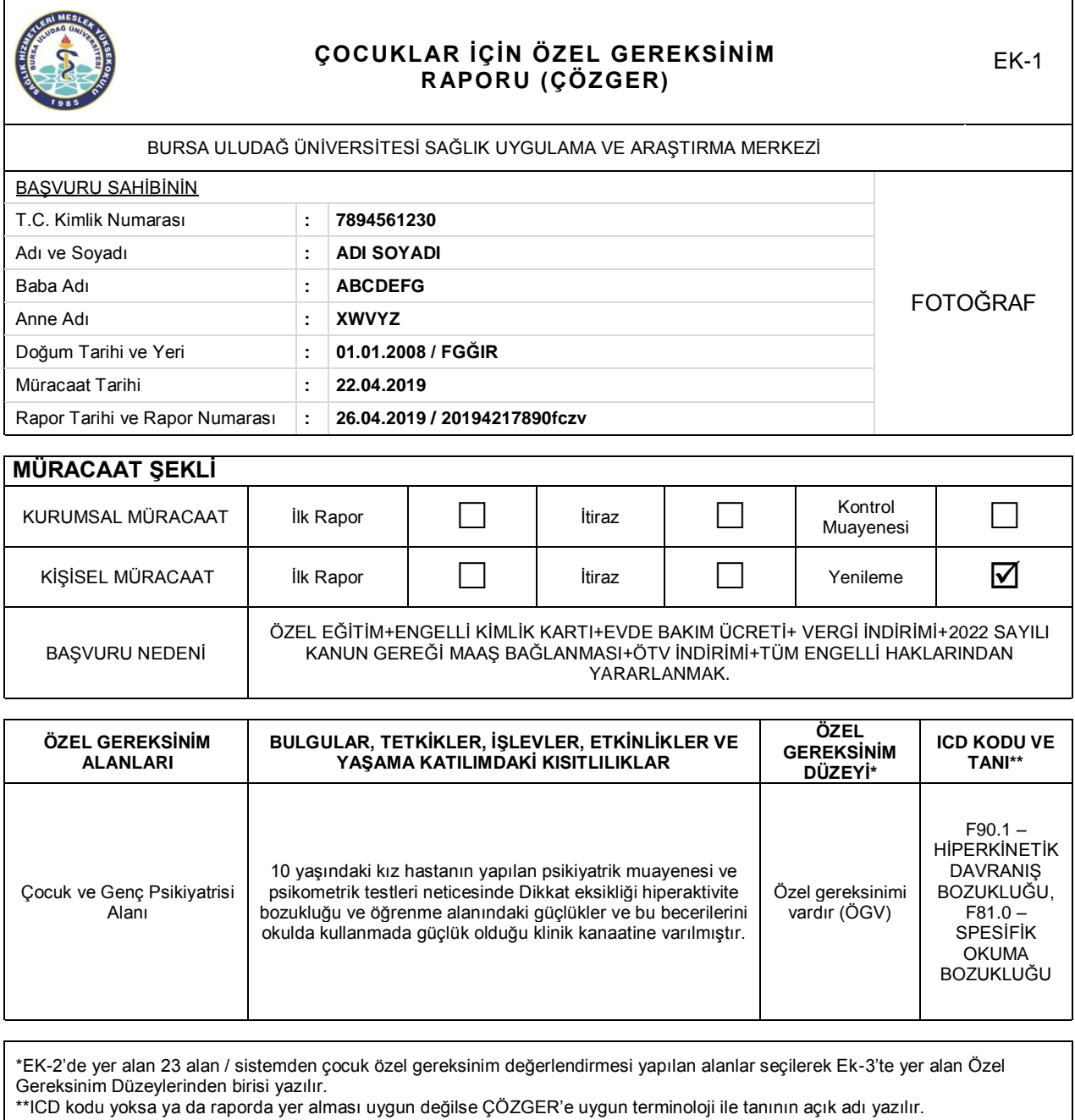

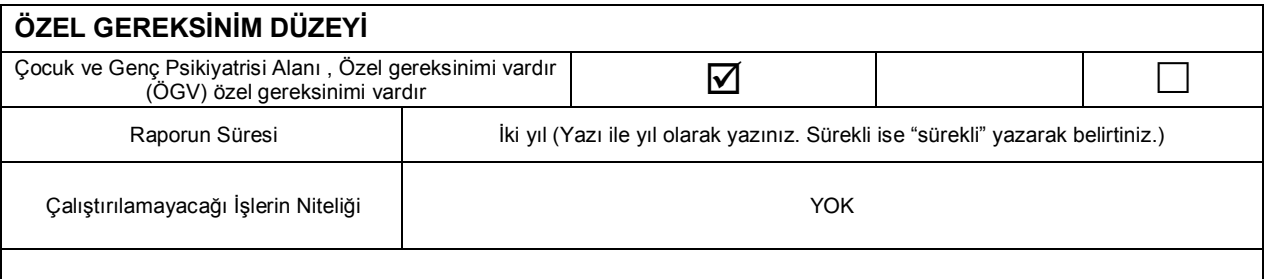

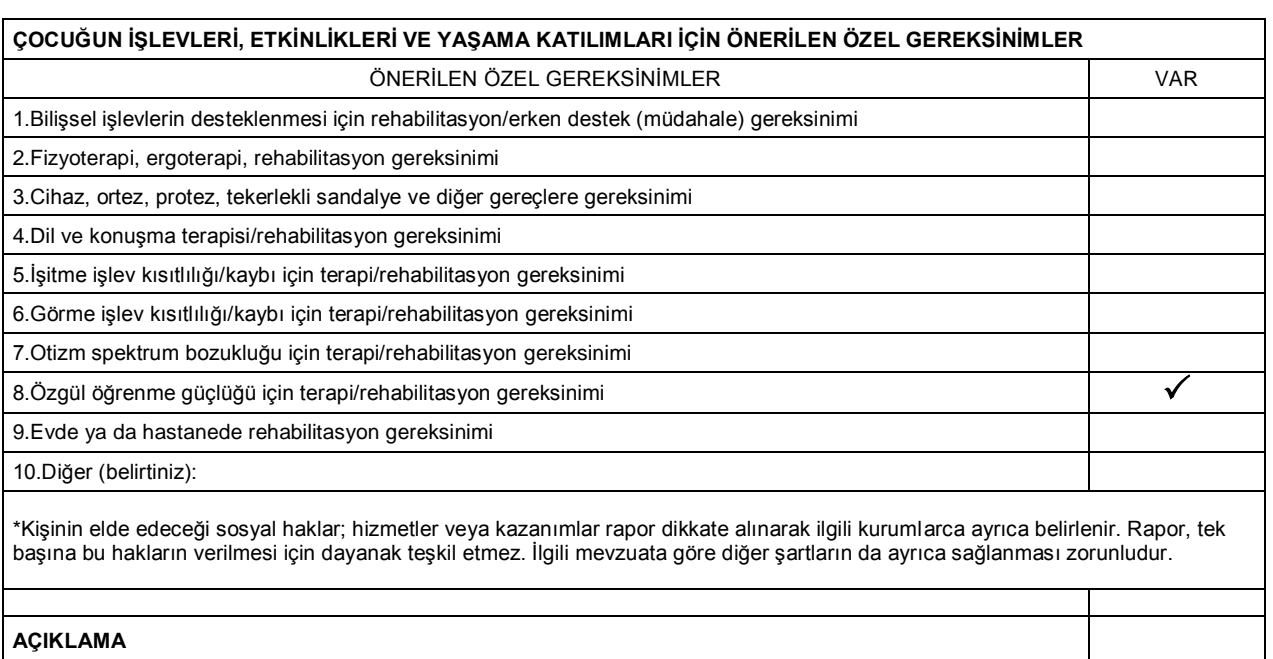

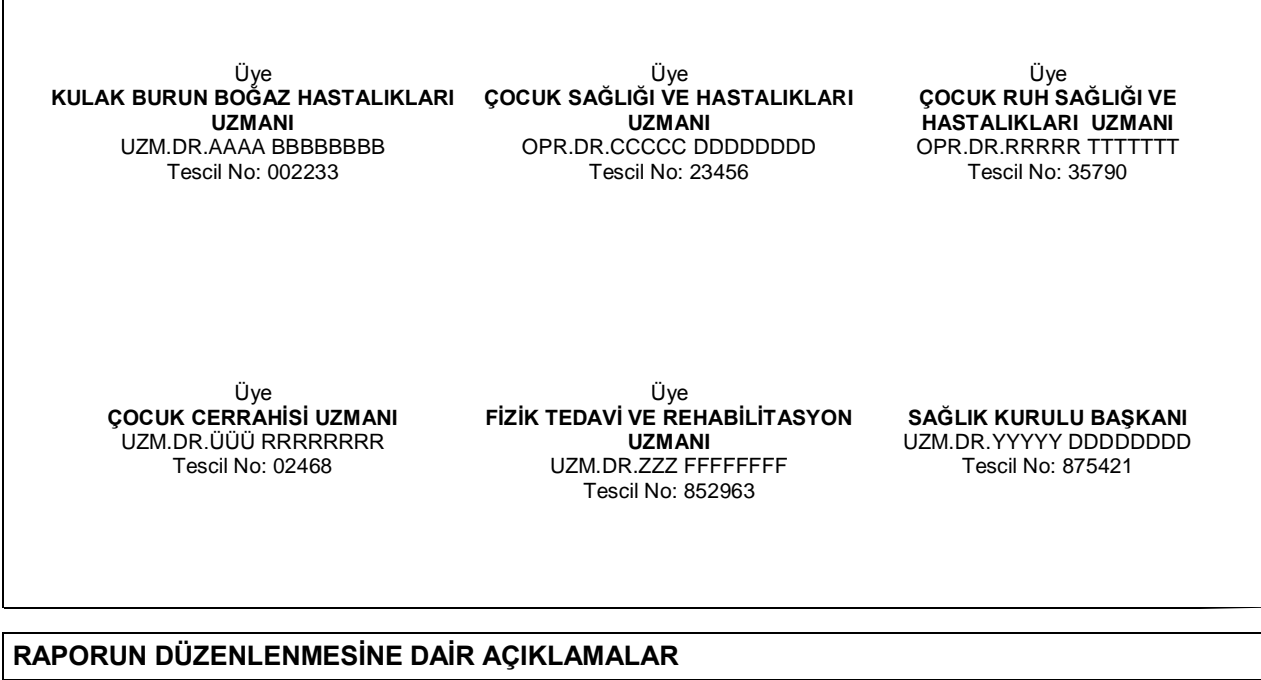

1.Bölüm V"de bir organ ya da sistemi ilgilendiren özel gereksinim alanı için kurul, o gereksinim alanını ilgilendiren üç uzman hekim ile olusturulabilir.

2."Sürekli olarak tekerlekli sandalye veya sedye kullanması gerekir" "vb. kiĢinin özel durumunu belirten açıklamalar belirtilmelidir. 3.Bu rapordan önceki raporlar süresine bakılmaksızın yapılacak yeni başvurular bakımından geçersizdir.

Rapor Tarihi: 26.04.2019

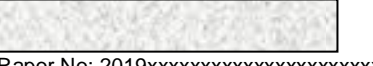

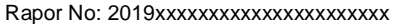

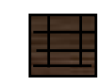

Bu belgenin aslına ilişkin sorgulama https://erapor.saglik.gov.tr/DogrulamaServisi/Internet adresinden yapılabilir.

Bu belge 5070 sayılı elektronik imza kanununa göre güvenli elektronik imza ile imzalanmıştır.

## **F. DİĞER RAPORLAR (ANABİLİM DALI RAPORLARI)**

Yukarıda açıklan ve örneklenen temel raporlar dışında hasta veya hasta yakınları çalıştıkları kurumlarına vermek, öğrencilerin okullarına göstermek vb. amaçlarla değişik konularda doktorlardan (anabilim dalı sekreterliklerinden) çeşitli yazılar/raporlar istemektedirler.

Bunlarla ilgili düzenlenen "Durum Bildirir Rapor" olmakla birlikte aĢağıdaki örnekler de mevcuttur.

#### Örnek-1:

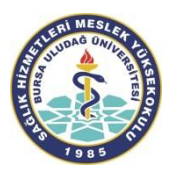

## **T.C. BURSA ULUDAĞ ÜNİVERSİTESİ** SAĞLIK UYGULAMA VE ARAŞTIRMA MERKEZİ HASTANESİ **ANABİLİM DALI RAPORU**

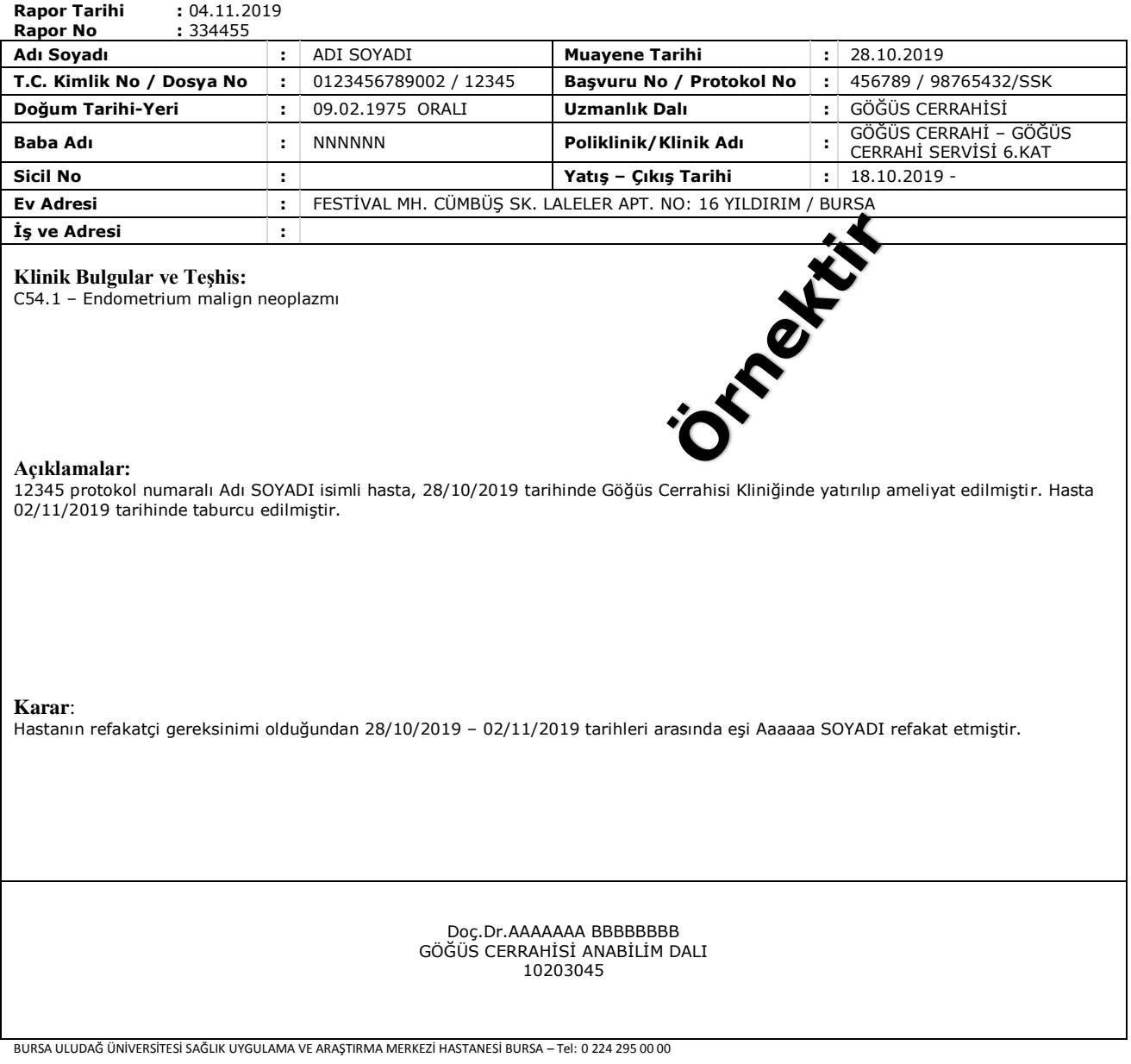

## **3- TIBBİ BİLİMSEL RAPORLAR**

## BİYOPSİ-PATOLOJİ-SİTOLOJİ RAPORLARI

Patoloji, yalnızca yataklı tedavi kurumlarında (hastanelerde) hizmet veren bir tıp dalıdır. Çoğu hasta, patoloji sözcüğünü ilk kez doktorlarından duyar. Bu da, röntgen çektirmek ve kan vermek gibi bir "tetkik"tir. Patoloji, "otopsi"den de sorumludur.

Patoloji tarafından incelenecek örnekler asıl olarak iki grupta değerlendirilir:

- 1. Vücuttan küçük veya büyük bir ameliyat ile çıkartılan dokular/organlar;
- 2. Vücuttan iğne ile alınan hücreler, kendiliğinden dökülen hücreler veya vücut sıvıları. (Bunların en yaygın olanı ["servikovaginal yayma"](http://www.patoloji.gen.tr/servikal_yayma_bilgi.htm)dır).

Yukarıdaki yollardan biriyle alınan doku/organ/hücre topluluğu/sıvılar "örnek" olarak adlandırılır. Örneklerin ilk grubu için "**Biyopsi Raporu"**, ikincisi için **"Sitoloji Raporu"** düzenlenir.

Bu örnekler, Üniversite Hastanelerinde Patoloji Anabilim Dalında, Devlet Hastaneleri ve SSK Hastanelerinde "Patoloji Servisinde incelenirler. Örnek teslim alınırken, üzerine hangi hastaya ait olduğunu belirten isim ve numaralar yazılır. Bu numara, patoloji raporunda da belirtilir. Üniversite hastanelerinde, raporun hazırlanması aĢamasında uzmanlık öğrencileri (asistanlar) da görev yapar. Ancak, tüm inceleme sonuçları patoloji uzmanları tarafından rapor edilir. Çoğu Üniversite Hastanesinde ve bazı büyük Devlet Hastaneleri ile büyük SSK Hastanelerinde belli organ/dokular o konuda özel ilgisi/eğitimi bulunan uzmanlar tarafından değerlendirilir.

### Raporun Bölümleri

Bir patoloji raporunda,

- hastanın adı soyadı,
- yaĢı
- raporun numarası
- örneğin alındığı tarih ve
- rapor tarihi

bulunur. Patoloji raporunda, teslim alınıp incelenen örneğin özellikleri de (sayısı, boyutları, rengi v.b.) yer alır. Bu, yukarıda (1.) grup olarak adlandırılan örneklerde genellikle

• Makroskopi

baĢlığı altında tanımlanır. Doktorlar ve hastalar, incelemenin doğru örnek üzerinde yapılıp yapılmadığını bu açıklamaya bakarak anlayabilirler. "Parçanın karışmış olabileceği endişesi" de böylece giderilebilir.

İkinci grupta yer alan örnekler "sitoloji" olarak adlandırılırlar. Bunların dış görünüşü ve diğer özellikleri de bazı patoloji laboratuvarlarının raporlarında yer almaktadır. Raporda,

Mikroskopi

başlığı altında yer verilebilen açıklamalar çoğu kez doktordan doktora ek mesaj biçimindedir. Anlaşılması için biyoloji ve mikroanatomi bilgisi gerektiren bu alandaki bilgilerin tıp eğitimi olmayanlar için genellikle anlamı yoktur.

Hastaların -tam olarak anlamasalar bile- merakla okudukları kısım,

Tanı

baĢlığı altında yer alır. Burada, örneğin alındığı organ/doku ve alınma biçimi ile ilgili bilgilere de (tanıdan önce veya sonra) yer verilebilmektedir. Tanı kısmında, ek açıklamalara veya önerilere de yer verilebilmektedir. Bunlar, hastanın doktoruna yönelik notlar olarak değerlendirilebilir. Ek bilgiler arasında; tanı konulan hastalığın Ģiddeti, derecesi, yaygın olup olmadığı bulunabilir. Gerektiğinde, "biyopsinin tekrarlanması önerilir" gibi bir ifade de raporda yer alabilir. Bu önerinin hasta açısından uygun olup olmadığını değerlendirmek hastadan sorumlu doktorun görevidir. Özellikle (2.) grupta yer alan "sitolojik" incelemelerden sonra hastadan doku/organ örneği alınması gündeme gelebilmektedir.

Hastaların kendilerine konulan tanıyı "kendi anlayacakları terimlerle" öğrenme hakları vardır. Hastayı bu yönden aydınlatma görevi, sorumlu hekime aittir. Kendilerine danışıldığında, bazı patologlar da -sınırlı biçimde- tanı ile ilgili bilgi vermektedir. Bu konudaki en sağlıklı yaklaşım, hastanın tüm bilgi gereksinimlerinin "tedaviyi üstlenen doktor" tarafından karĢılanmasıdır.

### **T.C. BURSA ULUDAĞ ÜNİVERSİTESİ** SAĞLIK UYGULAMA VE ARAŞTIRMA MERKEZİ HASTANESİ **PATOLOJİ RAPORU**

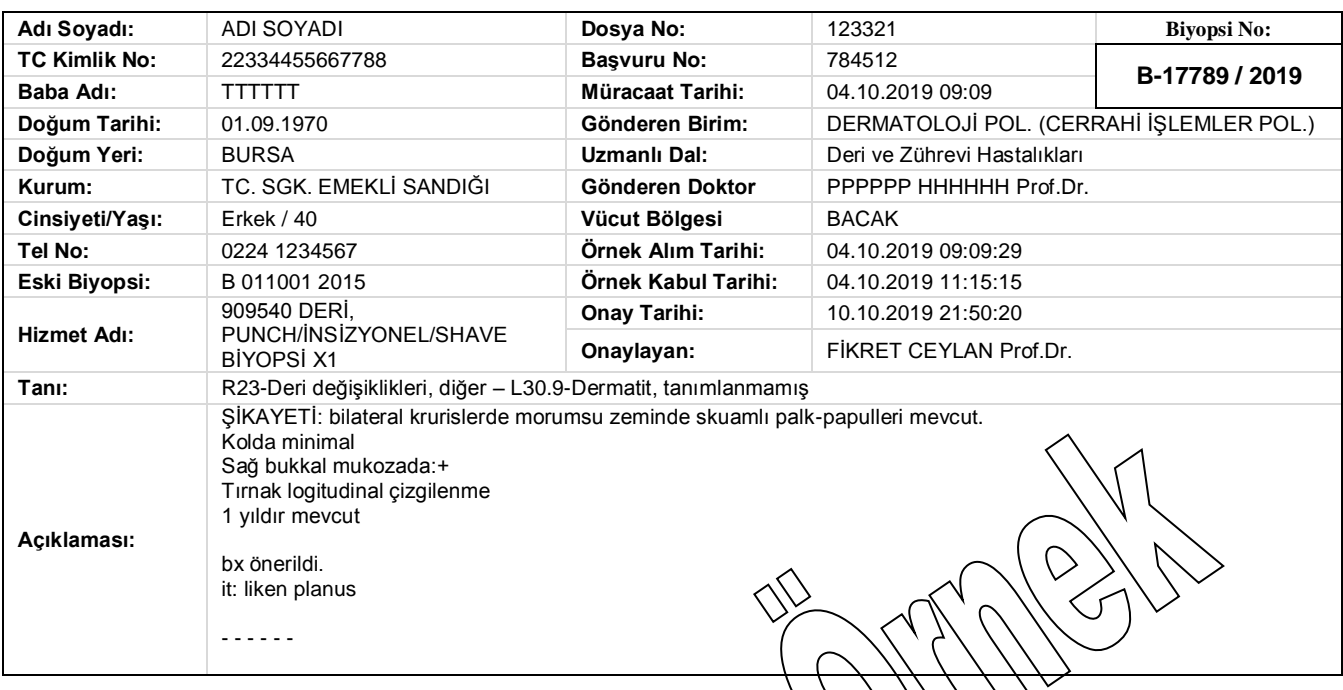

## **KLİNİK BULGULAR**

ŞİKAYETİ: bilateral krurislerde morumsu zeminde skuamlı palk-papulleri mevcut.

kolda minimal sağ bukkal mukozada:+ tırnak logitudinal çizgilenme 1 yıldır mevcut bx önerildi. it: liken planus --- --- ---

## **TANIYA ULAġMADA KULLANILAN YÖNTEMLER**

#### *MAKROSKOPİ*

Gönderilen materyal 0,3 cm çapta, 0,5 cm derinlikte gri beyaz renkte 1 adet deri doku parçasıdır. Tamamı 1 parça 1 kasette takibe alındı.

## *PATOLOJİK TANI*

LİKENOİD DERMATİT; bacak, punch biyopsi

NOT: Olguda gözlenen morfolojik bulgular öncelikle liken hipertrofikusa uymaktadır. Demir boyası ile papiller demişte minimal küçük hemosiderin varlığı izlenmiĢtir. Ayırıcı tanı içine liken aureus gibi pigmente purpurik dermatozun alınması önerilir. Subkutan yağ dokusunda duvarları hyalinize ve hafif kalınlaşmış çok sayıda damar yapısı dikkati çekmiştir. Bu görünüm diabet yönünden şüphe uyandırmıştır.

**ArĢ.Gör. RRRRRR TTTTTTTT Prof.Dr.FĠKRET CEYLAN**

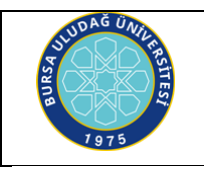

## **BURSA ULUDAĞ ÜNİVERSİTESİ TIP FAKÜLTESİ RADYOLOJİ ANABİLİM DALI**

Adı Soyadı : Adı SOYADI Protokol No : 0123456 Doğum Tarihi : 01/01/1975 Tetkik Tarihi : 08.10.2019 00:30 Cinsiyeti : K Rapor Tarihi : 14.10.2019 12:15 Tetkik : KRANIYAL BT

### **KRANIYAL BT 08.10.2019:**

Not: Lütfen eş zamanlı tüm raporları gözden geçiriniz. SGK'nın isteği üzerine eş zamanlı olarak yapılan ve ayrıca ücretlendirilebilen sekansların raporları ayrı ayrı düzenlenmektedir.

KLİNİK BİLGİ<sup>.</sup>

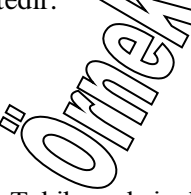

## YÖNTEM:

Kranium 0,75 mm'lik aksiyel kesitlerle kontrastsız olarak taranmıştır. Takiben aksiyel reformat görüntüler olusturulmustur.

#### BULGULAR:

Her iki serebral hemisferde kortikal atrofi ve buna sekonder olarak BOS alanlarında ve sulkuslarda belirginleşme dikkat çekmektedir.

Bilateral supraventriküler ve periventriküler derin beyaz cevherde iskemik gliozis açısından anlamlı hipodens görünüm söz konusudur.

İnceleme alanına giren kemik yapılarda litik veya sklerotik lezyon saptanmamıştır.

### SONUÇ:

- 1. Bilateral mastoid hücrelerde totale yakın aerasyon kaybı izlendi. Paranazal sinüslerde yaygın havalanma kayıpları sağ maksiller sinüste volüm kaybı izlendi: etyoloji? Enfektif enflamatuar?
- 2. Serebral atrofi ve yaygın iskemik gliotik değişiklikler.
- 3. Sol optik glopta fitizis bulbi görünümü sağ optik glop AP çapında belirgin artış (30 mm ve sağ kesiminde ondülan görünüm-optik lenste belirgin incelme bulguları: klinik değerlendirme önerilir.
- 4. İntrakranial kanama izlenmedi.

Dr.Aaaaaa BBBBBBB Prof.Dr.Fikret CEYLAN Radyolog **Radyolog** Radyolog Radyolog .

Bur rapor elektronik ortamda imzalanmıştır.

*(Hazırlanmış rapordan kopya edilmiştir)* 

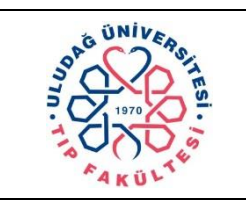

## **ULUDAĞ ÜNİVERSİTESİ TIP FAKÜLTESİ NÜKLEER TIP ANABİLİM DALI**

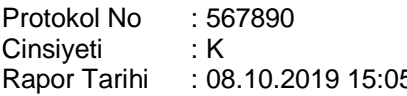

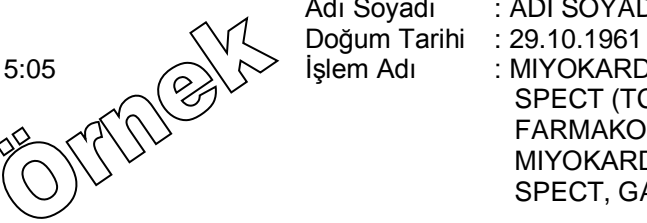

Adı Soyadı : ADI SOYADI İşlem Adı : MIYOKARD PERFÜZYON SPECT (TC-99M KOMPLEK; FARMAKOLOJIK STRES; MIYOKARD PERFÜZYON SPECT, GATED (TC-99M

## **MIYOKARD PERFÜZYON SPECT (TC-99M KOMPLEK 08.10.2019):**

## **MIYOKARD PERFÜZYON SPECT, GATED (TC-99M 08.10.2019):**

## **FARMAKOLOJIK STRES 08.10.2019:**

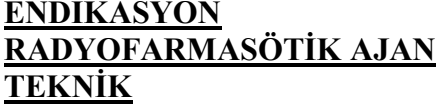

**EXAMP:** (ICD-10 Kodu: I25.1).

**R**  $\Gamma$  Tc-99m – MIBI

**TEXA: Farmakolojik stres (İ.V. Adenosin)** 

- **2- Myokard perfüzyon sintigrafisi (SPECT)**
- **3- Myokard perfüzyon sintigrafisi (Gated)**

140μg/kg/dakika hızında toplam 6 dk süren Adenosin infüzyonunun 3.dk'sında radyofarmasötik i.v. verilerek 30 dakika sonra stres Gated SPECT Myokard perfüzyon sintigrafisi çekilmiştir. Hasta egzersiz kapasitesindeki kısıtlık nedeniyle yürüme bandında egzersize tabi tutulamamıştır. Ayrıca taşikardi (Nabız: 128/dakika) nedeniyle dobutamin uygulaması yapılamamıştır.

**İSTEYEN KLİNİK** : Kardiyoloji Anabilim Dalı

**BULGULAR:** Stres çalışmasında sol ventrikülün tüm duvarlarında perfüzyonları normal değişkenlik sınırları içindedir. Gated görüntülerde sol ventrikülün tüm duvarları normokinetik olarak izlenmiş olup istirahat ejeksiyon fraksiyonu %73 hesaplanmıştır.

YORUM: Normal sınırlar içinde Tc-99m MIBI Gated SPECT Myokart Perfüzyon sintigrafisi.

Prof.Dr.Fikret CEYLAN

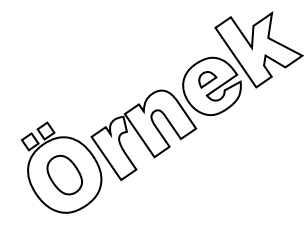

Prof.Dr.Fikret CEYLAN

*(Hazırlanmış rapordan kopya edilmiştir)*

#### **T.C. BURSA ULUDAĞ ÜNİVERSİTESİ** SAĞLIK UYGULAMA VE ARAŞTIRMA MERKEZİ HASTANESİ **NÜKLEER TIP (PET MERKEZİ) TETKİK SONUCU**

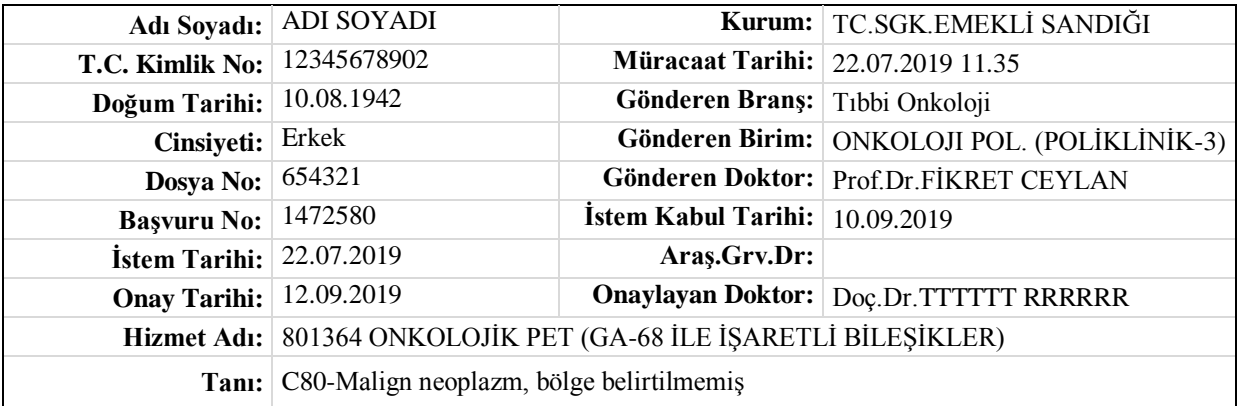

#### ONKOLOJIK PET (GA-68 PEPTID) 10.09.2019:

TANI/ÖNTANI ve ENDİKASYON:

Prostat Ca (ICD-10 Kodu: C61\*). (Kemoterapi sonrası tedavi etkinliğini değerlendirme).<br>TEKNİK:

TEKNİK<sup>.</sup>

Radyofarmasötik madde: Ga-68 PSMA Enjeksiyon yeri: Sol kol Doz: 4,51 mCi Enjeksiyon Saati: 14:45 Pozisyon sayısı: 7 Görüntüleme Saati: 15:38 Pozisyon süresi: 3 dk. AKŞ : -mg/dl CT Teknik: DüĢük doz, kontrastsız, lezyon lokalizasyonu ve atenüasyon düzeltme amaçlı

BULGULAR:

Güncel Ga-68 PSMA çalışması 30.01.2019 tarihli önceki Ga-68 PSMA görüntülemesi ile karşılaştırmalı değerlendirilmiştir.

Prostat glandında seminal veziküllere invaze yoğun Ga-68 PSMA tutulumu (SUV max: 25,0) izlenmiştir.

Sağ obturatuar ve iliak alanda artmış Ga-68 PSMA tutulumu gösteren metastatik lenf nodları izlenmiştir (SUV max: 17,5). Karaciğerde malign görünümlü yer kaplayan lezyon izlenmemiştir.

Mediastande, aksillalarda ve baş-boyun bölgesinde Ga-68 PSMA tutulumu gösteren lenf nodu izlenmemiştir.

Akciğer parankimlerinde patolojik Ga-68 PSMA tutulumu gösteren parankim lezyonu saptanmamıştır.

Her iki iskiopubik kolda sağdakine fraktürün ve daha yoğun artmış Ga-68 PSMA tutulumunun (SUV max: 25,0) eşlik ettiği metastatik lezyonlar izlenmiştir. Sol iliak kanatta (SUV max: 13,0), T2 vertebrada (SUV max: 7,3) ve her iki asetabulum inferior kesiminde artmış Ga-68 PSMA tutulumu gösteren metastatik kemik lezyonları izlenmiştir.

Doc.Dr.Tttttt RRRRRR

ONTO BY

*(Hazırlanmış rapordan kopya edilmiştir)*

## **4- ADLÎ TIBBĠ RAPORLAR** *ADLİ RAPOR TANIMI\**

Adli ve idari yetkililer tarafından sağlık kurumlarına gönderilen hasta, yaralı ve alkollü kişilerin muayene ve tedavisinin yapılması; istenirse durumun raporla bildirilmesi zorunludur. Adli yetkililerin istemi doğrultusunda, hastanın tıbbi durumunu belirleyen ve/veya hastada saptanan travmatik lezyonların ağırlık derecesini gösteren raporlara adli rapor adı verilmektedir. Suc sayılan davranışlar ile bunların işlenmesi halinde verilecek ceza yasalarda belirtilmektedir. Hekimlerin düzenleyecekleri adli raporlar sanığın hangi yasa maddesi/fıkrasından yargılanacağına ıĢık tutmaktadır.

Bir adli rapor temel olarak 4 bölümden oluşmaktadır. (1. GÖNDEREN MAKAM ve KİMLİK BİLGİLERİ,

2. ÖYKÜ, 3. MUAYENE BULGULARI, 4. SONUÇ)

## 1. GÖNDEREN MAKAM ve KİMLİK BİLGİLERİ

Rapora; raporun tarihi, numarası ve konusu; gönderen makama hitaben bir baĢlık; ayrıca gönderen makam adı, resmi yazısının tarihi, numarası kaydedilmelidir. Muayenesi istenen kişinin ön kolu mühürlü mü? Nüfus hüviyet cüzdanı kontrol edilmeli ve nüfus hüviyet cüzdanı bilgileri (adı/soyadı, baba adı, doğum yeri/tarihi) rapora kaydedilmelidir. Kimlik belgesi yoksa muayenesi istenen kişinin tıbbi kimliği yazılmalıdır.

### **2. ÖYKÜ**

Bu bölüme olayın tarihi ve saati mutlaka kaydedilmelidir. Olay hakkındaki bilgi, hastanın kendi ifadesi ile yazılmalıdır. Hastanın şikayeti ayrıntılı olarak not alınmalıdır.

### **3. MUAYENE BULGULARI**

Hekim hastayı bizzat görmelidir, başkasının ifadesine dayanarak rapor düzenlenmemelidir. Muayene uygun koĢullarda, adli kolluk kuvvetlerinin duymayacakları ve görmeyecekleri bir yerde yapılmalıdır. Hasta yalnızca sağlık personelinin olduğu bir muayene odasında kabul edilmeli ve hastaya gerekli bilgilendirme yapıldıktan sonra tamamen soyularak muayene edilmelidir. Muayene tarihi ve saati yazılmalıdır. Ateşli silah ve keskin alet yaralanması olgularında, olay sırasında giyilen giysilerin saklanması için gerekli önlemler alınmalı ve bu adli makamlara hatırlatılmalıdır. Saptanan tüm yaraların lokalizasyonları, boyutları ve yara özellikleri kaydedilmelidir. (Yapılacak olan tedavi yara özelliğini değiştirebileceğinden dolayı ilk muayene bulguları ayrıntılı bir Ģekilde kaydedilmelidir.) Hastanın travma uygulandığını belirtiği, ancak lezyonların bulunmadığı bölgeler not alınıp, aynı zamanda bu bölgelerde gözle görülebilir herhangi bir lezyona rastlanmadığı da belirtilmelidir. Travmatik lezyonların belgelenmesi açısından, eğer olanak varsa lezyonların fotoğrafı çekilebilir.

### **4. SONUÇ**

Genellikle raporda sorulan sorulara cevap verilmelidir. Sorulmamış ancak adli soruşturmanın boyutunu değiştirebilecek durumlar da rapora yazılmalıdır. Düzenlenen sonuç mutlaka tespit edilen travmatik lezyonlara ve tetkiklere dayanmalıdır. Rapor sonucu "geçiçi" ya da "kesin" özellikte olabilmektedir. Tanısı ve tedavisi kesinleşmemiş ya da sevk edilmiş ise geçiçi rapor düzenlenmelidir. Yaşamını tehlikeye sokma kavramını kullanırken dikkatli olunmalıdır. Hukuki manada yaĢamını tehlikeye sokma, travmadan sonra kişinin hayatının mutlaka tehlikede olduğu anlamındadır. Pratikte, hekimler rapor hazırlarken, kişinin hakikaten yaşamının tehlikeye girdiğini, her çeşit tanı araçları ile saptamadan, yaşamını tehlikeye sokma deyiminin kullanılmaması prensip olarak kabul edilmelidir. Yaşamını tehlikeye sokma kriterleri aşağıda verilmektedir.

## *ADLİ RAPOR YAZARKEN DİKKAT EDİLMESİ GEREKEN DURUMLAR*

- a. Adli yetkililerin istek yazısı alındıktan sonra, adli rapor düzenlenmelidir. Bazen adli raporun, istek yazısı altına yazılması istenebilir. Adli rapor, mutlaka ayrı bir kağıda, ayrıntılı olarak yazılmalıdır.
- b. Rapor sade ve anlaĢılabilir bir dille yazılmalıdır. Hukukçular tarafından da anlaĢılabilecek bir terminoloji kullanılmalıdır. Gereğinden fazla ve açıklamasız şekilde tıp terimi kullanılmasından kaçınılmalıdır.
- c. Adli raporların kaydı, ayrı bir protokol defterine mutlaka yapılmalıdır.
- d. Raporda, yaranın lokalizasyonu, yara özellikleri (yaranın boyutları, yara dudakları, yara derinliği ve trajesi, yaraaçıları, yara kuyruğu), yaranın taze veya eski olduğu, yaranın cinsi (abrazyon, ekimoz gibi), damar sinir kesisi olup olmadığı, (saptanabiliyorsa) kullanılan aletin cinsi, batına ve göğüs boşluğuna penetre olup olmadığı, komplikasyon gelişip gelişmediği (kanama, tromboz, emboli) yazılmalıdır. Saptanan travmatik lezyonların rapora yazılması yanında, herhangi bir travmatik lezyon saptanmamış ise bunun da rapora yazılması gerekmektedir. Kullanılacak terimlere dikkat edilmelidir. Yaraların tarifinde kesici alet yarası, kesici ve delici alet yarası, delici alet yarası, kesici ve ezici alet yarası, künt travma ile meydana gelen yara (ezici alet yarası), ateĢli silah yarası Ģeklinde bir terminoloji kullanılmalıdır. Lezyonların tarifinde ise abrazyon (sıyrık, erozyon), ekimoz (bere, çürük), laserasyon, fraktür, luksasyon gibi terimler kullanılmalıdır.
- e. Tetkikleri tamamlanmamış olgularda kesin rapor düzenlenmemelidir. Geçici raporlarda yaşamını tehlikeye sokma ile ilgili bir ifade yazılmamalıdır.
- f. Rapor sonunda raporu düzenleyen kiĢinin adı/soyadı, imzası ve kurum mühürü bulunmalıdır.

### *RAPOR FORMU(\*)*

Geçici adli rapor formu EK 1'de (alt bölümde) verilmektedir. İstenen geçici raporlar, ilgili klinik hekimi tarafından bu forma doldurulmalıdır.

### **GEÇİCİ RAPOR FORMU**

Rapor Tarihi:

#### **……………………………………. BAŞKOMİSERLİĞİNE**

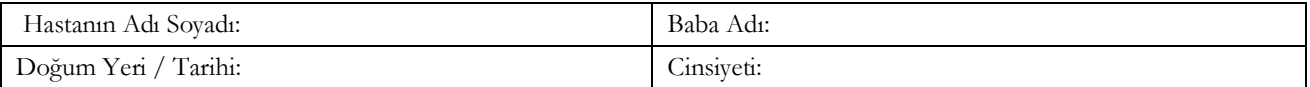

Olay Tarihi: Olay Saati:

Olayın Öyküsü: (Olayın oluş şekli ile ilgili iddialar hastanın kendi ya da yakınının ifadeleri ile yazılacaktır.)

Hastanın Şikayeti: (Olay sonrası oluşan fiziksel ve ruhsal şikayetler hastanın kendi ifadesi ile yazılacaktır.)

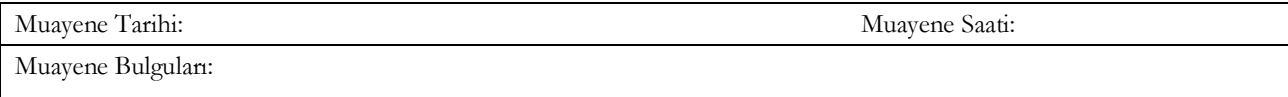

Konsültasyon Sonuçları:

Tetkik Sonuçları:

Hastanın Son Tıbbi Durumu:

………… Üniversitesi Hastanesinin ……………………………… Bölümüne başvuran ……………………………..'ya yapılan tanı ve tedavi girişimleri yukarıya kaydedilmiş olup; hasta hakkında kesin rapor …………………………. Üniversitesi Tıp Fakültesi Adli Tıp Anabilim Dalı tarafından düzenlenecektir. Durumu bildirir geçici rapordur.

#### **Raporu Düzenleyen Dr: İmza:**

**(\*)Kaynak**: Marmara Üniversitesi Tıp Fakültesi

Adli Tabiplik Hizmetlerinin Yürütülmesinde Uyulacak Esaslar konulu 2005/143 sayılı genelde aĢağıda sunulmuĢtur. Genelgenin konu ile ilgili olan *(Adli Raporların Düzenlenmesi)* bölümü alınmıĢtır.

#### **T.C. SAĞLIK BAKANLIĞI Temel Sağlık Hizmetleri Genel Müdürlüğü**

Sayı : B.10.0.TSH.013.003- 13292 22/09/2005 Konu : Adli tabiplik hizmetlerinin yürütülmesinde uyulacak esaslar

#### **GENELGE 2005/143**

## **3.3. ADLİ RAPORLARIN DÜZENLENMESİ**

#### **Raporların tanziminde dikkat edilecek hususlar**

3.3.1. Raporların tanziminde aşağıdaki hususlara titizlikle dikkat edilecektir:

a) Adlî raporlar, bütünüyle muayeneyi yapan tabibin tespit ettiği objektif bulgulara, konsültasyonlar ve tetkik sonuçlarının incelenmesi ile meslekî bilgileri ışığında yapacağı değerlendirmelere dayanmalıdır ve tarafsız olmalıdır.

b) Adlî raporlar, kesinlikle resmi makamların istek yazısının altına yazılmamalı, ayrı bir rapor olarak düzenlenmelidir.

c) Raporlar el yazısı ile tanzim edilebileceği gibi, daktilo veya bilgisayar çıktısı şeklinde de olabilir. El yazısı kullanılmışsa okunaklı olmalıdır. Özellikle sonuç kısmında anlaşılır ve sade bir dil kullanılmalıdır. Kelimeler, özellikle tıbbî terimler, kısaltma yapılmadan tam olarak yazılmalıdır.

d) Adlî rapor formları eksiksiz olarak doldurulmalı; olayın öyküsü, kişiye ait özgeçmiş ve fizik muayene bulguları, muayene tarihi ile saati ve varsa yapılan konsültasyon değerlendirmeleri açıkça belirtilmelidir. Raporda, saptanan bulgulara, varsa travmatik lezyonlara ve yapılmışsa tetkik sonuçlarına ayrıntılı olarak yer verilmelidir. Adlî değerlendirmede "yaşamsal tehlike" kararı verildi ise, karara dayanak teşkil eden bulgular raporun sonuç kısmında mutlaka belirtilmelidir. Adlî makamlar tarafından sorulan sorular muhakkak cevaplanmalıdır. Sorulmamış olmakla birlikte adlî soruşturmanın boyutunu etkileyebilecek durumlar da rapora yazılmalıdır.

e) Muayenesi yapılan kişinin alkollü olup olmadığı dikkate alınmalı; tabipçe gerekli görülmesi, adlî makamın veya kolluğun talebi halinde kişinin alkollü olup olmadığı usulünce tespit edilerek sonucuna raporda yer verilmelidir.

f) Raporun ilk sayfasında sağlık kuruluşunun ismi; raporun her sayfasında muayene edilen kişinin adı, soyadı ve raporu düzenleyen tabibin parafı veya imzası; raporun sonunda okunaklı olarak raporu düzenleyen tabibin adı, soyadı, diploma numarası ve imzası ile kurumun adı ve okunaklı olarak kurum mührü bulunmalıdır.

g) Adlî kanıt niteliği taşıyan tetkik sonuçları ve grafilerin aslı, muayene edilen kişinin kendisine verilmemeli ve ilgili mevzuatta belirtilen süreyle arşivde saklanmalıdır. Bu materyallerin, özellikle grafilerin üzerinde muayene edilenin adı, soyadı ve kayıt numarası silinmeyecek değiştirilmeyecek şekilde yer almalıdır.

Adlî vakanın bir başka sağlık kuruluşuna sevk edilmesi durumunda veya tetkik sonuçları ile tıbbî belgelerin düzenlenen adlî raporun ekinde yer alması gerektiğinde, bu belgeler asıl belge niteliğinde değilse, örnekler "aslı gibidir" ibaresi konularak onaylanmalıdır.

Muayene edilen kişinin, tetkik sonuçlarının veya çekilen grafilerin kendisine verilmesini talep etmesi halinde, asıl belgeler ve grafiler sağlık kuruluşunda korunmak kaydıyla, kişiye bu tetkik sonucu veya mümkünse grafilerin bir örneği verilmelidir.

h) Adlî vaka bir başka sağlık kuruluşundan sevk edilerek gelmişse, gönderen kuruluşça düzenlenen geçici rapor incelenmeli; ancak, sevk edilen kurumca yapılan işlemler ve değerlendirmeler geçici rapor üzerinde değil ayrı bir rapor olarak tanzim edilmelidir.

ı) Tespit edilen bulgular ışığında mümkünse kesin rapor düzenlenmesi yoluna gidilmelidir. Ancak, mevcut muayene ve laboratuvar bulguları kişi hakkında kesin rapor düzenlemek için yeterli değilse, ayrıntılı geçici rapor/durumu bildirir rapor düzenlenerek muayenesi ve kesin rapor düzenlenmesi için hastanın bir üst sağlık kuruluşuna sevki yapılmalıdır. Vakanın sevk edilmesi durumunda, düzenlenen geçici raporun bir nüshasının sağlık kuruluşunda saklanması ihmal edilmemelidir.

i) Düzenlenen raporlar adlî rapor kayıt defterine, raporun sonuç kısmındaki değerlendirmeler yer alacak şekilde kaydedilmelidir.

Kullanılacak adlî rapor formları

3.3.3. Adlî rapor tanziminde Ek 2'de yer alan formlar kullanılacaktır. Bu formların düzenlenmesinde yukarda belirtilen hususlara titizlikle riayet edilecektir.

Rapor tanziminde sağlık müdürlüğü tarafından ildeki ihtiyaç miktarına göre topluca bastırılan formlar kullanılabileceği gibi, raporlar sağlık kuruluşlarınca bilgisayar çıktısı şeklinde de düzenlenebilecektir.

Raporların tanzimi ve adlî makamlara iletilmesi

3.3.4. Adlî raporlar üç nüsha olarak düzenlenecektir. Her bir nüshanın verileceği merci, vakanın Ceza Muhakemesinde Beden Muayenesi, Genetik İncelemeler ve Fizik Kimliğin Tespiti Hakkında Yönetmelik veya Yakalama, Gözaltına Alma ve İfade Alma Yönetmeliği kapsamında olmasına göre farklılık arzetmekte olup; muayene için getirilen kişinin hangi kapsamda olduğu sevk evrakında belirtilmemişse getiren kolluk kuvvetinden sorularak öğrenilecek ve raporun dağıtımı şu şekilde yapılacaktır: (Açıklamalar geneldededir.)

3.3.5. Raporların düzenlenmesinde ve adlî makamlara gönderilmesinde gizlilik kurallarına uyulacak ve bu amaçla gerekli tedbirler alınacaktır.

3.3.6. Sağlık kuruluşunda saklanması gereken rapor nüshalarının korunması için ilgili mevzuata göre gerekli tedbirler alınacaktır.

## <u>ULUDAĞ ÜNİVERSİTESİ SAĞLIK KURULUŞLARI</u> **ADLİ TIP ANABİLİM DALI ADLĠ RAPOR**

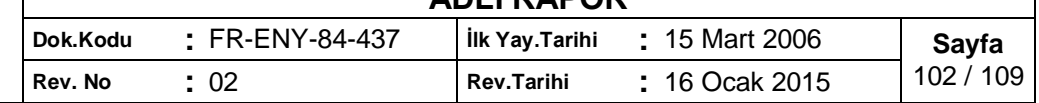

## **MUAYENEYİ İSTEYEN:** T.C. XXXXXXX CUMHURİYET BAŞSAVCILIĞI HAZIRLIK BÜROSU

2018/xxxxx sorusturma sayılı yazısı **A BOD SAHİBİNİN** 

| KAPUK SAHIBININ          |                           |
|--------------------------|---------------------------|
| Adı-Soyadı: Xxxx YYYYYY  | TC Kimlik No: 01234567892 |
| Doğum Tarihi: 01/01/1990 | Muayene Tarihi: -         |
| Mesleği:-                | Protokol No: 98765        |
| Olay Tarihi: 03/06/2018  | Rapor Tarihi: 25/09/2018  |
| Olay: İş kazası          | Rapor No: 11.13.2018-     |

**İSTENEN:** İş kazası sebebiyle yaralanan şahıs hakkında kati raporun düzenlenerek gönderilmesi istenmektedir.

**İNCELEME:** Sahıs hakkında Uludağ Üniversitesi Tıp Fakültesi Sağlık Uygulama ve Araştırma Merkezi Hastanesi tıbbi kayıtları Avicenna Hastane Bilgi Yönetim Sistemi Uygulaması üzerinden incelendiğinde; 03/06/2018 tarihli Acil Servis Hasta Değerlendirme formu incelendiğinde; sağ el medial kenarda horizontal 6 cm kesisi bulunduğu, fizik muayenede tendon kesisi mevcut olduğu, tetanoz profilaksisi ve üçlü antibiyoterapi uygulandığı, grafi istendiği, grafide ulna alt uçta fraktür? olduğu, 03/06/2018 tarihli Plastik Cerrahi Anabilim Dalı Konsültasyon Notu incelendiğinde; ot biçme makinasına sıkışma sonucunda sağ el bileği ulnar tarafında kesi mevcut olduğu, 4. ve 5. parmak fleksorum digitorum superfisialis tendonlarının proksimal kas bileşkesinden kopmuş olduğu, yaklaşık 10 cm.lik tendonun kesiden ekspoze olduğu, ulnar arterin avülzif yaralandığı, acil operasyon amaçlı yatışı yapıldığı, 03/06/2018 tarihli Plastik Cerrahi Anabilim Dalı Ameliyat Notu incelendiğinde; sağ el bileğinin makinaya sıkışması sonrasında yüzeyel grup fleksör kaslarının tendonları ile beraber orjinlerinden avülze olduğu ve ulnar arterin kesik olduğu görülüp ve onarıldığı, 4 adet fleksör tendonun onarıldığı, psiformun fleksor carpi ulnaris ile beraber koptuğunun görüldüğü ve 1 adet 1,5 mm kirschner ile fikse edildiği, ECU ve EDM tendonlarının orjinlerineden koptuğu ve nekroze olduğunun görüldüğü, debride edilip ektansör retinakuluma fikse edildiği, hemostaz kesi onarımı ve pansuman yapıldığı, 20/07/2018 tarihi Fizik Tedavi Anabilim Dalı İzlem Notu incelendiğinde; 3 hafta alçı atelde kaldığı, 10 gün önce K telinin çekildiği, fizik muayenede sağ el bileği ve parmaklar ödemli olduğu, el bileği eklem hareketlerinin kısıtlı ve ağrılı olduğu, fleksiyon yapamadığı, ekstansiyonun kısıtlı olduğu, abdüksiyon, addüksiyon ve opoziyon yapabildiği, 4.ve 5. parmaklarda disestezi+ olduğu, motor muayenenin net değerlendirilemediği, el fizik tedavi programına alındığı, 03/06/2018 tarihli El Bilek Grafisi Radyoloji Anabilim Dalı'na yorumlatılmış olup 19/09/2018 tarihli raporu incelendiğinde; triquetrum ve psiforme kemiklerinde kırık izlendiği, psiforme kemiğine ait fraktürün elin volar tarafına ve proksimal kesimine doğru deplase olduğu kayıtlı olduğuna göre;

**SONUC:** İs kazasına bağlı tarif edilen yaralanmanın;

- **1.** ġahsın yaĢamını **……………………….,**
- **2.** Basit bir tıbbi müdahaleyle giderilebilecek ölçüde **……………….,**
- 3. ġahısta saptanan kırığın hayat fonksiyonlarına etkisi hafif (1), orta (2-3) ve ağır (4-5-6) olarak sınıflandırıldığında, hayat fonksiyonlarını **………….** derecede etkileyecek nitelikte olduğu,
- 4. Organlarından birinin iĢlevinin sürekli zayıflamasına ya da yitirilmesine neden olup olmadığı yönünde değerlendirmenin yapılabilmesi için ………….
- 5. Vücudunda baĢka bir lezyon bulunmadığından 5237 sayılı yasada belirtilen diğer hususların değerlendirilmesine mahal olmadığı kanaatini bildirir rapordur.25.09.2018///

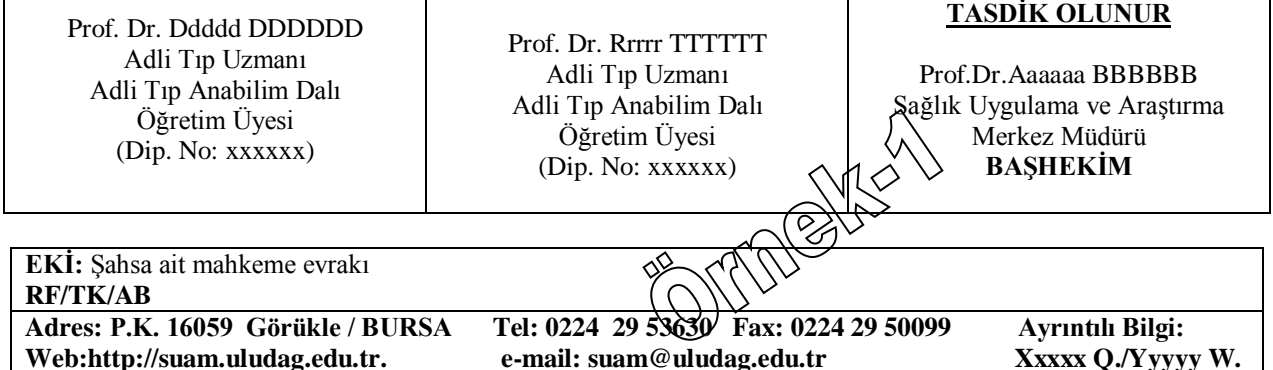

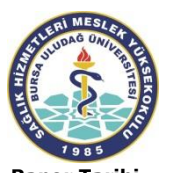

## **T.C. BURSA ULUDAĞ ÜNİVERSİTESİ** SAĞLIK UYGULAMA VE ARAŞTIRMA MERKEZİ HASTANESİ **ARAÇ İÇİ TRAFİK KAZASI SÜRÜCÜ**

*Sayfa: 1/1*

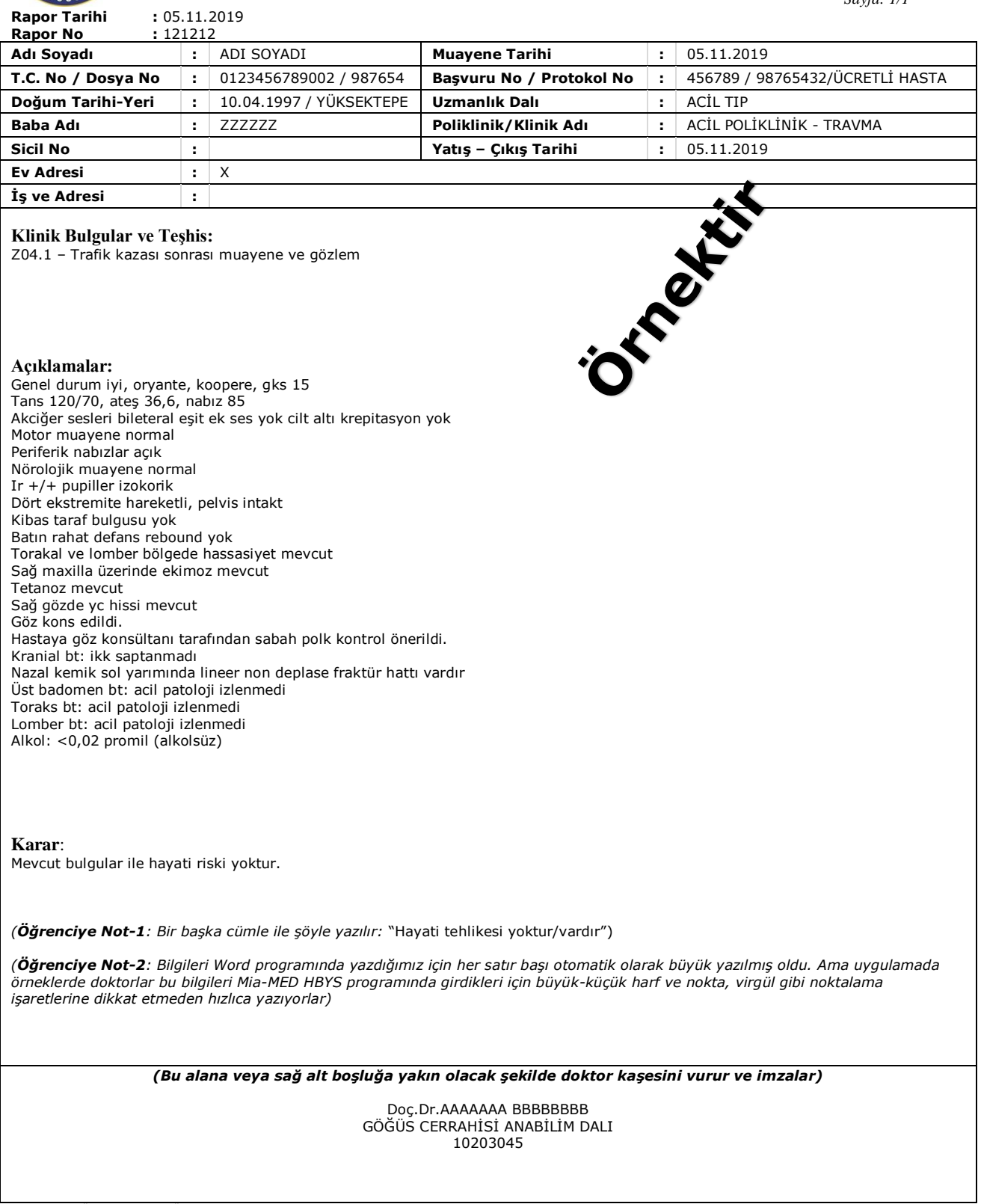

BURSA ULUDAĞ ÜNİVERSİTESİ SAĞLIK UYGULAMA VE ARAŞTIRMA MERKEZİ HASTANESİ BURSA – Tel: 0 224 295 00 00

*(Öğrenciye Not-3: Eğer hasta polis kontrolü ile geldiyse raporun bir örneği polise imza karşılığında teslim edilir. Karar yazısının altına ve sol kenara doğru polis adını soyadını – T.C. no'sunu yazar ve imzalar……)*

*(Öğrenciye Not-4: Rapor başlığı, rapor konusuna göre "DARP RAPORU", "İŞ KAZASI RAPORU" veya "ADLİ RAPOR" şeklinde açılmaktadır.)*

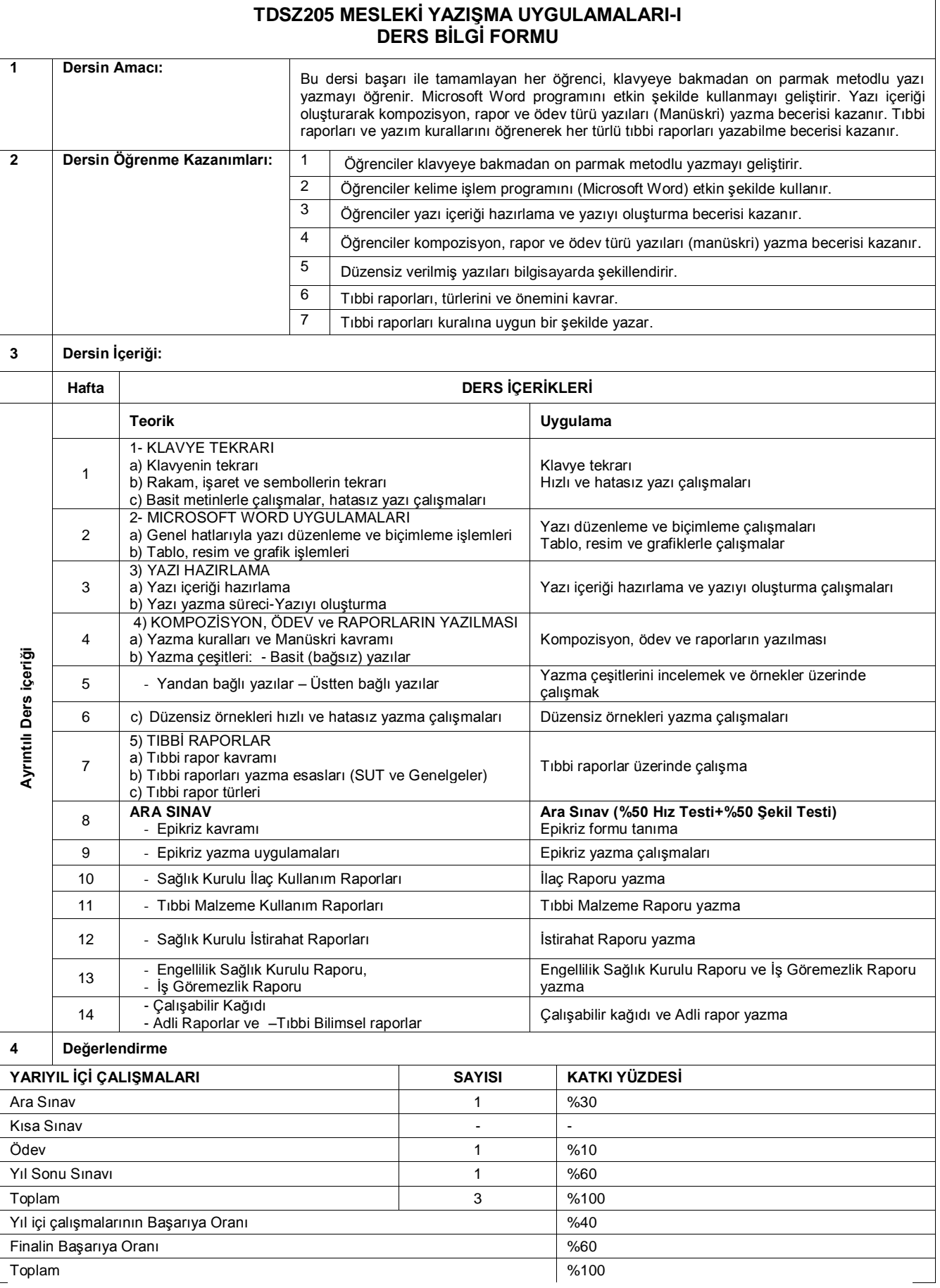

## **BURSA ULUDAĞ ÜNİVERSİTESİ** SAĞLIK HİZMETLERİ MESLEK YÜKSEKOKULU

## **ON PARMAK KLAVYE KULLANIMI, HIZLI KLAVYE KULLANIMI ve MESLEKİ YAZIŞMA UYGULAMALARI I-II DERSLERĠ SINAV DEĞERLENDĠRME ESASLARI**

## **GENEL AÇIKLAMALAR:**

- 1- Sınavlar bilgisayar laboratuvarında ve bilgisayar ortamında uygulamalı yapılır.
- 2- Derse göre Not Defteri/Metin Belgesi veya MS-Word programı kullanılarak sınav yapılır.
- 3- Yazılan yazılar sınav sorusunda belirtilen ortama istenen dosya ismi ile kaydedilir.
- 4- Dersi alan öğrenci sayısına göre sınav iki veya üç grup halinde yapılır. Sınav öncesi sınav listesi hazırlanarak ilan edilir.
- 5- Gruplar ve sınav başlangıç saatleri sınav öncesinde ilan edilir.
- 6- Bir baĢka öğrencinin (yan masada oturanların) ekranına bakılmaz. Yardım istenmez. Bu durum kopya islemi olarak kabul edilir.
- 7- Bir başka öğrencinin sınav dosyası açılamaz. Bir başkasından veya kendi dosyasından (Kes-Kopyala-Yapıştır) yöntemi ile bilgi taşınamaz. Bu durum kopya işlemi olarak kabul edilir.
- 8- Sınav esnasında öğrencinin masasında-yanında sınav sorusundan baĢka bir yazı-evrakçalışma örneği vs. bulunamaz.

## **A- HIZ TESTĠ:**

- a) Hız testi 5 (BeĢ) dakikalık süre üzerinden yapılır.
- b) Verilen hız testinde orta ağırlıkta düz bir metin yazdırılır.
- c) Bu metin iki defa ve her defasında baştan başlanarak yazdırılır.
- d) Öğrencinin seçtiği (en olumlusu) değerlendirmeye alınır.
- e) Hız testinde her yanlış için;

On Parmak Klavye Kullanımı dersi Ara sınavında 10, Yarıyıl Sonu sınavında 20 vuruş Hızlı Klavye Kullanımı dersi Ara sınavında 20, Yarıyıl Sonu sınavında 25 vuruĢ Mesleki Yazışma Uygulamaları-I dersi Ara sınavında 25, Yarıyıl Sonu sınavında 30 vuruş Mesleki Yazışma Uygulamaları-II dersi Ara sınavında 30, Yarıyıl Sonu sınavında 35 vuruş Ceza indirimi yapılır.

## **B**- **SEKİL TESTİ:**

- a) Bilgisayarda Not Defteri/Metin Belgesi veya MS Word programı ile yazılmış düzensiz (mektup, dilekçe, resmî yazı, manüskri, tıbbi rapor, tez vb.) örnek kullanılır.
- b) Düzensiz örnekte paragraflar ve satır başı yapma yerleri özel işaretlerle belirtilir. (P): Paragraf bası yap  $-\frac{1}{1}$ : Yeteri kadar Enter'e bas, yeni bölüme geç anlamındadır.
- c) Her altı standart kelime (30 vuruş) için bir dakika hesabı ile verilerek, şekillendirme-yazma süresi içinde öğrencinin bu örneği istenen şekilde yazarak kaydetmesi istenir.
- d) Şekilli yazıda öğrenciye ek süre verilmez. Süre sonunda yazdığı çalışma bilgisayar ortamında kayıt edilerek tamamlanır.
- e) Tarih, adres, hitap, paragraf yapma, saygı kelimesi, imza kısmı, paraf, ek vb. (sınav sorusundaki ayırt edici unsurlar) bölümlerde veya başlık, yan başlık, ara başlık gibi bölümlerde yapılan hatalar, Ģekil hatası olarak sayılır ve her Ģekil hatası için 10 puan ceza indirimi uygulanır.
- f) Mektup, resmî yazı, dilekçe, tıbbi rapor, tez vs. (sınav sorusu) iyi ortalanmamış, kağıdın çok yukarısında veya çok aĢağısında kalmıĢ ise Ģekil hatası olarak kabul edilir ve 10 puan ceza indirimi uygulanır.
- g) Gereksiz/fazla sayfa açılması, sayfa numarası hatası veya eksikliği, üst bilgi-alt bilgi hataları da Ģekil hatası olarak kabul edilir.
- h) Sekil hatalarında en çok 8 (sekiz) şekil hatası (8x10= -80 puan) değerlendirmeye alınır.
- i) Her bir imlâ hatası için 5 puan ceza indirimi yapılır.
- j) İmlâ hatalarında en çok 10 (on) imlâ hatası (10x5= -50 puan) değerlendirmeye alınır.
- k) Sınav sorusu olarak verilmiş olan şekilli yazı bitirilmemiş ise; eksik kalan her kısım ve paragraf için 20 puan ceza indirimi uygulanır.
- l) Eksik kısım hatalarında en çok 4 (dört) hata (4x20= -80 puan) değerlendirmeye alınır.

## **BURSA ULUDAĞ ÜNİVERSİTESİ** SAĞLIK HİZMETLERİ MESLEK YÜKSEKOKULU

## II. YIL III. YARIYIL (GÜZ) **MESLEKĠ YAZIġMA UYGULAMALARI – I DERSĠ** (HIZ TESTİ) NOT ÇİZELGESİ

## (BİR DAKİKALIK NET VURUŞ)

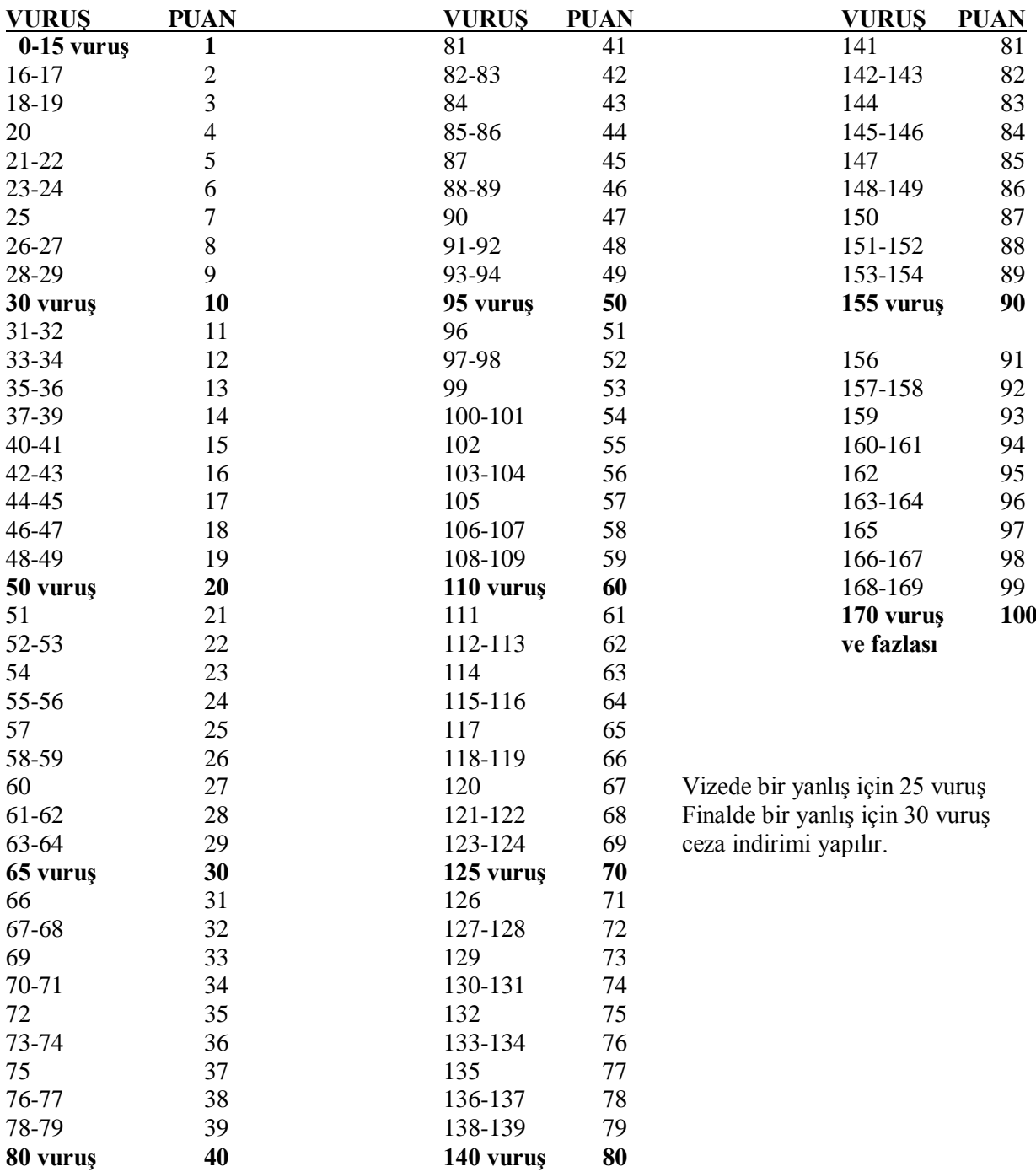
Bursa Uludağ Üniversitesi Sağlık Uygulama ve Araştırma Merkezi Müdürlüğü Dokümanları ve Yazışma Örnekleri, Mia-Med HBYS programı ekran görüntüleri.

Celal Bayar Üniversitesi Tıp Fakültesi, Adli Tıp Stajı Ders Notları.

Ceylan, Fikret. Tıbbi Yazım Teknikleri Dersi Ders Notları, Bursa 2008

KOÇ, Öznur, Mesleki YazıĢmalar, Nobel Yayın Dağıtım, Ankara, 2006

Maltepe Üniversitesi, Tıp Fakültesi, Adli Rapor Yazım Kuralları

Millî Eğitim Bakanlığı F Klavye -1 Dersi Modülü

M.E.B. MEGEP (Mesleki Eğitim ve Öğretim Sisteminin Güçlendirilmesi Projesi) Büro Yönetimi ve Sekreterlik – Yazı Biçimleme Modülü, Ankara, 2009

M.E.B. MEGEP (Mesleki Eğitim ve Öğretim Sisteminin Güclendirilmesi Projesi) Büro Yönetimi ve Sekreterlik – İs Mektubu, Raporlama ve Yazı Metni Oluşturma Modülleri, Ankara, 2008

Okutkan, Muzaffer. Daktilografi, Devlet Kitaplar Anadolu Üni. Basımevi, 1998 Eskişehir.

Öğrenciler tarafından "Hastane Uygulaması" çalıĢmalarında düzenlenen örnek raporlar.

Özürlülere Verilecek Sağlık Kurulu Raporları Hakkındaki Yönetmeliğin Yürürlükten Kaldırılmasına Dair Yönetmelik (12/07/2007 tarih ve 26230 sayılı Resmi Gazete)

Özürlülük Ölçütü, Sınıflandırması ve Özürlülere Verilecek Sağlık Kurulu Raporu Hakkında Yönetmelik

Resmî YazıĢmalarda Uygulanacak Usul ve Esaslar Hakkında Yönetmelik – 02/02/2015 tarih ve 29255 sayılı Resmi Gazete

Sağlık Bakanlığı Tedavi Hizmetleri Genel Müdürlüğü Özel Hastanelerde Sağlık Kurulu Raporu Düzenlenmesi Hakkındaki Genelge (2004/67)

Sağlık Bakanlığı Temel Sağlık Hizmetleri Genel Müdürlüğü Adli Tabiplik Hizmetlerinin Yürütülmesinde Uygulanacak Esaslar hakkında Genelge (2005/143)

Sağlık Bakanlığı Sağlık Raporlarının Düzenlenmesi Hk. 2014/29 sayılı Genelge

Sağlık Bakanlığı Sağlık Raporlarına İlişkin Usul ve Esaslar adlı Şubat 2017 tarihli Tebliğ.

Sağlık Bakanlığı 30/09/2019 tarihli Sağlık Raporları Usul ve Esasları Hakkında Yönerge

Sağlık Bakanlığının 20/02/2019 tarihli Resmî Gazetede yayımladığı Erişkinler İcin Engellilik Değerlendirmesi Hakkında Yönetmelik ve Çocuklar İçin Özel Gereksinim Değerlendirmesi Hakkında Yönetmelik

Sağlık Bakanlığı Sosyal Sigortalar Kurumu Sağlık Hizmetleri Protokolü Genelgesi (20.02.2005)

Sağlık Hizmetleri Temel Kanunu- Resmi Gazete 15/5/1987 -19461 Kanun no:3359

Sağlık Hizmetlerinin SosyalleĢtirildiği Bölgelerde Hizmetin Yürütülmesi Hakkında Yönetmelik

Sağlık ve Sosyal Yardım Bakanlığı, Yataklı Tedavi Kurumları İsletme Yönetmeliği (1983)

Sağlık Uygulama Tebliği (SUT) – 2007 (25/05/2007 tarihli ve 26532 sayılı Resmi Gazete)

Sağlık Uygulama Tebliği (SUT) – 2011 ve Sağlık Uygulama Tebliği (SUT) – 2013

Sakar, Özlem ve Nazife Küçükaslan, Büro Yönetimi ve İletişim Teknikleri, Ekin Yayınevi, 3.Baskı, Bursa, 2006.

Sosyal Sigortalar Kurumu, Sağlık İşleri Genel Müdürlüğü Tedavi Hizmetleri ve Maluliyet Daire Başkanlığı'nın 19.10.2005 tarihli Maluliyet ve İş Kazaları İle İlgili Sağlık Kurulu Raporları Hakkındaki Resmi Yazısı.

Uludağ Üniversitesi Sağlık Uygulama ve Araştırma Merkezi Müdürlüğü Dokümanları

Yataklı Tedavi Kurumları Tıbbi Kayıt ve Arşiv Hizmetleri Yönergesi

<https://www.mevzuat.gov.tr/mevzuat?MevzuatNo=2646&MevzuatTur=21&MevzuatTertip=5>

\*Klavye Resmi Kaynağı: http://www.izmirfklavyekursu.com/on-parmak-klavye/

Oturma düzeni-1: https://www.medinova.com.tr/duzgun-durus-icin-pratik-bilgiler/

Oturma düzeni-2: https://sekerkadin.com/bilgisayar-ve-insan-sagligi/

## **AÇIKLAMA**

Bursa Uludağ Üniversitesi Sağlık Hizmetleri Meslek Yüksekokulu Tıbbi Dokümantasyon ve Sekreterlik programı öğrencileri için 2013-2014 eğitim öğretim yılından itibaren Zorunlu-Meslek Dersi olarak (1 Teo.+2 Uyg. / 2 AKTS) okutulmaya başlanan MESLEKİ YAZIŞMA UYGULAMALARI I dersi için yukarıda belirttiğim değişik kaynaklardan yararlanarak hazırladığım bir çalışmadır.

Mesleki Yazışma Uygulamaları I-II dersleri ile öğrencilerimize iş ve sosyal yaşamlarında karşılaşabilecekleri ve ihtiyaçları olabilecek yazışma türlerini (dilekçe, iş yazısı, resmî yazı, tez yazımları, her türlü tıbbi rapor örnekleri, tutanak, özgeçmiş vb.) etkin ve doğru bir şekilde yazmayı öğretmek amaçlanmıştır.

Örneklerde yer alan hasta ve doktor bilgileri tamamen hayal ürünüdür. Hasta hakları yönünden her türlü bilgi ve kayıt koruma altına alınmıştır. İsimler ve diğer kişisel bilgiler değiştirilmiştir.

BaĢarılı çalıĢmalar dilerim.

Bursa, 27 Eylül 2020 Öğr.Gör.Fikret CEYLAN